# Courte information sur le système UNIX et les réseaux téléinformatiques

version 3.7 du 1<sup>er</sup> mars 2003

# Marc SCHAEFER

email : schaefer@alphanet.ch

#### **Remerciements**

Mes remerciements vont à Christophe CESTONARO <ccestona@di.epfl.ch> pour son guide sur l'éditeur Emacs, à Michel SCHINZ < schinz@di.epfl.ch> pour son texte sur le projet GNU, à Paul-Jean CAGNARD < cagnard@alphanet.ch> pour sa relecture attentive ainsi qu'à Norbert EBEL <ebel@lcao.epfl.ch>, Isabelle SAINT-SAËNS <iss@deneb.inrets.fr> et Christian JOBIC jc@inrets.fr✁ pour leurs nombreuses corrections et suggestions. Je remercie ´egalement Christophe WOLFHUGEL et Pascal PETIT pour la diffusion du document, ainsi que tous ceux qui m'ont envoyé des suggestions et des corrections. La version 3 a été rendue possible par Olivier RICOU < olivier.ricou@devinci.fr> et Frédéric COUCHET < fcouchet@april.org>.

#### **Resum ´ e´**

Ce guide, composé de trois parties, traite essentiellement des systèmes UNIX, de l'interface graphique X11 et des réseaux de communication sous UNIX. Après une courte introduction décrivant le contexte historique, la première partie décrit quelques concepts fondamentaux des systèmes UNIX en général et ensuite étudie les services offerts par les systèmes UNIX à disposition. La deuxième partie décrit l'interface graphique standard X11. La troisième partie traite des réseaux de communication disponibles sous environnement UNIX. Ce texte, écrit spécialement pour les membres d'ALPHANET NF désireux d'utiliser les systèmes à disposition sous UNIX et d'accéder efficacement aux ressources réseaux, ne saurait remplacer un bon livre de référence UNIX ni un livre traitant en profondeur des réseaux informatiques. Ce guide a été cependant rédigé dans l'espoir qu'il serait utile : il est rendu disponible tel quel et l'auteur décline toute responsabilité quant à son contenu.

#### **Copyright**

#### Copyright ©Marc SCHAEFER 1993-2002

Permission is granted to copy, distribute and/or modify this document under the terms of the GNU Free Documentation License, Version 1.1 or any later version published by the Free Software Foundation ; with the Invariant Sections being "Remerciements", with one Front-Cover Text "Auteur original : Marc Schaefer < schaefer @alphanet.ch>" and with no Back-Cover Texts. A copy of the license is included in the section entitled "GNU Free Documentation License".

# **Table des matieres `**

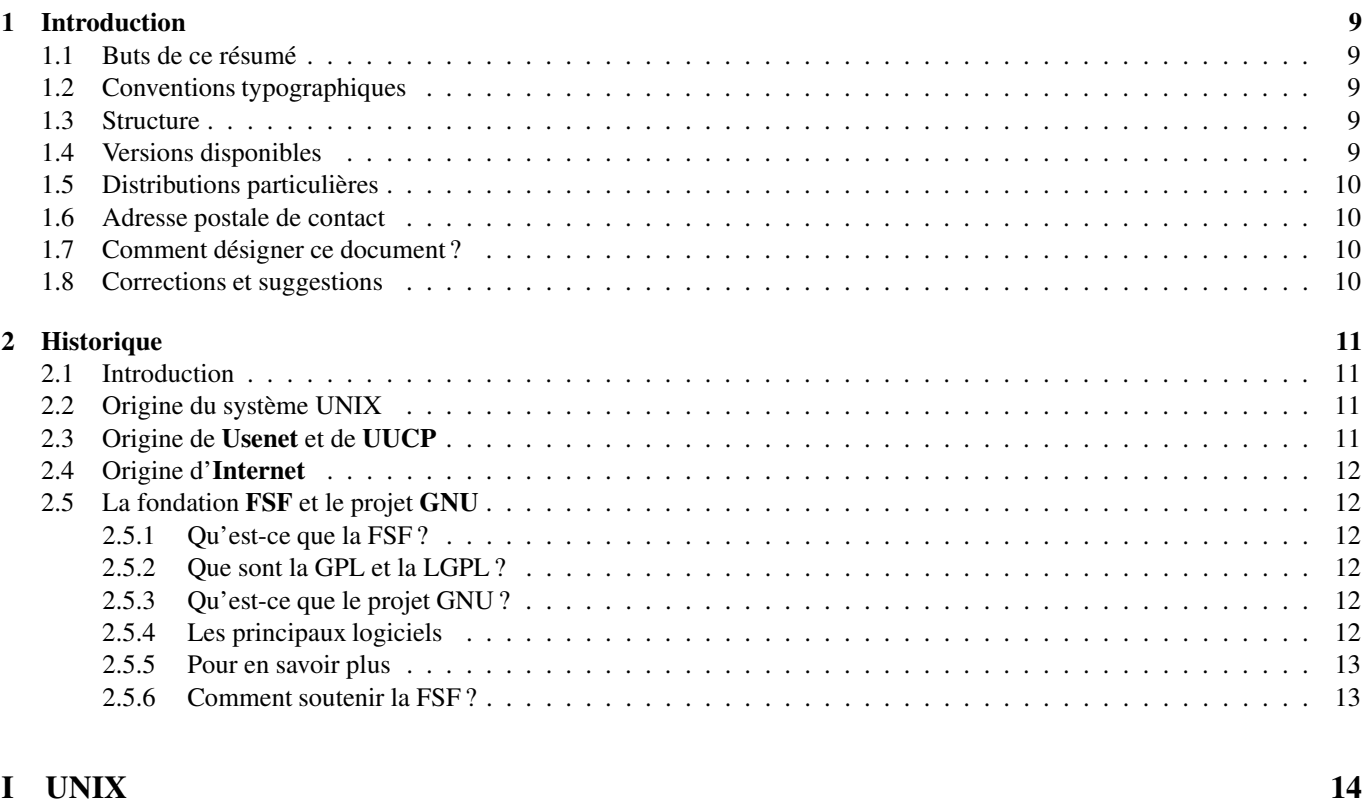

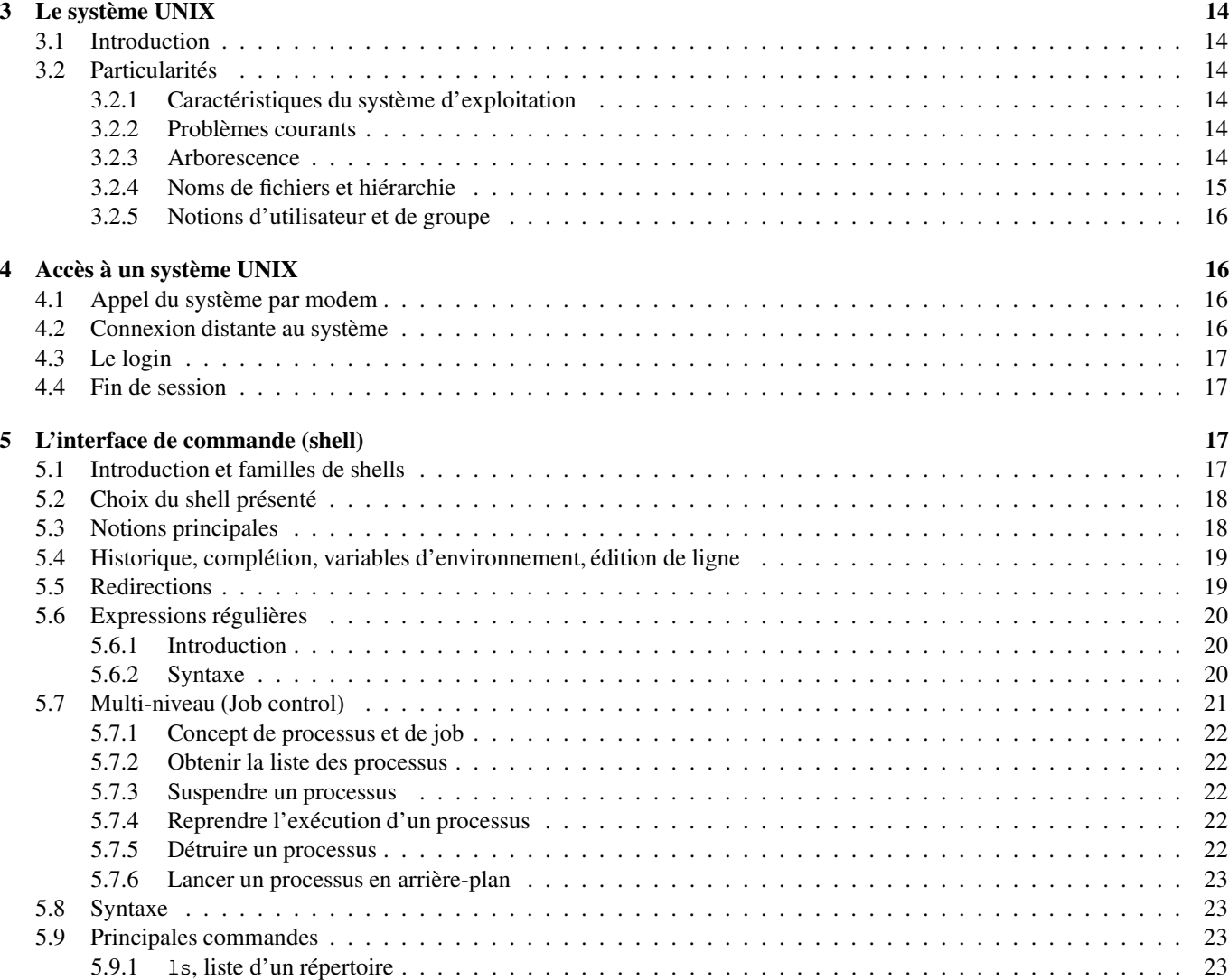

5.9.2 a2ps, mp, enscript, mise en page de listings . . . . . . . . . . . . . . . . . . . . . . . . . . . . . . . . 24

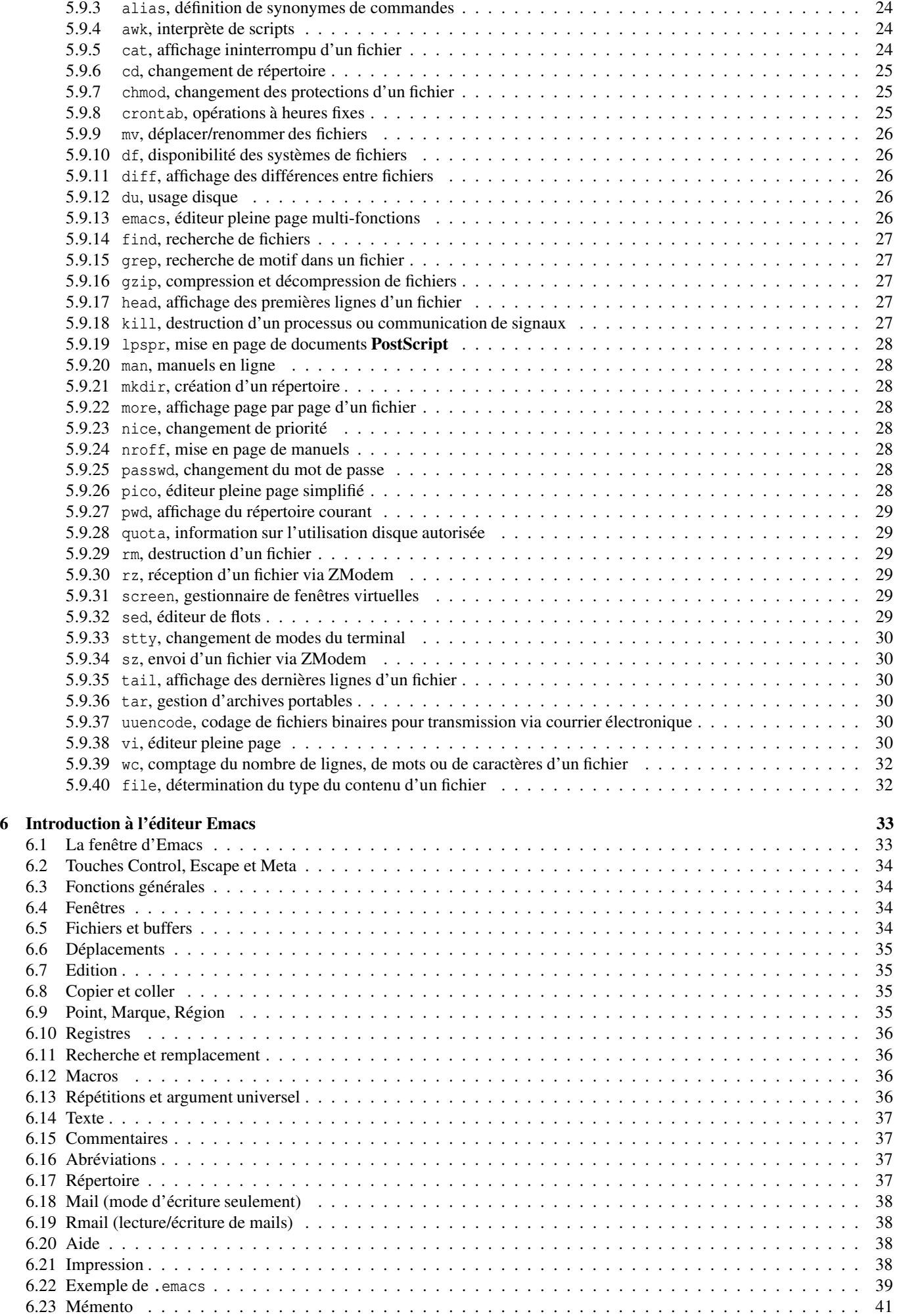

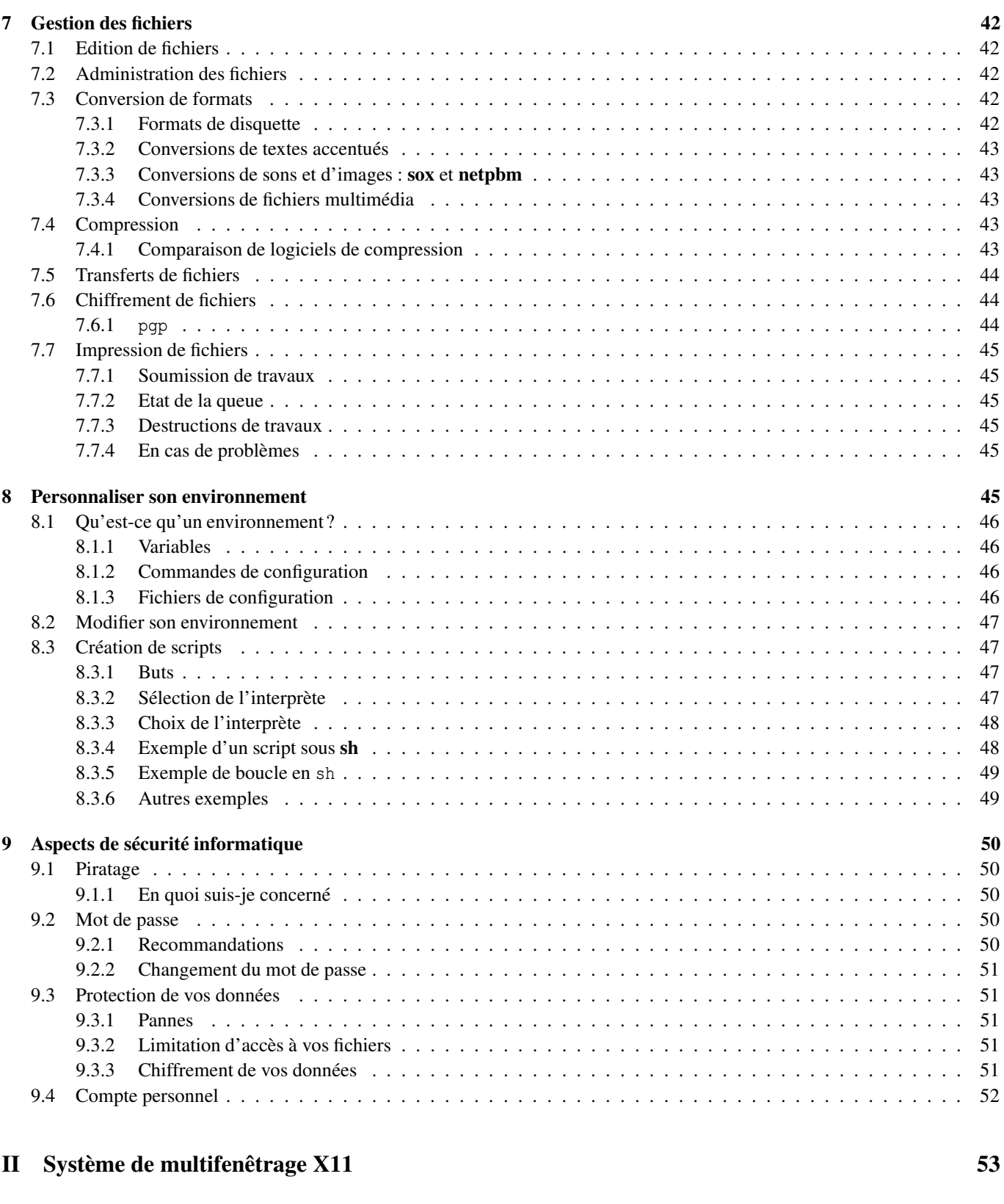

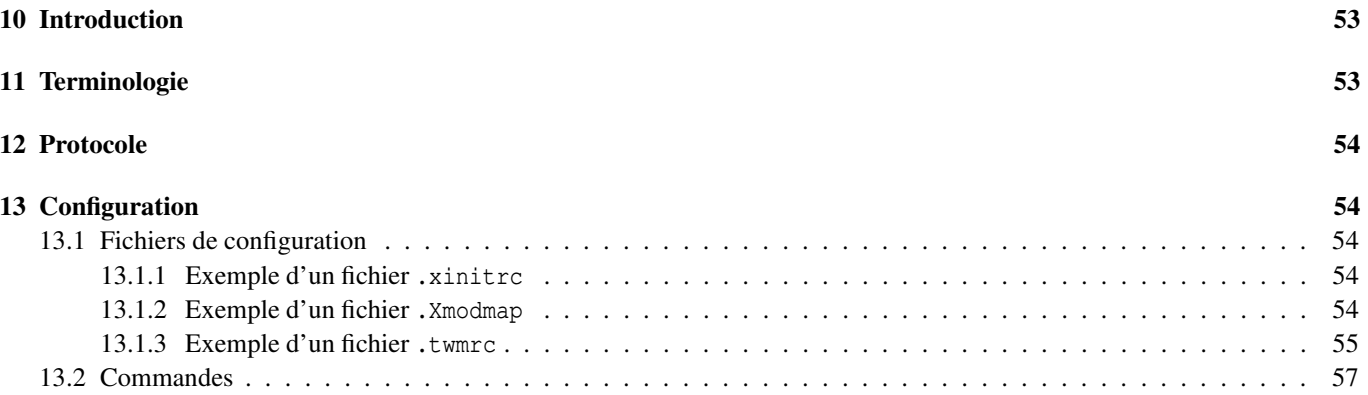

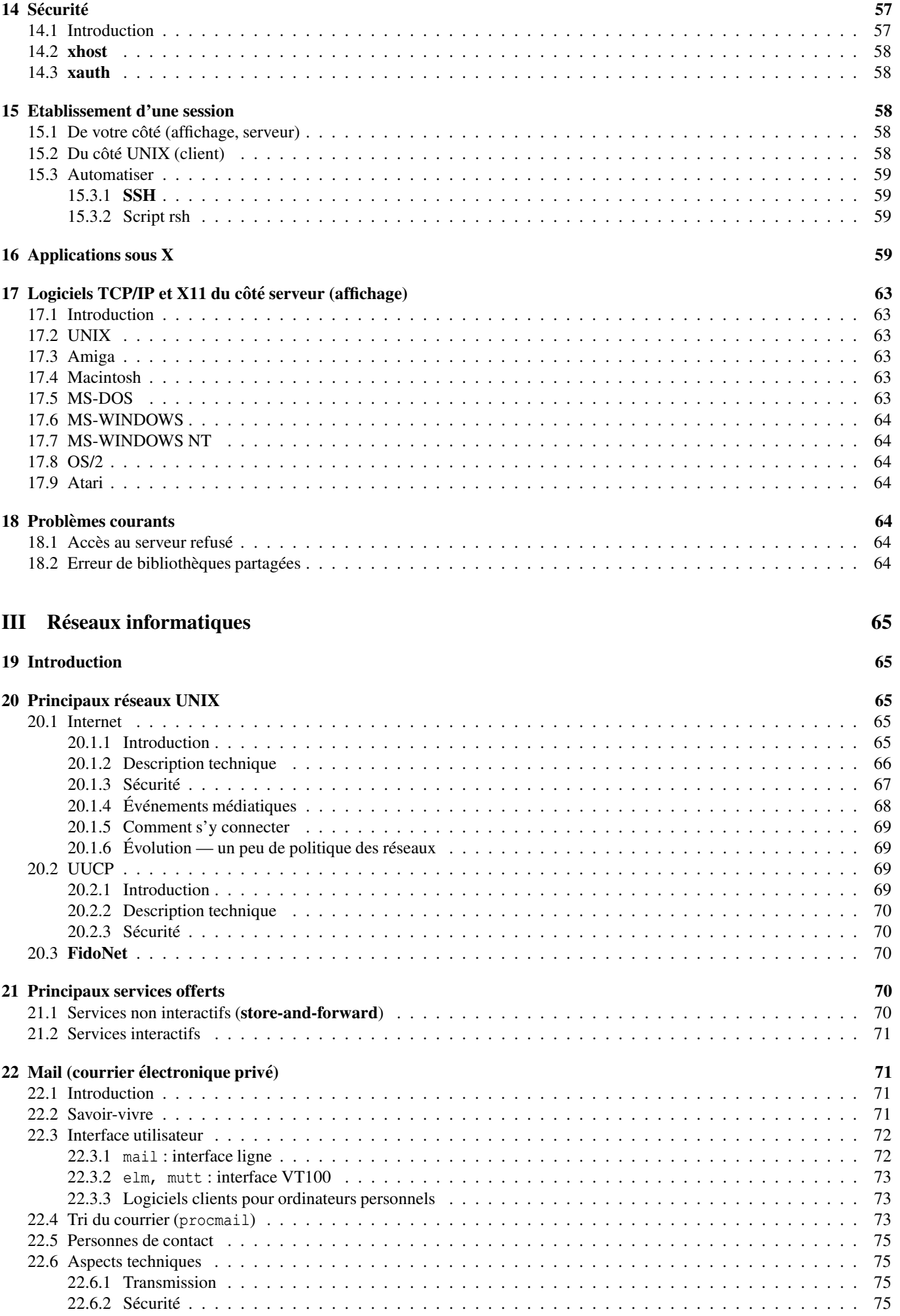

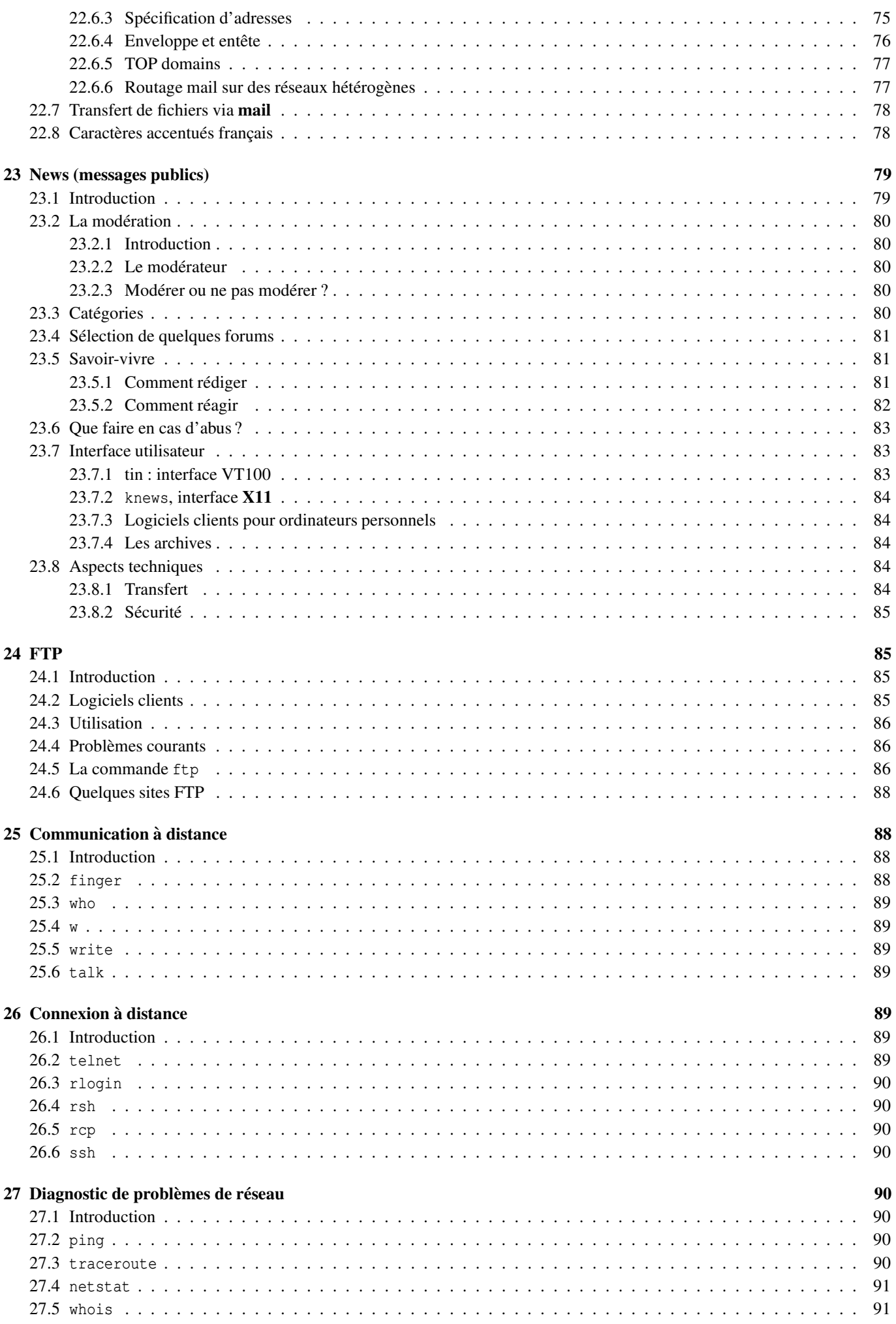

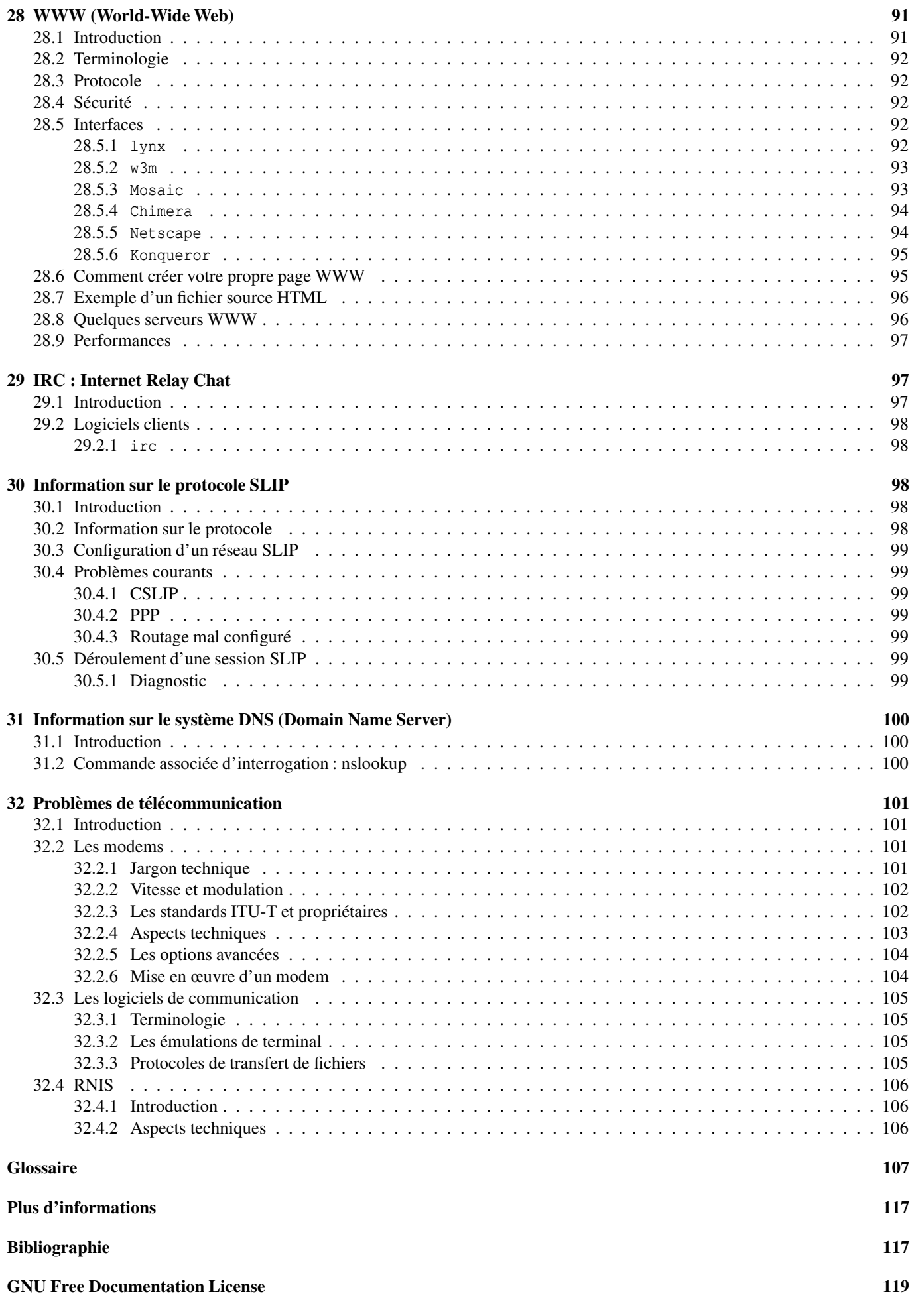

**Index 120**

# **Table des figures**

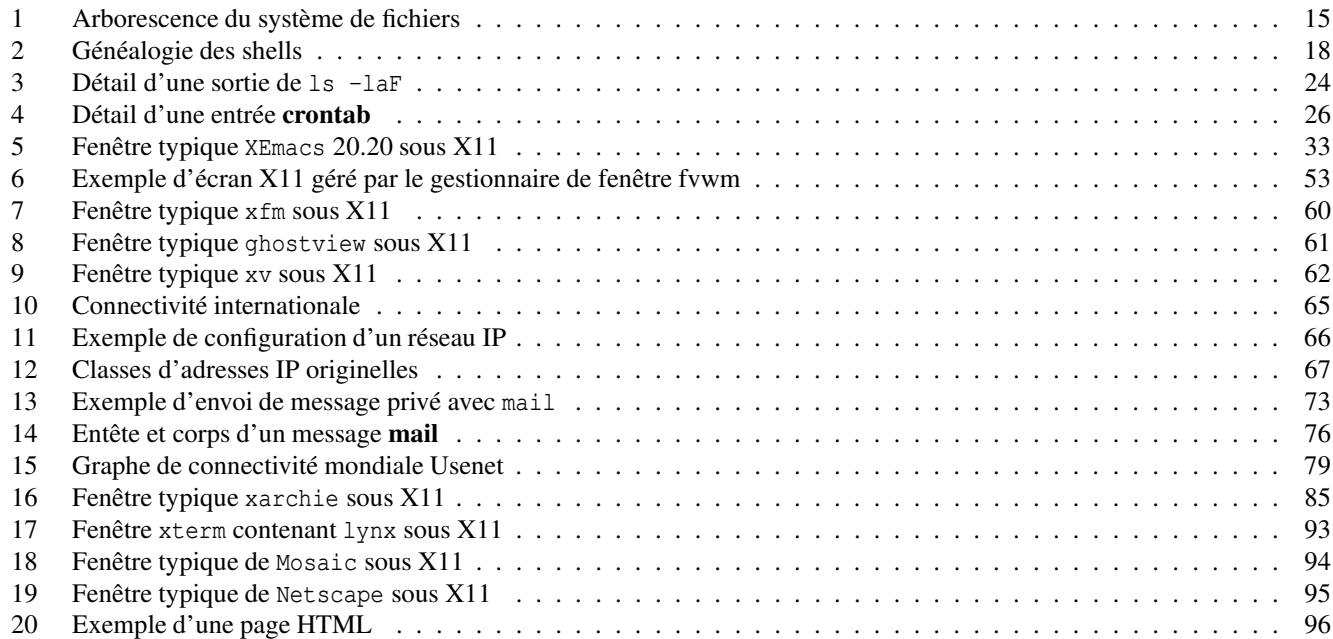

# **Liste des tableaux**

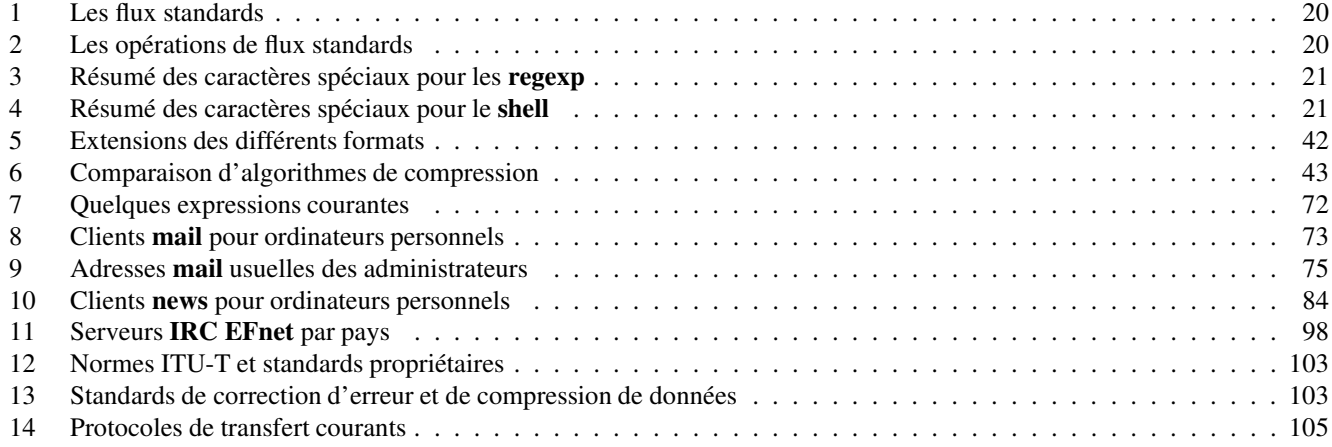

# **1 Introduction**

# 1.1 Buts de ce résumé

Ce résumé traite des systèmes UNIX, ainsi que des réseaux de communication habituellement disponibles sous les environnements UNIX.

Pour des raisons pratiques, il est assez orienté vers le matériel et le logiciel à disposition. De plus, il effectue un bref survol de quelques-unes des caractéristiques essentielles du système.

Il peut être utile dans de nombreux cas de se référer à des documents comme ceux indiqués en fin de ce texte dans la section Bibliographie, ainsi qu'aux nombreux documents électroniques cités.

Ce document se veut une simple introduction à UNIX et au monde des réseaux. Il ne parle pas des logiciels non standards ou spécialisés (comme des compilateurs, des outils d'administration, etc.). Par contre, il intègre un certain nombre d'utilitaires et de logiciels importants pour l'utilisateur d'un système UNIX.

# **1.2 Conventions typographiques**

Afin de différencier, particulièrement dans les exemples d'exécution de commandes, ce qui doit être entré tel quel au clavier de ce qui ne sert qu'à la compréhension ou qui correspond à des messages envoyés par le système, des conventions typographiques ont été utilisées. Ces conventions sont les suivantes :

Le fait qu'une partie de phrase soit imprimée en style machine à écrire typewriter indique que les caractères sont à taper tels quels au clavier. En général, pour confirmer l'entrée, il faut appuyer sur RETURN. Cette touche se nomme parfois ENTER ou est parfois identifiée par une flèche et se trouve en général dans la région médiane de la droite du clavier.

Lorsque le système n'affiche pas d'écho des caractères reçus (comme lors de l'entrée d'un mot de passe), la police de caractère sera plus petite, comme dans cet exemple.

Les espaces, également à taper tels quels, seront représentés par ⊔ lorsqu'une confusion est possible. En général on se rappellera que toute commande doit être séparée de ses arguments par des espaces.

Un mot s'écrivant **ainsi** se retrouve automatiquement dans l'index et possède probablement une entrée dans le glossaire. Les termes anglais notés comme tels dans le texte sont également listés dans l'index.

Quand un texte est affiché en réponse à une commande ou comme invitation à entrer des données, ce style est utilisé. Il peut arriver que le texte indiqué ici soit légèrement différent de ce qui est affiché (en particulier il peut être plus court).

Lorsque la construction CTRL–X est utilisée, elle signifie que l'on doit appuyer simultanément sur les touches CTRL et  $X$  du clavier.

Les touches à taper individuellement au clavier, sans ajouter de RETURN final, sont représentées ainsi.

La convention UNIX de faire suivre les commandes par le numéro de la section de manuel dans laquelle la commande est définie n'a pas été observée au long de ce manuel : en effet, la plupart des commandes man actuelles recherchent relativement rapidement dans les répertoires de manuel, de plus, la commande man -k permet de connaître ce numéro. Enfin, la plupart des commandes présentées font partie de la section 1.

Les acronymes en majuscules représentent en général des protocoles, en minuscule les programmes concernés (par exemple FTP et ftp). Lorsque des conventions particulières s'appliquent, elles sont respectées.

# **Exemple**

```
login: nom utilisateur
password: mot de passe
BIENVENUE
✁ date
Thu Jan 5 10:11:23 CET 1995
```
# **1.3 Structure**

Ce document est composé de trois parties: la première offre une vue d'ensemble du système UNIX, la deuxième se veut une vue d'ensemble rapide du système de fenêtrage X11 et la troisième montre quelques possibilités des réseaux disponibles sous UNIX, comme Internet, qui sont les services distribués de messagerie et les différents services interactifs. Il comprend également un glossaire, contenant les mots les plus importants et les plus utilisés dans le monde UNIX en général, suivi d'informations quant aux documents disponibles en ligne (anglais: *online*) sur notre système, et d'une bibliographie de quelques livres sur UNIX et la téléinformatique. Enfin un index reportant aux termes en gras dans le document termine celui-ci.

# **1.4 Versions disponibles**

La version de référence est la version **PostScript**. Il existe également des versions **DVI**, texte et **HTML** (créée automatiquement par le logiciel latex2html). Le serveur WWW officiel est :

http://www-internal.alphanet.ch/˜schaefer/unixguide.html

A chaque version est associé un numéro de version et une date de parution. En général, un document datant de plus de 4 mois est obsolète.

# **1.5 Distributions particulieres `**

Dans la mesure du possible, j'aimerais être informé lorsque ce document est utilisé à grande échelle, même lorsque l'utilisation est conforme à la licence. Lorsque l'utilisation est non conforme, merci de me demander la permission. Diffusions particulières qui m'ont été annoncées :

- Le Département Electricité Diffusion de SCHLUMBERGER, représenté par Damien GIBAUD.
- Diffusion papier avec un CD-ROM Linux par une société francophone (avec versement au projet GNU de 6 FF par exemplaire vendu), Michel BARTHÉLÉMY <mb@tsmotel.gatelink.fr.net>.
- Diffusion dans le CD-ROM INET96 de l'**ISOC** (voir http://www.crim.ca/inet96/).

# **1.6 Adresse postale de contact**

Vous pouvez contacter l'auteur à l'adresse postale suivante si vous n'avez pas accès au courrier électronique. N'hésitez pas à me communiquer les erreurs que vous avez trouvées dans le document ou les sujets qui vous intéresseraient mais qui n'ont pas été traités. Les cartes postales de remerciement sont évidemment aussi les bienvenues<sup>1</sup>.

```
Marc SCHAEFER
Tempé 8
CH-2520 La Neuveville
Suisse
```
# **1.7 Comment designer ce document ? ´**

La d´enomination compl`ete est *Courte information sur le systeme UNIX et les r ` eseaux t ´ el´ einformatiques sous environnements ´ UNIX*. Il existe une dénomination plus courte, soit le *Guide UNIX + Réseaux*. Personnellement, je l'appelle plutôt *unixguide* et les adeptes des acronymes à trois lettres peuvent l'appeler *uxg* (à prononcer en minuscule, bien sûr).

# **1.8 Corrections et suggestions**

Envoyez vos suggestions à l'adresse électronique guide-unix@alphanet.ch. Si vous voulez faire partie de la nouvelle équipe  $d'$ édition, envoyez un mail à guide-unix-request@alphanet.ch.

 $<sup>1</sup>$  Je ne m'engage pas à répondre à tous les messages, bien entendu, mais je ferai mon possible.</sup>

# **2 Historique**

# **2.1 Introduction**

Cette section se veut informative sur les événements qui ont créé les outils qui sont actuellement disponibles. Elle a également pour but de faire mieux comprendre l'esprit des réseaux et des utilisateurs de systèmes UNIX.

On trouvera plus de renseignements dans les nombreuses **FAQ**s du **forum** de **news news.announce.newusers**, la plupart ´ecrites par Gene SPAFFORD.

# **2.2 Origine du systeme UNIX `**

UNIX<sup>2</sup> est un vieux système d'exploitation. Révolutionnaire pour l'époque, il a cependant bénéficié (et bénéficie toujours) de la recherche. Il est intéressant de voir qu'un projet déconsidéré au départ ait pu influencer à ce point les systèmes d'exploitation et rester le plus répandu en terme d'architectures supportées.

UNIX a été développé dès 1969 sur un vieux **PDP-11** qui traînait dans un coin par Ken THOMPSON et Dennis RITCHIE des laboratoires Bell. Le nom UNIX vient d'un jeu de mots sur **MULTICS** (Multiplexed Information and Computing System), un grand (certains disent éléphantesque) système d'exploitation, qui était en développement à cette époque. On ne niera pas le fait que presque tous les mécanismes de UNIX s'en sont inspirés<sup>3</sup>.

Les premières versions ne furent pas diffusées en dehors des laboratoires Bell. La V4, contrairement aux précédentes, écrites en assembleur PDP-11, fut écrite en C, ce qui facilitait énormément le portage vers d'autres matériels. La V6 fut diffusée dans les universit´es (d'o`u l'apparition de la variante **BSD** de UNIX). La version V7 de 1979 comportait **UUCP**, un **shell** et un compilateur **C** K&R (une version antérieure au C normalisé **ANSI**, du nom de ses concepteurs, Brian KERNIGHAN et ... Dennis RITCHIE).

Pendant les années 80, de nombreuses améliorations sont apportées à UNIX, par USL, appartenant à **AT&T**. On passe de System III (1982), le premier UNIX commercial d'AT&T, aux nombreuses versions de System V (1983) dont System V Release 2 (1984), Release 3 (1986), et Release 4 (1988).

Les universités (principalement Berkeley) apportent de nombreuses améliorations, de même que les constructeurs (comme **NFS** par Sun Microsystems, ou le consortium **OSF** pour **DCE**). Des comités de normalisation définissent les bases de standards UNIX (POSIX, etc.). On intègre à UNIX les protocoles **TCP/IP** ainsi que de nombreuses améliorations de l'interface utilisateur (**X11**). Des versions librement redistribuables voient le jour (**Linux**, **NetBSD** et **FreeBSD**). En 1993, Novell rach`ete la marque commerciale et la cède au groupe indépendant de normalisation **X/Open**.

Comment peut-on évaluer le futur de UNIX ? Les développements récents des systèmes parallèles ont amené des versions proposant les **thread**s (sorte de processus léger), ou même le **multi-threading** au sein du noyau, avec le support des architectures multiprocesseur. Des noyaux légers (micronoyaux) comme **Mach** ou **Chorus** sont aussi proposés. Enfin, la configurabilité de la machine (noyaux configurables sans recompilation<sup>4</sup>, grâce aux **daemon**s externes et aux mécanismes de STREAMS) est un des buts des systèmes récents.

Les trois versions principales de UNIX sont actuellement System V Release 4.2, BSD 4.4 et OSF/1 3.2D. De très nombreuses implémentations empruntant à l'une ou plusieurs de ces versions ont vu le jour, beaucoup étant librement redistribuables.

# **2.3 Origine de Usenet et de UUCP**

Fin 1979, juste après la diffusion de la version V7 de UNIX qui comprenait le logiciel UUCP, deux universitaires de l'université Duke en Caroline du Nord aux Etats-Unis, Tom TRUSCOTT et Jim ELLIS, eurent l'idée d'interconnecter deux ordinateurs afin d'échanger des informations dans la communauté UNIX. Steve BELLOVIN de l'université de Caroline du Nord implémenta la première version du système de **news** à l'aide de **scripts shell** et les installa sur les deux premiers sites *unc* et duke. Peu après, la première version en langage C fut distribuée. Des modifications furent effectuées par Tom TRUSCOTT et distribuées sous le nom **A news**.

Au début on utilisa ce système pour échanger des modifications au système d'exploitation UNIX. Ensuite, on l'utilisa pour des discussions générales.

En 1981, le volume de news devenait trop grand pour **A news**. Deux ´etudiants de Berkeley d´evelopp`erent **B news**. Ce logiciel fut amélioré par la suite en ajoutant les **forum**s modérés (anglais: *moderated*), la structure hiérarchique de nommage et de nouveaux mécanismes de contrôle, en s'inspirant des listes de distribution (anglais: *mailing-list*) d'**ARPAnet**.

Les versions actuelles du système de news sous UNIX sont **C** news et **INN**, ce dernier étant plus courant sur les sites **Internet**. Les RFC-1036 et son of 1036 définissent les formats des articles de news.

A l'origine, les news étaient transférées par des sessions UUCP. En 1986, la spécification du protocole NNTP allait permettre l'utilisation d'Internet comme couche de transport des news de facon standard.

La philosophie de Usenet est cependant très différente de celle d'Internet : Usenet n'a jamais été commercial et, pendant très longtemps, a été transporté aux frais des participants. Au contraire, Internet a été soutenu dès le début par les entreprises et l'Etat : il n'existait pas d'esprit de communauté comme dans Usenet. Il faut savoir que Usenet a été pendant longtemps persona non grata

 $^{2}$ On écrit ce mot en majuscules, même si ce n'est pas un acronyme, car c'est l'usage, mais personne ne vous en voudra de l'écrire Unix.

<sup>&</sup>lt;sup>3</sup>La légende prétend que UNIX fut nommé ainsi parce que **MULTICS** faisait beaucoup de choses mal : UNIX ne devait alors faire qu'une seule chose, mais bien.

<sup>&</sup>lt;sup>4</sup>Le futur système d'exploitation **HURD** du projet GNU offre, entre autres, cette possibilité (voir section 2.5.3 page suivante). Le système d'exploitation Linux offre déjà la possibilité de chargement dynamique de parties du système d'exploitation sous formes de modules et de pilotes de périphériques (anglais: drivers) en mode utilisateur (ne pas confondre avec les bibliothèques partagées dynamiques (anglais: *shared libraries*) qui ne sont pas une nouveauté sous **UNIX**).

sur le réseau **ARPAnet** pour des raisons diverses, notamment le temps "perdu" à lire de nombreux messages "inutiles" (ou du moins sans rapport direct avec la fonction de l'employé).

# **2.4 Origine d'Internet**

**ARPAnet** est, en 1969, un projet de recherche **DARPA**, du nom d'une agence de recherche du département de la défense du gouvernement des Etats-Unis. Le projet a pour but de maintenir les communications entre les ordinateurs militaires en cas de catastrophe majeure<sup>5</sup> (contexte de la guerre froide). Pour ce faire, on évite les connexions point-à-point pour privilégier un protocole permettant d'adresser n'importe laquelle des machines d'un réseau, en utilisant des liens de secours avec un routage dynamique. Sous mandat du **DARPA**, des organismes de recherche gouvernementaux, privés et académiques développent diverses propositions de protocoles de transport et de haut niveau, décrits dans les RFCs et adoptés d'une manière relativement démocratique par les utilisateurs finaux et les développeurs.

Au départ, on utilise **ARPAnet** pour des sessions distantes (anglais: *remote login*), le courrier électronique et les **mailing**lists techniques. Très vite, le réseau s'ouvre au monde académique et à celui de la recherche : les utilisateurs finaux sont déjà présents. On développe le protocole **TCP/IP**. **Usenet** est de plus en plus transféré à travers Internet<sup>6</sup>. De nouveaux protocoles sont développés. Le réseau s'ouvre aux commerciaux, des **backbone**s entiers sont privatisés. En 1990, le CERN développe le système hypertexte WWW. Le 27 mars 1995, le projet initial du **DARPA** se termine et le réseau subventionné NSFnet est dissous. Il reste cependant encore de nombreux réseaux à buts non lucratifs ou de recherche, mais le **backbone** Internet est désormais en (de nombreuses, heureusement) mains privées.

# **2.5 La fondation FSF et le projet GNU**

# **2.5.1 Qu'est-ce que la FSF ?**

La FSF (Free Software Foundation) a été fondée au début des années 80 par Richard M. STALLMAN (aussi connu sous son nom d'utilisateur : rms). Le but de cette fondation est de d´evelopper des logiciels libres. Ce sont des logiciels que vous avez le droit de copier, utiliser, modifier et redistribuer comme bon vous semble. La seule condition est que les sources de ces logiciels doivent être disponibles gratuitement pour quiconque en fait la demande.

Il est important de comprendre que le mot Free dans Free Software Foundation ne doit pas ˆetre traduit comme gratuit mais bien comme libre. Ces logiciels peuvent tout à fait être vendus, bien que ce ne soit que rarement le cas en pratique<sup>7</sup>, car il existe toujours un moyen légal, en vertu de la licence, de se les procurer gratuitement.

# **2.5.2 Que sont la GPL et la LGPL ?**

La GPL (General Public License) est une licence qui spécifie les conditions de distribution de tous les logiciels GNU. La LGPL (Library General Public License) est son équivalent pour les bibliothèques de sous-programmes.

En gros, ces licences spécifient que les logiciels GNU peuvent être copiés, modifiés et redistribués de quelque manière que ce soit, tant et aussi longtemps que les sources sont disponibles gratuitement. Toutefois, pour plus de détails, il faudra vous reporter aux textes originaux. Ces textes sont distribués avec tous les logiciels GNU ou peuvent être obtenus directement à la FSF.

Le gros avantage des logiciels distribués selon ces conditions est que si vous désirez les améliorer, vous pouvez le faire, puis distribuer votre nouvelle version. De ce fait, tout le monde en profitera. Cela conduit à d'excellents programmes écrits par des dizaines de personnes différentes.

# **2.5.3 Qu'est-ce que le projet GNU ?**

Le projet **GNU** (GNU is Not UNIX) est un projet de la **FSF** dont le but est de développer un système d'exploitation complet, distribué selon les conditions de la GPL. Ce système d'exploitation reprend un certain nombre de concepts de UNIX, mais ce n'est pas UNIX (d'où le nom<sup>8</sup> GNU is *not* Unix). Richard STALLMAN a commencé ce projet seul, juste après avoir créé la FSF. La première partie de ce projet consistait à écrire un éditeur avec lequel il puisse éditer ses programmes. Cet éditeur est le bien connu GNU Emacs. Après cela, il a écrit un compilateur C pour pouvoir compiler son système d'exploitation. Cela a donné le fameux **gcc**. Depuis lors, un certain nombre de personnes se sont jointes à lui pour écrire toutes sortes de programmes. Le kernel lui-même, nommé **HURD**, est en passe d'être terminé et devrait bientôt être disponible.

# **2.5.4 Les principaux logiciels**

Voici une liste non-exhaustive et totalement subjective des principaux logiciels du projet **GNU** :

**Emacs** éditeur de texte très puissant et complètement programmable *(voir section 6 page 33)*;

 $5$ Il est intéressant de constater que lors du tremblement de terre de 1993 en Californie, les seules liaisons épargnées (ou rétablies le plus rapidement) étaient souvent les lignes louées Internet, les centraux n'étant rétablis que plus tard.

<sup>&</sup>lt;sup>6</sup>Un internet est un ensemble de réseaux accolés. Internet (ou l'Internet) est le réseau coopératif mondial reliant près de 70'000 réseaux entre eux.

 $7$ Certains fournisseurs de logiciels vendent cependant des adaptations de ces logiciels pour des plates-formes non supportées.

<sup>&</sup>lt;sup>8</sup>Très fortement récursif, comme le langage Lisp dans lequel on programme l'éditeur Emacs.

#### 2.5 La fondation **FSF** et le projet **GNU** 13

- **gcc** excellent compilateur pour les langages **C**, **C++** et **Objective-C**. C'est le compilateur C le plus utilis´e sous UNIX du fait de la très grande qualité du code qu'il produit. Il est de plus très utilisé dans le domaine de la recherche, ses sources étant disponibles et rapidement modifiables. Il est en outre très facile de l'adapter pour lui faire produire du code pour un nouveau processeur, ce qui en fait bien souvent le premier compilateur disponible sur un nouveau processeur ;
- **gdb** un **debugger** interactif pour les programmes produits par **gcc**. Mêmes remarques que pour ce dernier ;
- **calc** une calculatrice très puissante fonctionnant dans **Emacs**. Elle permet entre autres de faire du calcul matriciel, de la résolution d'équations, du calcul symbolique, etc. ;
- gnuplot dessinateur de graphes bi- et tri-dimensionnels très complet. Notez que ce logiciel n'est pas GNU, mais distribué par GNU.

De plus, il existe également des versions **GNU** de la plupart des utilitaires UNIX. Ces versions sont souvent bien plus puissantes (et fiables !) que leurs équivalents propriétaires, et peuvent remplacer des commandes telles que tar, awk, yacc, lex, find, ls, make, etc. Vous trouverez une liste des logiciels GNU et d'autres logiciels libres sur :

http://www.gnu.org/software/software.html.

#### **2.5.5 Pour en savoir plus**

Pour informer le public de l'état du projet GNU, la FSF publie deux fois par année un bulletin d'information (le **GNU Bulletin**). Ce bulletin paraît en janvier et en juin de chaque année; il est entre autres distribué via le forum **gnu.announce**.

Vous pouvez poser des questions sur le forum **gnu.misc.discuss**, sans oublier qu'il s'agit d'un forum public et que certaines règles de savoir-vivre s'imposent *(voir section 23.5 page 81)*.

En dernier recours, vous pouvez également contacter la **FSF** directement à l'adresse postale suivante :

```
Free Software Foundation, Inc.
59 Temple Place - Suite 330
Boston, MA 02111-1307
USA
```
La FSF existe également en Europe depuis quelques temps : http://www.fsfeurope.org/.

# **2.5.6 Comment soutenir la FSF ?**

Si vous ou votre employeur pensez que les excellents programmes GNU que vous utilisez méritent une récompense, vous pouvez soutenir la FSF de plusieurs manières différentes :

- 1. En envoyant de l'argent à la FSF.
- 2. En donnant du matériel informatique à la FSF.
- 3. En prêtant des programmeurs à la FSF.
- 4. En achetant des cassettes de distribution de programmes à la FSF.

Dans tous les cas, consultez le bulletin GNU ou contactez la FSF pour savoir exactement comment vous y prendre.

# 14 3 LE SYSTÈME UNIX

# **Premiere partie ` UNIX**

# **3 Le systeme UNIX `**

# **3.1 Introduction**

UNIX est un système d'exploitation multi-utilisateur et multitâche, avec mémoire virtuelle et mémoire protégée, ainsi que de nombreuses facilités (comme les services d'accès au réseau).

Dans le passé, tous les constructeurs informatiques ont offert une version de UNIX<sup>9</sup> comme par exemple les divers dérivés de **BSD**, **OSF/1**, **AIX**, ou **System V**.

UNIX va de pair avec le développement de réseaux de communication à l'échelle planétaire, comme Internet, un grand réseau temps r´eel, ou, par le pass´e, le r´eseau non interactif **UUCP**.

Aujourd'hui, alors que de nombreux constructeurs ont disparu ou se sont réorientés vers les services, on retrouve UNIX à la fois sur les gros systèmes, les stations de travail et les ordinateurs personnels : Linux, en particulier, est probablement le système UNIX en plus grande croissance aujourd'hui.

L'avantage de UNIX par rapport aux autres systèmes d'exploitation, outre le fait qu'il est standardisé de façon ouverte, ne dépend pas d'un seul fournisseur et qu'il est très répandu, est sa puissance alliée à sa simplicité : *one program does one thing well* : un programme fait une seule chose, mais bien, et l'on peut combiner les programmes. De plus un très vaste réservoir de logiciels existe, dont la plupart sont librement redistribuables. La plupart des logiciels écrits pour UNIX sont portables, relativement facilement suivant le type de l'application, du petit système (par exemple **Linux** sur PC) jusqu'au très gros système (**UNICOS** sur Cray). La plupart du temps, une simple recompilation suffit. Parfois il faut modifier les sources. Il faut également noter que de plus en plus de versions du système UNIX lui-même sont disponibles sans aucune licence : le système **Debian GNU/Linux**, composé de milliers de programmes (ou **paquet**s, anglais: *packages*) libres est très populaire aujourd'hui.

# **3.2 Particularites´**

# **3.2.1** Caractéristiques du système d'exploitation

Grâce au système multi-utilisateur, plusieurs utilisateurs peuvent travailler simultanément sans se gêner, et peuvent décider de la manière d'échanger leurs fichiers. Il est par exemple possible de restreindre<sup>10</sup> l'accès à des fichiers pour un groupe de travail ou d'intérêt : par exemple sur **vulcan**, les membres du club font partie du groupe members et peuvent donc accéder aux fichiers présents dans le répertoire /users/admin/admin concernant le club, et eux seulement. Le système multitâche permet quant à lui d'exécuter en parallèle plusieurs tâches, ou de demander l'exécution différée de commandes (travail **batch**). Les réseaux de communication mondiaux permettent d'échanger des informations très rapidement.

Un des aspects frappants du système UNIX est également la généralisation du concept de fichier : les disques, les terminaux (ttys), les connexions réseau (sockets) et même parfois certaines fonctions spéciales (liste des processus, mémoire disponible) sont des fichiers<sup>11</sup>.

# **3.2.2 Problemes courants `**

UNIX est sensible à la casse (anglais: *case-sensitive*), cela signifie que si une commande, un paramètre, ou un nom d'utilisateur est écrit en minuscules, alors il doit être entré en minuscules.

Pour interrompre de façon quelque peu sauvage tout programme il suffit de taper  $CTRL-C^{12}$ .

Le jeu de caractères utilisé est **ASCII**, avec des accents selon **ISO Latin 1**<sup>13</sup>. La section 7.3 on page 42 donne quelques informations sur les logiciels de conversion de formats disponibles.

# **3.2.3 Arborescence**

Le système UNIX définit les systèmes de fichiers depuis une racine unique<sup>14</sup> appelée **root** et notée *l*. Depuis cette racine il est possible de se déplacer dans les répertoires systèmes ou utilisateurs pour autant que les permissions associées le permettent. Ces répertoires forment une réelle arborescence<sup>15</sup>, les feuilles étant les fichiers et les noeuds des **répertoire**s (**répertoire**, ou **dossier**; anglais: *directory*). La figure 1 on the next page donne un exemple d'arborescence et de nommage de sentiers ou chemins (anglais: *path*).

<sup>&</sup>lt;sup>9</sup>Les services standards sont normés par **X/Open**, les différences proviennent surtout des ajouts.

<sup>10</sup>chmod *(voir section 5.9.7 page 25)*.

<sup>&</sup>lt;sup>11</sup> Penser simplement au répertoire /proc de certains systèmes modernes, comme Linux.

<sup>&</sup>lt;sup>12</sup>On peut aussi utiliser la séquence CTRL–Z puis kill % *(voir section 5.7 page 21)*. Cela est redéfinissable *(voir section 5.9.33 page 30)*.

<sup>&</sup>lt;sup>13</sup> Certaines variantes de UNIX n'utilisent pas ce jeu standard par défaut, p.ex. **HPUX**.

<sup>&</sup>lt;sup>14</sup>Oubliez dès à présent le concept bâtard de lecteur offert par d'autres systèmes, qui mélange allégrement périphériques physiques, partitions et systèmes de fichiers.

 $15$ En informatique, les arbres ont la fâcheuse habitude de pousser vers le bas.

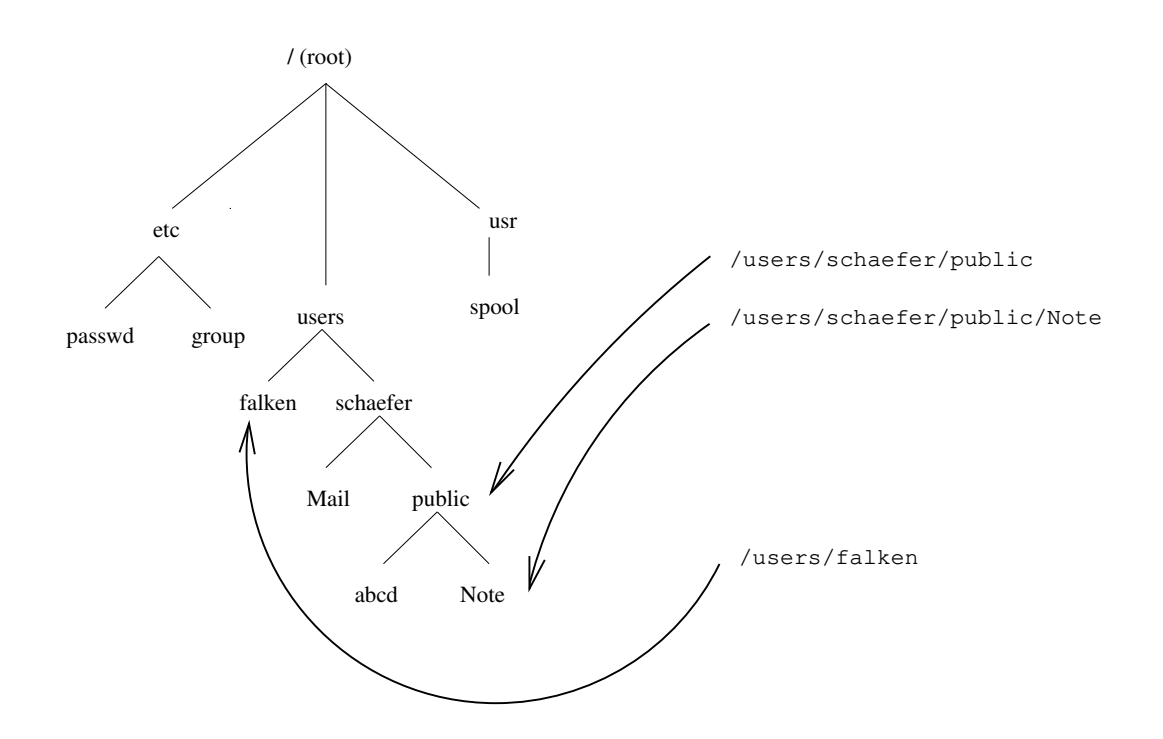

Figure 1: Arborescence du système de fichiers

La commande cd permet d'effectuer la navigation dans les différents répertoires. A titre d'information, les principaux répertoires système sont

/dev périphériques système,

/etc administration système,

/bin commandes et utilitaires,

/var donn´ees, fichiers de logs et **spool**, en particulier qui changent souvent.

/usr/bin autre répertoire de commandes,

/tmp répertoire de fichiers temporaires,

/users ou /home répertoires utilisateurs,

/usr/local ou /share exécutables, sources, archives, bibliothèques, documentations et manuels partagés installés localement,

/news **spool** des **news** (souvent dans /usr/spool/news).

/usr/spool/mail **spool** des **mail**s (souvent dans /usr/mail).

#### **3.2.4 Noms de fichiers et hierarchie ´**

Les noms de fichiers UNIX peuvent très bien comporter des caractères et des longueurs qui ne sont pas compatibles avec les systèmes de fichiers d'autres environnements. Par exemple, les noms de fichiers sont limités à 255 caractères (FFS, UFS, ext2) et sont sensibles à la casse.

Pour spécifier un nom de fichier, il est possible de donner soit un chemin relatif, soit un chemin absolu. Un chemin absolu commence par la **racine**, notée / et indique univoquement le chemin à parcourir depuis celle-ci jusqu'au répertoire ou fichier désiré. Par exemple /users/schaefer/Mail/un fichier est un chemin absolu jusqu'au fichier un fichier du répertoire Mail, lui-même contenu dans le sous-répertoire schaefer du répertoire users. Un **chemin relatif** commence par un nom de fichier ou de répertoire, ou éventuellement par . ou . . qui représentent respectivement le **répertoire courant** (anglais: *working directory*, répertoire de travail) et le répertoire père (celui qui se trouve immédiatement au-dessus du répertoire courant dans la hiérarchie). Par exemple le fichier vu précédemment de façon absolue peut également être atteint de façon relative comme suit, en supposant que le répertoire courant soit /users/schaefer :

Mail/un\_fichier ou ./Mail/un\_fichier ou encore ../schaefer/Mail/un\_fichier. On peut ajouter autant de ./ que désiré (ne change rien), ou des combinaisons de,  $\ldots$  / et de spécifications de répertoire.

Attention, le souligné représente dans les exemples précédents un véritable caractère de soulignement. Il faut noter qu'inclure des espaces dans des noms de fichiers sous UNIX peut compliquer passablement leur accès, car il faudra toujours les entourer de guillemets, vu que le **shell** utilise le caractère espace comme séparateur.

Pour changer le **répertoire courant**, on utilise la commande cd avec comme paramètre le chemin (relatif ou absolu) du **répertoire** où l'on veut se rendre : par exemple pour aller dans le sous-répertoire public on écrira : cd $\Box$ public (où le caractère  $\sqcup$  représente la touche *ESPACE*).

Pour savoir où l'on se situe dans la hiérarchie, on peut utiliser la commande pwd. Le répertoire courant est normalement intégré également dans le **prompt** du shell. Pour revenir en arrière d'un sous-répertoire dans la hiérarchie, on peut utiliser cd $\cup$ . (soient deux points).

Le **répertoire par défaut** (anglais: *home directory*) est le répertoire où l'on se trouve à la connexion. On peut y retourner en entrant une des commandes suivantes, si l'on suppose que l'utilisateur courant est schaefer :

– cd

 $-$  cd

– cd \$HOME

– cd ˜schaefer

Il faut se rappeler que UNIX est sensible à la casse également pour les noms de fichiers. Ainsi toto et Toto représentent des fichiers différents. Une convention intéressante est de mettre la première lettre des répertoires en majuscule, comme dans Mail, News, Projets. On peut aussi utiliser la forme typée de l'utilitaire ls avec ls -F.

Une convention qui peut être appliquée localement est de créer deux répertoires standards : public, avec accès libre pour les autres utilisateurs et private non accessible par les autres utilisateurs *(voir section 5.9.7 page 25)*.

# **3.2.5 Notions d'utilisateur et de groupe**

UNIX définit des attributs pour chaque utilisateur du système, et ceux-ci définissent également l'accès relatif des utilisateurs entre eux. Chaque utilisateur est caractérisé par les informations suivantes :

**loginname** nom d'utilisateur, par exemple schaefer

**group** nom(s) de groupe(s) de travail, par exemple members

**home** répertoire par défaut, par exemple /users/schaefer

**shell** nom de l'interface de commande, par exemple /bin/tcsh

**username** nom et prénom

**office** par exemple le lieu d'appel

On peut obtenir ces informations<sup>16</sup> par la commande finger appliquée au loginname ou à une partie du nom d'utilisateur. Par exemple on pourrait taper finger schaefer, ou consulter les fichiers /etc/passwd ou /etc/group à la main<sup>17</sup>. Pour vousmême, vous pouvez utiliser id et whoami. Chaque fichier, ou répertoire, appartient à son créateur, de plus le créateur du fichier peut définir des protections concernant lui-même, son groupe, ou les autres utilisateurs. La commande chmod permet de changer ces protections (ou modes) *(voir section 5.9.7 page 25)*.

Des systèmes de fichiers avancés permettent également d'implémenter une gestion des droits d'accès plus fine que celle basée sur les permissions UNIX, avec comme inconvénient de rendre celle-ci également plus lourde et moins synthétique. On appelle cela les **ACL**s.

# **4** Accès à un système UNIX

Cette section a pour but de montrer l'accès à un système UNIX, via terminal texte (**tty**, anglais: *teletype*). C'est la méthode utilis´ee si l'on se connecte par **modem**, terminal ou connexion r´eseau (p.ex. via **SSH** ou **TELNET**).

# **4.1 Appel du systeme par modem `**

Il faut configurer votre terminal afin d'avoir les paramètres suivants :

- $-8$  bits de donnée,
- 1 stop bit,
- $-$  Pas de parité,
- Emulation **VT100** (d'autres sont possibles *(voir section 8 page 45)*),

Bien souvent, un tel système qui répond par modem supporte les logins standards UNIX (interactifs (shells), non interactifs (**UUCP**) et multi-sessions/r´eseau (**SLIP** et **PPP**) ainsi que **FidoNet crashmail** et r´eception/´emission de **fax**es, le tout grˆace `a de nombreux logiciels libres dont **mgetty**, un logiciel de réception d'appels.

# **4.2 Connexion distante au systeme `**

Par exemple, on utilisera **SSH** :

schaefer@defian: % ssh vulcan.alphanet.ch -l falken

 $16$ sauf le groupe

<sup>17</sup>seulement possible sans **NIS**

# **4.3 Le login**

Le système répond et quelques instants plus tard, la connexion est établie. Le système affiche ensuite un message de bienvenue et un prompt login:<sup>18</sup>. Il faut entrer votre nom d'utilisateur, en minuscules. Ensuite, un mot de passe vous sera demandé avec Password:. Il n'y aura pas d'écho, et si vous vous trompez<sup>19</sup>, après quelques secondes la même demande reviendra. Dès que le login est réussi, le système affiche un autre message de bienvenue et vous indique si vous avez du courrier électronique privé et un éventuel dépassement du quota disque. Ensuite le système vous présente le prompt standard du shell. Notez qu'une erreur courante au **login** est de taper votre nom d'utilisateur en majuscules. En général, cela provoquera des effets indésirables (affichage des textes en majuscules exclusivement). On peut s'en sortir, sur une console exclusivement, avec CTRL–D.

Exemple: L'utilisateur falken tente une connexion. On remarque qu'il a entré un mauvais mot de passe au premier essai. Le mot de passe choisi est cependant peu sûr *(voir section 9.2 page 50)*.

login: falken Password: martin Login incorrect login: falken Password: joshua Welcome to NORAD, Professor Falken.

# **4.4 Fin de session**

La fin de session s'obtient en quittant le programme courant (par exemple avec x, q, . ou un équivalent, la touche CTRL-C pour un arrêt sauvage), puis en quittant le ou les shells avec exit (ou avec CTRL-D) jusqu'à ce que le système affiche le message de **logout** et raccroche. Raccrocher sans avoir terminé ses sessions<sup>20</sup> peut être dangereux du point de vue de la sécurité, même si la détection du raccrochage ne pose aucun problème en général au système.

Exemple: L'utilisateur falken quitte le système.

 vulcan✁ falken:/d2/users/falken✁ exit logout 2.3u 4.0s 1:14:07.83 0.1% 0+218k 20+0io 18pf+0w NO CARRIER

On remarque le format étrange de l'avant-dernière ligne: il s'agit de statistiques<sup>21</sup> d'utilisation du système. Par exemple, on apprend que l'utilisateur falken est resté connecté pendant  $1:14:07$ , qu'il a utilisé  $0.1\%$  du temps de calcul de la machine, correspondant à 2.3 secondes de temps CPU utilisateur et 4 secondes système. Il a utilisé 218KB de mémoire non partagée, causé 20 opérations d'entrée, causé 18 fautes de page (mémoire virtuelle) et n'a jamais été remplacé complètement en mémoire par un autre programme.

Ces statistiques sont appelées par un script de déconnexion, configurable pour chaque utilisateur comme on le verra par la suite *(voir section 8 page 45)*.

# **5 L'interface de commande (shell)**

# **5.1 Introduction et familles de shells**

L'interface de commande, ou **shell**, permet d'entrer des commandes au clavier et de recevoir des messages en retour. Elle permet ´egalement de d´efinir des **variables d'environnement**, comme par exemple le type de terminal. Il existe de nombreux shells aux syntaxes différentes : il y a cependant principalement deux familles de shells. La figure 2 page suivante donne une généalogie rapide de ces différents shells interactifs.

 $18$ Celui-ci peut commencer par une majuscule également.

 $19$ Notez que le système ne précise pas le type de l'erreur (utilisateur inexistant ou mauvais mot de passe) pour des raisons de sécurité.

<sup>&</sup>lt;sup>20</sup>On verra qu'il est possible de détacher ses sessions d'un terminal pour s'y réattacher ensuite, sans que ces sessions ne soient interrompues : *(voir section 5.9.31 page 29)*.

<sup>&</sup>lt;sup>21</sup>Sortie de la commande time sous shell tcsh exécuté dans le fichier .logout *(voir section 8.1.3 page 46)*.

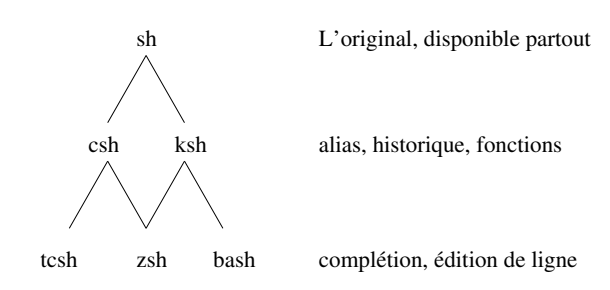

FIG. 2 – Généalogie des shells

En premier lieu, on utilisera les descendants du Bourne shell, soit sh, très spartiate, ksh, le Korn shell, normé POSIX, ainsi que le confortable et **GNU bash** (Bourne-again shell), disponible par défaut sous Linux, qui possède également un mode **POSIX**. La deuxième famille se composent des **C-Shell**s, soient par exemple **csh** et **tcsh**, qui originellement offraient une syntaxe d'écriture de script plus similaire au langage C et une interface plus confortable : l'arrivée de shells standards normés POSIX et de **bash** les a rendus moins intéressants.

Enfin, le shell le plus moderne, qui combine les deux familles est zsh. Citons également le shell en langage Scheme, scsh<sup>22</sup>. Les shells dérivés de *sh* sont particulièrement conseillés pour la rédaction de courts programmes en langage shell nommés scripts *(voir section 8.3 on page 47)*.

# $5.2$  Choix du shell présenté

Le shell qui sera présenté ici est **bash**, le shell du projet **GNU**, disponible en logiciel libre sur de nombreuses plateformes et par défaut Linux. La plupart des concepts s'appliquent cependant à tous les shells.

# **5.3 Notions principales**

Le shell définit les notions suivantes:

- **répertoire par défaut** il s'agit du répertoire appartenant à l'utilisateur, accessible en tapant cd. Il correspond à la variable d'environnement \$HOME et à l'abréviation  $\tilde{ }$ /. Un tel répertoire est une propriété d'un utilisateur.
- répertoire courant le répertoire courant correspond à un dossier ouvert sur votre bureau. Pour connaître le répertoire courant, il faut taper pwd. Pour changer de répertoire courant, on utilise cd. Un répertoire courant est une propriété d'un processus.
- **variables** Les **variables d'environnement** contiennent des informations comme le type de terminal et sont modifiables avec env, set et peuvent être exportées aux sous-processus du shell à l'aide de export. On obtient la valeur d'une variable en la précédant d'un dollar (\$). Les variables d'environnement sont une propriété du processus.
- historique Il est possible de voir les commandes tapées dans le passé avec la commande history. De plus les touches du curseur haut et bas permettent de se promener dans l'historique des commandes introduites. On peut également faire des recherches dans l'historique : par exemple à l'aide de CTRL–R puis en entrant du texte on fait une recherche inverse dans l'historique.

On peut rejouer de l'historique facilement à l'aide de !! pour répéter la dernière commande, !23 pour la 23<sup>e</sup> commande ou ! mor pour la dernière commande débutant par mor.

**motifs du shell** Il est possible d'utiliser \* et ?, entre autres, comme jokers remplaçant respectivement une suite de caractères quelconque ou un caractère. Enfin le caractère ~ sera remplacé par votre répertoire par défaut (typiquement : /users/loginname

où loginname est votre nom d'utilisateur). De même ~user sera remplacé par le répertoire par défaut de l'utilisateur user, bien souvent /users/user23. Notons que ces motifs, jokers ou anglais: *wildcard*s du shell ne sont pas exactement ce que l'on nomme souvent sous UNIX les expressions régulières, **regexp**s. Celles-ci sont plus complexes mais également plus puissantes.

- **complétion** La touche TAB permet de compléter le nom d'une commande ou d'un fichier en cours de saisie s'il n'y a pas de possibilité de confusion et que le répertoire courant est lisible.
- **raccourcis** La commande alias permet de définir des équivalents de commandes. Par exemple alias dir ls permet de taper dir à la place de 1s. Pour supprimer un alias, on utilise unalias. On peut aussi précéder la commande dont on veut utiliser la version originale par un  $\langle$  (ou par le sentier absolu, p.ex. /bin/ls).
- scripts Il est possible de créer des fichiers de texte contenant une suite de commandes que l'on veut appeler (exécuter) de manière répétitive. On appelle ce genre de fichiers de commandes également des **batch**es.
	- <sup>22</sup>Classer scsh parmi les shells est un peu risqué, car ce shell n'est pas prévu pour l'usage interactif. Pour des exemples de scripts, voir http://www.scsh.net/.  $^{23}$ Les distributions Linux préfèrent /home/user.
- **redirections** Pour sauvegarder la sortie des commandes, il est possible d'utiliser les symboles de redirection >, >> et <, correspondant respectivement à la création, l'ajout à un fichier remplaçant la sortie standard écran et la lecture d'un fichier remplacant l'entrée standard clavier. La notion de **pipe** (ou tuyau/tube) est aussi intéressante, permettant de connecter la sortie standard d'une commande à l'entrée d'une autre commande.
- correction Certains shells peuvent corriger de façon limitée la syntaxe des commandes et éventuellement des arguments. Il présente alors une possibilité, et demande  $y/n/e^{24}$
- **commandes multiples** On peut indiquer des séquences de commandes avec le séparateur ; ou à l'aide de **scripts**. On peut  $\epsilon$ galement exécuter conditionnellement des commandes avec les séparateurs  $\epsilon \epsilon \in ||$ : dans le premier cas, on n'exécute la deuxième commande que si la première a réussi. Dans le second, on n'exécute la deuxième commande que si la première n'a pas réussi (son code de retour est différent de zéro).
- **job control** Il est possible de gérer plus d'un seul processus ou job dans le même shell.
- expansion L'expansion des arguments des commandes, particulièrement en présence d'expressions régulières (regexp) est effectuée par le **shell**. Il faut donc précéder d'un \ les éventuels caractères **joker**s à interpréter par la commande (p.ex. **grep**). On peut aussi entourer l'argument par des guillemets, voir plus bas.
- code de résultat Chaque commande offre un code de résultat qui peut être traité par l'appelant. Le code de retour est stocké dans la variable d'environnement spéciale \$?. Lorsque cette valeur vaut zéro, la commande précédente a réussi.
- guillemets Le rôle des guillemets est multiple: les guillemets doubles " empêchent l'expansion des jokers et la séparation d'arguments par des espaces, les guillemets simples ' empêchent en plus les expansions de variables. Enfin, les guillemets inverses (', anglais: *backtick*) exécutent la commande dans les guillemets et retournent la sortie standard comme expansion.
- tuyaux Les tuyaux (anglais: *pipes*) permettent de connecter la sortie d'un programme à l'entrée d'un autre, afin d'effectuer une opération de flot complexe.

#### **5.4 Historique, completion, variables d'environnement, ´ edition de ligne ´**

Le shell permet d'entrer des commandes, mais aussi de rappeler des anciennes commandes avec la fonction historique, voire de les modifier. Il est possible par exemple d'afficher les anciennes commandes, avec la commande history, ou de remonter visuellement dans l'historique des commandes avec la touche de curseur pointant vers le haut en ´emulation **VT100**.

Il est également possible d'utiliser une option très intéressante, soit la complétion des noms de fichiers. En effet, si dans votre répertoire courant se trouve un fichier nommé abcdef, il suffit de taper a puis la touche TAB et abcdef sera affiché (sous certaines conditions, notamment d'unicité). Si le terminal émet un signal sonore, il peut être indiqué de taper CTRL–D pour obtenir les différentes possibilités que le **shell** a trouvées. On peut même configurer **tcsh** pour ne proposer que les types de fichiers (différenciés par leur extension) compatibles avec le programme concerné :

complete xdvi n/\*/f:\*.dvi/

On peut extraire la valeur des **variables d'environnement** en les précédant de \$. On appelle ceci une **expansion**. On peut les utiliser pour stocker des valeurs intermédiaires dans des **scripts**, ou pour communiquer des paramètres (comme le type du terminal) aux programmes exécutés. Les commandes env, set et setenv permettent de modifier les variables d'environnement *(voir section 8 page 45)*.

Le **shell** offre de plus des possibilités étendues d'édition de ligne à l'aide des touches du curseur présentes avec la plupart des ´emulations de terminal.

# **5.5 Redirections**

Faisons quelques exemples :

date affiche la date courante sur le terminal.

date  $|wc -c$  compte le nombre de caractères dans la sortie de la commande date et affiche cette information sur le terminal.

date --error affiche une erreur sur le terminal.

date  $--error$  |wc  $-c$  affiche une erreur sur le terminal, et compte zéro caractères.

date  $--error$  2>  $\&1$  |wc -c donne le nombre de caractères du message d'erreur.

Il y a trois fichiers (flux, flots) ouverts de façon standard lorsqu'une commande est lancée par le shell, en règle générale :

<sup>&</sup>lt;sup>24</sup> Avec tcsh, pour l'activer, si ce n'est pas déjà fait, utiliser set correct=cmd *(voir section 8 page 45)*. Pour accepter, il faut taper y, sans appuyer sur RETURN.

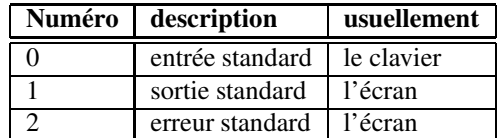

#### TAB. 1 – Les flux standards

Les opérations possibles sont :

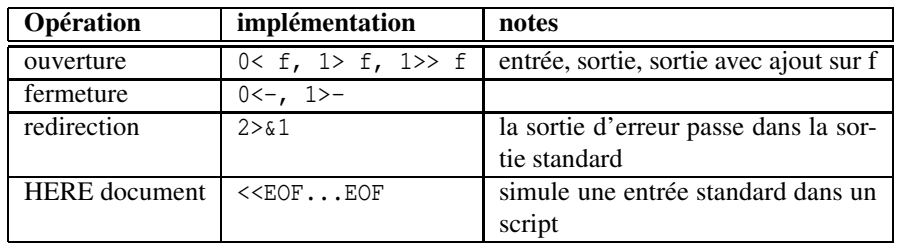

TAB.  $2 -$ Les opérations de flux standards

Séparer la sortie d'erreur de la sortie standard permet de pouvoir traiter les erreurs spécialement. Chacun de ces fichiers peut être fermé, ouvert sur un fichier différent, ou connecté à un autre de ces fichiers. On peut également définir des numéros de fichiers supplémentaires et les utilisers dans des programmes en C, Perl ou dans des scripts shell. Par exemple, le fichier 3 pourrait être défini comme un tube de communication à un script agissant comme point de rendez-vous.

Notez que l'ordre sur la ligne de commande a une importance lorsqu'on redirige des flux sur d'autres flux. Comparer par exemple :

date --error > /dev/null 2>&1

et

date --error 2>&1 > /dev/null

# **5.6** Expressions régulières

#### **5.6.1 Introduction**

Les expressions régulières, aussi appelées expressions remplaçantes, ou encore **regexp**, servent à extraire parmi des chaînes de caractères celles qui correspondent à certains critères ou **motifs** (anglais: *pattern*). Par exemple, on peut effectuer une recherche dans un répertoire, dans un éditeur, etc.

Une chose à comprendre lors de l'utilisation d'expressions régulières dans le **shell** est que l'expansion des arguments (la recherche) est faite *avant* d'appeler la commande concernée.

Il faut éviter dès le départ de confondre les expressions régulières, utilisables dans des commandes comme grep, sed ou comme motifs de recherche dans un éditeur, des caractères utilisés comme **joker**s dans le **shell** : Ces **joker**s, que l'on retrouve sous beaucoup de systèmes d'exploitation, comme \* ou encore ?, forment un sous ensemble des possibilités des expressions régulières d'UNIX.

#### **5.6.2 Syntaxe**

Les caractères représentés dans un motif d'expression remplaçante devront être existants et identiquement placés par rapport aux autres caractères présents dans le motif pour que la partie de phrase soit considérée comme adéquate. Par exemple, en supposant que la phrase est Le lièvre saute par-dessus la tortue<sup>25</sup>, les motifs suivants provoqueront un succès :

– sau

 $e$ 

Au contraire, les motifs suivants ne donneront pas de succès :

- saz
- pardess
- 34

par-dess

<sup>&</sup>lt;sup>25</sup> Adaptation de *The Quick Brown Fox Jumps Over The Lazy Dog*, phrase test typique comprenant toutes les lettres de l'alphabet.

# 5.7 Multi-niveau (Job control) 21

Certains caractères spéciaux permettent d'exprimer des requêtes plus complexes, comme par exemple : donnez-moi toutes les phrases contenant abc puis n'importe quel caractère, puis def. Pour ce faire, le joker ? est à employer. Notez que cela n'est valable que pour le **shell**. En général, pour une expression régulière, le caractère . joue ce rôle.

Des requêtes telles que donnez-moi toutes les phrases contenant abcd, puis une suite de caractères qui me sont indifférents et dont le nombre m'est égal, puis def sont exprimables à l'aide du caractère \*. De nouveau, lors d'expressions régulières générales (non pas au niveau du shell), il faut faire précéder l'étoile du caractère que l'on désire voir multiplié un nombre quelconque de fois. Par exemple . \* remplace n'importe quelle suite de caractères.

Ces deux caractères spéciaux sont nommés des **joker**s et sont connus dans beaucoup de systèmes d'exploitation. Il est intéressant d'en connaître quelques autres :

- \ Permet d'annuler l'effet spécial du caractère qui le suit. Cela peut être utilisé, par exemple, pour demander un point (alors qu'un point en général peut remplacer n'importe quel caractère.)
- A Permet de demander une comparaison forcée au début de la ligne. Notez que pour que ce caractère ait cette signification spéciale il doit débuter la ligne. Notez également qu'au début d'un ensemble, il inverse logiquement celui-ci (le "non" logique).
- [] Permet de donner un ensemble de valeurs possibles. Par exemple, pour la requête donnez-moi une phrase commençant par abc, puis un seul chiffre (obligatoire), puis def et n'importe quoi, on dirait  $\wedge$ abc[0-9]def.
- () Les parenthèses permettent de grouper logiquement une expression.

Les commandes **grep** et **egrep** permettent de rechercher des motifs dans un ou plusieurs fichiers. Voici un exemple (relativement complexe) d'utilisation des expressions régulières. Le but est d'afficher toutes les lignes d'un fichier indiqué en paramètre, sauf celles qui commencent par d2/local, d3/divers ou var/adm/tmp.

egrep -v " d2/local| d3/divers| var/adm/tmp" fichier

Le symbole barre verticale, ou encore | permet dans ce cas de spécifier l'alternative, et l'argument -v de la commande **egrep** permet d'inverser la proposition.

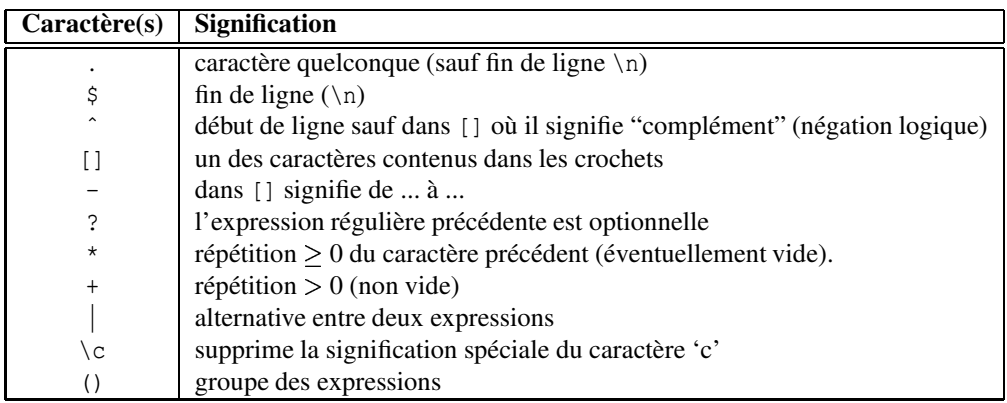

TAB. 3 – Résumé des caractères spéciaux pour les **regexp** 

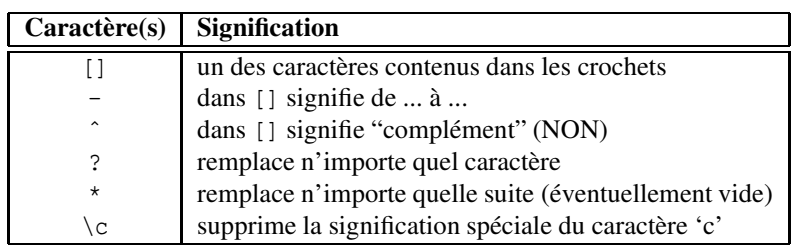

TAB. 4 – Résumé des caractères spéciaux pour le **shell** 

# **5.7 Multi-niveau (Job control)**

Les facilités de gestion des processus et des jobs du shell tcsh sont assez avancées, c'est pour cela que les utilisateurs novices ne devraient pas les utiliser, du moins pas dans un premier temps. De plus, l'interface screen est souvent bien mieux adaptée vu qu'elle maintient une fenêtre virtuelle par processus et permet de réattacher un ensemble de fenêtres préalablement détachées par commande explicite ou par une fin brutale de connexion *(voir section 5.9.31 page 29)*.

Le système de **job control**, en français contrôle de travaux multiples, permet de lancer plusieurs travaux en parallèle, de les reprendre tour à tour comme travail de premier plan et de mettre un travail de premier plan en second plan. Il est également possible d'interrompre momentanément un processus, puis de le poursuivre ou de le détruire. Il est même possible de quitter le shell initial en laissant les processus tourner sans présence de l'utilisateur. Dans ce cas cependant il sera impossible de reprendre les sorties de ces processus ailleurs que dans des fichiers (il sera impossible de réattacher ces processus à un autre **shell**).

#### **5.7.1 Concept de processus et de job**

Un processus est un environnement d'exécution où, usuellement, un programme (commande, application, shell, ...) s'exécute. Cet environnement comprend des variables d'état et de choix. Du point de vue de l'utilisateur, plusieurs processus peuvent s'exécuter à un moment donné de façon concurrente. Ils peuvent aussi échanger des données. Par exemple,

 $ls$  -laR  $|$  wc -l

crée deux processus, un premier listant tous les fichiers de tous les sous-répertoires du répertoire courant, et un second recevant la liste du premier (via un **pipe**, une connexion entre la sortie d'une commande et l'entrée d'une autre (en remplacement du clavier), connexion représentée par une barre verticale) qui compte le nombre de lignes. Dans ce cas, même si pour l'utilisateur les processus monopolisent le terminal (il ne peut rien faire d'autre), il s'agit réellement de processus indépendants du shell initial. D'ailleurs on verra dans la section 5.7.3 comment rendre la main au shell initial en stoppant puis détachant en arrière-plan les processus.

Un job est un processus un peu particulier, en ce sens qu'il a des relations privilégiées avec son processus père, souvent un shell. De plus, un processus est identifié par un numéro unique dans tout le système, alors qu'un job se voit donner en plus un numéro de job unique pour le **shell** courant. On se référera en général dans les commandes à un processus par son simple numéro, et à un job par un pourcent suivi de son numéro, par exemple kill  $\frac{1}{2}$  détruit le job numéro 1. Des valeurs spéciales sont définies, par exemple kill  $\frac{1}{2}$  tue le processus manipulé ou créé en dernier.

#### **5.7.2 Obtenir la liste des processus**

Il existe deux commandes principales, l'une montrant les processus, ps, et l'autre les jobs, jobs. Le concept de processus est plus général : un processus est identifié de façon unique dans le système par son numéro. Un job, au contraire, est identifié par un num´ero qui est unique seulement dans le **shell** correspondant. Cela explique qu'on ne puisse employer **jobs** que pour les processus du shell courant. Les formats d'affichage de ps sont assez compliqués, et on ne retiendra que le numéro du processus, généralement indiqué comme PID, et le nom de la commande courante afin de retrouver des processus.

ps liste des processus du **shell** courant.

ps -uuser liste des processus appartenant `a l'utilisateur user. Sous **BSD** ou **Linux** la commande ps -x est `a utiliser.

ps -ef liste de tous les processus du syst`eme sous **POSIX** (p.ex. **Solaris**26, ou **Linux** avec le tiret).

ps -aux liste de tous les processus du syst`eme sous **BSD**. Sous Linux, on peut ´egalement utiliser cette forme *sans le tiret*.

jobs -1 liste des jobs avec leur numéro de job ainsi que leur numéro de processus système.

On notera aussi la commande top, qui permet de connaître les processus gourmands en puissance de calcul.

#### **5.7.3 Suspendre un processus**

Si le processus à suspendre est celui qui monopolise le clavier, il suffit de taper CTRL–Z. Sinon, on entre stop  $\S$ 1 si le job à stopper porte le numéro 1. On peut aussi entrer stop suivi du numéro (PID) du processus à stopper. On peut également stopper des processus n'appartenant pas au **shell** courant.

#### **5.7.4 Reprendre l'execution d'un processus ´**

Avec fg et bg on peut reprendre l'exécution, respectivement en **premier plan** (anglais: *foreground*), donc monopolisant le clavier, ou en **arrière-plan** (anglais: *background*), d'un job en indiquant son numéro de job. Certains jobs interactifs (éditeurs par exemples) ne peuvent pas être mis en arrière-plan sans être suspendus automatiquement à nouveau. On ne peut pas reprendre l'exécution d'un job non rattaché au shell courant.

Pour reprendre l'exécution du dernier processus suspendu ou pour le reprendre au premier plan s'il est en arrière-plan, il suffit d'entrer au **shell** %%.

#### **5.7.5 Detruire un processus ´**

Pour ce faire, on utilise la commande kill *(voir section 5.9.18 page 27)* comme dans les exemples suivants (on suppose que le processus 5643 nous appartient, et qu'un job numéro 3 existe). Pour connaître ces numéros, il suffit de consulter la section 5.7.2.

kill 5643 Tentative de destruction du processus 5643, celui-ci peut refuser (par exemple il peut ignorer la demande)

<sup>&</sup>lt;sup>26</sup>Certains systèmes comme **Solaris** ou **OSF/1** disposent de deux commandes ps différentes (/usr/ucb/ps et /usr/bin/ps).

kill -9 5643 Destruction du processus 5643 sans lui demander son avis

kill %3 Tentative de destruction du job 3

kill -9 %3 Destruction du job 3

killall -TERM apache Envoi du signal de terminaison à tous les processus Apache.

#### **5.7.6 Lancer un processus en arriere-plan `**

On peut mettre en arrière-plan un processus à son lancement, on appelle cela également **détacher** un processus, en terminant la commande par un &. Par exemple, la commande suivante affiche la date en parallèle du shell courant. Noter que cela n'est pas vraiment utile dans cet exemple.

date &

# **5.8 Syntaxe**

La syntaxe générale des commandes est la suivante :

```
commande -options paramètre<sub>1</sub> ... paramètre<sub>n</sub>
```
Il est important de remarquer qu'un espace sépare chacun des paramètres et les paramètres de la commande elle-même. On remarquera également que certains paramètres peuvent commencer par un tiret, noté -. En général, ces paramètres spéciaux (options) sont à spécifier comme premier paramètre.

Originellement, seule des options à un caractère étaient spécifiés, ce qui rendait possible leur combinaison : p.ex. ls -l -a -R est aussi exprimable comme 1s -1aR. Le projet **GNU** définit également des options longues, que l'on précède de deux tirets : comme par exemple ls --inode. Ces options ne sont bien entendu pas combinables en une seule.

Malheureusement, certains logiciels ne respectent pas ces conventions et proposent des options à un tiret mais plusieurs caractères.

Une forme permettant de spécifier un argument à un paramètre est par exemple : --option=valeur ou encore --option valeur.

# **5.9 Principales commandes**

Il faut différencier les **commandes internes** du shell des commandes externes (UNIX) : la commande type permet de déterminer si une commande est interne ou non. Parmi les commande internes, citons cd (qui ne pourrait fonctionner en commande externe : les commandes externes sont exécutées dans un sous-processus, qui est détruit en fin d'exécution, y compris le changement de répertoire éventuel).

Quelques-unes des commandes disponibles seront expliquées, dans leurs aspects les plus simples. Les commandes de messagerie et de communication sont décrites en deuxième partie de ce guide en page 65. Pour une aide plus complète, utilisez la commande man, comme expliqué ci-après *(voir section 5.9.20 page 28)*.

#### **5.9.1** ls**, liste d'un repertoire ´**

Elle permet de lister le contenu d'un répertoire. Beaucoup d'options sont disponibles, parmi elles, certaines sont intéressantes :

- $\lceil \log n \rceil$  more lister tous les fichiers de façon complète avec les modes, les groupes, les créateurs et les dates, ainsi que les fichiers spéciaux commençant par . et faire afficher par la commande more. Il s'agit d'un exemple d'utilisation des pipes.
- ls -F lister les fichiers avec des indications de type de fichier sous la forme d'un caractère final (fichier, répertoire/, lien@, exécutable\*).

La figure 3 page suivante détaille la sortie de la commande  $\text{ls } -\text{la}F^{27}$ .

 $^{27}$ ls -alF est équivalent, mais est plus amusant, d'après cagnard :-).

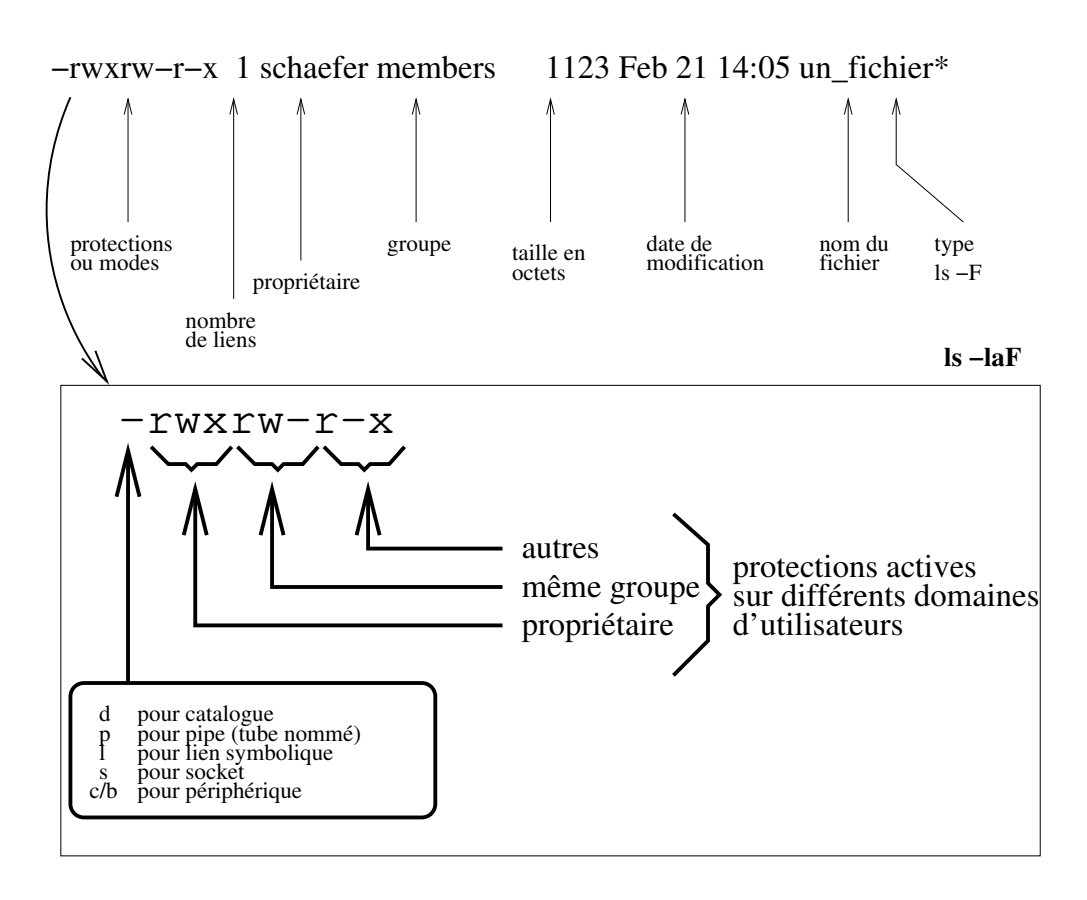

Figure 3: Détail d'une sortie de ls -laF

# **5.9.2** a2ps**,** mp**,** enscript**, mise en page de listings**

Ces commandes permettent de transformer un texte, usuellement un listing, en un document **PostScript** pour une meilleure mise en page. Il existe de nombreuses options, les plus classiques transforment un fichier texte en un fichier **PostScript** comportant deux colonnes, en mode paysage (anglais: *landscape*), soit tourné de 90 degrés. La sortie est ensuite stockée dans le fichier listing.ps (ou directement à l'imprimante avec a2ps si on n'utilise pas l'option  $-nP$ ).

> enscript -plisting.ps -2rh programme.c a2ps -nP programme.c > plisting.ps

#### **5.9.3** alias**, definition de synonymes de commandes ´**

Elle permet la création de raccourcis ou de synonymes de commandes qui existent par exemple sur d'autres systèmes.

alias dir ls -lagF la commande dir est un synonyme pour ls -lagF

#### **5.9.4** awk**, interprete de scripts `**

Cet interprète (on dit aussi abusivement interpréteur) est surtout utilisé pour la conversion de formats textuels (tables, tableaux) et pour l'extraction de données. Par exemple, on peut extraire la troisième colonne d'un tableau et sommer les deux dernières colonnes:

awk '{print \$3 " " (\$(NF-1) + \$NF)}' < entree > sortie

Ce script utilise le concept de séparateurs de awk. NF représente le nombre de champs (anglais: *field number*). Le caractère  $\hat{s}$  précède toute expansion de variable (comme dans un **shell**). Notez la présence d'apostrophes afin d'éviter l'expansion des variables directement par le shell.

#### **5.9.5** cat**, affichage ininterrompu d'un fichier**

Permet d'afficher sans interruption possible un fichier dont le nom est communiqué en paramètre. La commande more *(voir section 5.9.22 page 28*) permet quant à elle un affichage page par page. Une utilisation intéressante de cette commande est pour concaténer des fichiers. Par exemple, cat a b c d  $>$  tous crée un fichier tous contenant la concaténation (mise bout à bout) des fichiers a à d, grâce à une **redirection**.

#### **5.9.6** cd**, changement de repertoire ´**

La commande cd permet de se déplacer dans l'arborescence des répertoires. Il y a trois cas intéressants :

cd .. revenir au répertoire précédent dans l'arborescence.

cd / revenir à la racine.

cd revenir au répertoire par défaut de l'utilisateur, ~ ou \$HOME.

#### **5.9.7** chmod**, changement des protections d'un fichier**

Elle permet de modifier les attributs, ou protections, d'un fichier ou d'un répertoire, seulement si vous en êtes le créateur. Elle permet également de protéger vos données *(voir section 9.3.2 page 51)*.

Ses différentes formes, en particulier avec les versions GNU, sont :

- chmod qui $\pm$ permission objet ... objet Ajouter ou retirer des permissions, pour le propriétaire, groupe ou autres suivant la valeur de qui.
- chmod qui=permission objet ... objet Décider de permissions, appliquées au propriétaire, groupe ou autres suivant la valeur de qui.

chmod permission octale objet ... objet Décider de toutes les permissions simultanément, en mode octal.

Par exemple :

chmod u+r . autorise vous-même à lister le répertoire courant (.)

- chmod q+w bin autorise les gens de votre groupe à écrire dans bin. Si bin est un répertoire, l'accès en création et effacement de fichiers<sup>28</sup> est autorisé.
- chmod  $\sigma+x$  bin autorise n'importe qui à entrer dans le répertoire bin, ou à exécuter bin si bin est un fichier.

chmod a+rx . ajoute les permissions lecture et accès au répertoire courant pour le propriétaire, le groupe et les autres.

chmod 664 fichier autorise lecture et écriture pour le propriétaire et le groupe, et lecture seulement pour les autres.

Notez que la création de répertoires ou de fichiers se fait avec un mode par défaut qui dépend de la commande umask *(voir section 8.1.2 page 46)*. Le paramètre de mode de la commande chmod peut être également exprimé sous forme absolue en numérique, en exprimant les protections utilisateur, groupe et autres de gauche à droite par trois<sup>29</sup> valeurs de 0 à 7. Sachant que l'exécution<sup>30</sup> l'écriture et la lecture sont symbolisées respectivement par les valeurs 1, 2 et 4, on a, par exemple :

chmod 664 fichier comme  $6 = 2 + 4$ , on autorise l'accès en écriture et en lecture pour nous et notre groupe, tandis que seule la lecture est possible pour les autres utilisateurs qui ne sont pas membres du groupe.

Une représentation graphique des trois groupes de permission est à la figure 3 page précédente.

#### **5.9.8** crontab, opérations à heures fixes

La commande crontab permet d'effectuer des opérations à heures fixes, comme par exemple compresser des fichiers, mettre à jour des informations, envoyer des messages. Son utilisation est très complexe et son utilité très minime pour des utilisateurs non expérimentés<sup>31</sup>.

On configure cette commande en lui donnant en entrée standard un fichier de configuration contenant les commandes à exécuter ainsi que les spécifications temporelles (quand exécuter). Il est conseillé d'éditer un fichier que l'on nomme par exemple crontab, afin d'éviter de perdre sa configuration en cas de mauvaise manipulation. Ensuite, il suffit de taper la commande crontab < crontab pour changer la configuration. Une alternative est de lancer l'éditeur par défaut (\$EDITOR) avec crontab -e. On peut entrer crontab -l pour connaˆıtre la configuration courante. Le format de chacune des lignes peut sembler compliqué et est détaillé à la figure 4 page suivante.

 $28$ Y compris ceux qui ne vous appartiennent pas (les protections des fichiers eux-mêmes n'entrent pas en ligne de compte). Pour autoriser la création sans l'effacement des fichiers des autres, utilisez le **sticky bit**, chmod +t bin.

 $^{29}$ En fait, il existe un quatrième chiffre initial sous-entendu qui vaut en général zéro. Autrement, il est possible de spécifier des extensions de mode permettant des opérations spéciales. Parmi ces valeurs, citons le **sticky bit** (permettant des répertoires partagés comme /tmp) et les bits de changement d'utilisateur et de groupe (anglais: set user/group id on execution), utilisés par exemple par la commande passwd pour accéder au fichier des mots de passe. Le manuel UNIX de la commande chmod donne plus de détails à ce sujet *(voir section 5.9.20 page 28)*.

 $30$ La recherche de fichiers, pour un répertoire. Le listage d'un répertoire est possible avec le bit de lecture.

<sup>&</sup>lt;sup>31</sup>Certains anciens systèmes UNIX ne supportent d'ailleurs pas des configurations par utilisateur. Dans ce cas seul l'administrateur peut installer des travaux à heure fixe. On peut parfois utiliser at à la place.

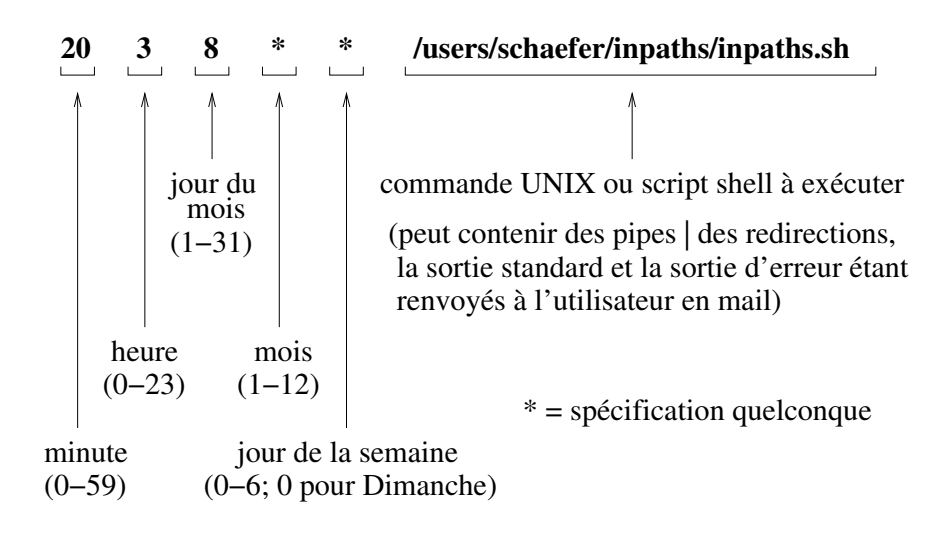

FIG. 4 – Détail d'une entrée crontab

La configuration décrite lance chaque 8 du mois à 3 heures 20 minutes du matin un **script**.

Il faut savoir que souvent le **shell** utilisé pour lancer les commandes spécifiées est sh. On peut spécifier #! /bin/csh par exemple au début d'un script dont le nom est donné en paramètre pour changer d'interprète. Il ne faut pas oublier de spécifier les sentiers (chemins de recherche, PATH) complets : l'environnement n'est probablement pas initialisé parfaitement. Les versions récentes de cron supportent la définition de variables au début de la crontab.

Une commande similaire, beaucoup plus simple à utiliser, et qui permet cette fois de retarder l'exécution de travaux (par exemple pendant la nuit ou le week-end) est la commande at.

at now + 5 min fichier commande

#### **5.9.9** mv**, deplacer/renommer des fichiers ´**

Cette commande permet de renommer ou de déplacer un fichier sur le même système de fichiers. Les versions récentes permettent également de déplacer (en les copiant) des fichiers entre deux systèmes de fichiers. Dans ce dernier cas l'opération n'est pas **atomique**.

#### **5.9.10** df, disponibilité des systèmes de fichiers

Celle-ci permet de connaître les systèmes de fichiers accessibles, et, pour chacun : son point de montage dans l'arborescence, sa capacité et son taux d'occupation. On peut spécifier un répertoire en argument, par exemple df ~ permet de connaître l'espace disponible sur le disque où se trouve le compte de l'utilisateur. En général, un pourcentage (de 5 à 10 %, configurable) de chaque système de fichier est réservé à root. Il est donc possible que le total ne corresponde pas.

L'option -i permet de demander non pas l'espace disque mais le nombre de fichiers préalloués et disponibles dans le système de fichiers : en général, les systèmes de fichiers **POSIX** sont basés sur le concept d'**inode** préalloués : une fois la valeur maximum atteinte, le système de fichiers ne peut plus créer de nouveaux fichiers.

#### **5.9.11** diff**, affichage des differences entre fichiers ´**

Cette commande affiche les différences entre deux fichiers. Cela est parfois utilisé par des utilitaires stockant des modifications incrémentales dans des sources ou textes sous leur contrôle, permettant de retrouver des versions antérieures ou le travail à plusieurs, comme avec **RCS** ou **SCCS**. La commande **patch** permet de retrouver le fichier modifi´e `a l'aide du r´esultat de **diff** et du texte original.

#### **5.9.12** du**, usage disque**

Cette commande permet de connaître l'espace disque utilisé par un sous-répertoire. L'unité dépend du système (parfois 512 octets, parfois 1 Koctet, ou d'autres valeurs). Un paramètre très souvent utilisé est -s \*, qui permet d'obtenir la taille de tous les objets du répertoire courant (fichiers et répertoires).

#### **5.9.13** emacs, **éditeur pleine page multi-fonctions**

Emacs est un éditeur VT100 offrant des possibilités de macros et de scripts inégalées. Une description sommaire de cet éditeur se trouve dans la section 6.

uemacs**, editeur pleine page simplifi ´ e´** Micro-emacs est un sous-ensemble de l'´editeur **Emacs**.

ne, éditeur pleine page avec menus déroulants Nice-Editor est un éditeur ressemblant à Emacs, à part une caractéristique intéressante : il permet l'affichage de menus déroulants sur un terminal **VT100** ou similaire par simple pression de la touche PF1 ou équivalente.

# **5.9.14** find**, recherche de fichiers**

Cette commande permet de trouver des fichiers depuis une racine spécifiée. Par exemple, la commande suivante affichera tous les fichiers ayant un t dans leur nom, et ceci dans tous les sous-répertoires du répertoire courant, y compris ce dernier :

find . -name '\*t\*' -print

Notez les guillemets qui empêchent une interprétation de la **regexp** par le **shell**<sup>32</sup>.

Cette commande est très puissante. On peut lui faire rechercher des fichiers en fonction d'un utilisateur ou d'un groupe particulier, en connaissant une partie du nom, en fonction de sa taille, de sa date de création ou de dernière modification ou de son **mode** (les protections UNIX, voir **chmod**). On peut également exécuter une commande (ce qui sera souvent peu rapide mais fort utile) sur les fichiers trouvés.

Voici un exemple un peu plus complexe qui recherche depuis la racine tous les fichiers core appartenant à l'utilisateur schaefer et qui sont plus gros que 500 kilo-octets ou modifiés il y a plus de 7 jours, sauf s'ils appartiennent au groupe keep. Les fichiers trouvés sont automatiquement effacés. Notez l'usage des parenthèses (précédées d'un **backslash** pour éviter leur interprétation par le **shell**). Remarquez également la notation utilisée pour le *ou* et le fait que la conditionnelle *et* s'exprime par simple juxtaposition. Enfin admirez la syntaxe très particulière de l'exécution d'une commande.

find / -name 'core' -user schaefer \( -size +500k -o -mtime +7 \) \! -group keep -exec rm {} \;

#### **5.9.15** grep**, recherche de motif dans un fichier**

grep est une commande permettant de trouver rapidement et facilement des motifs (expressions régulières) dans un ou plusieurs fichiers. Typiquement, pour trouver la chaine Bonjour (différente de la chaîne bonjour si l'argument -i n'est pas spécifié) dans les fichiers du répertoire courant, on écrira

grep Bonjour \*

Il existe plusieurs variantes à cette commande, dont **egrep**, qui permet de spécifier des conditions plus générales. L'option -i permet d'ignorer la casse, ce qui est parfois bien pratique.

Le nom grep vient de *global regular expression print* ou g/re/p une commande de l'éditeur ligne ed qui a été transformée en un programme externe.

# **5.9.16** gzip**, compression et decompression de fichiers ´**

Cette commande permet la compression de fichiers textuels ou binaires, ainsi que la d´ecompression d'archives **gzip** et **compress**. On reconnaˆıt les archives **gzip** par leur extension .gz, et les archives **compress** par leur extension .Z.

gzip fichier compresse fichier en fichier.gz

gzip -d fichier.gz décompresse fichier.gz en fichier

Notez que l'on peut aussi spécifier gzip -d fichier pour décompresser un fichier avec extension .gz pour autant que fichier n'existe pas déjà. La forme gzip -d fichier. gz est cependant plus indiquée. Certains systèmes offrent une commande gunzip à la place.

# **5.9.17** head**, affichage des premieres lignes d'un fichier `**

Avec cette commande on affiche les premières lignes d'un fichier.

#### **5.9.18** kill**, destruction d'un processus ou communication de signaux**

Cette commande permet de détruire un processus ou de lui transmettre des signaux (conditions exceptionnelles, comme par exemple le raccrochage du modem, un délai dépassé, etc.). Si le processus cible est le numéro 5346,

kill 5346 Tente de détruire le processus 5346

kill -9 5346 Force la destruction du processus 5346

Un aspect intéressant de cette commande est la possibilité de détruire un groupe de processus. Par exemple, pour détruire tous les processus vous appartenant, sauf le **shell** courant, il suffit de donner les commandes suivantes :

kill  $-15 -1$  Tente de détruire tous vos processus

kill -9 -1 Force la destruction de tous vos processus

Pour obtenir la liste des signaux, utiliser kill -l.

<sup>&</sup>lt;sup>32</sup>Rappelez-vous: en général l'expansion des expressions remplaçantes se fait au niveau du shell, *avant* d'appeler le programme correspondant.

# **5.9.19** lpspr**, mise en page de documents PostScript**

Certains systèmes UNIX (principalement **OSF/1** et **Solaris** avec les imprimantes **DEC**) offrent une commande permettant d'imprimer des documents en format **PostScript** recto-verso (option -K2) ou plusieurs pages par côté (par exemple -N2 pour deux pages par côté). Il suffit ensuite de transmettre via un **pipe** à la commande d'impression proprement dite, soit

$$
lpspr -K2 -N2 | lpr
$$

Des variantes libres de cette commande existent, parmi elles citons pstops et psnup.

### **5.9.20** man**, manuels en ligne**

La commande man permet d'obtenir des informations sur des commandes. Dans une première approche, il suffit de taper man foo si foo est la commande à expliciter. Les manuels systèmes sont organisés en sections et utilisent un format standard  $33$ (commandes utilisateurs 1, commandes administrateur 8, appels systèmes 2, bibliothèques de fonctions (p.ex. C standard) 3, fichiers spéciaux (p.ex. dans /dev) 4, formats de fichiers 5, jeux 6, macros et conventions 7. Par exemple, pour obtenir des informations sur la commande  $1s^{34}$ , on peut écrire man  $1 \text{ } 1s^{35}$  ou encore man 1s ce qui est moins précis (toutes les pages disponibles seront présentées, une par une). Une option intéressante est -k qui permet d'obtenir les noms des différents manuels contenant le mot-clé passé en paramètre. Ainsi si l'on désire connaître la liste des pages de manuel qui parlent de tcp, on entrera man -k tcp.

# **5.9.21** mkdir, création d'un répertoire

Crée des répertoires. L'option -p permet de créer automatiquement toute une hiérarchie. On peut donner comme argument un chemin complet à créer. Les répertoires déjà existants dans ce chemin seront ignorés.

# **5.9.22** more**, affichage page par page d'un fichier**

Permet d'afficher un fichier avec arrêt à chaque page, ainsi que d'autres fonctions spéciales. On passe d'une page à l'autre avec les touches ESPACE (page suivante) et b (page précédente). On quitte avec q et on demande de l'aide avec h. Notez que certaines versions de cette commande (notamment la variante less) ont besoin d'un deuxième q pour sortir du programme.

# **5.9.23** nice**, changement de priorite´**

La commande nice permet de diminuer la priorité d'un processus à son lancement afin de ne pas gêner les autres processus (it's nice, isn't it ?).

#### nice commande

Pour voir le niveau de priorité d'un processus ainsi que son niveau de "gentillesse", on peut utiliser la commande ps -l. Plus la valeur est importante, moins la priorité est forte.

La commande renice permet de diminuer la priorité d'un processus actif (vous appartenant). Augmenter la priorité n'est en général possible que pour root.

# **5.9.24** nroff**, mise en page de manuels**

Il arrive souvent que les documentations soient disponibles sous une forme non facilement visualisable : on le remarque à l'extension numérique du fichier (p.ex. foo.1). On peut les transformer en un texte formaté à l'aide de cette commande. Pour les manuels, on utilise une **macro** spécifique : nroff -man foo.1 > foo.txt. Cette commande produit un fichier foo.txt qui peut ensuite être affiché page par page avec more. On pourrait aussi utiliser un **pipe** à la place de la redirection.

# **5.9.25** passwd**, changement du mot de passe**

Cette commande permet de changer de mot de passe *(voir section 9.2 page 50)*. Certaines restrictions seront imposées par le système quant à la longueur du mot de passe et à son contenu pour diminuer les risques de piratage. L'ancien mot de passe est toujours demandé. Il n'y a pas d'écho pendant les demandes de mot de passe.

# **5.9.26** pico**, editeur pleine page simplifi ´ e´**

Cet éditeur est très simple à utiliser et malgré cela relativement puissant. Il est disponible en standard sous environnement **PINE** (cet environnement permet de lire le **mail** et les **news** de façon similaire et intégrée sous interface **VT100**), ou séparément.

 $33$ Certains systèmes classent également les manuels par variante de système d'exploitation. On précise alors la recherche par une option du style -systype os type. Le défaut est de montrer tous les manuels.

 $34$ Les documentations UNIX représentent souvent une commande suivie de sa section de manuel entre parenthèses comme dans ls(1).

# **5.9.27** pwd**, affichage du repertoire courant ´**

Elle permet d'afficher le répertoire courant.

### **5.9.28** quota, information sur l'utilisation disque autorisée

Lorsque l'espace disque devient limité, il se peut que l'administrateur décide d'attribuer un quota à tous les utilisateurs, n'autorisant qu'un certain nombre de fichiers et un volume maximum. Pour connaître votre quota actuel, il suffit de taper quota -v. Les valeurs sont en kilooctets, donc par exemple 10000 signifie 10 megaoctets. Si au login (à votre prochaine connexion) le système vous indique quelque chose ressemblant à QUOTA EXCEEDED, vous devez supprimer des fichiers sinon vous risquez des pertes de données car toute tentative de création de nouveaux fichiers ou d'extension de fichiers existants se soldera par un échec. Ce message peut également s'afficher au cours d'une session.

# **5.9.29** rm**, destruction d'un fichier**

Permet de détruire un fichier. rmdir permet quant à elle de détruire un répertoire préalablement vidé. Certaines options de ces commandes sont pratiques mais dangereuses, et ne sont donc pas décrites ici, à part les options suivante :

- rm -i fichier<sub>1</sub> ... fichier<sub>n</sub> permet de détruire tous les fichiers indiqués avec confirmation pour chacun. On appelle cela le mode interactif de **rm**. Certains ajoutent un **alias** dans leur **.cshrc** afin de remplacer rm par rm -i. Cela peut parfois s'avérer plus dangereux qu'utile : le risque est grand alors de prendre l'habitude de confirmer sans vraiment lire. Une erreur à ne pas faire est de mettre l'option -i ailleurs qu'au début de la commande : le système n'en tiendrait pas compte et détruirait sans confirmation.
- rm -r répertoire<sub>1</sub> ... répertoire<sub>n</sub> permet de supprimer récursivement une arborescence (répertoires, sous-répertoires et fichiers). Inutile d'insister sur le danger d'une telle commande.

Il faut donc noter que par défaut, la commande rm ne demande aucune confirmation. Les fichiers sont donc irrémédiablement perdus, à moins que le fichier ait été créé le jour précédent, au moins, dans ce cas, il existe sur les copies automatiques journalières de sécurité (vérifiez cependant avec votre administrateur système si des copies de vos données sont effectuées régulièrement). Il faut noter que vouloir récupérer un fichier préalablement effacé à l'aide des structures de répertoires est une opération la plupart du temps vouée à l'échec, en particulier sous UNIX en raison du caractère multi-utilisateur et de la création fréquente de fichiers. Selon les caractères présents dans le nom de fichier, il peut être nécessaire d'utiliser le  $\langle$  ou la complétion de la ligne de commande. Si le premier caractère du nom de fichier est -, utilisez rm ./-nom.

# **5.9.30** rz**, reception d'un fichier via ZModem ´**

On tape simplement  $rz$  et on configure son programme de terminal pour l'émission d'un fichier.

# **5.9.31** screen**, gestionnaire de fenetres virtuelles ˆ**

Cet utilitaire permet d'ouvrir plusieurs fenêtres virtuelles sur un seul terminal. On passe d'un écran à l'autre avec des séquences de contrôle. Il est possible, avec un simple terminal VT100 d'ouvrir jusqu'à dix fenêtres indépendantes. Des fonctions spéciales, comme la sauvegarde des entrées sorties, sont possibles. On commence une session **screen** en tapant screen ou screen -r. La deuxième forme est employée quand on désire continuer (anglais: *to resume*) une session détachée préalablement.

Le mode de contrôle s'obtient avec CTRL–A, puis un caractère de commande. Taper un chiffre dénote la fenêtre (de 0 à 9). Par exemple (en supposant que CTRL–A a déjà été pressée). Attention, les commandes sont sensibles à la casse.

- ? Aide
- c créer une nouvelle fenêtre.
- k détruire de façon sauvage la fenêtre courante. Il est mieux de fermer le shell avec exit ou CTRL–D.
- $0$  aller sur la fenêtre 0.

H sauver/ne pas sauver la session en cours dans cette fenêtre dans un fichier screenlog.x, où x est le numéro de la fenêtre.

- h copie d'écran dans fichier hardcopy.x.
- w liste des fenêtres.
- m contrôle d'activité allumé/éteint.

# **5.9.32** sed**, editeur de flots ´**

Cet interprète permet de gérer des flots de données en exécutant des opérations de substitution. Par exemple, pour remplacer les noms de **forum**s de la notation pointée (**rec.humor.funny**) en la notation UNIX de stockage interne (rec/humour/funny), on pourrait utiliser cette commande :

sed 'y%.%/%' < entree > sortie

Ce script demande de remplacer les occurrences de points par des barres obliques (anglais: *slash*). Les pourcents sont des caractères délimiteurs qui peuvent être quelconques tant qu'ils ne figurent pas ni dans le motif ni dans la chaîne remplaçante. Une description extensive de ce logiciel peut être trouvée dans [27].

# **5.9.33** stty**, changement de modes du terminal**

Cette commande est très complexe mais également très puissante. Elle permet de redéfinir des paramètres du terminal, comme par exemple la touche d'interruption intr (défaut : CTRL–C), ou la touche d'effacement erase (défaut : BACKSPACE) *(voir* section 8 page 45). Dans le cas où la touche BACKSPACE n'a pas le comportement voulu il suffit donc de taper stty erase BACKSPACE.

#### **5.9.34** sz**, envoi d'un fichier via ZModem**

Elle permet d'envoyer des fichiers via le protocole **ZModem**, en général à travers un **modem**. On indique simplement le(s) nom(s) du (des) fichier(s) à envoyer sur la ligne de commande. Si votre programme de terminal ne supporte pas ZModem, vous pouvez essayer **XModem** ou un protocole similaire. En dernier recours, la commande **kermit** permet d'utiliser le protocole kermit. Elle existe sur la plupart des systèmes UNIX. Dans certains cas, il faut renommer le fichier avant l'envoi avec mv, pour que le nom de fichier soit compatible avec le système de fichiers distant.

#### **5.9.35** tail**, affichage des dernieres lignes d'un fichier `**

On peut afficher les dernières lignes d'un fichier ou afficher en continu les ajouts à un fichier, ce qui peut être très utile pour surveiller un fichier de **log** (anglais: *logfile*), respectivement :

```
tail nom fichier
tail -f nom fichier
```
Dans ce dernier cas, on interrompt la commande avec CTRL–C.

#### **5.9.36** tar**, gestion d'archives portables**

Cette commande permet de rassembler plusieurs fichiers en une seule archive. Il n'y a cependant aucune compression. On peut ensuite compresser le fichier résultant avec **gzip** par exemple.

- tar  $\text{cvf}$  . | gzip -9 > truc.tar.gz archive tous les fichier du répertoire courant et de ses sous-répertoires, compresse cette archive avec **gzip** (l'argument -9 sélectionne la meilleure (mais plus lente) compression) et stocke le résultat dans truc.tar.gz. La version **GNU** de cette commande permet de simplifier en
	- tar cvfz truc.tar.gz ., sans toutefois pouvoir spécifier la force de la compression.
- tar tvf truc.tar liste le contenu d'un fichier **tar** truc.tar.
- gzip -d  $<$  truc.tar.gz  $\vert$  tar xvf extrait le contenu d'un fichier **tar** compressé avec **gzip**. De nouveau, la version **GNU** est plus puissante et incorpore ce mécanisme: tar xvfz truc.tar.gz.

Note : le - dans la commande tar désigne la sortie ou l'entrée standard au lieu d'un fichier. Il faut aussi signaler qu'une commande similaire, parfois plus puissante pour certaines applications, est cpio. Notez toutefois que son utilisation est légèrement plus complexe.

#### **5.9.37** uuencode**, codage de fichiers binaires pour transmission via courrier electronique ´**

Grâce à cette commande, on peut envoyer des fichiers binaires par courrier électronique *(voir section 22.7 page 78)*. Ils sont reconnaissables très facilement par leur en-tête begin 644 nom de fichier. On les décode à l'aide de uudecode.

uuencode < fichier fichier > fichier.uu crée le fichier uuencodé fichier.uu qui pourra être transmis par **mail**.

uudecode fichier.uu décode le fichier uuencodé après réception et sauvegarde le résultat dans un nouveau fichier dont le nom est pris de la ligne begin du fichier fichier.uu.

#### **5.9.38** vi**, editeur pleine page ´**

Cette commande permet d'éditer des fichiers de façon plein-écran. Cet éditeur peut sembler compliqué à utiliser, mais il est très puissant, et de plus a l'avantage de fonctionner sur tous les systèmes UNIX quelle que soit leur taille et leur niveau d'installation. Il possède trois modes :

- **déplacement** C'est le mode par défaut. Il permet le déplacement à l'aide des touches du curseur sur n'importe quel caractère de l'écran. On le quitte généralement en tapant i (insertion) ou a (ajout) pour le mode d'insertion, et en tapant : ou / pour le mode de commande.
- commande Il permet d'entrer des commandes similaires à celles de ed, l'éditeur par ligne. Il est par exemple possible de substituer des caractères dans tout le fichier. On quitte ce mode avec RETURN.

insertion Ce mode permet d'entrer des caractères. Pour le quitter, il faut taper ESCAPE

**Mode de déplacement** Il est possible de se déplacer avec les touches du curseur, la touche espace, la touche RETURN et la touche BACKSPACE. D'autres fonctions sont disponibles :

CTRL–G information sur le fichier courant et la position dans ce fichier

- <sup>i</sup> passage en mode insertion (avant le curseur)
- a passage mode ajout/insertion (après le curseur)
- <sup>d</sup> puis <sup>d</sup> destruction d'une ligne, mise dans le tampon
- $J$  concaténation de deux lignes
- $x$  destruction du caractère courant
- $\$$  se positionner à la fin de la ligne
- $0$  se positionner au début de la ligne
- $\&$  répéter la substitution précédente
- $p$  ajouter à l'endroit du curseur le contenu du tampon, ( $P$  insère avant le curseur)
- $D$  détruire jusqu'à la fin de la ligne, mise dans le tampon
- <sup>Y</sup> mettre la ligne courante dans le tampon
- CTRL–U Une demi-page plus haut
- CTRL–D Une demi-page plus bas
- CTRL–B Une page plus haut
- CTRL–F Une page plus bas
- CTRL–L Rafraîchir l'écran
- . Répéter la commande précédente

On notera que l'on peut précéder ces commandes par un nombre (par exemple 32Y mettra dans le tampon les 32 lignes suivantes, que l'on pourra insérer avec  $p$ ).

**Mode de commande** Les commandes, qui doivent toutes être terminées par un RETURN et commencer par un :, sont très nombreuses. La plupart acceptent un argument numérique qui permet de répéter n fois l'opération (par exemple 5d détruit cinq lignes depuis la position courante). En voici un échantillon :

- $\dagger$  concaténation de lignes
- d destruction de lignes
- x sauver et quitter. Attention, cette commande est dangereuse car très similaire à une commande de chiffrement (celle-ci en majuscule). De plus, elle est parfois spécialement implémentée si on force la sortie avec le point d'exclamation (certaines versions ne sauvegardent pas dans ce cas). Il est recommandé d'utiliser plutôt la combinaison wq.
- w sauver
- q quitter
- n passer au fichier suivant si plusieurs fichiers
- \$ se déplacer à la fin du fichier
- set ic ignorer la casse en recherche. Annuler avec set noic
- set nu numéroter les lignes. Annuler avec set nonu

*N'oubliez pas que dans le mode de commande, toute commande commence par* : *et finit par un* RETURN*.*

Si l'éditeur refuse une opération (par exemple il refusera la commande q si le texte courant n'est pas sauvé), on peut forcer l'exécution par un point d'exclamation ajouté (par exemple q!). De plus, en tapant directement le numéro d'une ligne, on peut s'y déplacer. Cela est également possible d'ailleurs en lançant l'éditeur avec un argument commençant par + suivi d'un numéro de ligne.

Voici quelques exemples de commandes complexes (il faut toujours ajouter un : avant et un RETURN après). On notera que  $\hat{s}$ représente la dernière ligne et . la ligne courante dans les spécifications d'adresse de ligne.

- 1,\$s/foo/bar/g Remplace toutes les occurrences de foo par bar.
- %s/foo/bar/g Equivalent.
- .,\$s/foo/bar/g Remplace toutes les occurrences de foo par bar, depuis la ligne courante.
- 3,7s%foo/bar%bar/foo%g Remplace aux lignes 3 à 7 les occurrences de la sous-chaîne foo/bar par bar/foo. Cela montre que l'on peut utiliser un autre caractère séparateur que /.
- $1,$ \$s/foo/bar/c Remplace, après confirmation, chaque occurence de foo par bar: répondre par y pour oui et n pour non.

1, \$s/CTRL–VCTRL–M//q Supprimer les retours de ligne indésirables: conversion MS-DOS vers UNIX.

Notez que le remplacement est séparé par un caractère, ici /, mais qui peut être quelconque. Il faut également faire attention car certains caractères, notamment .,  $*,$  [ et ] ont des significations particulières, il faut les précéder du caractère d'échappement *\ (voir section 5.6 page 20)*. Ce dernier doit être doublé s'il doit être utilisé tel quel. Voyez également la signification de CTRL–V qui permet d'entrer un caractère de contrôle.

Certaines opérations se font sans : ni RETURN, celles-ci sont donc exécutées en mode déplacement. Noter que pour rechercher des chaînes, on doit utiliser la construction /chaîne puis RETURN, ceci sans : initial. Voyez l'état ic décrit plus haut.

Mode d'insertion Le mode d'insertion n'autorise ni déplacement ni commande, et doit être terminé par un *ESCAPE*. C'est dans ce mode que l'on ajoute effectivement du texte.

#### **5.9.39** wc, comptage du nombre de lignes, de mots ou de caractères d'un fichier

On peut compter les lignes d'un fichier :

wc -l mon fichier compte les lignes de mon fichier

#### **5.9.40** file**, determination du type du contenu d'un fichier ´**

UNIX n'attache pas vraiment d'importance aux **extension**s pour déterminer le type d'un fichier : au contraire, on utilise en général une table *magique* permettant de déterminer ce type. La commande file utilise cette table :

schaefer@defian:˜% file cat\_join ANIMATE IMAGES/marc.jpeg bin/print\_dilog cat\_join: symbolic link to work/DILOG/urbanet\_backup/FLOPPY/server/cat\_join ANIMATE: directory IMAGES/marc.jpeg: JPEG image data, JFIF standard 1.01, aspect ratio X1:Y1 bin/print\_it: Bourne shell script text

# **6 Introduction a l' ` editeur Emacs ´**

Emacs est bien plus qu'un éditeur textuel. Nous allons décrire cependant deux aspects particuliers d'Emacs en tant qu'éditeur : la rédaction de texte et celle de programmes informatiques. Deux aspects supplémentaires fort utiles seront en outre évoqués : l'utilisation comme client mail (anglais: *mailer*) et comme éditeur de répertoire (anglais: *directory browser*). Plusieurs concepts sont propres à Emacs et ils seront brièvement décrits ici.

Le but de ce mode d'emploi est de familiariser le lecteur avec la puissance d'Emacs et d'ainsi faciliter son travail. Un conseil important : utiliser autant que nécessaire les commandes d'aide d'Emacs qui sont très complètes et suivre son tutorial. La version d'Emacs qui sera décrite est la 18.58, à part quelques passages sur la version 19. On trouvera une introduction plus complète dans [26].

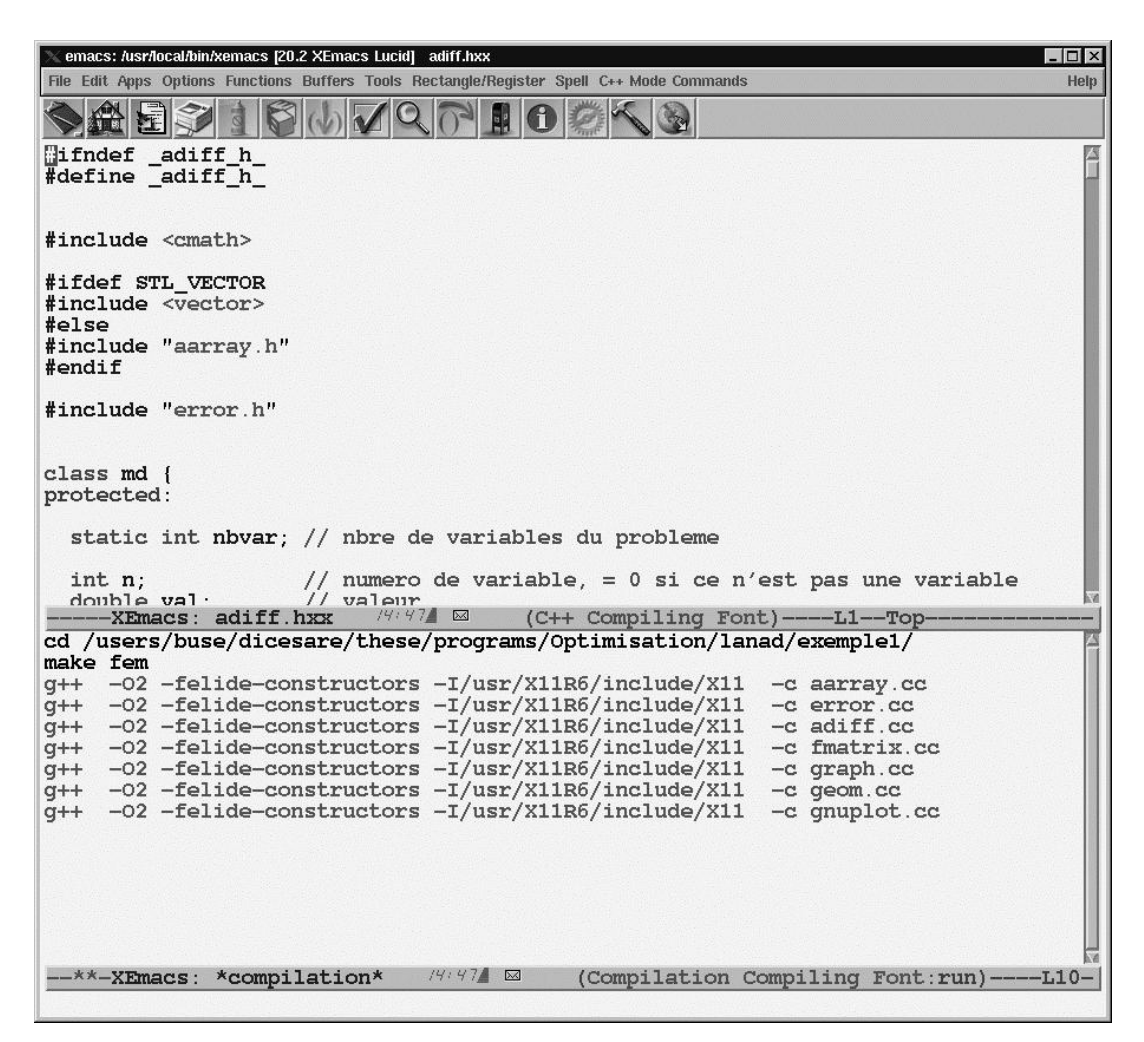

FIG.  $5$  – Fenêtre typique XEmacs 20.20 sous X11

Un des problèmes courants lors de l'utilisation d'Emacs sur un terminal **VT100** est que certaines touches sont mal adaptées. Par exemple, la touche Meta doit être simulée par la touche  $\text{ESC}^{36}$ , en appuyant séparément, contrairement à CTRL ou Meta, et la séquence CTRL–S, bien souvent nécessaire, est inutilisable. Il arrive souvent que la touche BACKSPACE appelle le mode d'aide, il faut utiliser DEL pour effacer. Cependant, avec des **bindings** appropriés on peut venir à bout de ce genre de problèmes. Certains raccourcis ont été personnalisés. Pour obtenir les mêmes copier le fichier **.emacs** depuis ~ccestona/<sup>37</sup>. Le fichier **.emacs** est le fichier d'initialisation d'Emacs.

# **6.1 La fenetre d'Emacs ˆ**

Emacs se présente sous la forme d'une fenêtre principale. Elle est limitée vers le bas par une ligne d'information. Celle-ci vous apprend dans l'ordre : si le texte a été modifié (\*\*) ou s'il est en mode lecture seulement (&&), ensuite le nom du document en mémoire (buffer) et finalement le mode d'édition (**Fundamental**, **Text**, etc.) et la proportion de texte sous la fenêtre. La ligne inférieure blanche est un mini-buffer qui permet de visualiser les commandes effectuées et de dialoguer avec Emacs.

 $36$ Sur une station, la touche Meta existe en général, ou elle est remplacée par la touche ALT.

<sup>&</sup>lt;sup>37</sup>ne marche qu'à l'EPFL. En cours d'installation sur le mips.

# **6.2 Touches Control, Escape et Meta**

Comme Emacs est uniquement textuel, l'appel de commandes se fait par l'interm´ediaire du clavier. Deux touches permettent ces appels : la touche Control (CTRL) et la touche Meta (Meta). En général, les caractères à taper avec CTRL ou Meta sont en minuscules.

Exemple : On veut annuler une modification au texte.

UNDO appel court :  $CTRL-X$  u appel long :  $Meta-X$  undo

Cet exemple illustre les deux manières d'appeler une fonction soit : CTRL–touche suivi d'un caractère (optionnel) et Meta–X nom de la commande.

Certains claviers sont dépourvus de touche Meta. On peut pallier à cet inconvénient en utilisant la touche Escape (ESC) avant la deuxième touche (normalement pressée en même temps). Toutes les commandes ont un nom. Dans notre exemple UNDO peut être appelée par Meta–X undo ou CTRL–X u. Dans les deux cas on tape d'abord la touche d'appel de commande, puis le nom de la commande. CTRL–X u est le raccourci clavier de la commande UNDO. La philosophie d'Emacs est d'économiser du temps en réalisant une foule d'opérations grâce à ses commandes. Elles ne valent souvent la peine que si on connaît leur équivalent clavier.

Reprenons l'exemple de UNDO. Meta–X undo est l'appel de la commande par son nom long. CTRL–X <sup>u</sup> est le raccourci clavier. Seules les commandes les plus souvent employées ont un équivalent clavier : les autres doivent être appelées par leur nom long.

### **6.3 Fonctions gen´ erales ´**

Voici quelques fonctions très utiles pour utiliser Emacs :

 $CTRL-X$  extension de caractère: suivi d'un car. (v. plus haut)

Meta– $X$  exécute une commande: suivi d'un nom long. (v. plus haut)

CTRL–G arrête un calcul ou une opération en cours. Cette commande est très utile lorsque l'on a invoqué une fonction involontairement ou lorsqu'Emacs attend une réponse et que l'on ne veut pas lui en donner.

CTRL–L refresh et recentrage. Réécrit l'écran actuel et place le curseur sur la ligne centrale.

 $CTRL-X$  u undo, pour annuler une manipulation erronée.

CTRL–X CTRL–C quitte Emacs. Attention, cette commande ne demande pas de confirmer la sauvegarde de nouveaux buffers.

TAB ou Espace complétion dans le minibuffer. La complétion n'est pas possible dans le cas où le mini-buffer précise **regexp**. Dans le cas où plusieurs possibilités sont offertes, ouvre une fenêtre les affichant.

# **6.4 Fenetres ˆ**

Dans Emacs, il est possible d'avoir plusieurs fenêtres et de les manipuler. Par exemple les fonctions d'aide invoquées ouvrent en général une fenêtre annexe que l'on identifie grâce à sa ligne d'information. On peut la supprimer ensuite grâce à CTRL–X 1.

CTRL–x 1 tue toutes les fenêtres sauf celle dans laquelle se trouve le curseur.

 $CTRL-x$  0 tue la fenêtre où se trouve le curseur (si ce n'est pas la seule fenêtre).

CTRL–x 2 sépare la fenêtre en deux avec une ligne horizontale.

 $CTRL-x 5$  idem avec une ligne verticale.

 $CTRL-x$  o place le curseur dans une autre fenêtre.

CTRL–Meta–w déroule l'autre fenêtre vers le bas.

Dans Emacs 19.30, CTRL–x 3 remplace CTRL–x 5 (ce dernier, suivi de 2 permet de créer une nouvelle fenêtre X11).

# **6.5 Fichiers et buffers**

Les fichiers sont bien connus en informatique. Emacs ne modifie bien entendu pas les fichiers directement : il doit d'abord les charger en mémoire.

Emacs contient les textes en mémoire, sous forme de buffer. On peut dès lors avoir plusieurs textes en mémoire, chacun ayant un nom. Ce nom se situe dans la bande d'information en bas de la fenêtre. Mieux, on peut les visualiser simultanément, chacun dans une fenêtre différente. On peut en voir la liste et sauter de l'un à l'autre. Le buffer de défaut, est \*scratch\*.

CTRL–x CTRL–f charge un fichier dans le buffer actuel.

CTRL–x CTRL–s sauve le fichier contenu dans le buffer actuel.

CTRL–x CTRL–w idem mais demande le nom sous lequel doit être sauvé le buffer.

 $CTRL-x$  *i* insère un fichier dans le buffer actuel.

 $CTRL-x b$  permet de choisir le buffer dans la fenêtre.

 $CTRL-x CTRL-b$  liste les buffers utilisés dans une fenêtre. Pour changer de fenêtre, voir la section 6.4. f permet une sélection avec le curseur (dans cette fenêtre).

 $CTRL-x$  s sauve tous les buffers ayant été modifiés.

 $CTRL-x$  k tue un buffer (effacement de la mémoire et de la fenêtre).

Meta–x print-buffer imprime le buffer à l'imprimante.

 $CTRL-x 4 f$  charge un fichier dans une autre fenêtre, ouverte à cet effet.

CTRL–x 4 b change de buffer dans l'autre fenêtre (si elle est ouverte).

 $CTRL-x CTRL-q$  inverse le mode lecture-seulement  $(\&\&)$  du buffer actuel.

# **6.6 Deplacements ´**

A part les touches du curseur on peut utiliser respectivement :

 $CTRL-v$  et Meta–v en avant, en arrière d'un écran.

Meta-< et Meta-> au début, à la fin du buffer.

 $CTRL-a$  et  $CTRL-e$  au début, à la fin d'une ligne.

Meta–e et Meta–a en avant, en arrière d'une phrase.

Meta–f et Meta-b en avant, en arrière d'un mot.

# **6.7 Edition**

Voici les fonctions utiles pour éditer textes et programmes :

CTRL–o insère une ligne vierge à la hauteur du curseur.

Meta–DEL efface le mot immédiatement avant.

Meta–d efface le mot immédiatement après.

Meta- $\setminus$  efface les espaces au milieu desquels se trouve le curseur.

CTRL–d efface le caractère sous le curseur.

 $CTRL-t$  inverse le caractère actuel avec le précédent.

 $CTRL-x$   $CTRL-t$  inverse la ligne du curseur avec la précédente.

Meta–u met le mot suivant le curseur en majuscules.

Meta–l met le mot suivant le curseur en minuscules.

# **6.8 Copier et coller**

Voici deux opérations fort utiles lors de l'édition. Plusieurs possibilités sont offertes par Emacs pour les effectuer. La plus simple est d'utiliser CTRL–k pour effacer des lignes. Quand une ligne est effacée, elle est stockée en mémoire dans un tampon. On affiche ce tampon (buffer) grâce à CTRL-y. En répétant plusieurs CTRL-k à la suite, les lignes s'ajoutent les unes aux autres dans le tampon. On peut ainsi couper puis coller un morceau de texte important. Mais ces fonctions s'empilent réellement : on peut couper un morceau A puis un second B, réécrire ce morceau B, avec CTRL–y puis réécrire celui coupé en premier soit A, en utilisant CTRL–y puis Meta–y. On peut ainsi empiler autant de couper coller que l'on veut et retrouver un morceau effacé au début de l'édition. Plus pratique encore est l'utilisation de régions. On peut ainsi copier une région sans l'effacer.

 $CTRL-k$  efface jusqu'à la fin de la ligne et ajoute ce qui a été effacé au tampon cumulatif.

CTRL–y réécrit (ailleurs) ce qui a été effacé, c.-à-d. le tampon.

Meta–y après CTRL–y, remplace l'insertion créée par CTRL–y avec le tampon précédent (dans la pile de tampons).

# **6.9 Point, Marque, Region ´**

Emacs permet de manipuler des blocs de texte, appelés ici régions. On définit la région entre le point et la marque. Le point est synonyme de curseur : c'est le carré noir où se fait l'insertion de texte. La marque est quant à elle invisible. On peut la fixer où on veut, mais attention à bien se rappeler où elle se trouve. Sinon, on peut échanger le point et la marque pour identifier cette dernière. La manipulation de régions est très pratique pour copier une partie de texte sans l'effacer, par exemple. Définitions :

Point pointeur symbolisé par le curseur.

Marque pointeur invisible, déplaçable.

**Région** zone délimitée par le point et la marque.

Commandes :

 $CTRL-\omega$  place la marque à l'endroit du curseur. C'est l'équivalent de CTRL–Espace.  $CTRL-x$   $CTRL-x$  échange le point et la marque.  $Meta-@$  place la marque après le prochain mot (région=mot). Meta–h définit la région comme le paragraphe actuel. CTRL–x CTRL–p idem avec la page actuelle. CTRL–x <sup>h</sup> idem avec tout le buffer actuel.  $CTRL-w$  coupe (effacement) la région (à réécrire avec  $CTRL-y$ ). Meta–w copie la région (sans l'effacer) (à réécrire avec CTRL–y).  $CTRL-x$  TAB indente la région d'un espace.  $CTRL-x$   $CTRL-1$  met la région en minuscule.  $CTRL-x$  CTRL-n met la région en majuscule.  $Meta = \text{complete}$  les lignes de la région.  $CTRL-x$  n restreint le buffer à la région, pour édition temporaire.  $CTRL-x$  w rend le buffer entier éditable à nouveau. Meta-x write-region sauve la région sous un nom donné.

Meta– $x$  print-region envoie la région à l'imprimante.

# **6.10 Registres**

Les registres permettent de mémoriser des morceaux de texte ou des emplacements du curseur. On choisit le nom d'une lettre pour chaque registre qu'on souhaite utiliser. Mais il ne faut pas confondre buffers et registres. On peut éditer un buffer, le sauver mais ces opérations ne s'appliquent pas à un registre. Ceux-ci servent temporairement à contenir une partie de texte durant l'édition.

 $CTRL-x$  x copie la région dans un registre NOM.

 $CTRL-x r$  idem avec le rectangle incluant la région.

 $CTRL-x$  g insère le registre NOM après le curseur.

CTRL–x / sauve la position du curseur dans un registre NOM.

CTRL– $x$  j place le curseur à l'endroit sauvé dans le registre NOM.

Meta–x view-register affiche le contenu du registre NOM.

 $Meta-x$  append-to-register appond la région à un registre.

Meta-x prepend-to-register idem mais au début du registre.

# **6.11 Recherche et remplacement**

Ces fonctions se comprennent d'elles-mêmes !

Meta–% remplace un mot par un autre.

CTRL–s recherche une chaîne de caractères vers l'avant.

 $CTRL-r$  recherche une chaîne de caractères vers l'arrière.

# **6.12 Macros**

Il est possible d'économiser la frappe de parties de textes (ou de commandes) répétitives grâce à une macro dans Emacs. Il faut d'abord définir la macro et ensuite on peut l'invoquer à tout moment.

 $CTRL-x$  (enregistre une frappe au clavier définissant la macro.

CTRL–x ) termine cet enregistrement.

 $CTRL-x$  e appelle la dernière macro définie.

# **6.13 Rep´ etitions et argument universel ´**

La plupart des commandes d'Emacs prennent un argument. C'est-à-dire que ces fonctions effectuent une tâche d'une certaine manière, qui peut être précisée grâce à un argument numérique. Par exemple, la commande new-line (RETURN) génère un saut à la ligne. Mais on peut lui passer un nombre comme argument, 4 par exemple, ce qui aura pour effet de générer 4 sauts de ligne. Il faut entrer l'argument avant d'invoquer la fonction. La plupart des commandes répètent leur action le nombre de fois précisé par l'argument. L'argument peut aussi servir une seule fois à la commande, comme par exemple pour set-left-margin.

CTRL–u nbre argument universel. Le nombre sera passé comme paramètre à la prochaine commande appelée.

 $CTRL-x ESC$  répète la dernière fonction complexe.
# **6.14 Texte**

Ces fonctions se comprennent d'elles-mêmes !

Meta–x text-mode passe en mode texte.

Meta–s centre une ligne.

Meta–S centre un paragraphe.

 $CTRL-x f$  fixe la marge à droite.

Meta-q reformate le paragraphe sans dépassement de la marge.

 $Meta-g$  idem avec la région.

## **6.15 Commentaires**

Emacs permet de commenter un programme informatique.

Meta-; insère un commentaire (sauf en début de ligne) ou l'aligne s'il y en a déjà un sur la ligne.

CTRL–x ; fixe la colonne des commentaires.

**Variables comment-start** contient la chaîne de début de commentaire.

**comment-end** idem avec fin de commentaire.

comment-start-skip chaîne contenant un commentaire vide.

## **6.16 Abreviations ´**

Une abréviation est un ensemble de caractères qui est utilisé à la place d'un mot plus long. Imaginons que l'utilisateur doive taper le mot programme plusieurs fois. Il lui sera possible de définir une abréviation prg qu'il tapera à la place du nom complet. Les abréviations peuvent être étendues pour donner au lecteur le nom original qu'elles représentent.

 $CTRL-x +$  génère une abréviation du mot précédant le curseur.

 $CTRL-x$  ' étend l'abréviation précédant le curseur.

Meta–x list-abbrev donne une liste des abréviations définies.

 $Meta-x$  abbrev-mode passe au sous-mode d'abréviations.

Meta-x edit-abbrevs permet d'éditer les abréviations.

 $CTRL-c$  CTRL– $c$  met à jour les abréviations éditées.

Meta–x write-abbrev-file écrit un fichier contenant les abréviations.

 $Meta-x$  read-abbrev-file lit le fichier contenant les abréviations.

NOTE : Par défaut le fichier contenant les abréviations est nommé  $\tilde{\ }$  /.abbrev defs.

# **6.17 Repertoire ´**

Emacs permet d'éditer des répertoires sur le disque utilisé.

 $CTRL-c$   $CTRL-d$  affiche simplement le contenu d'un répertoire.

 $CTRL-x$  d'édite un répertoire, dont le nom est demandé.

- g relit le répertoire (update).
- $m$  marque un fichier en vue de commandes ultérieures.
- $R$  copie les fichiers marqués.
- $d$  marque un fichier comme à effacer.
- <sup>c</sup> copie un fichier.
- $f$  édite le fichier.
- M chmod (argument=nombre à 3 chiffres, convention **octale** UNIX).
- <sup>r</sup> renomme un fichier.
- $u$  enlève une marque.
- <sup>v</sup> permet de voir un fichier.
- $x$  exécute les effacements.
- # marquer les copies de sécurité débutant par # pour effacement.
- <sup>C</sup> compresse un fichier.
- U décompresse un fichier.

Note: on peut se déplacer dans l'arborescence grâce à v et  $CTRL-x$  k.

# **6.18 Mail (mode d'ecriture seulement) ´**

Ce mode permet de composer des messages de **mail**.

CTRL–x <sup>m</sup> passe au mode Mail.

CTRL–x 4m ouvre une autre fenêtre et passe au mode Mail.

CTRL–c CTRL–s envoie un message.

CTRL–c CTRL–c envoie un message et tue le buffer.

CTRL–c CTRL–w insère le fichier **.signature** à la fin du mail.

## **6.19 Rmail (lecture/ecriture de mails) ´**

Attention : Il est dangereux d'utiliser ce mode si l'on ne connaît pas bien Emacs, car on risque de perdre son courrier privé. Ce mode permet de lire, de répondre à des messages et d'en composer de nouveaux. En fait il permet d'éditer le fichier RMAIL<sup>38</sup> où viennent s'ajouter les mails reçus.

Meta–x rmail-mode passage au mode Rmail.

Meta–x rmail-summary ouvre une fenêtre avec un menu des mails. La sélection se fait avec j.

. va au début du message.

ESPACE affiche le prochain écran du message.

DEL affiche l'écran précédent du message.

<sup>n</sup> va au prochain message.

 $p$  va au message précédent.

✁ va au dernier message.

 $NB$  j va au message numéro NB (où NB est un nombre).

<sup>d</sup> efface le message et va au prochain.

u réécrit le message effacé.

<sup>q</sup> quitte Rmail et sauvegarde les effacements.

CTRL–x CTRL–s idem sans sauver.

m édite un message (mode mail).

 $r$  répond à un message.

<sup>f</sup> envoie le message courant `a un autre utilisateur (**forward**).

w édite le message courant.

CTRL–o sauve le message.

### **6.20 Aide**

Emacs propose des fonctions d'aide très complètes.

CTRL–h <sup>a</sup> **apropos**, liste les commandes contenant l'argument.

 $CTRL-hf$  décrit une fonction.

 $CTRL-h \, k$  décrit une touche.

CTRL–h <sup>b</sup> affiche tous les raccourcis clavier.

 $CTRL-h s$  décrit la syntaxe d'une fonction.

CTRL–h w donne l'équivalent clavier d'une fonction.

CTRL–h m décrit un mode de travail, ses fonctions spécifiques.

CTRL–h *i* **GNU Info**. Voyage dans une arborescence d'informations très vaste.

### **6.21 Impression**

Emacs permet d'imprimer un buffer directement sans l'avoir sauvé (voir section 6.5). On peut choisir l'imprimante à utiliser avec la commande

set-variable lp-switches -Pnom imprimante

Note: rappelle la syntaxe de 1p ou 1pr. Sous UNIX, on peut soit indiquer l'imprimante avec le paramètre -P ou à l'aide d'une variable d'environnement, par exemple, avant de lancer Emacs :

setenv PRINTER nom\_imprimante

Vous trouverez plus d'informations à ce sujet dans la section 8.

<sup>&</sup>lt;sup>38</sup>ne pas confondre avec la commande **rmail**, décrite à la section 20.2.2.

### **6.22 Exemple de** .emacs

```
;; Exemple de fichier de configuration pour Emacs (fichier .emacs)
;; Exemple de définition de fonction:
;; Cette fonction permet de dérouler l'autre fenêtre vers le
;; bas d'un certain nombre de lignes.
(defun scroll-other-window-down (n)
  "Scroll next window downward ARG lines;
A near full screen is 'next-screen-context-lines' less than a full screen.
When calling from a program, supply a number as argument or nil."
  (interactive "P")
  (scroll-other-window (if n
  (- (prefix-numeric-value n))
' -)))
;; Cette fonction sera utilisable par un raccourci-clavier à condition
;; d'ajouter la ligne suivante (meta-control-w):
(define-key esc-map "\C-w" 'scroll-other-window-down)
;; Voilà comment changer la valeur par défaut de différentes variables:
(setq default-left-margin 1) (3) ;; marge à gauche
(setq default-major-mode 'text-mode) ;; mode de text
(setq text-mode-hook 'turn-on-auto-fill) ;; retour à la ligne automatique
(setq mail-signature t) \hspace{1.6cm} ;; insertion automatique du fichier
                                          ;; .signature en fin de mail
;; Voilà encore un appel de fonction fort utile puisqu'il permet
;; de rendre la région visible (écran couleur).
(transient-mark-mode 1)
;; Ces deux appels de fonction permettent d'avoir l'heure dans
;; la ligne d'information ainsi que le numéro de la ligne dans
;; laquelle se trouve le curseur.
(line-number-mode 't)
(display-time)
;; Pour utiliser les abréviations:
(read-abbrev-file "~/.abbrev_defs") ;; lit le fichier
(setq default-abbrev-mode t) ; expend par défaut
;; Encore une petite fonction personnalisée: idem à rmail-summary mais
;; économisant de la place dans la fenêtre de mail.
(defun rmail-small-sum ()
    "Same as rmail-summary but smaller window"
  (interactive)
  (rmail-summary) (shrink-window 5 ))
;; Voilà comment personnaliser les racourcis-clavier:
(global-set-key "\C-r" 'rmail) ;; C-r appelle le mode rmail
(global-set-key "\M-r" 'rmail-small-sum) ;; M-r affiche la liste des mail
;; NOTE: les équivalents précédemment définis pour C-r et M-r sont perdus.
```

```
;; Pour ceux qui ont la chance d'utiliser EMACS 19, voici des COULEURS !!!
;; Note: les identificateurs utilisés pour les couleurs dépendent du
;; système utilisé.
(cond (window-system
        (setq hilit-mode-enable-list '(not text-mode)
             hilit-background-mode 'light
              hilit-inhibit-hooks nil
              hilit-inhibit-rebinding nil)
        (require 'hilit19)
        ))
(hilit-translate string 'cyan
                 keyword 'green
                 \lambda;; Les lignes qui suivent sont facultatives et peuvent nécessiter
;; des modifications (couleurs) sur votre machine.
(set-background-color "grey20")
(set-foreground-color "yellow")
(set-cursor-color "green")
(set-face-background 'region "grey1" )
;; Pour avoir les couleurs actualis´ees avec C-l
(setq hilit-auto-rehighlight 't)
;; Pour fonctionner en ISO Latin 1 (accents)
;; Affichage des caractères 8 bits.
(standard-display-european t)
;; Les nouveaux caractères sont des lettres.
(require 'iso-syntax )
;; Incantation magique, pas très nécessaire
(set-input-mode (car (current-input-mode))
                (nth 1 (current-input-mode)) 0)
```
### **6.23 Memento ´**  $Général$

 $CTRI = x$  extension de caractère: suivie d'un caractère.  $Meta-x$  exécute une commande avec un nom long.  $CTRL-g$  arrête un calcul ou une opération en cours. CTRL–l rafraˆıchissemement (**refresh**) et recentrage. CTRL–x <sup>u</sup> annulation (**undo**). CTRL-x CTRL-c quitte Emacs TAB **ou** Espace complétion dans le minibuffer, si possible.

### **Fichiers**

CTRL–x CTRL–f charge un fichier (buffer actuel). CTRL–x CTRL–s sauve le fichier (buffer actuel). CTRL–x CTRL–w idem mais sous un autre nom.  $CTRL-x$  i insère un fichier dans le buffer actuel.

? aide ou propositions dans le minibuffer.

### **Buffers**

 $CTRL-x b$  permet de choisir le buffer dans la fenêtre.  $CTRL-x$   $CTRL-b$  liste les buffers utilisés. <sup>f</sup> permet une selection avec le curseur.  $CTRL-x$  s sauve les buffers modifiés.  $CTRL-x \, k$  tue un buffer. Meta–x print-buffer imprime le buffer.  $CTRL-x 4 f$  charge un fichier dans une autre fenêtre.  $CTRL-x 4 b$  change de buffer dans l'autre fenêtre. CTRL–x CTRL–q inverse le mode lecture-seulement (&&).

### **Deplacement ´**

CTRL-v ou Meta-v en avant, en arrière d'un écran. Meta– **ou** Meta–✁ au d´ebut, `a la fin du buffer. CTRL–a **ou** CTRL–e au début, à la fin d'une ligne Meta–e **ou** Meta–a en avant, en arrière d'une phrase. Meta–f ou Meta–b en avant, en arrière d'un mot.

### **Edition**

CTRL-o insère une ligne vierge à la hauteur du curseur. CTRL–d efface le caractère sous le curseur. CTRL-k efface jusqu'à la fin de la ligne (tampon cumulatif). CTRL-y réécrit (ailleurs) ce qui a été effacé (=tampon). Meta–y après CTRL–y, remplace l'insertion par le tampon précédent. Meta–DEL efface le mot immédiatement avant.  $Meta-d$  efface le mot immédiatement après. Meta\ efface les espaces au milieu desquels se trouve le curseur CTRL-t inverse deux caractères (actuel échangé avec précédent). CTRL–x CTRL–t inverse la ligne du curseur avec la précédente. Meta–u met le mot suivant le curseur en majuscules. Meta–l idem en minuscules.

### **Fenetres ˆ**

 $CTRI = x 1$  tue toutes les autres fenêtres.  $CTRL-x$  0 tue sa propre fenêtre (si elle n'est pas unique).  $CTRL-x$  2 sépare fenêtre en deux, ligne horizontale. CTRL–x <sup>5</sup> idem avec ligne verticale (3 avec Emacs 19.30).  $CTRL-x$  o place le curseur dans une autre fenêtre.  $CTRL-x b$  permet de choisir le buffer dans la fenêtre. CTRL–Meta–v déroule l'autre fenêtre vers le bas.

### **Point, marque, région**

CTRL–@ place la marque.  $CTRL-x$   $CTRL-x$   $\acute{e}$ change le point et la marque  $Meta = @$  place la marque après le prochain mot (région=mot). Meta-h définit la région comme le paragraphe actuel. CTRL–x CTRL–p idem avec la page actuelle.  $CTRL-x h$  idem avec tout le buffer actuel CTRL–w tue la région (à réécrire avec CTRL–y). Meta-w copie la région (à réécrire avec CTRL-y).  $CTRL-x$  TAB indente la région (1 espace).  $CTRL-x$   $CTRL-I$  met la région en minuscules.  $CTRL-x$   $CTRL-n$  met la région en majuscules.  $Meta =$  compte les lignes de la région  $CTRL-x$  n restreint le buffer à la région, pour édition temporaire.  $CTRL-x$  w rend le buffer entier éditable à nouveau.  $Meta-x$  write-region sauve la région sous un nom donné. Meta-x print-region envoie la région à l'imprimante.

### **Registres**

 $CTRL-x \times c$  copie la région dans un registre NOM.  $CTRL-x r$  idem avec le rectangle incluant la région.  $CTRI = x \, g$  insère le registre NOM après le curseur. CTRL–x / sauve la position du curseur dans un registre NOM.  $CTRL-x$  j place le curseur à l'endroit sauvé dans le registre NOM. Meta–x view-register affiche le contenu du registre NOM.  $Meta-x$  append-to-register ajoute la région à un registre.

### **Recherche et Remplacement**

Meta–% remplace un mot par un autre. CTRL–s recherche une chaîne de caractères vers l'avant.  $CTRL-r$  recherche une chaîne de caractères vers l'arrière.

### **Macros**

CTRL-x ( enregistre une frappe au clavier définissant la macro. CTRL–x ) termine cet enregistrement.  $CTRL-x$  e appelle la dernière macro définie.

### **Répétition**

CTRL–u nbre argument universel. Effectue une fonction nbre fois.  $CTRL-x ESC$  répète une fonction complexe.

### **Ecriture de texte**

Meta–x text-mode passe au mode de texte. Meta–s centre une ligne. Meta–S centre un paragraphe.  $CTRL-x f$  fixe la marge à droite.

Meta-q reformate le paragraphe sans dépassement de la marge.  $Meta-g$  idem avec la région.

### **Repertoire ´**

CTRL–c CTRL–d affiche simplement le contenu d'un répertoire.

 $CTRL-x$  d édite un répertoire, dont le nom est demandé.

- Dans le mode d'édition de répertoire
- g relit le répertoire (update).
- m marque un fichier
- $R$  copie les fichiers marqués
- $d$  marque fichier comme étant à effacer.
- <sup>c</sup> copie un fichier.
- $f$  *édite* le fichier.
- <sup>M</sup> chmod.
- <sup>r</sup> renomme un fichier.  $u$  enlève une marque.
- <sup>v</sup> permet de voir un fichier.
- $x$  exécuter les effacements.
- # marquer les fichiers débutant par # pour effacement.
- <sup>C</sup> compresse un fichier.
- $U$  décompresse un fichier.

#### **Mail**

CTRL–x <sup>m</sup> passe au mode Mail. CTRL-x 4m ouvre une autre fenêtre et passe au mode Mail. CTRL–c CTRL–s envoie un message. CTRL–c CTRL–c envoie un message et tue le buffer. CTRL–c CTRL–w insère le fichier **.signature** à la fin du mail.

### **Rmail**

Meta–x rmail-mode passage au mode Rmail. Meta–x rmail-summary ouvre une fenêtre avec un menu des commandes mail. La sélection se fait avec j

- va au début du message. ESPACE affiche le prochain écran du message
- DEL affiche l'écran précédent.
- <sup>n</sup> va au prochain message.
- $p$  va au message précédent
- ✁ va au dernier message.
- $NB j$  va au message numéro NB (où NB est un nombre).
- <sup>d</sup> efface le message et va au prochain.
- $u$ réécrit le message effacé.
- quitte Rmail et sauvegarde les effacements.
- CTRL–x CTRL–s idem sans sauver.  $m$  édite un message (mode mail).
- $r$  répond à un message.
- é envoie le message actuel à un autre utilisateur.
- w édite le message actuel.
- CTRL–o sauve le message.

### **Aide**

- CTRL–h <sup>a</sup> **apropos**, liste les commandes contenant l'argument.
- $CTRL-hf$  décrit une fonction.
- $CTRL-h \, k$  décrit une touche.
- CTRL–h <sup>b</sup> affiche tous les raccourcis clavier.
- $CTRL-h s$  décrit la syntaxe.
- CTRL–h w donne l'équivalent clavier d'une fonction.
- $CTRL-h \, m$  décrit un mode de travail.
- CTRL–h <sup>i</sup> GNU Info.

# **7 Gestion des fichiers**

Cette section résume les principales commandes pour les principales fonctions de gestion des fichiers sous UNIX.

## **7.1 Edition de fichiers**

Les commandes vi, emacs, uemacs, ne et ed permettent d'éditer (modifier ou créer) des fichiers.

# **7.2 Administration des fichiers**

Les commandes cp, my, mkdir, rm, rmdir, ls, tail, head, wc, grep, du et find permettent de gérer vos fichiers, comme par exemple copier, déplacer, supprimer, rechercher, etc.

### **7.3 Conversion de formats**

Par convention, on fait souvent suivre un nom de fichier d'une extension formée d'un point ainsi que d'une abréviation du type, souvent sur trois lettres, en particulier sous environnements propriétaires Microsoft. La table 5 liste quelques-unes de ces extensions et indique les programmes de conversion ou de visualisation appropriés.

Très important : ce qui compte en règle générale pour UNIX n'est pas l'extension, mais bien le contenu des fichiers. La commande file *(voir section 5.9.40 page 32)* permet de d´eterminer le type du contenu d'un fichier. Les interfaces graphiques utilisent bien souvent le type **MIME**, voire parfois également les extensions pour déterminer le type des fichiers.

| <b>Extension</b> | type                | création         | extraction         |
|------------------|---------------------|------------------|--------------------|
| .jpg .jpeg       | Image compressée en |                  |                    |
|                  | général avec perte  | cjpeg            | djpeg              |
| .gif             | Image               | netpbm           | netpbm, xv         |
| .xbm             | Image (X bitmap)    | netpbm           | netpbm, xv         |
| .lha .lzh        | Archive compressée  | lha              | lha, lharc         |
| .zip             | Archive compressée  | zip              | unzip              |
| .gZ.Z            | fichier compressé   | gzip             | gzip-d, gunzip     |
| ,bz2             | fichier compressé   | bzip2            | $bzip2 - d$        |
| .Z               | fichier compressé   | compress         | uncompress, gzip-d |
| .shar            | archive shell       | shar             | unshar             |
| .tar             | archive             | tar cvf          | tar xvf            |
| .au              | Son                 | <b>SOX</b>       | <b>SOX</b>         |
| .iff             | Image ILBM/Amiga    | netpbm           | netpbm             |
| .ZOO             | Archive compressée  | Z <sub>O</sub> O | ZO <sub>O</sub>    |
| .arj             | Archive compressée  |                  | unarj              |
| .arc             | Archive compressée  | arc              | arc                |
| .dvi             | TFX                 | tex              | xdvi, dvips        |
| .ps              | Postscript          | divers           | ghostview          |

TAB. 5 – Extensions des différents formats

Les extensions peuvent être combinées : p.ex. .tar.gz ou .tgz. Dans ce cas, il faut d'abord décompresser avec gzip puis désarchiver avec tar *(voir section 5.9.36 page 30)*.

Notez que l'on extrait les fichiers d'une archive shar soit au moyen du shell sh en lisant les indications se trouvant au début du fichier, ou de la commande unshar.

### **7.3.1 Formats de disquette**

Beaucoup de systèmes UNIX sont livrés avec un lecteur de disquettes bas-de-gamme compatible avec d'autres systèmes au niveau physique. Suivant les systèmes d'exploitation et la variante d'UNIX, il est possible d'accéder à des systèmes de fichiers différents (par exemple **MS-DOS** ou **OS/2**). Si ce support ne se trouve pas en standard, il est souvent possible de porter la suite de logiciels **mtools** qui permettent d'accéder d'une facon peu transparente (pas d'accès direct aux fichiers, des commandes spécifiques de copie doivent être utilisées). Parmi ces commandes, citons : mdir, mread, mwrite. Certains systèmes offrent une commande pour l'éjection de disquettes : e ject. Il est possible d'utiliser certaines variantes de la commande tar pour séparer des archives en petits fichiers (on peut aussi utiliser les commandes split ou sploin, on utilisera alors un simple cat pour réunir les différentes parties du fichier). On peut aussi soit utiliser tar directement sur le périphérique "physique" (ou même cp sous certaines réserves, notamment la détection de fin de fichier), une disquette étant considérée comme un fichier sous UNIX,

soit monter la disquette (mount) et alors la disquette est considérée commme étant une arborescence. Il ne faut alors plus utiliser le périphérique physique (p.ex. /dev/fd0) mais bien le point de montage spécifié lors du mount).

### **7.3.2 Conversions de textes accentués**

Le programme **accents** permet la conversion de formats divers (**Macintosh**, **MS-DOS**, etc.) en **ISO Latin 1**. Par exemple, pour convertir un texte MS-DOS en texte UNIX, on utilisera la commande suivante.

### **accents msfile** ✁ **unixfile -from pc -to iso**

Notez qu'il faudra peut-être encore convertir les fins de lignes (à l'aide d'un éditeur comme vi ou emacs, on peut le faire facilement) *(voir section 5.9.38 page 32)*. Il existe un programme plus complexe permettant de faire des conversions de formats de textes, l'utilitaire GNU recode. tr peut aussi être utilisé.

### **7.3.3 Conversions de sons et d'images : sox et netpbm**

Pour la conversion de sons ou d'images, les commandes **sox** et le sous-ensemble de commandes des logiciels **cjpeg**, **djpeg**, et **netpbm** sont disponibles.

### **7.3.4 Conversions de fichiers multimedia ´**

Le protocole de codage MIME permet de transmettre n'importe quel type de données de façon encapsulée via courrier électronique. Les commandes **mpack** et **munpack** permettent de convertir le format encapsulé et encodé en un format utilisable. On peut aussi utiliser **uuencode** et **uudecode** *(voir section 22.7 page 78)*.

# **7.4 Compression**

Les commandes **compress**, gzip et quelques autres permettent la compression de données. En général on préférera utiliser gzip (´eventuellement coupl´e `a **tar**) ou ´eventuellement **lha** ou **zip**, voire **bzip2** pour de gros fichiers comprenant du texte pour lesquels le gain en place est non négligeable.

### **7.4.1 Comparaison de logiciels de compression**

La comparaison de logiciels de compression de données est assez difficile : toutes les plates-formes ne disposent pas des mêmes logiciels et surtout toutes les implémentations d'algorithmes identiques ne sont pas équivalentes. Parfois, des fonctionnalités spéciales sont possibles : conversion de jeux de caractères, mode pipe, etc. La plupart du temps ce n'est pas le cas. Il y a parfois des problèmes de brevets (particulièrement sur les algorithmes de compression dits arithmétiques).

Les critères de comparaison sont les suivants :

- Les licences associées doivent être larges;
- le logiciel doit fonctionner sous UNIX ;
- les sources doivent être disponibles et portables;
- l'algorithme est sans pertes ;
- $-$  le jeu de test doit être publié.

Les informations de la table 6 ont été extraites de la **FAQ** de **comp.compression** et ont été obtenues à l'aide d'essais effectués sur un jeu standard de fichiers documentés dans cette même FAQ. Ce jeu standard comporte 18 fichiers de différents types (texte, exécutable, image, etc.) totalisant de l'ordre de 3 MB. Le temps doit être évidemment considéré uniquement de façon relative.

| <b>Logiciel</b> | version | famille     | taille [octets] | temps           |
|-----------------|---------|-------------|-----------------|-----------------|
|                 |         |             |                 | compression     |
| compress        | 4.0     | <b>LZW</b>  | 1259141         | 1 mn            |
| <b>lharc</b>    | 1.02    | $LZ$ 77     | 1200580         | $5 \text{ mm}$  |
| yabba           | 1.0     | <b>LZ78</b> | 1159340         | $3 \text{ mn}$  |
| freeze          | 2.3.5   | $LZ$ 77     | 1109290         | 6 mn            |
| Z <sub>00</sub> | 2.10    | LZ77H       | 1096166         | 4 mn            |
| lha             | 1.0     | LZ77H       | 1096138         | $6 \text{ mm}$  |
| zip/gzip        | 1.9     | LZ77H       | 1021043         | $2 \text{ mn}$  |
| hpack           | 0.75a   | <b>PPMC</b> | 1005367         | $85 \text{ mm}$ |
| comp            | 2       | arithm.     | 890976          | $27$ mn         |

TAB. 6 – Comparaison d'algorithmes de compression

Notons que cette comparaison est assez ancienne. J'ai effectué un test similaire pour comparer, dans ce cas précis, les deux compresseurs les plus populaires sous UNIX aujourd'hui (2002), soient gzip et bzip2, avec la compression maximum (-9), sur

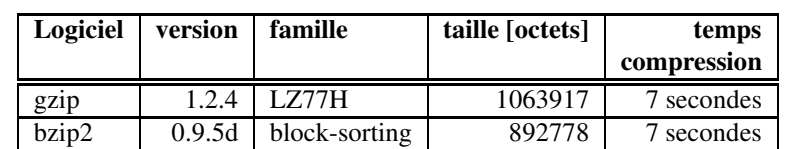

les mêmes données standards, via une commande tar. On obtient, sur un Mobile Pentium II/366 avec Debian GNU/Linux 2.2 et kernel Linux 2.2.18 :

Ces valeurs sont trompeuses : bzip2 prend normalement bien plus de temps et de mémoire pour compresser que gzip, et parfois (rarement) est moins efficace. Par contre, sur du texte répétitif comme par exemple des articles de news réunis en une archive (format **rnews**), bzip2 montre toute son efficacité.

### **7.5 Transferts de fichiers**

Les commandes sz et rz permettent de transférer des fichiers jusqu'à votre terminal ou ordinateur personnel, respectivement d'envoyer des fichiers sur votre compte.*(voir section 32.3.3 page 105)*.

La commande **ftp** permet de transférer des fichiers entre systèmes distants sur **Internet** *(voir section 24 page 85)*. La commande **rcp**, ou mieux, scp, permet quant à elle de faire de la copie de fichiers de la même façon que la commande cp, mais sur des machines distantes où vous devez nécessairement avoir un accès. Notez que le transfert de fichiers peut être transparent grâce à **NFS**, qui permet le partage de disques sur un réseau. On peut aussi transférer des fichiers via **mail** *(voir section 22.7 page 78)*.

### **7.6 Chiffrement de fichiers**

Pour le chiffrement (anglais: *encryption*) de fichiers, on utilisera **crypt** ou **PGP**, avec une préférence pour PGP en raison de ses possibilités étendues et de la grande robustesse de l'algorithme. Plus de détails sur le chiffrement en général se trouvent à la section 9.3.3 page 51.

### **7.6.1** pgp

**Introduction** PGP (anglais: *Pretty Good Privacy*) est un logiciel implémentant une cryptographie à clé révélée (public-key **cryptography**, asymétrique) développé par Philip Zimmermann, un consultant en sécurité aux Etats-Unis. Ce logiciel permet l'envoi de messages authentifiés (dont on peut s'assurer que l'expéditeur est bien celui qui a signé le message) et/ou cryptés (dont le déchiffrement ne peut se faire qu'à l'aide d'une deuxième clé, nommée la clé privée et qui n'a pas besoin d'être diffusée, contrairement aux méthodes de chiffrement classiques). Il implémente également d'autres fonctionnalités très pratiques, par exemple, pour le test d'un logiciel par un groupe fermé d'usagers. Il est basé sur deux algorithmes principaux, réputés cryptographiquement sûrs : le premier est **RSA**, un algorithme à **clé révélée<sup>39</sup>,** reposant sur la difficulté de la factorisation de nombres entiers. Le deuxième algorithme est **IDEA**, développée par ASCOM TECH. Il s'agit d'un "simple" algorithme à clé secrète (il faut connaître la clé qui a été utilisé pour le chiffrement pour décoder), mais avec des caractéristiques de résistance à l'analyse cryptographique très fortes. Cet algorithme est utilisé en conjonction avec RSA pour augmenter la vitesse de l'ensemble (tout faire en RSA aurait été trop lent).

Disponibilité Les deux algorithmes (surtout celui d'ASCOM) sont libres de licences<sup>40</sup> en Suisse et dans la plupart des pays occidentaux, à part aux Etats-Unis, où une compagnie, RSA DSI, a breveté l'algorithme RSA, interdisant l'utilisation sans paiement de licence, et l'exportation à cause de la loi sur les munitions (ITAR) et dans certains pays restrictifs sur les moyens de chiffrement (en particulier la France, où tout procédé de chiffrement ou d'authentification doit faire l'objet d'une autorisation, et la Russie, où des lois restrictives ont été récemment adoptées).

Par sa nature, permettant d'assurer une certaine protection de la sphère privée et simultanément autorisant l'authentification de personnes, ce logiciel a créé beaucoup de controverses.

Le logiciel lui même est disponible sans licence sous forme source pour UNIX ainsi que d'autres plateformes (comme MacOS, MS-DOS, AmigaOS, etc.).

Notons que plusieurs versions existent, notamment la 2.3a et la 2.6ui. Cette dernière est la version recommandée (i pour international, donc le code RSA n'a pas été illégalement exporté des Etats-Unis, mais écrit sur territoire étranger, afin de contourner les lois ridicules d'exportation  $US - \text{lois}$  qui ont été assouplies depuis).

Les versions de PGP antérieures à la 2.6 enfreignent donc les lois US protégeant les droits d'auteurs de la firme RSA DATA SECURITY INTERNATIONAL, l'exploitant des brevets **RSA**. Pour cette raison de droits d'auteurs, les fichiers produits par la version 2.6 ne sont plus compatibles avec la version 2.3. Cela rend cette dernière moins intéressante et pousse les utilisateurs à mettre à jour leurs logiciels et donc à renoncer à des versions exploitant peut-être illégalement certains algorithmes [31].

Quant aux rumeurs ayant prétendu que les dernières versions ne sont pas aussi sûres que les précédentes, elles ont été démenties par l'auteur. Les sources sont là pour le vérifier. De plus, l'archive PGP est en général signée.

<sup>&</sup>lt;sup>39</sup>La clé pour crypter est publiée largement, elle est différente de la clé pour décrypter et jouit de propriétés intéressantes : on peut par exemple signer électroniquement avec la clé privée, et à l'autre bout vérifier l'identité de l'auteur. La différence principale avec un algorithme à clé secrète (aussi appelé symétrique car la même clé est utilisée pour crypter et décrypter) étant que dans ce dernier cas, on a besoin d'un canal sûr par où faire circuler une clé.

 $^{40}$ En cas de vente d'un produit contenant **IDEA**, une licence est à payer à ASCOM TECH.

Fonctionnalités Les principales possibilités de ce logiciel sont l'authentification, le chiffrement et la compression (même si cette dernière est plutôt un effet de bord). Il vient avec une documentation très complète (en anglais), ainsi qu'une courte aide en ligne en français.

**Exemples** Seules les plus importantes sont décrites ici. Référez-vous à la version en ligne de l'aide avec pgp -h, au manuel UNIX avec man pgp ou encore à la documentation venant avec ce logiciel.

- pgp -kg Créer votre propre paire de clés publique et privée.
- pqp -kv Visualiser votre trousseau (anglais: *keyring*) de clés publiques (anglais: *keyring*). On peut aussi ajouter un nom de fichier de trousseau de clés pour visualiser, par exemples, vos clés privées.
- pqp -ka fichier Ajouter les clés (en général publiques) de futurs destinataires à votre trousseau de clés.
- pqp -kx nom fichier Extraire (copier) votre clé publique, celle associée à nom pour la communiquer, en la stockant dans fichier.
- pgp -e fichier destinataire Crypter le fichier fichier pour le destinataire destinataire dont la clépublique se trouve dans votre trousseau de clés (anglais: *keyring*). Le fichier résultant se nommera fichier.pqp.
- pgp fichier.pgp Décrypter le fichier fichier.pgp à l'aide de votre clé secrète.
- pqp -s fichier Signer un fichier avec votre clé secrète pour authentification. On peut aussi détacher la signature. L'extraction se fait avec pgp fichier.

Notez qu'en ajoutant a aux paramètres, on peut générer des fichiers transportables par courrier électronique.

**Comment échanger des clés** Le but d'un serveur de clé (anglais: *keyserver*) est de rendre possible l'échange de clés et de servir comme clavothèque<sup>41</sup> (registre, dépôt, anglais: *repository*) de clés publiques à des fins d'authentification surtout. Il en existe plusieurs<sup>42</sup> comme, par e-mail pgp-public-keys@mit.edu, ou via WWW à l'URL http://www.keys.ch.pgp.net/ ou http://www.keyserver.net/.

Notons que toute clé, avant d'être utilisée, et en particulier avant d'être signée, devrait être vérifié (p.ex. par téléphone avec l'empreinte (anglais: *fingerprint*), ou mieux à l'aide d'une carte d'identité).

Plus d'informations Le forum de news alt.security.pgp traite de ce logiciel. Il traite également des problèmes de l'auteur avec la Justice des Etats-Unis.

### **7.7 Impression de fichiers**

### **7.7.1 Soumission de travaux**

La commande pour soumettre un fichier à l'imprimante est  $1p^{43}$ .

### **7.7.2 Etat de la queue**

Pour voir l'état de la queue d'impression, on peut utiliser la commande lpstat -t ou lpq.

### **7.7.3 Destructions de travaux**

La destruction de travaux (jobs) est possible avec la commande cancel<sup>44</sup>, en spécifiant le numéro de job d'impression indiqué lors de la soumission de la commande ou obtenu grâce à la commande lpstat.

### **7.7.4 En cas de problemes `**

L'utilisateur **lp** vous enverra un **mail** contenant le numéro de job et des informations sur celui-ci ainsi que sur la raison de la panne.

# **8 Personnaliser son environnement**

Cette section traitera des moyens de changer la configuration utilisateur. Un utilisateur non expérimenté ne devrait même pas la lire, mais y revenir lorsqu'il estimera avoir atteint une pratique suffisante pour éviter les erreurs les plus courantes.

 $41$ Mot suggéré par un relecteur qui veut rester anonyme.

<sup>42</sup> Notre serveur dispose d'un serveur de clé, keyserv@alphanet.ch, accessible uniquement depuis l'intérieur de notre réseau.

<sup>43</sup>parfois lpr.

<sup>44</sup> parfois 1 prm. Dans ce cas, on peut tuer tous les jobs en donnant - comme paramètre. Notez qu'il faut en général être connecté sur la machine depuis lequel le job a été lancé.

### **8.1 Qu'est-ce qu'un environnement ?**

Un environnement est un ensemble de variables et de fichiers de configuration contenant des états et des options du système. Par exemple, une variable d'environnement peut indiquer que votre terminal est un terminal VT100, une autre que votre shell préféré est tcsh, et une dernière que vous maintenez un système de manuel personnel qu'il faut consulter lorsque la commande man est invoquée.

### **8.1.1 Variables**

Le système utilise des variables comme

**TERM** type de terminal courant

**PATH** chemin de recherche des commandes

LD\_LIBRARY\_PATH chemin de recherche des bibliothèques partagées

**MANPATH** chemin de recherche des manuels

**EDITOR** éditeur de texte par défaut

Certaines applications nécessitent également des variables d'environnement pour fonctionner. On peut les afficher indépendamment avec echo \$VAR, si la variable s'appelle VAR.

On peut voir une courte liste des variables avec env, ou set. On modifie les variables comme suit :

export TERM=ansi mettre le terminal à ANSI et exporter pour les programmes appelés

set correct=all En shell *tcsh* : mode correction de tout ce qui est entré (commandes et arguments, non recommandé)

PS1="hello>" changer le prompt en hello> (set est optionnel)

PATH=\$PATH:/usr/local/bin/netpbm ajouter au sentier de recherche des exécutables un répertoire, pour le shell seulement.

Notez bien que ces modifications sont temporaires (jusqu'à la fin du **shell** courant). Pour les rendre permanentes, il faut les ajouter aux fichiers de démarrage du shell *(voir section 8.1.3)*.

### **8.1.2 Commandes de configuration**

La plupart des commandes de configuration sont exécutées au **login**. D'autres commandes sont exécutées à chaque lancement d'un **shell**. Parmi celles-ci, citons les commandes suivantes :

stty pour initialiser les paramètres du terminal *(voir section 5.9.33 page 30)*,

mail pour vérifier si vous avez du courrier privé,

**quota** pour contrôler si vous avez des dépassements de quota,

umask pour définir le mode de création de fichiers ou de répertoires utilisé par défaut. Celui-ci se définit en inversant la valeur désirée (il s'agit bien d'un masque au sens informatique). Par exemple, pour que les fichiers créés le soient au mode 644 et les répertoires au mode 755, on utilisera umask 022. En cas de paranoïa, on peut utiliser umask 077 *(voir section 5.9.7 page 25)*. Cette commande doit être insérée dans votre .cshrc *(voir section 8.1.3)*.

### **8.1.3 Fichiers de configuration**

Les fichiers habituels du système sont cités dans les paragraphes suivants. Notez que certaines applications ont besoin de fichiers de configuration ou de données. La plupart du temps, ceux-ci sont créés automatiquement.

La plupart de ces fichiers commencent par . et ils ne sont donc pas visibles avec ls, mais avec ls -a.

.bash\_profile Ce fichier contient des séquences d'instructions exécutées à chaque lancement d'un shell de connexion (login **shell**) **bash**.

.bashrc Ce fichier contient des séquences d'instructions exécutées à chaque nouveau sous-shell **bash** ouvert (excluant les shells de connexion).

.bash logout Ce fichier contient des commandes ex´ecut´ees en fin de connexion pour un shell de connexion **bash**.

.plan Ce fichier contient des indications personnelles comme par exemple le projet sur lequel vous travaillez et est affich´e par la commande finger *(voir section 25.2 page 88)*. Pour que d'autres utilisateurs puissent y accéder, il faut que son mode (sa protection) soit rw-r--r--, soit avec une notation abrégée chmod 644 .plan. Cependant, cela ne fonctionnera que si votre répertoire est accessible (mode x). Cela se fait également avec une commande comme chmod +x \$HOME *(voir section 5.9.7 page 25)*.

.forward Ce fichier, s'il existe, indique au système de **mail** où il faut envoyer les mails qui sont reçus par vous. Cela peut être utile si vous avez plusieurs accès. On peut aussi l'utiliser pour envoyer à plusieurs utilisateurs des copies de mails, ou pour sauvegarder tous les mails entrant dans un fichier, ou encore pour un message de non-présence. Par exemple, pour copier tous les messages privés entrants à la fois dans votre boîte-aux-lettres et dans un fichier, utiliser un fichier contenant :

schaefer,/users/schaefer/Mail/tous les mails

en supposant bien sûr que le nom de l'utilisateur est bien schaefer. Le  $\langle$  figurant avant le nom d'utilisateur est là pour éviter une boucle infinie de résolution des forwards provoquant (après un nombre fixé de boucles, dépendant de la configuration du système de mail, typiquement 25) le renvoi du message à l'expéditeur. Faites attention à ne pas créer de boucles de messages en redirigeant sur un système qui, lui aussi, redirige sur le système initial. De plus, vérifiez avec votre administrateur système que le système de **mail** gère correctement les accès concurrents à des fichiers spécifiés dans un .forward.

. rhosts Ce fichier, s'il existe, autorise l'accès *sans mot de passe* à votre compte pour des utilisateurs locaux ou distants listés dans ce fichier. Il est évident que cette option ne devrait être utilisée que par des utilisateurs expérimentés, en raison des problèmes de sécurité causés. Évitez de mettre dans ce fichier des autorisations pour des sites en dehors de votre organisation sans consulter votre administrateur système.

.netrc Ce fichier contient des s´equences de connexions automatiques `a des sites distants pour transfert de fichiers (voir commande **ftp**). Vu que ce fichier peut contenir des mots de passe, la protection doit être assurée en conséquence par la commande chmod 600 .netrc.

Exemple: Voici un exemple de fichier .netrc (une ligne vide finale est nécessaire)

machine ftp.alphanet.ch login ftp password schaefer@alphanet.ch

. signature Ce fichier peut contenir un court texte qui sera ajouté à tout message sortant du système en **mail** ou **news**.

## **8.2 Modifier son environnement**

Modifier son environnement de façon permanente se fait toujours dans un fichier de configuration exécuté à l'entrée dans le système ou à la création du **shell** (**.bash\_profile** ou **.bashrc**). Pour changer une variable, il faut utiliser l'assignation de variables, avec ou sans export. Une bonne idée est de regarder les exemples et de tester ses modifications avec un su - utilisateur. On pourra toujours quitter en cas de problèmes et reprendre la copie que vous n'aurez pas manqué de faire, vu que si vous lisez cette section, c'est que vous êtes un utilisateur avancé d'UNIX. Changer son shell par défaut peut se faire avec la commande chsh, mais cela n'est pas recommandé.

Voici un exemple de changement du chemin de recherche des exécutables. On ajoute le répertoire /usr/local/newbin au chemin de recherche (anglais: *path*) et on exporte ce changement aux sous-shells et commandes lancés ensuite :

export PATH="\${PATH}:/usr/local/newbin" change le sentier de recherche

# **8.3 Creation de scripts ´**

La rédaction de **scripts** est une opération assimilable à de la programmation. Il est donc conseillé de consulter un livre de référence sur le **shell** choisi et de s'inspirer des nombreux exemples disponibles.

### **8.3.1 Buts**

Les scripts (ou batches) permettent de regrouper des fonctions complexes dans des fonctions plus simples à appeler, ou d'automatiser des manipulations compliquées ou à heures fixes (cf. **crontab**). Un script tourne toujours dans un **shell** et il est important d'indiquer au système dans quel shell un script donné a été réalisé.

### **8.3.2** Sélection de l'interprète

La sélection de l'interprète peut se faire de plusieurs façons. La première consiste à faire précéder du nom de l'interprète (la commande) et à donner le nom du script en paramètre. Cette méthode est conseillée lors de la configuration de la commande **crontab** *(voir section 5.9.8 page 25)*.

```
/bin/sh /users/schaefer/scripts/mon script.sh
```
Il est à noter que l'extension . sh n'a aucun rôle dans la sélection de l'interprète.

La sélection de l'interprète peut également se faire en mettant une ligne spéciale au tout début du script (première ligne). Par exemple :

#! /bin/tcsh

ou

#! /usr/local/bin/perl

ou encore

#! /bin/sh

On peut aussi donner le script à exécuter via un **pipe**, comme dans

cat script |/bin/sh

La dernière méthode consiste à demander à l'interprète courant d'exécuter un script à l'aide d'une commande spécifique, comme par exemple source nom de script sous **tcsh** ou **csh**, ou l'op´erateur . sous **sh**.

### **8.3.3 Choix de l'interprete `**

Le choix de l'interprète approprié pour une tâche donnée n'est évidemment pas universel. Cependant, les programmeurs **shell** expérimentés font les constatations suivantes :

- sh Très adapté pour les petits scripts, qui sont très portables car sh existe sur quasiment toutes les plates-formes UNIX, il est extrêmement déconseillé pour les grands scripts ou la gestion d'arithmétique (elle n'est pas incluse dans le langage, il faut utiliser des programmes externes comme bc, ou expr pour les expressions simples). De plus, certains le considèrent comme peu fiable. En session interactive, ce shell est inutilisable.
- bash Ce shell, dérivé de sh, possède des fonctions interactives comparables à tcsh. Il est très répandu sous environnements Linux, notamment en raison de sa compatibilité avec la norme **POSIX**.
- csh A cause des nombreuses contradictions dans sa grammaire et les trop nombreuses mises à jour, ce shell ne devrait être utilisé que pour la session interactive, mais même pour cela, il est avantageusement remplacé par **tcsh**.
- tcsh Originellement, un excellent shell interactif, il est aujourd'hui avantageusement remplac´e par **bash**.
- ksh Cette extension normalement compatible avec sh est suffisamment normalisée (POSIX), et, fait nouveau par rapport à sh, supporte les tableaux, et les valeurs numériques dans le langage. Pour la session interactive, relativement déconseillé.
- perl Ce langage (non interactif) a l'avantage d'offrir beaucoup de fonctions qui augmentent la vitesse de l'ensemble. On pourrait le comparer à une sorte de C interprété. Il offre aussi des possibilités étendues de sécurité, particulièrement en ce qui concerne les fameux **suid scripts**. Malheureusement, beaucoup le considèrent comme étant *write-only* : en effet sa syntaxe est quelque peu primitive.
- awk Ce langage (non interactif) sert surtout au traitement de données représentées sous forme de champs textuels.

Il faut noter que même si la création de scripts est souvent plus simple que la programmation en un langage tel que C, et parfois plus portable, les scripts sont exécutés de façon très lente en raison surtout des nombreuses commandes externes exécutées. Un compromis entre le temps de développement et le coût à l'exécution doit être trouvé.

### **8.3.4 Exemple d'un script sous sh**

Editez ce fichier et sauvez-le sous rename.sh. Entrez la commande chmod 755 rename.sh. Ensuite, il suffira de le tester avec, par exemple, ./rename.sh tqz tar.qz pour renommer tous les fichiers du répertoire courant qui finissent en .tgz en .tar.gz.

```
# ! /bin/sh
# Ce script renomme tous les fichiers dont l'extension est donnée,
# sans le point initial, en premier paramètre du script, en remplaçant
# l'extension par celle donnée, toujours sans point initial, en deuxième
# paramètre. Pour que ce script marche, il faut faire un
# chmod 755 dessus (ou chmod u+x).
if [ $# != 2 ] ; then
     echo "$0 fromext toext"
     echo "$0 : bad args."
     exit 2
fi
echo "Je vais renommer les fichiers en .$1 en .$2"
for i in *.$1
do
     NEWFILENAME='basename $i $1'.$2
     echo "Ancien nom : $i Nouveau nom : $NEWFILENAME"
     mv $i $NEWFILENAME
done
```
**Explication** Les variables du shell sh commencent toutes par le symbole \$. Ces variables permettent de stocker un état dans un script ou d'améliorer la lisibilité ou la configurabilité de celui-ci. Certaines variables spéciales sont définies implicitement (et ne sont pas directement modifiables par une affectation). Citons, parmi elles :

- $$#$  Contient le *nombre d'arguments* passés au script. Notez que contrairement au langage C, ce nombre ne contient pas le nom du script lui-même mais seulement les arguments effectifs.
- $$*$  Permet de représenter tous les arguments, séparés par le séparateur standard (usuellement l'espace).
- $\frac{2}{7}i$  Où *i* peut valoir de 0 (nom de la commande courante) à  $\frac{2}{7}$  (dernier argument).

On utilise la commande basename : celle-ci permet d'extraire un nom de fichier d'un chemin complet (en enlevant éventuellement une extension spécifiée en premier paramètre au script \$1). On utilise un **backquote** afin d'assigner à la variable NEWFILENAME la sortie de l'exécution de basename et non pas la commande elle-même. Enfin la commande my est utilisée afin de renommer le fichier.

Il est d'usage de tester les arguments et s'ils ne correspondent pas à une utilisation normale du script considéré, d'afficher une courte aide ou un message d'erreur.

Notre script affichera donc, en cas de mauvaise manipulation, un message d'erreur indiquant sur la première ligne le format attendu et le message bad args (mauvais arguments) sur la seconde.

### **8.3.5 Exemple de boucle en** sh

Première version figée et simple à comprendre :

```
# ! /bin/sh
# Ce script exécute 5 fois la commande passée en paramètre.
echo "Je vais exécuter 5 fois la commande $*"for i in premier 2 3 4 dernier
do
     $*done
```
Deuxième version un peu plus dynamique :

```
# ! /bin/sh
# Ce script prend en paramètre un nombre d'itération ainsi qu'une
# commande et ses arguments. Un argument négatif n'est pas conseillé.
if [ $# -lt 2 ] ; then
     echo "$0 number command param ... param"
     echo "$0 : bad args."
     exit 2
fi
NUMBER=$1
# Oublier le 1er argument
shift
while [ $NUMBER -gt 0 ]
do
      \mathsf{S}^*NUMBER='expr $NUMBER - 1'
done
```
### **8.3.6 Autres exemples**

Cette section illustre quelques exemples de commandes avancées sous sh.

Supposez que vous vouliez éditer tous les fichiers qui contiennent une certaine chaîne. Il ne s'agit pas d'éditer des fichiers dont le *nom* serait composé d'une certaine chaîne (ce problème se résoudrait facilement avec une expression régulière *(voir section 5.6 page 20)*). On utilisera pour ce faire l'exécution de commande avec prise de la sortie comme arguments d'une commande (on utilise les **backquote**s, ou accent grave). Notez l'option -l de grep qui demande de ne lister que les noms des fichiers.

vi 'grep -l regexp \*'

Des commande n'utilisant pas d'entrée standard peuvent être utilisées avec la commande xargs. Supposons que vous désiriez effacer tous les fichiers contenant une certaine chaîne. Les deux possibilités suivantes sont équivalentes. Une dernière méthode (en sp´ecifiant l'option -l `a xargs) aurait l'avantage de ne pas souffrir de limitation de nombres d'arguments (au prix d'une exécution plus lente, en effet la présence de l'option -1 force une exécution de rm par argument).

```
rm 'grep -l regexp *'
grep -l regexp * | xargs rm
```
Mais que se passe-t-il si les noms de fichiers contiennent des espaces ou d'autres séparateurs (tabulateurs, fins de lignes, etc) ? La solution est, du moins avec les outils **GNU**, d'utiliser un argument spécial (souvent -0), qui permet d'indiquer aux commandes qui le supportent de travailler en mode chaˆıne termin´ee par z´ero (le **NUL** du langage **C**). Comme les noms de fichiers ne peuvent contenir ce caractère, l'interprétation n'est plus ambiguë :

```
grep -lZ regexp * | xargs -0 rm
```
# **9** Aspects de sécurité informatique

## **9.1 Piratage**

On entend par ce terme une des actions suivantes :

- 1. s'introduire dans un système sans y être autorisé ou en ne respectant pas les limitations d'accès,
- 2. échanger des logiciels sous une licence ne l'autorisant pas explicitement (en particuliers les logiciels commerciaux).

Cette section ne s'intéressera qu'à la première possibilité. La seconde est évidemment à vos risques et périls (ainsi que bien souvent à ceux de l'organisation qui héberge sans le savoir vos agissements, malheureusement).

### **9.1.1 En quoi suis-je concerne´**

Que peut-il se passer si votre compte est piraté ou utilisé à des fins illicites par des tiers ?

**Si votre compte est piraté** Les risques ne sont pas limités au *monde* électronique. Vous risquez :

- la perte de votre compte,
- des pertes de données,
- la perte de confiance de vos correspondants (faux mails d'injures, etc.),
- le piratage d'autres systèmes ou de comptes à l'aide de votre compte, ce qui amènera le discrédit sur votre organisation et vous-même, sans compter les problèmes judiciaires : votre responsabilité sera probablement reconnue comme engagée.

**Pour éviter des problèmes** Il faut se rendre compte que vous, en tant qu'utilisateur final, avez intérêt à assurer un minimum de sécurité concernant votre accès, par exemple :

- ne pas partager votre compte avec plusieurs utilisateurs,
- choisir un mot de passe respectant les r`egles ´el´ementaires *(voir section 9.2)*,
- suivre les consignes de votre administration.

Considérations judiciaires Dans la plupart des pays, le piratage de systèmes informatiques ou de logiciels est sévèrement réprimé par l'amende et/ou la prison<sup>45</sup>.

### **9.2 Mot de passe**

Un mot de passe est l'unique moyen d'assurer votre identité. Il est important de le choisir avec soin grâce aux recommandations qui suivent.

### **9.2.1 Recommandations**

Un mot de passe est composé d'au maximum 8 caractères et d'au minimum 6. De plus, il doit contenir des lettres en majuscules, minuscules et des chiffres. Attention, une lettre majuscule n'est pas à entrer comme une lettre minuscule. Il faut éviter d'utiliser des symboles spéciaux, les caractères doivent être pris dans la liste suivante :

- $-$  lettres minuscules de a à z,
- $-$  lettres majuscules de A à Z,
- chiffres 0123456789,
- ´eventuellement d'autres symboles tels que + \* ! -, soulign´e, / **slash**, **backslash** et espace.

<sup>&</sup>lt;sup>45</sup>En Suisse : Code pénal articles 143 et 143bis. Réclusion si but d'enrichissement illégitime. Sinon, puni de l'emprisonnement ou amende. Poursuivi sur plainte.

Il faut éviter de rendre les mots de passe faciles à deviner. Particulièrement, les recommandations suivantes s'appliquent :

- pas de mot figurant dans un dictionnaire quelconque, ni même avec des variations en remplaçant certaines lettres par des chiffres,
- au moins une majuscule et un chiffre,

– le mot de passe ne doit pas comporter de num´eros de t´el´ephone, d'adresses ni de donn´ees personnelles.

Le mot de passe est *personnel*. En cas de perte, il est en général impossible de le retrouver. Par contre l'administrateur du système peut vous le remplacer.

N'utilisez jamais le même mot de passe sur plusieurs systèmes d'un niveau de sécurité non équivalent ou qui ne sont pas sous la même administration, surtout sur les BBS où le mot de passe est visible pour l'opérateur. Sous UNIX, même l'opérateur ne peut pas connaˆıtre les mots de passe *(voir section 9.4 page suivante)*.

De plus, sachez que beaucoup de réseaux offrent la possibilité à certains d'intercepter les mots de passe. Dans certains cas, l'accès à votre compte à travers des réseaux publics (p.ex. Internet) est déconseillé. Il est cependant possible d'utiliser des méthodes de chiffrement des sessions *(voir section 20.1.3 page 67)*.

Il faut également noter que les caractères # et @ ont une signification spéciale en cas de login via telnet et ne sont donc pas recommandés dans le mot de passe.

### **9.2.2 Changement du mot de passe**

La commande passwd<sup>46</sup> permet de changer de mot de passe. Elle demandera d'abord l'ancien mot de passe, puis deux fois le nouveau, afin de contrôler que celui-ci n'est pas entré de manière erronée. Il n'y aura pas d'écho. Notez qu'il est possible que cette commande restreigne les mots de passe possibles (en demandant une longueur minimale et un *bon* mot de passe selon des critères divers). Par exemple, la commande peut exiger un mélange de majuscules et de minuscules (qui ne sont pas équivalentes) ainsi que des chiffres.

# **9.3 Protection de vos donnees ´**

### **9.3.1 Pannes**

Aucun système informatique n'est fiable de façon absolue. Les pannes peuvent être logicielles ou matérielles. La meilleure façon de se prémunir contre les pannes est d'effectuer des copies à intervalles réguliers sur des supports conservés dans des endroits sûrs (ou au moins distincts). Renseignez vous auprès de votre administrateur système pour connaître la politique de sauvegarde appliquée chez vous.

### **9.3.2 Limitation d'acces` a vos fichiers `**

L'accès aux fichiers d'un compte dépend des autorisations accordées par son propriétaire. Par défaut UNIX est permissif et autorise la lecture des fichiers dont on n'est pas propriétaire, même chez les autres utilisateurs. Cela peut varier d'un site à un autre suivant la politique locale, mais autoriser la lecture de ses fichiers aux personnes partageant les mêmes machines, des collègues le plus souvent, n'est pas absurde. Cela n'empêche en rien de se créer un répertoire personnel et en interdir l'accès via la commande chmod. Le mode de protection des fichiers et répertoires que l'on crée est lié à son umask *(voir section 8.1.2 page 46)*. Si ce niveau de sécurité ne vous convient pas, les pas suivants peuvent être effectués pour assurer une meilleure protection de vos données :

### cd revenir au **repertoire par d ´ efaut ´**

- chmod 711 . n'importe qui peut pénétrer et lire vos fichiers non protégés spécifiquement dans votre répertoire, mais vous seul pourrez en lister le contenu<sup>47</sup>
- chmod 700 \* .???\* Tous vos fichiers seront protégés, vous seul pourrez les lire/modifier/exécuter. De même, les sous-répertoires de votre répertoire principal seront protégés.
- chmod +r .plan Votre activité est donc accessible en lecture par tous, par exemple pour la commande finger *(voir section 25.2 page 88)*.
- chmod +rx public Vous autorisez l'accès au répertoire public. D'autres commandes de ce genre peuvent être utiles, par exemple, pour votre **homepage** *(voir section 28.6 on page 95)*.

### **9.3.3 Chiffrement de vos donnees ´**

La meilleure façon de protéger des données est de ne pas les stocker sur des supports que vous n'avez pas dans votre strict et personnel contrôle. Évidemment, il n'est pas toujours nécessaire d'en arriver là. On peut soit jouer sur la confiance, la sécurité du système informatique, ou rendre inutilisables (sans mot de passe supplémentaire) certaines données. Plusieurs programmes de chiffrement sont disponibles, parmi eux crypt et PGP, qui offre un niveau de sécurité supérieur et plus de possibilités grâce au système de clés publiques et privées. Notez cependant que l'utilisation de **PGP** nécessite une autorisation dans certains pays *(voir section 7.6.1 page 44)*.

<sup>46</sup>Parfois yppasswd, si le système utilise NIS.

<sup>&</sup>lt;sup>47</sup>Dans certains cas, ceci peut avoir plus d'inconvénients que d'avantages.

### **9.4 Compte personnel**

Votre compte est PERSONNEL. Vous êtes prié de ne jamais laisser quiconque d'autre que vous-même y accéder. Cela est dans votre intérêt. Évitez de même d'entrer le mot de passe en présence d'autres personnes. Ne laissez jamais un terminal non bloqué (utilisez l'option LOCK SCREEN de screen *(voir section 5.9.31 page 29)* ou la commande xlock sur terminal X11 *(voir section II page suivante*)). N'écrivez pas votre mot de passe sur une feuille de papier. N'utilisez surtout pas votre mot de passe sur d'autres systèmes, particulièrement sur des BBS ou des jeux. Il va sans dire que le respect des consignes indiquées à la section 9.2 ainsi que celles de votre administrateur système est essentiel.

Sous UNIX, il est impossible à l'opérateur de connaître, à partir de la version codée de votre mot de passe, le mot de passe en clair : le système d'exploitation stocke les mots de passe dans un fichier nommé en général /etc/passwd. Parfois, et c'est de plus en plus le cas sur les systèmes modernes, même les mots de passe cryptés ne sont pas visibles aux utilisateurs normaux (shadow passwords). Même en possédant les mots de passe cryptés, le décodage peut prendre un certain temps pour des mots de passe bien choisis et si ceux-ci sont changés souvent, le risque est très faible. Par contre si les mots de passe encryptés sont visibles pour tous et que les mots de passe sont des mots dérivés du dictionnaire, le décryptage se fera en quelques heures !

La fonction système qui crypte les mots de passe est basée sur une version modifiée de **DES**. L'utilisateur entre son mot de passe qui est utilisé comme clé pour crypter un bloc de 64 bits de zéros. Les sept premiers bits de chaque caractère sont extraits pour former 56 bits (d'où la limitation à 8 caractères du mot de passe). Les autres 8 bits sont utilisés comme parité. La table de chiffrement de **DES** est ensuite perturbée par une graine aléatoire qui sera stockée dans les deux premiers caractères du mot de passe crypté (son but est de générer deux chaînes différentes même si deux utilisateurs ont le même mot de passe, afin d'augmenter l'espace de recherche). Ensuite, on appelle 25 fois **DES**. Le résultat est ensuite converti en une suite de caractères. Cette fonction est similaire à une fonction de hachage et n'a pas d'inverse. On peut évidemment parcourir tout l'espace de recherche, ce qui est très long, ou se borner à des dictionnaires et à des règles, comme le logiciel crack, ce qui ne sert à rien si les mots de passe sont bien choisis. L'idéal est bien sûr de cacher également les mots de passe cryptés.

Ceci n'empêche nullement un programme simulant une connexion erronée ou un **trojan horse** de vous faire entrer le mot de passe en clair, ou plus simplement que vous entriez votre mot de passe sur un système où le mot de passe est visible de l'opérateur, ce qui est le cas pour presque tous les **BBS**. N'oubliez pas, de plus, que la transmission de votre mot de passe sur un réseau peut le faire intercepter (sauf si celui-ci utilise **Kerberos** ou **Secure-RPC**). C'est le cas pour **Internet** en général *(voir section 20.1.3 page 67)*. De plus, l'utilisation d'un système de fenêtrage comme X11 sans sécurité élémentaire peut poser certains risques, en particulier depuis les terminaux X *(voir section 14 page 57)*.

# **Deuxieme partie ` Système de multifenêtrage X11**

# **10 Introduction**

Le système de multifenêtrage X11, aussi appelé X Window System, a été développé au MIT et est aujourd'hui l'interface graphique de la quasi totalité des ordinateurs sous UNIX.

Il permet de rendre totalement indépendants plusieurs aspects d'un système de fenêtrage et ainsi de développer des applications clientes des services de l'interface, indépendamment du matériel, du système d'exploitation, de la localisation de l'interface et de l'aspect de celle-ci (**look-and-feel**).

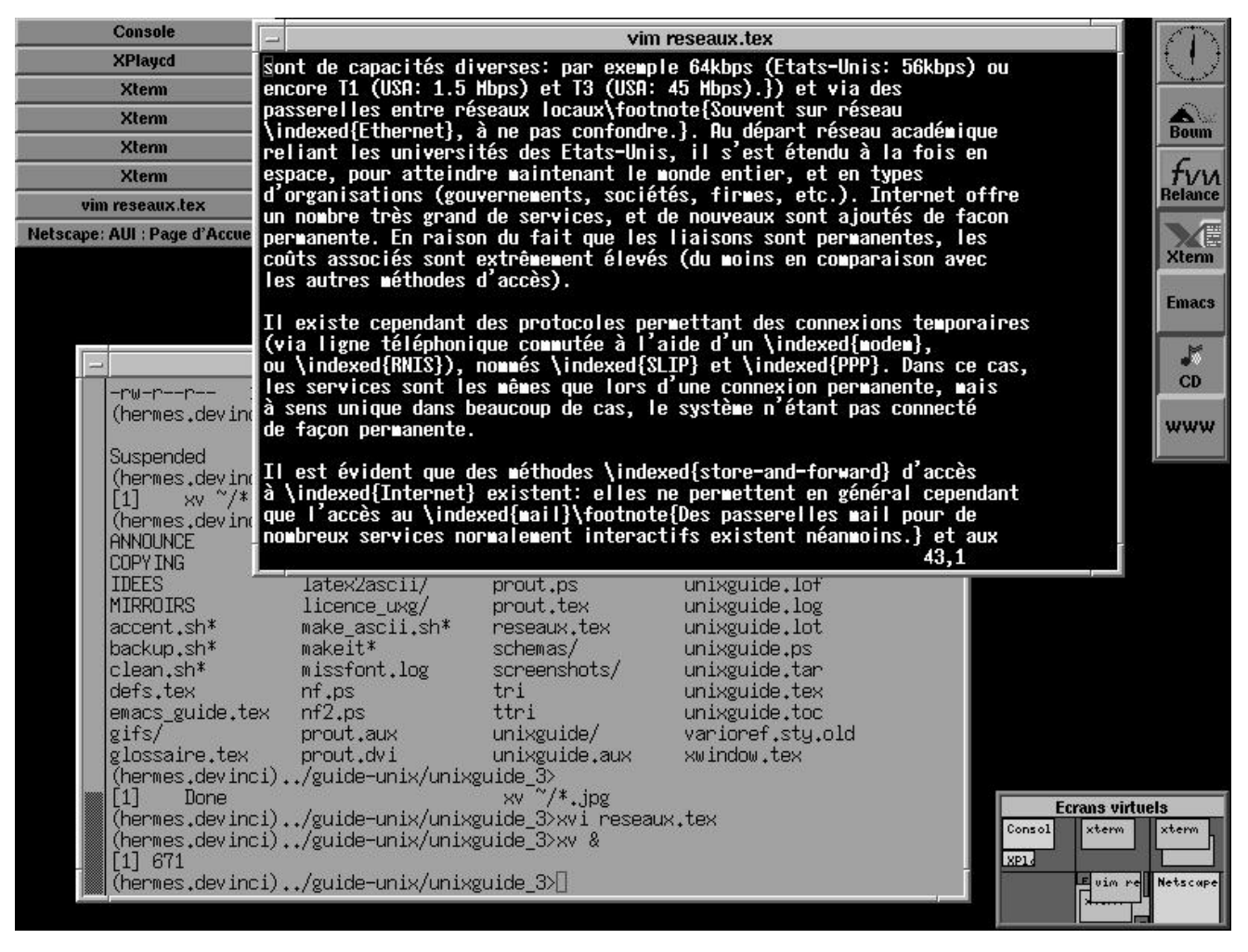

FIG. 6 – Exemple d'écran X11 géré par le gestionnaire de fenêtre fywm

Ce système rend donc également possible l'affichage de clients en provenance de plusieurs machines sur un écran unique (que l'on appelle le serveur). Par-dessus X11 viennent ensuite se greffer des **window-manager**s ou gestionnaires d'interface qui déterminent l'aspect et le mode d'interaction (type de fenêtres, de gadgets, de boutons, couleurs, ...). Ces gestionnaires sont des clients sp´ecifiques. Il existe plusieurs gestionnaires d'interface graphique, comme par exemple Motif, OpenWindows, etc.

Un autre intérêt du protocole X11, mis à part le fait qu'il est supporté sur un nombre imposant de plates-formes, est aussi que ses sources sont disponibles sous une licence peu limitative. Cependant, il est évident que certains clients (particulièrement les gestionnaires d'interface, comme OSF/Motif) ne sont pas disponibles de cette façon.

Une bonne introduction à  $X11$  se trouve dans [16].

La plupart des systèmes implémentent au moins X11 Release 4, certains X11 Release 5, et depuis mai 1994, la version X11 Release 6 est disponible.

# **11 Terminologie**

La terminologie X11 peut sembler contradictoire ou du moins insensée au profane. En effet, un gestionnaire d'écran, comme une application, sont considérés comme des **client**s, et l'écran *physique* est lui considéré comme un **serveur**. En fait, il est assez normal que la couche offrant des services graphiques utilisés par les clients distants se nomme serveur.

Le serveur est donc la machine sur laquelle l'affichage proprement dit s'effectue. Tout le reste n'est que clients, y compris un gestionnaire d'interface (window-manager). Votre ordinateur personnel (où s'affichent les différents clients distants) est donc appelé un serveur X. Les deux parties (clients, serveur) peuvent très bien se trouver sur un même système (station de travail par exemple).

# **12 Protocole**

**X11** fonctionne normalement à l'aide du service **TCP** de **TCP/IP** dans la région du port 6000<sup>48</sup>. Les clients se connectent donc sur le serveur grâce à TCP/IP ou un médium local : sous UNIX il est très courant que la connexion locale se fasse non pas par **TCP/IP**, mais par **socket UNIX**, ce qui est bien souvent plus efficace et permet de supprimer l'écoute externe.

Le protocole **XDMCP** permet à un serveur de connaître tous les systèmes sur lequel il peut se connecter via un **login** graphique UNIX.

La plupart des terminaux (serveurs) X, comme des stations de travail qui démarrent sous X sans mode console, tournent à l'aide de xdm. Ils supportent en général l'authentification par clé *(voir section 14 page 57)*.

# **13 Configuration**

La configuration d'une session se fait à travers divers fichiers de configuration et commandes UNIX. Comme avec **SLIP**, cette configuration est très dépendante de votre réseau local.

### **13.1 Fichiers de configuration**

La plupart des applications sous **X11** utilisent des entrées dans un fichier de configuration standard .Xresources ou encore .Xdefaults. On redéfinit le clavier, si cela est nécessaire, dans .Xmodmap. Le démarrage de la session s'effectue en général automatiquement depuis .xsession via xdm ou encore manuellement depuis .xinitrc à l'aide de la commande xinit. De plus, la configuration du **window-manager** se trouve dans un fichier du type .twmrc, .mwmrc, .tvtwmrc ou encore .fvwmrc suivant le type de gestionnaire (twm, mwm, tvtwm ou fvwm qui sont respectivement le gestionnaire X standard, le gestionnaire **Motif** et le gestionnaire d'écrans virtuels.)

La variable d'environnement XAPPLRESDIR peut être positionnée pour pointer sur un répertoire contenant, pour chaque application (ou objet  $X11$ ), sous forme d'un fichier, les définitions de ressources par défaut.

Au niveau du système, bien souvent des configurations et ressources par défaut sont stockées dans /etc/X11/Xmodmap et dans les r´epertoires /etc/X11/Xresources/ et /usr/X11R6/lib/X11/app-defaults/. Des environnements comme **KDE** influencent les paramètres par défaut (anglais: *resources*) via le protocole X standard, mais en utilisant leurs propres bases de configuration.

### **13.1.1 Exemple d'un fichier** .xinitrc

```
#! /bin/sh
```

```
# Ajout des définitions utilisateurs
xrdb -merge $HOME/.Xresources
# Changement de clavier
xmodmap $HOME/.Xmodmap
# Lancement de quelques clients en spécifiant leur géométrie,
# que l'on peut obtenir entre autres avec xlsclients
xclock -geometry 95x82+926+0 &
xload -geometry 109x84+813+0 &
xterm -geometry 79x9+0+0 &
xterm -geometry 79x25+0+172 &
# Chargement d'une image de fond (il y a aussi xloadimage ou xv)
xsetroot -bitmap /users/schaefer/bitmaps/darkgrey.xbm
# Client spécial: window-manager virtuel
tvtwm
```
### 13.1.2 Exemple d'un fichier . Xmodmap

! Définition de quelques touches pour le clavier suisse romand ! sous XFree 86 Linux 3.1.1 sous clavier PC. keycode 10 = 1 plus bar keycode  $11 = 2$  quotedbl at keycode 12 = 3 asterisk numbersign

<sup>48</sup>Le port 6000 est le port de base de l'écran 0. Les écrans suivants se trouvent à 6000 + x. Voir l'analogie avec DISPLAY=vulcan:0.0.

```
keycode 13 = 4 ccedilla
keycode 16 = 7 slash bar
keycode 17 = 8 parenleft cent
keycode 20 = apostrophe question apostrophe
keycode 21 = asciicircum grave asciitilde
keycode 22 = BackSpace
keycode 34 = egrave udiaeresis bracketleft
keycode 35 = diaeresis exclam bracketright
keycode 47 = eacute odiaeresis
keycode 48 = agrave adiaeresis braceleft
! Alternative commentée
!keycode 49 = paragraph degree
keycode 49 = grave asciitilde
keycode 51 = dollar sterling braceright
keycode 94 = less greater backslash
keycode 113 = Mode switch
! Définition des touches ALT: ALT droite est ALT ...
clear mod1
add mod1 = Mode_switch
! mais ALT gauche est META ...
keycode 64 = Meta_L Alt_R
clear mod2
add mod2 = Meta L
! Control gauche devient Compose (pour les caractères accentués)
keycode 109 = Multi_key
clear control
add control = Control_L
```
### 13.1.3 Exemple d'un fichier .twmrc

On peut modeler exactement comme on le souhaite son gestionnaire de fenˆetre, indiquer ce que fait chaque bouton de la souris dans chaque situation, choisir les fontes, les couleurs, l'action des touches fonctions etc... Chaque gestionnaire a un petit quelque chose dans la présentation qui lui est propre. Voici un exemple de fichier .twmrc mais les gestionnaires plus d'actualité sont plutôt les variations sur fvwm dont les fichiers de lancement . fvwmrc sont très bien documentés.

```
#
# fichier de lancement .twmrc
#
#WarpCursor
IconFont "vg-20"
TitleFont "vg-20"
MenuFont "spc08x16v"
IconRegion "100x1500+0+100" North West 10 10
BorderWidth 4
# ne déplace que le cadre de la fenêtre si l'option suivante est commentée
OpaqueMove
# place aléatoirement les nouvelles fenêtres si l'option suivante est activée
#RandomPlacement
Color
{
    TitleForeground "gray73"
    TitleBackground "black"
    BorderColor "brown"
    BorderTileBackground "grey"
    MenuForeground "darkorchid"
    MenuBackground "light blue"
    MenuTitleBackground "honeydew"
    MenuTitleForeground "MediumBlue"
    IconForeground "gray73"
    IconBackground "black"
}
```

```
#Button = KEYS : CONTEXT : FUNCTION
#----------------------------------
Button1 = : root : f.menu "button1" # clic de gauche
Button2 = : root : f.menu "button2"
Button3 = : root : f.menu "button3"
Button1 = s : window : f.menu "button1" # clic avec SHIFT
Button2 = s : window : f.menu "button2" # mais dans un fenetre
Button3 = s : window : f.menu "button3"
button1 = m : window : f.raise # avec la touche META
button2 = : icon : f.move<br>
button3 = : icon : f.move
button3 =Button1 = : title : f.raise
Button2 = : title : f.lower
Button3 = : title : f.move<br>
\begin{array}{rcl} \n\text{F1"} & = & \text{: window} & \text{: f.icon} \\
\end{array}T^T = : window : f.iconify # la touche F1 sur une fenêtre<br>T^T = : icon : f.iconify # l'iconifie et vice-versa
      = : icon : f.iconify # l'iconifie et vice-versa
"F2" = : window : fraise"F2" = c : window : f.lower
"F3" = : window : f.lower<br>"F3" = c : window : f.destrov"F3" = c : window : f.destroy"F3" = c : icon : f.destroy
"F4" = : window : f.zoom"F7" = : window : f.zoom
"F8" = : window : f.fullzoom
IconDirectory ".icons" # quels dessins choisir pour les icones
Icons
{
  "xterm" "vt100.bit" # obtained from IconDirectory
  "working" "vt100.bit"
  "console" "xterm.icon"
}
NoTitle # pas de barre titre à ces fenêtres svp
{
  "xbiff" # indique s'il y a du courrier
  "xpostit"
  "TWM Icon Manager"
  "oclock" # horloge
  "xlogo"
}
menu "button1"
{
"Machine" f.title
"Xterm" !"xterm +vb -sb -sl 4000 -T Xterm -n Xterm -bg grey73 &"
"-rlogin-" "!""
"lion" !"xterm -sb -sl 4000 -name lion -T lion -e llogin lion &"
"lynx" !"xterm -sb -sl 4000 -name lynx -T lynx -e llogin lynx &"
}
menu "button2"
{
"Window Ops" f.title
"(De)Iconify" f.iconify
"Move Window" f.move
"Resize Window" f.resize
"Raise Window" f.raise
"Lower Window" f.lower
"Destroy Window" f.destroy
```

```
"Refresh" f.refresh
"Zoom" f.zoom
"Full zoom" f.fullzoom
"Circle up" f.circleup
"Circle down" f.circledown
"Focus" f.focus
"Focus on Root" f.unfocus
"Forced move" f.forcemove
"More window ops." f.menu "More ops."
}
menu "More ops."
{
"Reread .twmrc" f.twmrc
"Kill twm" f.quit
"twm Version" f.version
"Hide Icon manager" f.hideiconmgr
"Show Icon manager" f.showiconmgr
"Show display:" !"echo $DISPLAY > /dev/console"
}
menu "button3"
{
"Outils" f.title
"Courrier" !"xterm +sb +t +cb -name Elm -T Elm -e elm &"
"Nouvelles" !"xterm -e slrn -bg tan &"
"Xftp" !"xftp -background tan &"
"Xarchie" !"xarchie -host archie.univ-rennes1.fr &"
"Xmosaic" !"xmosaic &"
"Calculatrice" !"xcalc -stipple -geometry +900+150&"
"Fond : Lune" !"xphoon &"
"Fond : Meteo" !"temps &" # ceci est un script qui affiche la carte météo
"Fond normal" !"xv -clear; xstdcmap -delete default"
"Xlock" !"xlock -mode blank &"
}
```
# **13.2 Commandes**

À part les commandes de sécurité *(voir section 14)*, on a les commandes suivantes :

xmodmap Cette commande permet de reconfigurer le clavier.

xrdb Cette commande permet de modifier ou de lire l'´etat de la configuration courante (les ressources, anglais: *resources*).

xlsclients Cette commande permet de connaître les clients actifs et leur positionnement à l'écran.

xinit Cette commande permet en général de lancer le système X11 manuellement en cas de connexion en mode console <sup>49</sup>.

xev Cette commande est très utile pour déterminer les codes de touches afin de reconfigurer un clavier.

# **14 Securit ´ e´**

# **14.1 Introduction**

Le système X11 étant distribué, les clients peuvent donc venir de n'importe quelle machine du réseau, et sur ces machines de n'importe quel utilisateur. La couche de sécurité de X11 a pour but de n'autoriser l'accès qu'à des machines ou des utilisateurs spécifiques. Pour ce faire, on a deux possibilités, même si parfois les constructeurs n'en implémentent qu'une :

- **xhost** l'autorisation se fait sur la base de l'**adresse IP** de la machine cliente. Cela signifie que n'importe qui se connectant sur cette machine peut contrôler l'écran du serveur. Cette méthode est donc à proscrire en général.
- **xauth** l'autorisation se fait sur la base d'une clé (anglais: *cookie*), qui peut être combinée avec un protocole de partage de fichiers en réseau comme **NFS**. L'autorisation est donc au niveau de l'utilisateur lui-même, ou du moins de la connaissance d'une cl´e d'acc`es. Malheureusement, les m´ethodes `a cl´es r´ev´el´ees ne sont pas encore disponibles librement (voir **PGP**, **Kerberos**, **Secure-RPC**).

<sup>49</sup>il existe aussi startx sur **Linux**

Il faut noter que ces commandes ne peuvent s'exécuter que sur le serveur, soit sur l'ordinateur qui exporte l'accès à l'écran (p.ex. un terminal X ou un ordinateur personnel qui tourne un serveur X et affichera les fenêtres d'applications distantes).

### **14.2 xhost**

Cette commande est très simple et demande en général un paramètre composé d'un nom de machine (ou **adresse IP**) précédé d'un symbole indiquant si l'on veut autoriser  $(+)$  ou refuser  $(-)$  l'accès. Si l'on spécifie  $+$  ou - seul comme paramètre, cela signifie respectivement autoriser tout accès ou refuser tout accès, pour les machines qui n'ont *pas* été autorisées spécifiquement (cela signifie que la séquence xhost +vulcan suivie par xhost - autorise tout de même vulcan à accéder à l'écran). L'accès ne vaut que pour la session courante.

Ainsi en indiquant au client (vulcan par exemple) quel est le serveur X via la commande setenv DISPLAY amiga1:0.0 si le serveur est amiga1, vulcan peut lancer des applications X sur la fenêtre d'amiga1. On peut afficher la liste d'accès actuelle avec xhost seul.

## **14.3 xauth**

Cette commande est légèrement plus complexe en ce sens qu'il faut l'exécuter à la fois sur le serveur et sur chacune des machines susceptibles de se connecter en copiant très exactement la clé d'accès. Cependant, vu que l'information d'accès est stockée dans le système de fichiers (ce qui implique que son accès soit sûr), les états sont permanents.

Le choix de la clé (anglais: *cookie*) est important. Dans les exemples, on utilisera 1122334455, ce qui est un mauvais choix. Certains serveurs (notamment en cas de **login** graphique via xdm sur la console) génèrent automatiquement une clé à chaque début de session. Dans ce cas, il suffit de faire un xauth list puis un xauth add.

Une façon très simple d'autoriser un site distant à accéder à votre écran est d'extraire de la commande xauth list la clé correspondant à la machine locale et d'exécuter sur la machine distante un xauth add suivi de la clé récupérée. On peut aussi utiliser les options extract et merge de la commande xauth.

Notons également que si votre but est juste d'autoriser le **root** de la machine locale à accéder à votre écran (p.ex. pour lancer un client X depuis un su<sup>50</sup>), il vous suffit de repositionner la variable d'environnement XAUTHORITY, comme suit :

export XAUTHORITY=/users/schaefer/.Xauthority.

# **15 Etablissement d'une session**

Dans ce paragraphe on supposera évidemment qu'une session **TCP/IP** est en cours. On donne l'exemple d'une configuration à base de xauth. Notez que le maniement de xauth peut être simplifié grâce à rsh (ou ssh) et au système de pipe si les deux systèmes concernés tournent sous UNIX.

On peut également lancer un **login** graphique en demandant la configuration de l'outil **xdm**.

### **15.1** De votre côté (affichage, serveur)

Il faut déterminer la clé d'accès à l'écran (en règle générale générée par le gestionnaire de connexion, comme p.ex. **xdm**) en l'affichant avec xauth list. Dans certains rares cas (comme dans l'exemple qui suit, il faut inventer soi-même une clé).

```

amiga1✁ schaefer:/d2/users/schaefer✁ xauth
  Using authority file /users/schaefer/.Xauthority
  xauth > add vulcan.alphanet.ch:0 MIT-MAGIC-COOKIE 1122334455
  xauth> exit
```
### **15.2** Du côté UNIX (client)

Il faut tout d'abord indiquer au système où doit se faire l'affichage. La variable d'environnement DISPLAY est utilisée pour ce faire, et on l'initialise, par exemple, avec

setenv DISPLAY amiga1:0

si **amiga1** est le nom de votre machine. Ensuite, il faut reporter la clé définie du côté du serveur X via **xauth** pour autoriser l'accès à votre écran.

 vulcan✁ schaefer:/d2/users/schaefer✁ xauth Using authority file /users/schaefer/.Xauthority xauth > add amiga1.alphanet.ch:0 MIT-MAGIC-COOKIE 1122334455 xauth > exit

 $50$ Si vous utilisez su -, les variables d'environnements et le répertoire par défaut ne seront pas transmis, y compris \$DISPLAY.

## **15.3 Automatiser**

### **15.3.1 SSH**

Une méthode plus récente est d'utiliser **SSH** pour se connecter à un système distant *(voir section 26.6 page 90)*. La connexion est alors encryptée, et l'établissement de celle-ci peut également servir pour différents **tunnel**s, comme par exemple le protocole X.

```
schaefer@ecran:˜% ssh -X client-x
schaefer@client-x:˜% echo $DISPLAY; xauth list
client-x:10.0
client-x.alphanet.ch:10 MIT-MAGIC-COOKIE-1 0baec7a965c6ce5363a272
client-x/unix:10 MIT-MAGIC-COOKIE-1 0baec7a965c6ce5363a272
```
En fait, un serveur X virtuel, numéro 10 dans ce cas, est créé, et le client distant passe via ce tunnel encrypté, le serveur **sshd** sur le serveur X, et les données sont ensuite envoyées comme d'habitude au socket UNIX. Avantages :

- connexion encrypt´ee, authentifi´ee par **SSH**
- transmission transparente et automatique des param`etres
- $-$  écoute sur un port **TCP** sur le serveur X non nécessaire.

### **15.3.2 Script rsh**

Il est possible d'automatiser le tout sur deux systèmes UNIX. On utilisera le **script** suivant :

```
#! /bin/sh
#
# Ce script peut parfois être avantageusement remplacé par
# la commande xon (vérifiez avec votre manuel).
# Il fait les suppositions suivantes:
#
# 1. vous spécifiez sur la ligne de commande, en paramètre à ce
# script le nom de la machine distante (et éventuellement le
     nom d'utilisateur distant s'il est distinct précédé par -l)
# sur lequel vous avez configuré correctement le fichier .rhosts
# 2. les paths des exécutables sont ceux spécifiés au début du
# script
# 3. les conventions de nom d'écran et de machine sont respectées.
    Elles supposent entre autres que le nom de machine est dans $HOSTNAME
    et nom pas dans $DISPLAY qui ne contient que : 0.
# 4. le shell distant est supposé être sh, sinon changer
# l'assignation de variables.
# 5. enfin le système d'authentification est supposé être xauth, ce
# qui est en général vrai pour les sessions lancées par xdm.
LOCAL DISPLAY="${HOSTNAME}${DISPLAY}"; export LOCAL DISPLAY
REMOTE_XAUTH=/usr/bin/X11/xauth; export REMOTE_XAUTH
REMOTE_XTERM=/usr/bin/X11/xterm; export REMOTE_XTERM
# Copie de la clé d'authentification
xauth extract - $LOCAL_DISPLAY | \
  rsh $* \(export DISPLAY=$LOCAL_DISPLAY \; \
   $REMOTE_XAUTH merge - \)
# Lancement d'un xterm
rsh $* \(export DISPLAY=$LOCAL_DISPLAY \; \
   $REMOTE XTERM \) \&
```
# **16 Applications sous X**

Les répertoires X11 où se trouvent des exécutables standards se trouvent souvent dans /usr/bin/X11. Déplacez-vous dans ce répertoire avec cd car il s'agit peut-être d'un link (français : lien). En remontant ensuite, vous vous trouverez dans la base du système X11.

De nombreuses applications existent pour l'interface **X11**, il serait difficile de les lister toutes ici. De plus, il est évidemment probable que l'application que vous recherchez ne soit pas disponible sur votre machine. Dans ce cas, il peut être nécessaire de chercher l'application correspondante via **FTP** et ensuite de la compiler. Il est également évident que des applications commerciales comme **FrameMaker** ne sont pas disponibles gratuitement. Le statut de **Netscape** est quelque peu curieux.

Il faut également savoir que grâce à l'émulation de terminal xterm il est très possible de lancer toutes les applications VT100 semi-graphiques dans une fenêtre, sans possibilité d'interagir avec le programme (autrement que par **copy-and-paste**<sup>51</sup>). L'une des caractéristiques intéressantes d'un **xterm** se trouve dans ses menus (utiliser la touche CTRL et appuyer sur un des boutons de la souris). On peut ainsi sélectionner la taille de la police et d'autres propriétés. Certains logiciels comme **Emacs** *(voir section 6 page 33)* utilisent des fonctionnalités de **X11** automatiquement.

Voici une courte liste :

– Fonctions de base :

**xterm** support de terminal virtuel.

**xedit** éditeur de texte simpliste.

**xfilemanager** gestionnaire de fichiers.

**xfm** gestionnaire de fichiers (voir la figure 7).

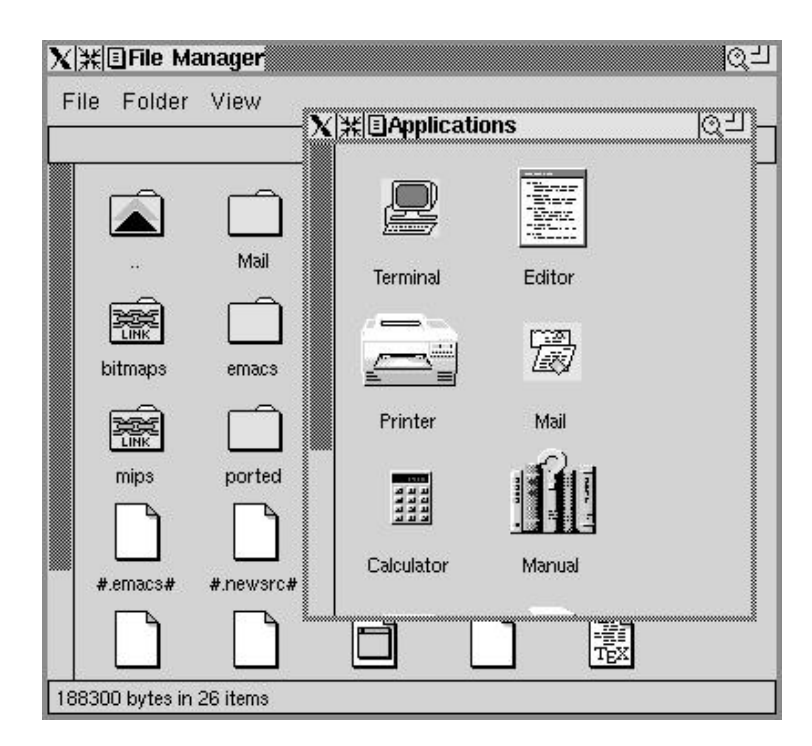

FIG. 7 – Fenêtre typique xfm sous X11

**xclock** et toutes les variantes d'horloges : **oclock**, **daliclock**...

**xlock** pour bloquer son écran lorsqu'on s'absente.

– Pour voir :

**ghostview** visualisation de fichier PostScript (voir la figure 8 page suivante).

<sup>51</sup>S´election avec le bouton de gauche, **paste** avec le bouton du milieu. Certaines interfaces comme **KDE** demandent parfois l'utilisation d'un raccourci-clavier ou d'un menu pour la fonction de sélection (copy)

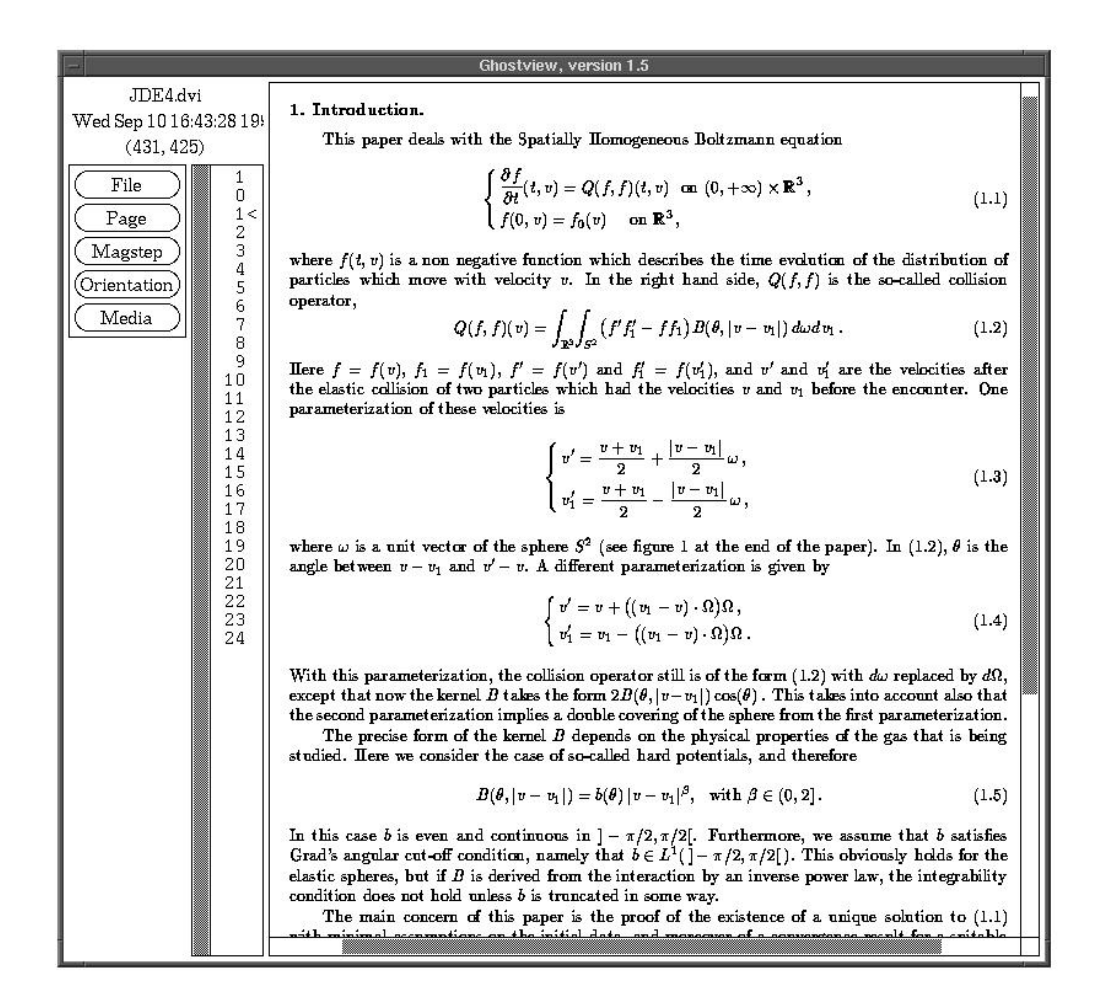

FIG. 8 – Fenêtre typique ghostview sous X11

**acroread** visualisation de fichier PDF.

**xdvi** visualisation de fichiers **DVI** produits par le logiciel **TEX**.

**xv** afficheur d'images (voir la figure 9 page suivante) en **shareware**<sup>52</sup> .

 $52$ L'image date un peu, je suis enregistré.

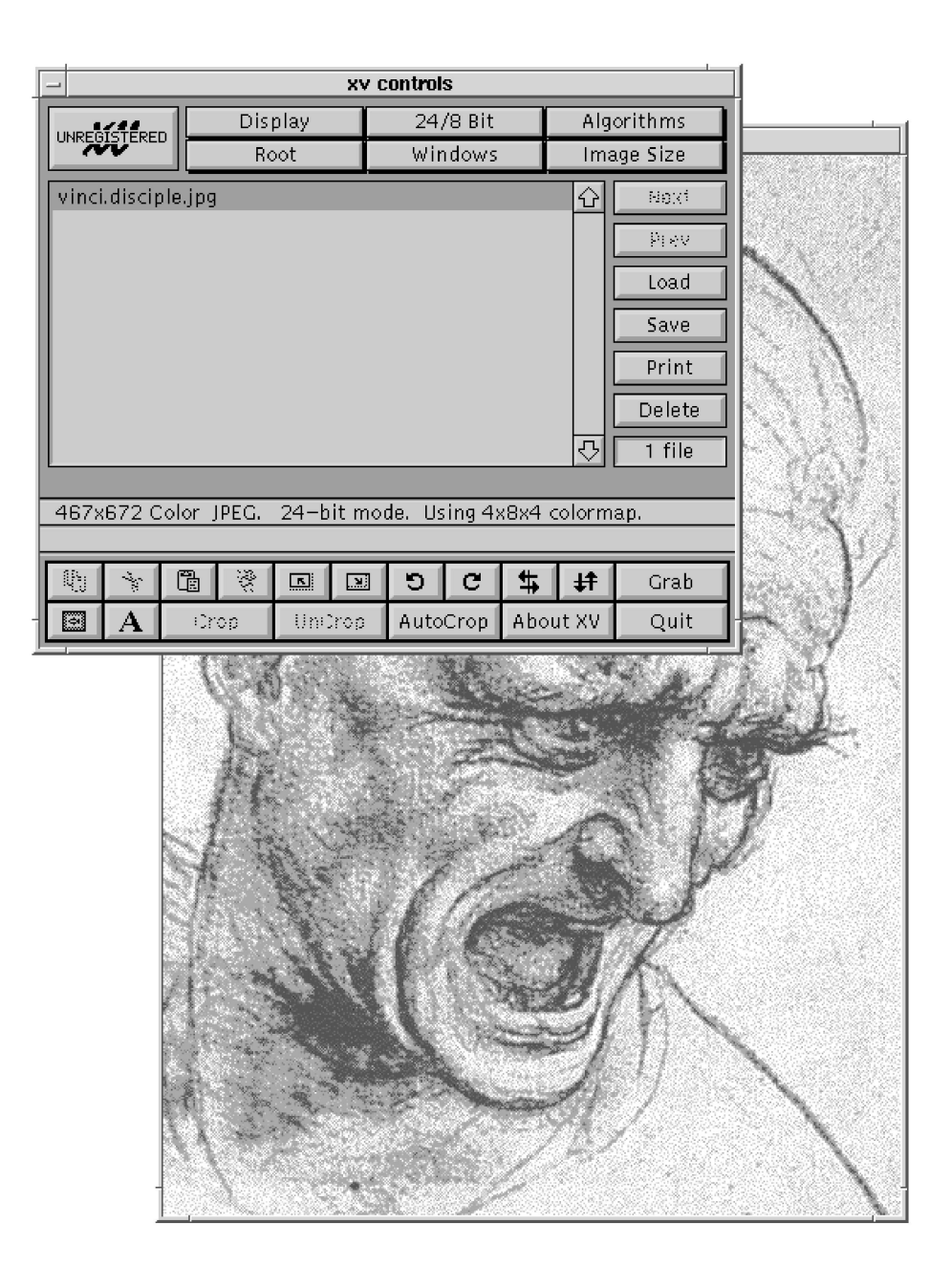

FIG. 9 – Fenêtre typique xv sous X11

**ImageMagick** visualisation et conversion d'images.

– Lié au réseau :

Mosaic, Netscape, Arena interfaces graphiques permettant l'accès au système hypertexte distribué WWW. **xarchie** recherche de fichiers sur les serveurs **FTP** (voir la figure 16 page 85). **xbiff** indicateur de nouveau courrier électronique *(voir section 22 page 71)*. **xmh** lecteur de **mail** *(voir section 22 page 71)*. – Graphisme : **xfig** logiciel de dessin vectoriel.

**xpaint** logiciel de dessin.

**xmorph** morphing.

**gnuplot, PlotMTV** génération de graphes.

Jeux (un très bref échantillon) :

**xboard** jeu d'échecs (interface à **gnuchess**).

**xbill** Le vilain Bill G. veut mettre Windows sur toutes les machines, sauvez-nous !

xrisk jeu de stratégie multi-utilisateur en réseau.

**xdoom** jeu de massacre 3D.

Les pages **man** donnent des informations quant aux **resources** et aux arguments des programmes : citons par exemple -geometry et -font.

# 17 Logiciels TCP/IP et X11 du côté serveur (affichage)

## **17.1 Introduction**

En général, les logiciels permettant l'affichage (à travers un réseau éventuel) de clients X sur un serveur sont composés de plusieurs couches. La premi`ere couche est la couche de transport, par exemple **TCP/IP**. La seconde est la couche de gestion de l'écran proprement dite, le serveur. Ces deux couches (qui peuvent être combinées en un seul logiciel) forment le minimum pour utiliser **X11**. Certains systèmes offrent également la possibilité de gérer les interactions avec l'utilisateur de facon locale avec un logiciel nommé **window-manager**. Dans le cas contraire, cette couche peut fonctionner à distance.

# **17.2 UNIX**

Les systèmes UNIX, lorsqu'ils sont livrés avec un écran graphique, le sont généralement également avec un serveur X autorisant l'affichage. Ce serveur est généralement nommé X. De plus, un client **window-manager**, tel que twm, tvtwm, olwm, olwm, mwm, ctwm, ou encore fywm et des applications sont également disponibles.

Par exemple, le système Linux, disponible pour PC, permet de faire tourner **XFree86**, implémentation libre de X Window.

# **17.3 Amiga**

Au niveau de la couche **TCP/IP**, il y a actuellement trois solutions. La première est le logiciel du domaine public **AmiTCP**, la deuxième le logiciel commercial développé par COMMODORE AS-225, qui n'est plus vendu (ou alors par AMIGA TECHNOLO-GIES), et la troisième la couche de support vendue par GFXBASE.

Au niveau de la couche serveur, il existe actuellement deux solutions, une domaine public (**DaggeX**) et une commerciale (**Gfx-Base**). Concernant la compatibilité avec la couche **TCP/IP**, il est recommandé de tourner DaggeX avec AmiTCP et GfxBase avec AS-225 ou la solution GfxBase, même si d'autres possibilités existent.

Au niveau de la couche window-manager, les deux solutions serveurs ci-dessus sont livrées avec quelques gestionnaires habituels.

A noter l'incompatibilit´e totale du **window-manager** de DaggeX avec les processeurs 68000, et les crashes assez courants avec ce logiciel, au niveau serveur, de nouveau sur 68000. Notons cependant que les versions récentes de DaggeX (qui sont les dernières, le développeur ayant perdu ses sources) sont beaucoup plus fiables.

### **17.4 Macintosh**

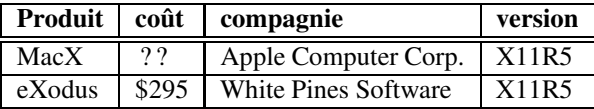

Notez que le logiciel MacTCP est nécessaire pour toute application TCP/IP. Il est livré avec le logiciel système dès la version 7.5. C'est un logiciel commercial.

**XFree86** a été porté sur la plateforme MacOSX, permettant soit une ouverture de fenêtre dans l'interface graphique Aqua, soit un mode plein-écran. Il s'agit de logiciel libre.

# **17.5 MS-DOS**

Les produits suivants sont disponibles<sup>53</sup> :

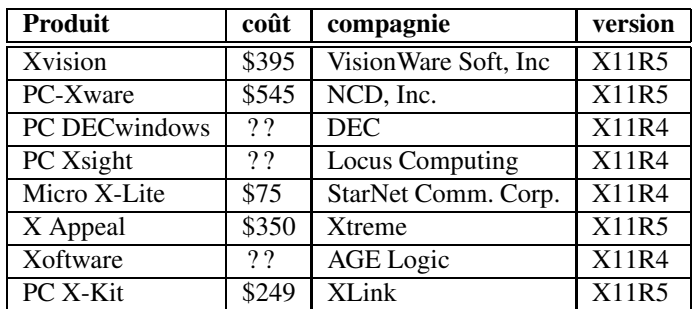

Je ne sais pas si des logiciels suppl´ementaires (par exemple de couche TCP/IP) sont n´ecessaires, comme **Trumpet Winsock**. Une rumeur non vérifiée prétend que Microsoft distribue une version redistribuable d'un serveur X dans les milieux académiques.

## **17.6 MS-WINDOWS**

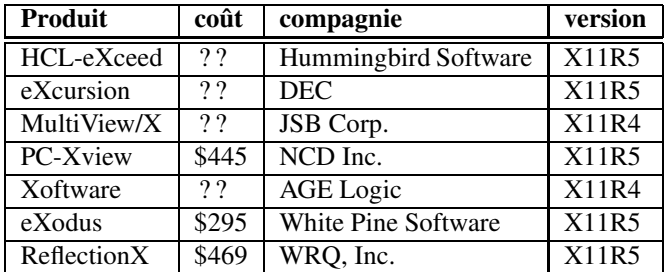

Ces logiciels nécessitent en général une pile TCP/IP, comme **Trumpet Winsock** ou encore MS-WINDOWS'95.

### **17.7 MS-WINDOWS NT**

Il semble que X11R6 a été compilé pour MS-WINDOWS NT.

## **17.8 OS/2**

Le portage de **XFree86** est en cours.

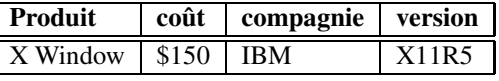

## **17.9 Atari**

Une version commerciale d'un serveur X11R5 pour Atari sous TOS est disponible chez :

X/software Michael Gehret Marktstrasse 8 D-W-8944 Groenenbach Germany voice : +49 8334 1411 fax : +49 8334 6245 email : info@xsoft.uucp

# **18 Problemes courants `**

### 18.1 Accès au serveur refusé

Cette erreur provient en général d'une variable DISPLAY mal initialisée ou d'un problème d'authentification *(voir section 14 page 57)*. On peut également vérifier si le serveur fonctionne en se connectant via telnet au serveur sur le port 6000. Certains systèmes affichent sur la console du serveur des messages informatifs, ou les stockent dans le fichier X11.log.

### **18.2** Erreur de bibliothèques partagées

Certains systèmes d'exploitation (la plupart) offrent des exécutables de logiciels sous **X11** qui utilisent des bibliothèques partagées (anglais: *shared libraries*). Il se peut que le chemin de recherche de ces bibliothèques soit incomplet. On peut alors l'ajouter manuellement avec, par exemple :

export LD\_LIBRARY\_PATH="\${LD\_LIBRARY\_PATH}:/usr/X11/lib"

# **Troisieme partie ` Reseaux informatiques ´**

# **19 Introduction**

Le système UNIX, par son ouverture, a toujours favorisé l'échange de données, que ce soit du courrier électronique, des forums de discussion, ou des fichiers. Après tout, les premières versions du système d'exploitation UNIX, en particulier la version **BSD**, furent distribuées, commentées et améliorées sur un réseau de messagerie (le fameux réseau Usenet). Encore aujourd'hui, de nombreux projets, comme **Linux** ou **NetBSD** n'auraient pu voir le jour sans des réseaux mondiaux d'échanges. Il est donc normal que UNIX soit toujours lié aux grands réseaux de communication planétaires, comme **Internet**, ou le réseau plus amateur utilisant le protocole UUCP. La figure 19 résume la connectivité mondiale des réseaux informatiques Internet, BITNET et **store-and-forward**.

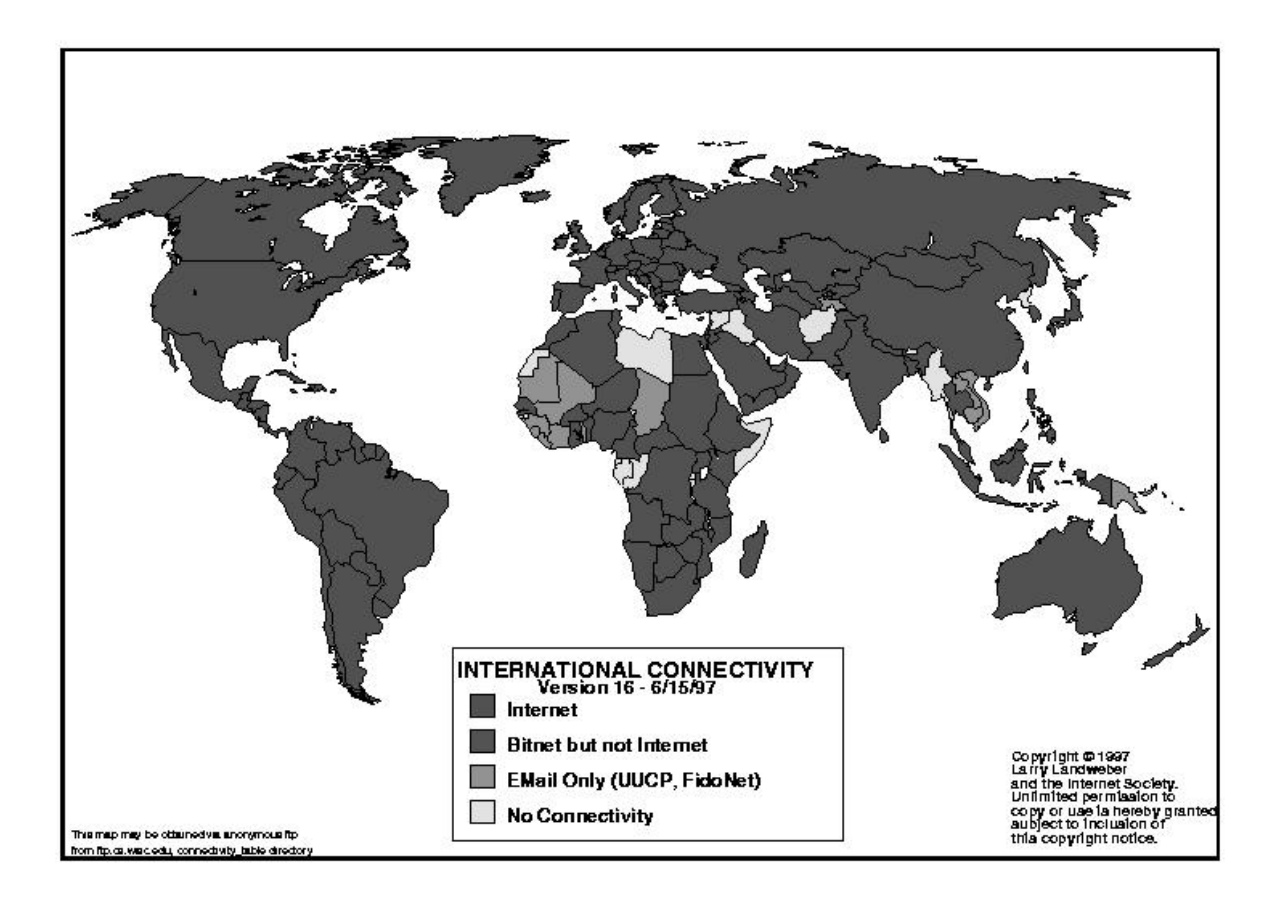

FIG. 10 – Connectivité internationale

# **20 Principaux reseaux UNIX ´**

# **20.1 Internet**

### **20.1.1 Introduction**

Ce réseau est un réseau temps réel (ou connecté), où chaque ordinateur est relié aux autres par des liaisons fixes (par exemple des lignes louées<sup>54</sup>) et via des passerelles entre réseaux locaux<sup>55</sup>. Au départ réseau académique reliant les universités des États-Unis, il s'est étendu à la fois en espace, pour atteindre maintenant le monde entier, et en types d'organisations (gouvernements, sociétés, firmes, etc.). Internet offre un nombre très grand de services, et de nouveaux sont ajoutés de facon permanente. En raison du fait que les liaisons sont permanentes, les coûts associés sont extrêmement élevés (du moins en comparaison avec les autres méthodes d'accès).

<sup>54</sup>On entend par ce mot des lignes dédiées et permanentes. On parle aussi de circuit loué par opposition au réseau commuté téléphonique normal (anglais: switched). Ces lignes sont de capacités diverses : par exemple 64kbps (États-Unis : 56kbps) ou encore T1 (USA : 1.5 Mbps) et T3 (USA : 45 Mbps).

<sup>&</sup>lt;sup>55</sup>Souvent sur réseau Ethernet, à ne pas confondre.

Il existe cependant des protocoles permettant des connexions temporaires (via ligne téléphonique commutée à l'aide d'un **modem**, ou **RNIS**), nommés **SLIP** et **PPP**. Dans ce cas, les services sont les mêmes que lors d'une connexion permanente, mais à sens unique dans beaucoup de cas, le système n'étant pas connecté de façon permanente.

Il est évident que des méthodes **store-and-forward** d'accès à **Internet** existent : elles ne permettent en général cependant que l'acc`es au **mail**<sup>56</sup> et aux **news**. Parmi elles, citons **UUCP** *(voir section 20.2 page 69)*.

### **20.1.2 Description technique**

TCP/IP est un protocole **packet-switched realtime**, ce qui signifie qu'il permet l'émission de paquets de données (par exemple formés de 1000 caractères) depuis un poste ou nœud (anglais: *node*) du réseau jusqu'à n'importe quel autre poste du réseau en multiplexant le trafic sur des lignes partagées, et ceci sans stockage intermédiaire de nœud en nœud de l'information. Internet est composé de plusieurs sous-réseaux (des milliers) qui échangent entre eux des paquets TCP/IP (un exemple de sous-réseau est à la figure 11). Des **router**s permettent d'aiguiller les différents paquets entre sous-réseaux en fonction de leur adresse de destination.

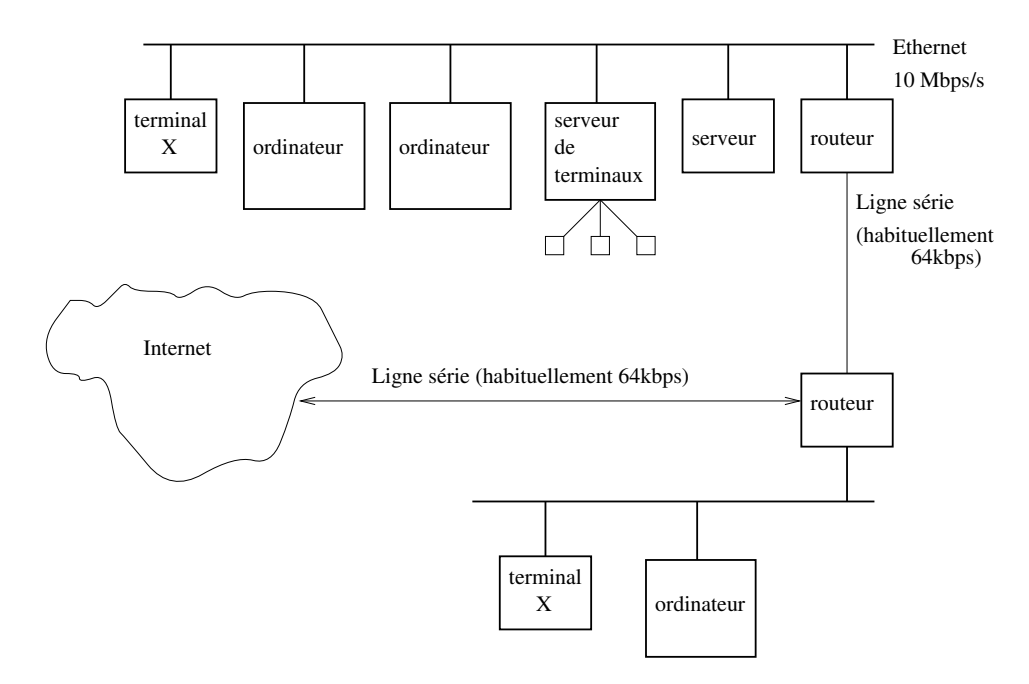

FIG. 11 – Exemple de configuration d'un réseau IP

Adresses Chacune des machines connectées sur Internet possède une<sup>57</sup> adresse numérique unique (de la forme a.b.c.d, où les lettres représentent des nombres décimaux (ou d'autres bases en syntaxe C) pouvant valoir de 0 à 255). On a donc de l'ordre de 4 milliards d'adresses différentes possibles sur 32 bits. Chacune de ces adresses numériques correspond à une ou plusieurs dénominations textuelles, la conversion étant automatiquement effectuée par un serveur de noms *(voir section 31 page 100)*. Chacune des adresses textuelles<sup>58</sup> correspond également à une ou plusieurs adresses numérique (ou **adresse IP**) et vice et versa.

Classes Il existe cependant plusieurs types d'adresses (aussi appelées classes) qui permettent une répartition hiérarchique de l'adressage afin de simplifier l'administration et d'augmenter la vitesse du routage des paquets IP entre les différents réseaux. On en distinguera trois: historiquement c'étaient les seules disponibles (voir la figure 12 on the next page); depuis assez longtemps on utilise le concept de sous-réseau (anglais: *subnet*) qui permet d'étendre cette définition à une répartition quelconque:

**Classe A** Le réseau est identifié par 8 bits d'adresse et la machine par les 24 bits restants. Ce réseau peut donc contenir de l'ordre de 16 millions de machines,

**Classe B** Le réseau est identifié par 16 bits, la machine par 16 bits. On a donc de l'ordre de 65000 machines,

**Classe C** Le réseau est identifié par 24 bits, la machine par 8 bits (256 machines).

<sup>56</sup> Des passerelles mail pour de nombreux services normalement interactifs existent néanmoins.

<sup>57</sup>Parfois plusieurs. En fait, au moins deux, si l'on compte l'adresse locale, ou **loopback**, 127.0.0.1 ou localhost. Certaines machines spéciales sont appelées routeurs et possèdent des dizaines d'interfaces et donc souvent autant d'adresses. Certains serveurs n'ont qu'une interface mais plusieurs adresses. Parfois même, une adresse IP est assignée à plusieurs machine via un écran de répartition de charge (anglais: *load-balancer*).

<sup>58</sup> de la forme machine.sous-domaine.domaine.topdomain, avec un nombre de sous-domaines quelconque, fréquemment aucun.

|                 | 193 |         | 186     |                                   |
|-----------------|-----|---------|---------|-----------------------------------|
| Classe A réseau |     | machine |         | 0-127 1-254 1-254 1-254           |
| Classe B réseau |     |         | machine | 128-191.0-254.1-254.1-254         |
| Classe C réseau |     |         |         | machine 192-223.0-254.0-254.1-254 |

Figure 12: Classes d'adresses IP originelles

**Détails techniques: masque de sous-réseau** En fait, ce que l'on vient de décrire n'est que la pointe de l'iceberg: si l'on considère une adresse IP comme un mot de 32 bits, on peut définir un **masque** de bit servant au routage. Le masque définit le sous-réseau: si le masque est aligné sur les octets, on retrouve nos classes ci-dessus: p.ex. 255.255.255.0 est équivalent à 24 bits à 1, donc 192.168.42.0/24 est le sous réseau de classe C de 192.168.42.0 à 192.168.42.255. Réfléchir ainsi permet de créer un sous-réseau (anglais: *subnet*) comportant moins d'adresses qu'une classe C (p.ex. 4 adresses peuvent suffire pour une liaison PPP y compris broadcast et adresse réseau propre). On peut aussi faire du sur-classement (p.ex. /10). On remarque également que les classes historiques se distinguent également par des bits à 1 ou 0 à leur début. Notons qu'il existe d'autres classes, comme des plages d'adresses privées ou multicast que l'on ne traitera pas ici.

A court d'adresses ? Internet manquant<sup>59</sup> de Classes A et B, des politiques restrictives ont été mises en place quant à l'attribution de segments d'adressage. Actuellement, il est presque impossible d'obtenir autre chose que des Classes C ainsi que des sous-réseaux de Classe C. Cette situation vient du fait que des abus manifestes ont eu lieu dans le passé.

Historiquement, certains paquets d'adresses (p.ex. 35.b.c.d) étaient toutes des Classes A (pour simplifier le routage). Aujourd'hui, on alloue souvent des Classes C à l'intérieur de Classe B ou A, les classes B étant souvent allouées par pays ou par fournisseur de service. Notez que certaines addresses sont réservées (par exemple a.b.c.0 et a.b.c.255).

Protocoles TCP/IP offre deux services de transport de bas niveau : TCP, protocole de session (bidirectionnel, connecté et fiable) et **UDP** (protocole rapide mais non fiable<sup>60</sup>), et par-dessus ces services de transport, d'autres services de plus haut niveau ont été définis (particulièrement dans les RFCs.). TCP/IP est un protocole ouvert et évolutif, de sorte que sans cesse de nouveaux protocoles de niveau supérieur sont définis. Les protocoles de haut niveau actuellement utilisés sont par exemple **TELNET**, **SMTP**, ou **HTTP**. D'ailleurs une révision importante du protocole est en cours de définition (IPng; anglais: *Internet Protocol*, next generation) afin d'augmenter la flexibilité, l'efficacité et la sécurité. Ce protocole permettra également de reléguer aux oubliettes tout probl`eme de nombre d'adresses : au lieu des 32 bits d'adresses usuels, **IPng** utilisera 128 bits.

Au bas niveau, TCP/IP peut être transmis par des média variés, comme **Ethernet**, **Token Ring** ou des liaisons sérielles.

### **20.1.3 Securit ´ e´**

Introduction Internet étant un réseau public, de surcroît coopératif, le risque n'est pas nul que l'information circulant soit interceptée, ou falsifiée. Il est, par exemple, parfois déconseillé d'accéder à votre compte à travers Internet, car quelqu'un pourrait intercepter votre mot de passe<sup>61</sup>. Des logiciels assurant une plus grande sécurité existent, mais ils ne sont pas encore très répandus. Parmi eux, citons S/Key, pour la connexion interactive par échange de mots codés, ssh pour le chiffrement **IDEA** ou **3DES** et l'authentification RSA, ou encore Kerberos, SecureRPC, pour les échanges sur des réseaux locaux.

De nombreuses méthodes documentées de piratage existent ; parmi elles, la plupart sont basées d'une manière ou d'une autre sur la supposition (incorrecte) qu'une adresse IP ou un nom de machine peuvent être utilisés comme authentification.

Il existe cependant des solutions à ce problème, comme par exemple le **secure telnet/telnetd** ou les nouvelles versions projetées du protocole WWW. Il convient de se souvenir cependant que sans ces méthodes, l'utilisation d'Internet repose principalement sur la confiance mutuelle entre les sous-réseaux formant Internet. Cela est en train de changer (surtout avec la nouvelle révision du protocole **TCP/IP**, le fameux **IPng**).

Une entreprise peut également se protéger du réseau Internet en utilisant des **firewall**s combinés à un relais (anglais: *proxy*).

Terminologie La terminologie de la sécurité est relativement étoffée. On ne donnera ici que les termes les plus courants. Pour plus d'information, on se référera à un document traitant de la sécurité des réseaux informatiques (comme [8] ou encore les **FAQ**s du forum de **news comp.security.misc**).

**authentification** On entend par ce mot le fait de vérifier et de s'assurer (ou d'assurer à un tiers) l'identité d'un utilisateur ou d'une machine à des fins de limitation d'accès ou de facturation. Tous les services Internet utilisent une méthode d'authentification à niveaux de sécurité variables, principalement pour assurer l'identité des utilisateurs à des fins de contrôle d'accès. Il existe

 $<sup>59</sup>$ Idéalement, on a de l'ordre de 65000 classes B ou 256 Classes A. Pour des questions d'optimisation du routage, on a choisi au départ de dénoter le type</sup> de classe par la valeur du premier octet de l'adresse IP. Beaucoup de Classes A ont été allouées à des organismes n'utilisant qu'un faible pourcentage de ces adresses, réduisant ainsi de beaucoup les adresses disponibles.

<sup>60</sup> Cela veut dire que la retransmission de paquets altérés par une erreur de transmission ou perdus doit être gérée par le programme utilisateur, au contraire de **TCP** qui se charge de tout.

<sup>&</sup>lt;sup>61</sup>Un cas très sérieux de ce genre de piratage s'est produit en 1993 sur un grand réseau américain. A une plus petite échelle, vous n'êtes pas à l'abri d'un *snooping* de votre réseau Ethernet local par un appareil d'analyse de trafic ou un ordinateur personnel. Un bon survol des problèmes généraux de sécurité se trouve dans [8].

différents types d'identification qui sont décrits au prochain paragraphe. Certaines des méthodes sont acceptées devant les tribunaux. Souvent, les États interdisent certaines de ces méthodes.

**chiffrement** On entend par ce mot le fait de coder les données transmises de façon à rendre impossible l'interception de celles-ci par un espion (anglais: *snooper*).

**Méthodes d'authentification** Il existe différentes manières d'assurer l'identité de l'utilisateur. Certaines permettent également d'assurer la provenance de messages, comme PGP *(voir section 7.6.1 page 44)*. D'autres sont très primitives mais très répandues.

**par un mot de passe** Il s'agit de la méthode la plus simple et la plus répandue. Elle souffre principalement du risque d'écoute (et donc d'interception des mots de passe) des réseaux coopératifs.

**Avantages** – pas de risque de piratage par remplacement de machine.

**Inconvénients** – le mot de passe circule en clair sur le réseau pour un espion éventuel.

par un contrôle de l'adresse de l'expéditeur Cette méthode a l'avantage de permettre la connexion distante sans mot de passe, en se basant simplement sur deux hypothèses : premièrement les deux machines ne sont pas publiques (ou du moins d'un niveau de sécurité et de reconnaissance multiutilisateur suffisants) et il est impossible de produire de fausses adresses. Ces deux hypothèses ne sont en général plus satisfaites pour deux raisons : la multiplication des stations personnelles et la mauvaise administration des réseaux. De toute manière, c'est partir sur une mauvaise base d'utiliser les adresses comme authentification.

**Avantages** – le mot de passe ne circule pas.

- **Inconvénients** des méthodes de piratage cependant complexes<sup>62</sup> (anglais: *sequence number guessing*) rendent périlleux ce type d'identification sans une installation sûre (surtout au niveau du **router**). D'autres méthodes, notamment celle du **DNS reverse attack** existent, encore que cette dernière, sous réserve de certaines précautions, est facilement évitable.
- **par un système à clé révélée** Cette méthode est la plus moderne et la moins répandue, à part dans le courrier électronique. Elle permet la signature vérifiable et le chiffrement d'informations, qu'il ne sera pas possible ni d'intercepter ni de répéter par la suite.
	- Avantages le mot de passe ne circule que de façon cryptée et il est possible d'authentifier de façon sûre les correspondants.
	- **Inconvénients** les problèmes sont surtout de nature non technique (problèmes de patentes, de compatibilité : il faut réécrire certains protocoles) *(voir section 7.6.1 page 44)*.

**Conseils d'accès** Les conseils suivant peuvent être utiles :

- pas de mot de passe en clair (par exemple tap´e lors d'une connexion telnet entre deux r´eseaux sur **Internet**),
- · pas de .rhosts sur une machine externe à votre réseau,
- vérifier les modalités avec l'administrateur avant toute installation d'authentification basée sur les adresses (anglais: *source address check*). On préférera par exemple l'authentification xauth plutôt que xhost, surtout à travers un grand réseau.

### **20.1.4 Evénements médiatiques**

Cette section se veut un résumé des événements reportés (ou ignorés) par les médias sur le réseau **Internet** en apportant des pr´ecisions ou des corrections o`u cela s'av`ere n´ecessaire. Une bonne source d'informations est le **forum** de **news** : **comp.security.misc**.

- **The Internet Worm** Le 2 novembre 1988, Robert MORRIS Jr., un étudiant de l'université Cornell aux États-Unis a créé un programme qui pouvait se transmettre de lui mˆeme sur **Internet** (alors encore appel´e **ARPAnet**) grˆace `a un **bug** dans un logiciel présent sur toutes les machines du réseau : **sendmail**, le logiciel de réception et d'envoi du courrier électronique privé et à cause d'un effet de bord d'un logiciel nommé **fingerd**, permettant de répondre aux requêtes **finger**. Malheureusement pour lui, l'étudiant n'avait pas programmé correctement un test de condition booléenne devant empêcher de réinfecter des machines déjà infectées : le **worm** se mit à se transmettre à une telle vitesse que bientôt la plupart des machines furent contaminés et rendues inutilisables en raison d'une multiplication infinie de processus. Il écrivit un programme permettant de se débarasser du worm mais, les communications étant devenues quasiment impossible sur le réseau totalement saturé, personne ne put l'installer dans les temps. La panne générale dura plusieurs jours et vint le moment des comptes : Robert MORRIS Jr. fut condamné à trois ans de probation, 400 heures de service communautaire, à payer les frais du procès et plus de dix mille dollars [10][24].
- The Cukoo's Egg Clifford STOLL détaille dans [9] les circonstances qui l'ont amené à traquer (tracer, retrouver, anglais: *trace*) un pirate allemand à travers divers réseaux. Tout cela pour une différence de 75 cents dans un décompte de frais de communication. Son ouvrage et les nombreux films qui ont été réalisés sur le sujet montrent bien que la seule façon d'éviter ou du moins de limiter les dégâts est bien sûr la communication efficace entre les organisations et les particuliers, administrateurs systèmes ou simples utilisateurs.

 $^{62}$ Une annonce du **CERT**, un organisme de sécurité, en a parlé récemment *(voir section 20.1.4)*. Cette méthode est cependant connue depuis 1985 quand elle a été publiée dans un journal de Bell labs.

- Internet piraté (1) Cette annonce a été faite au milieu de l'année 1992. Elle faisait suite à une alerte du CERT qui avait reçu beaucoup d'indications de piratages systématiques aux États-Unis. Certains journaux allaient jusqu'à dire que tous les utilisateurs (à ce moment-là estimés à 20 millions) devaient changer leur mot de passe. Ce qui s'était passé était relativement simple. Le compte d'administrateur d'un fournisseur de services de connectivité réseau aux État-Unis avait été piraté. En raison d'une mauvaise configuration d'un routeur, ce pirate avait pu installer un logiciel d'espionnage (anglais: *snooping*) du réseau local. Tous les clients de ce fournisseur de service utilisant leur accès local pour atteindre des ordinateurs distants par un protocole d'identification par mot de passe avaient vu leurs autres comptes piratés. Cela concernait au maximum quelques dizaines de comptes. Cependant, cet incident a permis aux promoteurs du projet **IPng** (anglais: *Internet Protocol, next generation*) de faire accepter l'idée que certains protocoles (principalement ceux à identification par mot de passe) devaient être améliorés avec des méthodes modernes de cryptographie par clé révélée, avec tous les problèmes légaux que cela implique *(voir section 7.6.1 page 44)*.
- **Internet piraté (2)** Cette annonce a été faite au début de l'année 1995. Elle faisait suite également à une alerte du **CERT** après quelques cas de piratages utilisant la m´ethode du **random sequence number guessing**. Il faut savoir que cette m´ethode de piratage est facilement évitable par diverses méthodes (principalement au niveau des routeurs), au prix d'une certaine discipline des utilisateurs. Il existe également des méthodes pour empêcher tout piratage de ce type. De plus, cette faiblesse de la méthode d'identification par **source address check** *(voir section 20.1.3 page ci-contre)* a été décrite dès 1985 dans un journal de Bells labs et n'a donc rien d'une nouveauté.
- **Internet Virus** Une rumeur circule à propos d'un virus, nommé *Good Time Virus*, qui infecterait tout ordinateur dont le propriétaire lit ce message. Il s'agit d'une légende qui a été lancée par un utilisateur d'**AOL**, un grand service interactif américain (anglais: *online service*). Cette légende a été (incorrectement) confirmée par un utilisateur ayant reçu un message avec un tel sujet (qui d'ailleurs l'avertissait du "danger") et qui, paniqué, a contrôlé son disque (ce qu'il avait oublié de faire depuis des mois). Ayant découvert un virus, il l'attribua évidemment au message qu'il venait de lire. La plupart des organismes de sécurité (CERT entre autres) ont annoncé qu'il s'agissait d'une blague, le phénomène de panique prenant une ampleur certaine (à cause de la diffusion par boule de neige du message d'avertissement, les utilisateurs croyaient vraiment être menacés personnellement).

### **20.1.5 Comment s'y connecter**

Pour bénéficier de tous les services du réseau **Internet**, il faut obtenir un accès auprès d'un fournisseur de service (anglais: *ISP*). Ces fournisseurs sont de plus en plus souvent commerciaux. Il n'est donc plus nécessaire d'en fournir la liste (la publicité est assez abondante dans les journaux). Cependant, il est bon de savoir qu'en Europe, il existe, à côté des fournisseurs commerciaux (en particulier le réseau pan-européen EUnet, fondé en 1982 sur des bases non commerciales, révisées depuis), une multitude de moyens d'accéder à peu de frais au moins au courrier électronique (mail) et aux news pour un accès personnel. Il existe de nombreuses listes sur le sujet (par exemple **PDDIAL** ou **NIXPUB**, dans le forum **comp.bbs.misc**). Des r´eseaux amateurs comme **FidoNet** ou **FrancoMedia ´** offrent ´egalement du courrier ´electronique, des messages et des passerelles vers **Internet**. Dans certains pays, des associations offrent des accès complets à des prix raisonnables sous certaines conditions (notamment la non commercialisation).

### **20.1.6 Evolution** — un peu de politique des réseaux

Certains prétendent que WWW est la meilleure chose qui soit arrivée à Internet. Mais d'autres assurent que c'est aussi la pire ! Internet est dans une phase de commercialisation : pas celle des *service providers* (fournisseurs d'accès au réseau) car cela est déjà le cas depuis un certain temps, mais plutôt, et c'est là où est le problème, celle des fournisseurs d'informations.

En effet, à l'origine les utilisateurs d'Internet ne payaient pas directement pour leur accès : ils étaient des étudiants, des chercheurs ou des employés. Ils avaient souvent une connectivité excellente (liaisons permanentes), et, de ce fait, pouvaient également offrir des services (offrir de l'information).

Cependant, de plus en plus, les gens accèdent à Internet via des *bornes* d'accès téléphoniques : ils ne sont plus sur le réseau en permanence, et ne disposent souvent plus d'un compte UNIX. Ils ne peuvent donc plus simplement offrir des informations, mais seulement les *pomper*. Et le plus vite possible (sous-entendu : le moins longtemps *online* possible) parce que souvent on paie à la minute.

Le jour où le déséquilibre entre fournisseurs d'information et utilisateurs sera trop grand, Internet basculera dans la non interactivité (la réception passive d'information), comme la plupart des services du type **videotex** (penser seulement à l'asymétrie des vitesses) [28].

On peut espérer que des initiatives publiques ou privées permettront de rééquilibrer cet état de fait : de nombreuses associations comme **Ynternet.org**, **trash.net** ou encore **ALPHANET NF** ont cet objectif.

# **20.2 UUCP**

### **20.2.1 Introduction**

Ce réseau est formé le plus souvent de systèmes reliés par des liaisons non permanentes établies, par exemple, plusieurs fois par jour, pour recevoir et transmettre des fichiers (courrier ´electronique, forums, fichiers). Par sa structure **store-and-forward**, les

services interactifs d'Internet ne sont évidemment pas possibles, à l'exception de ceux également fournis par des mailservers. De plus les délais de propagation sont assez élevés.

### **20.2.2 Description technique**

Le système UUCP est composé d'une multitude d'utilitaires dont certains forment la base du système. La plupart d'entre eux sont lancés de façon transparente pour l'utilisateur par des logiciels de plus haut niveau.

- uucico Cette commande est le programme actif. Elle peut être appelée de façon périodique pour appeler tous les systèmes pour lesquels des travaux sont en attente. Elle est également appelée en cas de connexion via login d'un utilisateur ayant cette commande comme shell par défaut<sup>63</sup>. Cette commande se charge de l'établissement de la session et du transfert de fichiers en attente dans les deux sens.
- uux Cette commande permet de mettre en attente un fichier, via la commande uucp et un fichier de contrôle dans la zone d'attente (spool), pour transmission ultérieure à l'aide de uucico puis exécution sur un système distant via uuxqt.
- uucp Cette commande permet de transmettre un fichier à un ordinateur distant.
- uuxqt Cette commande permet de lancer les différents programmes de gestion (rmail, rsmtp, rnews, ...) en fonction des indications dans les fichiers de contrôle.
- uustat Cette commande permet de connaître certains paramètres du **spool** et de détruire des travaux.

On remarque donc que **UUCP** n'offre que la couche de transport, et permet l'exécution de commandes à distance après transfert. Ces commandes prennent comme entrée standard le fichier de données associé et agissent sur celui-ci.

### **20.2.3 Securit ´ e´**

Les versions modernes de UUCP (en commençant par HDB (BNU) UUCP et **Taylor UUCP**) offrent des moyens de limiter effectivement l'accès au système par des machines non autorisées, tout en maintenant un login anonyme (nuucp). Les versions plus anciennes n'offrent pas un niveau de sécurité suffisant.

### **20.3 FidoNet**

Par abus de langage, **FidoNet** est l'ensemble des réseaux amateurs sous protocole **FTN**. Ce n'est pas à proprement parler un réseau UNIX puisque ce n'est que depuis quelques années que des versions UNIX des logiciels nécessaires existent. Cependant, c'est sous UNIX que l'on trouve les meilleures passerelles entre les deux mondes **FidoNet** et **Internet**.

Ce réseau, de type **store-and-forward**, est caractérisé par son adressage à 4 (éventuellement cinq dimensions). En effet, un utilisateur **FidoNet** est identifié par son nom et son prénom (d'ailleurs dans un **EchoMail**, c'est-à-dire l'équivalent d'un forum de news, seul ces deux valeurs sont utilisées comme identifiant), par un numéro de point (qui peut ne pas exister), par un numéro de noeud (anglais: *node*), par un numéro de réseau (anglais: *net*) et par un numéro de zone (représentant souvent un réseau séparé ou un continent, par exemple 2 pour l'Europe et 101 pour le réseau FrancoMédia). On peut encore y ajouter un type de réseau accolé, mais qui n'est souvent pas utilisé.

La philosophie de ce type de réseau est très différente des réseaux UNIX. On trouvera plus d'informations à ce sujet sur http://www.fidonet.org et un guide en francais sur http://www.scdi.org/fidonet/.

# **21 Principaux services offerts**

La plupart des services sur **Internet** sont en fait interactifs, mais on peut tout de même séparer ce qui *doit* être interactif de ce qui *peut* être interactif. Dans ce qui suit, la machine distante peut toujours être la machine locale, bien évidemment. Dans ce sens, les services locaux sont étendus de façon presque transparente aux services globaux.

### **21.1 Services non interactifs (store-and-forward)**

Par services non interactifs on entend des services qui n'ont pas besoin d'une connexion réelle au moment de la soumission de la commande. La plupart du temps les textes ou fichiers transmis seront mis en attente de la connexion suivante.

- **mail** Courrier électronique privé. Permet d'échanger des messages avec des correspondants du monde entier *(voir section 22 page*) *suivante)*.
- news Forums de discussion. Permet d'échanger des points de vue dans des conférences à thèmes spécifiques avec d'autres utilisateurs *(voir section 23 page 79)*.

**uucp** Transmission de fichiers.

mailservers Serveurs d'informations via courrier électronique. Une grande partie des services interactifs sont disponibles par l'intermédiaire de serveurs. Nous exploitons pour le moment six serveurs<sup>64</sup>, à savoir

<sup>&</sup>lt;sup>63</sup>Sur notre système, il y a un utilisateur par machine se connectant, les noms commençant par uu, et un utilisateur anonyme nuucp avec moins de possibilités. <sup>64</sup>Ces serveurs ne sont pas accessibles à l'extérieur du réseau **ALPHANET**.

faxserv@alphanet.ch permet d'envoyer des fax par courrier électronique.

ftpmail@alphanet.ch permet de faire du **FTP** via **mail**. Notez bien que ce serveur est local au réseau ALPHANET. Il existe de nombreux serveurs pour les autres réseaux (comme ftpmail@decwrl.dec.com)

keyserv@alphanet.ch permet d'échanger des clés PGP

bbsserv@alphanet.ch serveur de gestion de la liste des **BBS** suisses.

newsserv@alphanet.ch système de souscription automatisé pour les news.

areafix@alphanet.ch système similaire à newsserv, moins puissant mais plus facile à utiliser.

test@alphanet.ch permet de recevoir des confirmations de réception

printmail@alphanet.ch permet de sortir sur papier des mails

Notez qu'il est également possible de poster via mail sur la plupart des forums locaux en donnant le nom de forum (en remplaçant les points par des tirets) dans lequel on désire poster, comme par exemple

alphanet-misc@alphanet.ch

# **21.2 Services interactifs**

Par services interactifs on entend les services qui nécessitent une connexion effective entre la machine locale et la machine distante au moment même de la demande. Dans la plupart des cas, même l'établissement de la communication au moment même de la demande n'est pas suffisant, car la plupart du temps des connexions permanentes sont établies entre beaucoup d'ordinateurs distants à la fois, de plus pendant des périodes de temps très grandes.

**FTP** Transfert de fichiers interactif *(voir section 24 page 85)*.

Gopher Banques d'informations textuelles distribuées.

**IRC** Discussion de type CB distribuée *(voir section 29 page 97)*.

**MUD** Jeux multi-utilisateurs distribués.

**NFS** Partage de fichiers.

**POP** Lecture de **mail** sur serveur distant.

**NNTP** Lecture de **news** sur serveur distant *(voir section 23 page 79)*.

**TALK** Discussion interactive *(voir section 26 page 89)*.

**TELNET** Appel de système distant *(voir section 26 page 89)*.

**WWW** Services multimédia interactifs distribués *(voir section 28 page 91)*.

**X11** Interface graphique sur serveur `a distance *(voir section II page 53)*.

# **22** Mail (courrier électronique privé)

# **22.1 Introduction**

Le système mail sert à l'échange de courrier électronique privé entre correspondants connectés aux réseaux **Internet**, FidoNet, **Compu\$erve, X.400, UUCP** et divers autres réseaux. Il existe de nombreux logiciel de courrier électronique dont mail et elm. Il est également possible d'utiliser ce service pour créer des listes de distributions permettant d'atteindre des personnes aux intérêts ciblés (**mailing list**). Cependant on préférera l'utilisation des forums électroniques pour des raisons de coût et de simplicité  $d'$ accès<sup>65</sup>.

# **22.2 Savoir-vivre**

Échanger des messages entre des utilisateurs d'une même machine, ou d'une machine distincte est très simple. Cependant il est aussi très simple de ne pas utiliser ces fonctionnalités de façon correcte. En règle générale, il faut

- Ne pas oublier que votre correspondant est humain.
- Ne pas critiquer les administrateurs de systèmes étrangers pour le comportement de leurs utilisateurs.
- Faire attention à ce que l'on dit à propos d'autres utilisateurs, et à propos de matériel (sens général) soumis à licence.
- $-$  Être bref et concis.
- Faire bonne impression, s'appliquer à présenter correctement un message, il n'en sera que plus apprécié et compris.
- Utiliser le champ Subject: (sujet du message) de façon appropriée. Il est de bon ton que celui-ci ait un rapport étroit avec le contenu du message, particulièrement s'il s'agit d'une réponse.
- $-$  Adapter votre message au(x) destinataire(s).

 $65$ Sur ALPHANET on transforme les mailing lists en forums et on diminue ainsi la charge mail totale en centralisant les requêtes à newsadm@alphanet.ch.

- $-$  Marquer clairement les passages sarcastiques<sup>66</sup>.
- Éviter les signatures gigantesques, il est usuellement considéré qu'une signature dépassant 4 à 5 lignes ne fera qu'agacer vos lecteurs potentiels.
- Limiter la longueur des lignes à une valeur raisonnable. La plupart de vos lecteurs utilisent, malgré eux cela va sans dire, des terminaux limités à 80 colonnes et souffriraient de ne vous comprendre que partiellement. Une valeur de 70 caractères est conseillée afin de permettre une citation aisée et respectant elle-même encore ce critère.
- Eviter les caractères de contrôle. Les accents français par exemple ne sont normalement pas tolérés, à part si votre correspondant vous y invite. Le seul jeu de caractères toléré pour les accents est **ISO Latin 1** (aussi appelé **ISO 8859-1**).
- Éviter de considérer un message privé comme contenant des informations publiables, le correspondant a le droit à sa sphère privée.
- Crypter les informations sensibles ou ne pas les envoyer par le courrier ´electronique priv´e *(voir section 20.1.3 page 67)*.
- Ne croyez surtout pas tout ce qu'on vous dit ! Et surtout n'oubliez pas que sans méthode d'authentification sûre (par exemple **PGP**), il est impossible de s'assurer de l'identité de son correspondant.

Il faut également savoir que l'envoi de messages non sollicités (anglais: *junk mail*) à teneur publicitaire ou non est normalement considéré comme un manquement grave aux règles élémentaires de comportement sur les réseaux.

La communication électronique est impersonnelle et froide. Pour cette raison, le courrier électronique est rempli de symboles curieux à interpréter afin de comprendre l'humeur de votre interlocuteur et d'éviter des malentendus. La table 7 décrit quelquesuns de ces symboles. Il existe des **FAQ** à ce sujet ainsi que le logiciel smiley qui peut être utilisé pour expliquer un sourire. Si vous ne comprenez pas, tournez votre tête de 90 degrés vers la gauche. Vous verrez un petit bonhomme souriant.

| $:-)$           | Sourire standard              | $^{+ -}$      | C'était une nuit d'enfer! |
|-----------------|-------------------------------|---------------|---------------------------|
| $(-8)$          | 36 heures de terminal         | $-\{-\}$      | Malade.                   |
| $-\frac{6}{6}$  | J'ai travaillé toute la nuit. | $(:-\delta)$  | En colère.                |
| : 응) 응          | J'ai de l'acné.               | $:-($         | Triste.                   |
| $:-0$           | Ne pas crier!                 | $:$ $-$       | Je jure!                  |
| $:-]$           | Sarcasme mordant.             | $; -)$        | Sourire sympatique.       |
| $>:-($          | Irrité.                       | $>:-)$        | Malin.                    |
| $E - : -)$      | Radio-amateur.                | $\lceil$ : -) | Walkman.                  |
| $i = < * * * *$ | Lance-flamme.                 | : q           | Utilisateur de vi voulant |
|                 |                               |               | sortir de emacs.          |

TAB. 7 – Quelques expressions courantes

## **22.3 Interface utilisateur**

De nombreuses interfaces existent. Elles diffèrent surtout par la facilité d'emploi et la présentation (terminal VT100 ou interface **X11** *(voir section 16 page 59)*). On ne parlera dans cette section que des clients disponibles sous environnement UNIX. De nombreux logiciels existent également sur micro-ordinateurs permettant l'accès au mail via un serveur POP distant, ou via un **spool** local pour la lecture hors-ligne (anglais: *offline mailreader*). On citera aussi le logiciel **PINE** qui offre un environnement standardisé pour le mail mais aussi les news, ainsi qu'un éditeur simple à utiliser, pico. On citera enfin GNUS, lecteur de mail et **news** dans l'éditeur **Emacs**.

### **22.3.1** mail **: interface ligne**

Pour l'appeler, il suffit de taper mail (ou si l'alias n'a pas été installé chez vous, ce qui est peu probable, mailx). Ce lecteur de courrier privé est orienté ligne. Il est extrêmement simplifié, mais a l'avantage de ne pas nécessiter de terminal à codes VT100 ou supérieur. Notez qu'il est possible de préciser plus d'une adresse de destinataires sur la ligne de commande, en séparant les adresses successives d'un espace. Lors de l'entrée du message, des commandes peuvent être effectuées en commençant la ligne par  $\tilde{\ }$ , comme par exemple  $\tilde{\ }$ ? pour une courte aide ou  $\tilde{\ }$ !commande, où commande est une commande du **shell** ; ou encore  $\tilde{\ }$ q pour annuler le message.

La figure 13 page ci-contre montre un exemple de **mail** envoyé par le professeur Falken à Bill CLINTON<sup>67</sup>. On peut terminer un message par CTRL–D ou parfois par un point en début de ligne. Suivant la configuration indiquée dans le fichier .mailrc, la commande demande ensuite un destinataire Cc: (copie carbone). Pour ne pas envoyer de copie à un tiers, répondre simplement par RETURN. Comme CTRL–D est souvent interprété comme un terminateur standard, il est indiqué de savoir l'utiliser.

<sup>&</sup>lt;sup>66</sup>Le symbole :-) peut être utilisé à cet effet. Si vous ne comprenez pas, tournez la tête de 90 degrés vers la gauche : vous verrez un petit visage souriant. Il ne faut pas minimiser l'utilisation de symboles de ce genre. En effet, les messages textuels rendent difficilement l'atmosphère et le contexte d'un message. La table 7 décrit quelques-uns de ces symboles.

 $67$ Non, je ne citerai aucun autre président étatsunien.
```

mips✁ falken:/d2/users/falken✁ mail president@whitehouse.gov
Subject: Our appointment at 06:00 PM
Dear Billy,
I'm afraid I can't come for 06:00, however I will see you at the lunch.
CTRL–D

mips✁ falken:/d2/users/falken✁
```
Figure 13: Exemple d'envoi de message privé avec mail

Pour lire ses messages, entrer simplement mail et une courte liste des messages apparaîtra. On entre ensuite le numéro du message que l'on veut lire. On utilise enfin R pour répondre à un message.

#### **22.3.2** elm, mutt **: interface VT100**

Pour l'appeler il suffit de taper elm. Ce lecteur de courrier privé est orienté terminal semi-graphique. Il est spécialement conseillé pour les novices et en cas de volume abondant. Il offre des possibilités étendues comme le support multimédia (MIME) limité et le désarchivage automatique d'archives. Il permet, comme **mail**, de spécifier un ou plusieurs destinataires sur la ligne de commande, en paramètre, ou pendant l'exécution du programme avec m.

L'utilisation est relativement simple : se déplacer sur le mail désiré avec les touches du curseur (ou simplement le numéro indiqué dans la première colonne puis RETURN), sélectionner avec RETURN. Ensuite, on entre en mode d'affichage de message. Dans ce mode, on passe à la page suivante avec ESPACE, et on revient au mode d'affichage de la liste des messages avec *i*. Notez que dans les deux modes, il est possible de répondre à un message avec r (g pour répondre à tous les destinataires), de le sauver avec s (sauvetage par défaut dans le répertoire Mail/) de le détruire par la touche d. Notez que si l'on quitte le logiciel avec q, les modifications de l'état de votre boîte aux lettres seront sauvées (destructions, lecture, etc.). Par contre, quitter à l'aide de x permet d'annuler toutes les modifications effectuées.

elm affiche en permanence l'état de chacun des messages (détruit, lu ou multimédia). L'éditeur par défaut pour la rédaction de messages peut être modifié *(voir section 8.1.1 page 46)*.

mutt <sup>68</sup> est un lecteur de courrier très similaire à elm puisqu'il en reprend pratiquement toutes les fonctionnalités. Il en ajoute aussi d'autres qui le rendent plus intéressant, comme la possibilité de récupérer son courrier sur un serveur POP, ou de trier le courrier dans différents dossiers. De plus, il gère mieux qu'elm **MIME** et d'autres aspects (comme les signatures électroniques).

#### **22.3.3 Logiciels clients pour ordinateurs personnels**

En plus des logiciels disponibles sous environnements UNIX et de la possibilité de les lancer à travers le système **X11** (comme par exemple **xmh** ou **xbiff** pour la notification *(voir section 16 page 59)*), il existe de nombreux clients sur ordinateurs personnels permettant la lecture et l'envoi de messages privés (mail). La plupart présupposent une connexion interactive (permanente ou non). Certains peuvent être utilisés avec une couche permettant de compresser ou d'automatiser les transferts (comme **UUCP**). La table 8 liste ces clients pour différentes plates-formes.

| Plate-forme       | nom logiciel | accessibilité      | type                      |
|-------------------|--------------|--------------------|---------------------------|
| Amiga             | AmiPOP       | libre              | transfert POP             |
|                   | AmigaElm     | shareware          | lecteur                   |
| Macintosh         | Eudora       | commercial $> 2.0$ | client POP                |
| MS-DOS            | <b>PINE</b>  | libre              | nécessite serveur spécial |
| <b>MS-WINDOWS</b> | Eudora       | commercial         | POP, avec Winsock         |
|                   | PC/TCP       | commercial         | clients POP               |

TAB. 8 – Clients **mail** pour ordinateurs personnels

### **22.4 Tri du courrier (**procmail**)**

Lorsqu'on reçoit beaucoup de courrier, ce qui arrive rapidement dès qu'on s'incrit à des listes de diffusion (*mailing-list*), il devient intéressant de pouvoir trier son courrier dans différentes boîtes. Ce qui est encore plus intéressant est d'avoir un logiciel qui s'en occupe automatiquement à la réception du courrier, procmail <sup>69</sup> le permet.

Si ce logiciel est déjà installer sur votre machine, il suffit d'indiquer dans votre fichier .forward d'utiliser procmail et dans le fichier .procmailrc comment doit être trié le courrier. Pour cela vous indiquez dans quelle boîte mettre la lettre arrivant suivant qu'elle provienne de Pierre Durant, ou du site jussieu.fr, ou bien si le texte ¡¡guide unix¿¿ figure dans le titre, etc... Il est

<sup>68</sup>cf http ://www.cs.hmc.edu/ me/mutt/index.html

<sup>69</sup>cf http ://www.ii.com/internet/robots/procmail/.

également possible de demander à procmail de lancer un programme ou d'envoyer une réponse à la réception de tel type de courrier.

Voici un exemple de fichier .forward : "|IFS=' ' && p=/usr/local/bin/procmail && test -f \$p && exec \$p -Yf- || exit 75 #ricou" et un fichier .procmailrc : # Si certains chemins de PATH n'existent pas, enlevez les. PATH=\$HOME/bin:/usr/bin:/bin:/usr/local/bin:. MAILDIR=\$HOME/Mail  $\#$  vérifiez que ce répertoire existe DEFAULT=\$MAILDIR/mbox LOGFILE=\$MAILDIR/from LOCKFILE=\$HOME/.lockmail SENDMAIL=/usr/sbin/sendmail :0:<br>\* ^From.\*henry # tout ce qui vient d'Henry henries  $\#$  va dans \$MAILDIR/henries :0 \* ˆ(To:|Cc:).\*@cru.fr # ce qu'envoie le CRU dans sa liste de diffusion lmb # va dans \$MAILDIR/lmb :0 # ces lettres disparaissent et j'ajoute \* ˆFrom.ricou@\* # un "idiot" dans le fichier /tmp/idiot | echo "idiot ">> /tmp/idiot  $#$  (on peut lancer un programme plus intéressant) # Attention: peut-être faut-il utiliser plutôt  $|$  (echo "idiot" >> /tmp/idiot; cat > /dev/null) # si les mails dépassent la taille d'un pipe usuel # (je vous laisse réfléchir pourquoi) :0 \* ˆSubject:.\*questions # toutes les 'questions' vont dans { :0 c question  $#$  \$MAILDIR/question et :0 # on renvoit une gentille reponse | (formail  $-r$  ; \ echo "J'aime pas les questions...";\ echo "-- "; cat \$HOME/.signature \ ) | \$SENDMAIL -oi -t }

# Tout ce qui n'a pas été pris en compte sera rangé dans \$MAILDIR/mbox

Une autre façon d'utiliser procmail est de lui demander de trier une boîte aux lettres pleine. Voici le script qui permet de trier sa boîte (dans le cas où l'on a pas mis le fichier de forward pour lancer le tri à la réception)  $^{70}$  :

#!/bin/sh

```
if cd $HOME &&
 test -s $ORGMAIL &&
  lockfile -r0 -l3600 .newmail.lock 2>/dev/null
then
  trap "rm -f .newmail.lock" 1 2 3 15
 umask 077
  lockfile -l3600 -ml
  cat $ORGMAIL >>.newmail &&
```
ORGMAIL=/var/spool/mail/\$LOGNAME

 $70$ les critères de tri sont toujours ceux indiqués dans le fichier .procmailrc.

```
cat /dev/null >$ORGMAIL
    lockfile -mu
    formail -s procmail <.newmail &&
    rm -f .newmail
    rm -f .newmail.lock
  fi
exit 0
```
## **22.5 Personnes de contact**

La table 9 liste les principales adresses de l'administration système. Il est évident que les conventions à ce sujet dépendent de votre administration locale. En général cependant, les adresses postmaster et usenet sont valides et désignent respectivement l'administrateur de la machine (et du mail) et le responsable du système de **news**. Certains systèmes définissent également abuse pour annoncer les abus.

| <b>Adresse</b> | description          |  |
|----------------|----------------------|--|
| sysadm         | administration       |  |
| acctadm        | comptes              |  |
| uucpadm        | système UUCP         |  |
| fileadm        | archives de fichiers |  |
| fnetadm        | système FidoNet      |  |
| sladm          | <b>SLIP</b>          |  |
| faxadm         | serveur de fax       |  |
| usenet         |                      |  |
| newsadm        | système de news      |  |
| postmaster     |                      |  |
| mailadm        | système de mail      |  |
| admin          |                      |  |
| root           | Administration       |  |

TAB. 9 – Adresses **mail** usuelles des administrateurs

# **22.6 Aspects techniques**

### **22.6.1 Transmission**

Sur Internet, le courrier électronique privé est transmis de site à site via des connexions **TCP** et ceci presque instantanément. En général, le nombre de sites intermédiaires est très faible. Dans certains cas particuliers comme des passerelles administratives gérant un domaine particulier, il y a plus d'un site intermédiaire. Si le destinataire n'est pas sur Internet, le courrier est transmis à un site qui s'est annoncé comme pouvant router les mails sur la destination (MX forwarder). Dans ce cas, comme sur un réseau **UUCP** ou **FidoNet**, le nombre de relais peut devenir important. De plus, comme ces liens sont **store-and-forward**, il se peut que le message mette plusieurs jours avant d'arriver à destination.

### **22.6.2 Securit ´ e´**

La plupart des systèmes de **mail** n'offrent pas de moyen sûr d'identification de l'expéditeur d'un message. Après tout, c'est également le cas pour la bonne vieille poste. Cependant, il est parfois possible de retrouver la provenance d'un message grâce aux champs Received:. Il faut cependant savoir que ces champs sont établis à l'aide d'une authentification de type source address **check** *(voir section 20.1.3 page 68)*. De plus, les messages transmis peuvent être interceptés par un espion (anglais: *snooper*) ou modifi´es par un pirate (anglais: *cracker*). Une certaine s´ecurit´e peut ˆetre obtenue `a l'aide de logiciels comme **PGP** *(voir section 7.6.1 page 44)* (pour l'authentification aussi bien que pour le chiffrement du contenu).

### **22.6.3 Specification d'adresses ´**

Toute adresse soumise au système de message doit être de la forme générale suivante :

# user@computer.domain1.domain2.domain3.topdomain

Le nombre de sous-domaines peut être quelconque. Le domaine .UUCP ne doit jamais être utilisé, il vaut mieux n'utiliser aucun domaine. De même, toute adresse doit se conformer le plus possible à ce schéma. Cela vaut également pour les adresses en retour telles que spécifiées dans les champs From: et Reply-To:.

Il faut particulièrement éviter les symboles suivants dans une adresse mail :

- % Sa signification est similaire à @, tout en étant non prioritaire : ce symbole peut donc servir à spécifier des passerelles. Par exemple schaefer%sat.org@alphanet.ch demande au système d'acheminer le message pour schaefer%sat.org via le serveur de mail de alphanet.ch. Ce symbole ne devrait être utilisé qu'en de rares cas.
- ! Sa signification est par contre ambiguë: par exemple, dans le monde UUCP, vulcan!schaefer@alphanet.ch signifie délivrer à schaefer@alphanet.ch via la machine vulcan. Au contraire, dans le monde Internet, cette même adresse signifie délivrer tout d'abord à alphanet.ch puis expédier à schaefer@vulcan. On évitera donc ce genre d'adresses dans tous les cas ( $\frac{1}{2}$  est bien plus clair). Notez que ! est parfois employé dans les mécanismes de transfert internes. Par contre l'utilisateur ne devrait pas s'en servir.

En cas de doute, postmaster (ou postmaster@une\_adresse\_valide) renseigne les utilisateurs. Il faut évidemment remplacer dans l'adresse précédemment citée l'adresse du site distant. On trouvera dans [13] une description des différents formats d'adresses. De plus, dans le forum **alt.internet.services** est postée une fois par mois la liste des passerelles disponibles (ce texte est archivé dans /users/admin/info/faqs).

#### **22.6.4 Enveloppe et entete ˆ**

On différencie l'**enveloppe** de l'entête (anglais: *headers*) d'un message. Les informations échangées par les serveurs de transfert (MTA) forment en règle générale l'enveloppe. Les informations acheminées avec le message consistent en un entête et un corps de message (anglais: *mail body*).

Le corps du message contient le message tel qu'il a été tapé. Les entêtes contiennent des informations administratives et formatées (sujet du message, destinataire, copie carbone, identification du message, expéditeur). La figure 14 montre l'entête et le corps d'un message

```
Return-Path: <linux-leman-owner@vulcan.alphanet.ch>
Received: from vulcan.UUCP (bsmtp@localhost)
        by defian.alphanet.ch (8.9.3/8.9.3/Debian 8.9.3-21) with bsmtp id JAA00905
        for schaefer@defian.alphanet.ch; Fri, 21 Jun 2002 09:00:51 +0200
X-Authentication-Warning: defian.alphanet.ch: bsmtp set sender to linux-leman-owner@vulcan.alphanet.ch using
Received: (from mdom@localhost)
        by vulcan.alphanet.ch (8.11.6/8.11.6) id g5L0jvd01407
        for linux-leman-outstuff; Fri, 21 Jun 2002 02:45:57 +0200
Received: from unix03.wehi.EDU.AU (unix03.wehi.edu.au [128.250.252.86])
        by vulcan.alphanet.ch (8.11.6/8.11.6) with ESMTP id g5L0jWo01383
        for <linux-leman@alphanet.ch>; Fri, 21 Jun 2002 02:45:33 +0200
Received: from pc249.alpha.wehi.edu.au (pc249.alpha.wehi.edu.au [192.168.65.35])
        by unix03.wehi.EDU.AU (8.12.1/8.12.1) with SMTP id g5L0jSb1006103
        for <linux-leman@alphanet.ch>; Fri, 21 Jun 2002 10:45:29 +1000 (EST)
From: Frederic Schutz <schutz@mathgen.ch>
To: linux-leman@alphanet.ch
Subject: 2 nouvelles en provenance de Debian: SELinux et developpeur a Geneve
Date: Fri, 21 Jun 2002 10:46:14 +1000
Organization: AAAA (Association Australienne Anti-Acronymes)
Message-ID: <63t4hukpv67h8f1mi3gc4vqbakvmudvgf7@4ax.com>
X-Mailer: Forte Agent 1.9/32.560
MIME-Version: 1.0
Content-Type: text/plain; charset=ISO-8859-1
Content-Transfer-Encoding: 8bit
X-Scanned-By: MIMEDefang 0.6 (http://www.roaringpenguin.com/mimedefang/)
Sender: owner-linux-leman@alphanet.ch
Precedence: bulk
Reply-To: linux-leman@alphanet.ch
Status: RO
X-Status:
1) Peut-être que vous avez déjà entendu parler de SELinux (Security
Enhanced Linux), ce patch créé par la NSA (http://www.nsa.gov/selinux) et
```

```
qui incorpore de nouveaux mécanismes de sécurité dans le noyau Linux. Si
vous voulez voir à quoi ça ressemble, Russell Cocker, un développeur
Debian, a mis à disposition une machine avec SE Linux, cf
http://lists.debian.org/debian-devel/2002/debian-devel-200206/msg01187.
```
Il est très important de comprendre que les champs de l'entête ne sont pas certifiés corrects : ils peuvent avoir été modifiés à l'émission ou pendant le transfert. De plus, des conventions particulière peuvent provoquer des effets non évidents. Par exemple, j'ai recu le message de la figure 14 page ci-contre, car je suis abonné à la liste de distribution (anglais: *mailing-list*) linux-leman<sup>71</sup>. Mais le champ To : de l'entête n'est pas mon adresse, mais celle de la liste. La véritable adresse de livraison est transmise dans l'enveloppe du message, qui n'est pas visible ici. Vous pouvez cependant voir cette information reflétée dans une des lignes Received. En particulier lorsque vous recevez un message envoyé à une liste de distribution, ou qui vous est envoyé en copie carbone (Cc :) ou copie carbone invisible (Bcc :), vous n'aurez pas votre adresse dans le To :.

### **22.6.5 TOP domains**

Les TOP domains sont les domaines terminant une adresse mail. Il existe énormément de TOP domains, dont par exemple :

- **edu** Éducation aux États-Unis (universités).
- **gov** Gouvernement des Etats-Unis. ´
- **com** Organisations à but lucratif ou général.
- org Organisations à but non lucratif.
- net Organisations de réseaux.

codes ISO Les codes ISO à deux lettres correspondent à des pays. Par exemple :

- **ch** Suisse.
- **us** Etats-Unis. ´
- **de** Allemagne.
- **fr** France.
- **at** Autriche.
- **au** Australie.
- **jp** Japon.

### **22.6.6** Routage mail sur des réseaux hétérogènes

Des réseaux parallèles offrent des passerelles depuis Internet jusqu'à leur système propriétaire de mail. Voici quelques indications pour que votre message arrive à bon port :

**.UUCP** Surtout ne pas ajouter de .UUCP aux sites sur le pseudo-réseau UUCP. Soit ne pas spécifier de domaine, soit trouver un adressage Internet ou une passerelle sur Internet comme dans

### user%computer@gateway.domain

**compuserve** L'adresse interne est de forme n1,n2. Remplacer la virgule par un point et envoyer à

n1.n2@compuserve.com

commodore Pour le réseau ADSP, envoyer à user@computer.adsp.sub.org.

FidoNet ALPHANET NF administre une passerelle pour le réseau suisse. Veuillez si vous n'êtes pas sur le réseau ALPHANET utiliser une autre passerelle (voir le forum de news **alt.internet.services** pour la FAQ inter-réseaux).

Si l'utilisateur est :

Guillaume Tell, sur la machine 2:301/322.5

on utilisera l'adressage suivant:

### Guillaume Tell@p5.f322.n301.z2.wfn.alphanet.ch

On peut également atteindre des utilisateurs sous  $2:301$  à l'aide de l'adressage suivant :

### Guillaume Tell@p5.f322.fn.alphanet.ch

Enfin, pour être atteint par un correspondant **FidoNet**, il existe plusieurs possibilités:

• si l'on possède un compte sur le mips ou un alias:

alias sur 2:301/320

• sinon, votre correspondant doit envoyer un mail à

UUCP sur 2:301/320

et dans la première ligne du message il écrira:

To: votre adresse mail alphanet

Il est important de noter que ces messages circulent aux frais d'ALPHANET NF. Toute utilisation commerciale ou suivie de ce service est interdite. Les envois de **mailing list**s et de fichiers sont également prohibés.

D'autres passerelles sont disponibles. Une FAQ, nommée Internetwork Mail guide est disponible dans le forum de news : **alt.internet.services**, ainsi que sur les serveurs de **FAQs**.

 $71$ voir http ://www.linux-gull.ch/

## **22.7 Transfert de fichiers via mail**

Il est possible de transférer des fichiers via courrier électronique privé avec **uuencode** *(voir section 5.9.37 page 30)* ou grâce au standard multi-format MIME *(voir section 7.3.4 page 43)*. Certains logiciels propriétaires de mail permettent cependant d'attacher des fichiers à des messages (anglais: *file attachment*) de façon transparente. Certains utilisent le standard **MIME**, d'autres sont totalement incompatibles avec les autres logiciels.

Il faut noter qu'en général, le transfert de fichiers via **mail** doit être évité : en effet, en général le trafic mail est très coûteux (dans tous les sens du terme : puissance de calcul, charge de réseau, frais décomptés). Il vaut mieux, lorsque c'est possible, utiliser le service **FTP**. Votre administrateur local vous informera de la politique en cours sur votre site.

### **22.8** Caractères accentués français

Sur Internet, on utilise en général les accents **ISO Latin-1**. Pour que ces accents passent, il faut que les 8 bits de l'octet de chaque caractère soient transmis sans modification. Certains sendmail (MTA, Mail Transfert Agent) ont la mauvaise habitude de tronquer le 7ème bit (compté depuis 0, donc le bit de poids fort) ce qui transforme par exemple é en i.

Il y a deux solutions à ce problème, à part ne pas utiliser d'accents (caractères diacritiques) :

1. n'utiliser que des sendmails "**8 bit**s"

**Avantage :** pas de logiciel spécifique au niveau client (transparence pour l'utilisateur).

Inconvénient irréaliste de faire changer tous les sendmail, surtout depuis qu'Internet est devenu bien commercial, il y en aura toujours un à problèmes.

2. coder les accents en 7 bits avec restauration du côté récepteur

Avantage: fonctionnera toujours quelle que soit l'horreur en face ou intermédiaire.

**Inconvénient:** nécessite du logiciel spécifique des deux côtés dans le MUA (Mail User Agent).

Une réalisation de la deuxième solution est MIME, *Multimedia Internet Mail Extension*, qui est supportée sous UNIX par metamail, elm et la plupart des lecteurs de mail et d'autres lecteurs sous environnements non UNIX.

Notez qu'au niveau des news, du moins dans la hiérarchie fr, la plupart des sites sont bien configurés (à part des systèmes commerciaux comme **FirstClass** ou divers clients mal configurés) pour permettre l'émission d'accents tels quels, **MIME** y est donc découragé pour son côté verbeux.

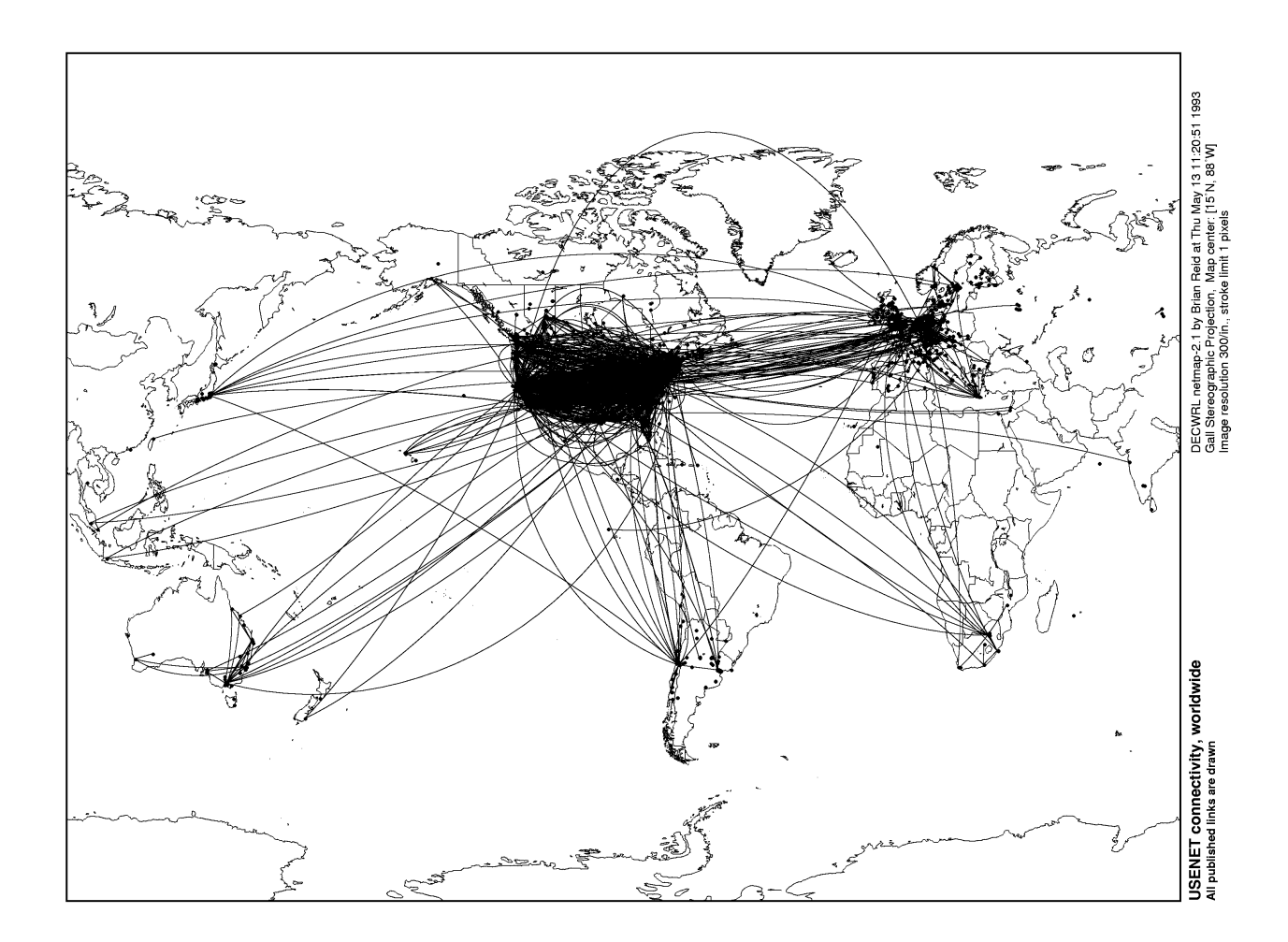

FIG. 15 – Graphe de connectivité mondiale Usenet

# **23.1 Introduction**

Le terme news est l'équivalent de messagerie électronique publique. Les news sont des forums d'échanges qui sont regroupés en **newsgroups**, comme par exemple **comp.sys.amiga.announce**. Les noms de forums sont organisés hiérarchiquement, en parcourant le nom du forum de gauche à droite.

**USENET** est par définition l'ensemble des sites propageant des hiérarchies de news selon le document **RFC-1036** et ses dérivés. Chaque site ou serveur de news choisit quelles sont les hiérarchies qu'il désire transporter et/ou transmettre. Chaque site choisit également des politiques d'expiration et d'accès aux forums.

Certains serveurs sont très mal connectés ou ne disposent pas d'une configuration matérielle suffisante : un **full-feed** de news utilise environ 2GByte d'espace disque par jour, ce qui absorbe en général complètement une ligne 256 kbps permanente, et nécessite de 256 MByte à 1 GByte de mémoire sur un ordinateur puissant. (chiffres : milieu 2002)

Certains serveurs sont dits publics : cela signifie qu'ils ne sont pas réservés en général à une organisation particulière, et qu'il sont donc pratiquement ouvert à quiconque en lecture (parfois en écriture). La plupart de ces serveurs sont gérés bénévolement et ne permettent que rarement l'accès en écriture (post) d'articles pour des raisons évidentes. On parle souvent de serveurs **NNTP** publics, NNTP étant un des protocoles de transport de news. Les puristes diront en général **NNRP** si l'accès se fait de facon interactive.

La plupart des serveurs de news gérés par des fournisseurs d'accès à Internet sont incomplets, mal gérés et peu fiables : il semble que seuls les serveurs à buts non lucratif (en général des entreprises ou des universités) soient utilisables en 2002. Quelques fournisseurs de services (que l'on paie en général un peu plus cher) offrent de bons services de news.

L'audience d'un forum est très variable, à la fois en nombre et en types d'auditeurs. Pour cette raison il est conseillé de s'imprégner de l'atmosphère d'un forum avant de participer à une discussion quelconque. Dans certains cas, particulièrement les forums très spécialisés, il faut lire le résumé des réponses aux questions fréquemment posées (**FAQ**, de l'anglais: *Frequently Asked Questions, voire du français : Foire Aux Questions).* 

Tout comme pour le courrier privé, de nombreux logiciels existent pour consulter les news, on citera entre autres tin/voir sec*tion 23.7.1 page 83)*, et **slrn**.

# **23.2 La moderation ´**

### **23.2.1 Introduction**

La modération d'un **forum** de **news** Usenet vise à garantir une certaine qualité des interventions. Les rédacteurs postent un message normalement dans le forum modéré (ou envoient le message en courrier privé (mail) au modérateur, si leur site est mal configuré), mais celui-ci n'est pas rendu disponible avant d'être approuvé par le **modérateur** (ce dernier peut refuser de facon motivée un article, s'il ne correspond pas à la **charte** du forum). Peu de forums sont modérés, mais ce sont souvent les plus intéressants (notamment ceux finissant par .announce).

### **23.2.2 Le moderateur ´**

Le modérateur est le garant du contenu du forum qu'il modère, il sert notamment à éliminer le bruit et ne conserve que le signal (les informations utiles), en supprimant notamment les messages non conformes avec la **charte** définie à la création du forum. Il vérifie également que les soumissions soient mises en page correctement le cas échéant. Le travail du modérateur prend parfois beaucoup de temps (news.announce.newgroups par exemple). Une équipe de modérateurs peut travailler en groupe : c'est par exemple le cas pour **news.answers**, où sont postées toutes les **FAQ**s conformes à l'esprit **Usenet**. On distingue différentes catégories de modérateurs :

- **modérateur approuveur** C'est le cas des forums tels que **news.answers**. Le modérateur approuve le contenu des articles soumis (et postés régulièrement) et l'indique à l'auteur. C'est à ce dernier que revient le privilège de poster régulièrement l'article selon les indications du modérateur.
- **modérateur posteur** Il lit les articles recus et les rejette ou accepte de les poster, son travail se limite à ces actions. Il peut utiliser un script tel que moderate pour lui faciliter la vie. C'est par exemple ce qui se fait dans **fr.announce.important**.
- **modérateur posteur-contrôleur** Il garde des pointeur sur ce qui se dit afin d'éviter la duplication de l'information ou des incohérences, éventuellement il poste des résumés d'activité. Un exemple, dans la hiérarchie fr, est le forum: **fr.announce.newgroups**.

On distinguera particulièrement le modérateur au sens **Usenet** et celui au sens **FTN**, ce dernier étant plutôt un animateur. De ce fait, les modérateurs d'Usenet sont soumis à un travail énorme. Il n'est donc pas inhabituel que les modérateurs renoncent à leur travail ou se fassent seconder.

### **23.2.3** Modérer ou ne pas modérer?

Rappelons que la création d'un forum est soumise à des règles strictes, qui ménagent un temps de discussion (anglais: *Call For Discussion*; **CFD**) pour la définition de la **charte** du **forum** (propositions de contenu et de modération éventuelle). Ces règles sont postées mensuellement pour la hiérarchie **fr** dans le forum **fr.usenet.groups.** 

La modération n'est pas une censure : il existera toujours la possibilité de discuter des pratiques du modérateur dans un forum approprié (comme **fr.usenet.divers**). De fait, les forums modérés sont souvent des forums techniques (par opposition à des forums où l'on échange des opinions qui sont difficilement modérables au sens Usenet).

# **23.3 Categories ´**

Les différentes catégories de forums disponibles se différencient par leur nom. Leur structure est similaire à un système de **fichiers**<sup>72</sup>, si l'on remplace les points par ce qui sépare les répertoires (sous UNIX: /).

**comp** Forums concernant l'informatique.

**misc** Sujets divers.

rec Activités récréatives.

**gnu** Etat du projet GNU. ´

**alt** Réseau alternatif.

**news** Administration.

**biz** Commercial.

**sci** Sciences.

**soc** Social.

talk Discussions-débats.

clari Forums de dépêches d'agences (commercial, non disponible).

**ch** Réseau suisse.

de Réseau de langue allemande.

fr Réseau de langue française.

 $72$ d'ailleurs les news, sous UNIX sont disponibles traditionnellement dans /usr/spool/news.

# **23.4 Selection de quelques forums ´**

Cette section décrit quelques forums intéressants par leur contenu ou leur qualité. Régulièrement, des utilisateurs postent sur le forum alphanet.misc leurs forums préférés avec une courte description. La liste plus ou moins complète de tous les forums disponibles avec une très courte description est disponible dans le fichier

/usr/lib/news/newsgroups.all

ou par hiérarchies dans le répertoire

/usr/lib/news/hierarchies

et une liste complète des forums disponibles localement dans

/usr/lib/news/newsgroups

Ces fichiers sont des fichiers textes et donc peuvent être affichés avec more, ou édités<sup>73</sup> avec vi ou Emacs. Voici donc une liste de quelques forums importants, qui devraient être lus par tout nouvel utilisateur de news.

**news.announce.newusers** Explanatory postings for new users. (Moderated)

**fr.announce.newusers** Annonces destinées aux nouveaux utilisateurs. (Moderated)

**fr.usenet.reponses** Réponses à des questions fréquemment posées. (Moderated)

Notez que les forums marqués Moderated ne peuvent qu'être lus. Les éventuelles contributions sont à soumettre via mail au modérateur du forum, qui pourra les publier ou les rejeter.

N'oubliez pas que chaque hiérarchie a ses usages : lisez chaque forum avant de poster.

# **23.5 Savoir-vivre**

Les règles de savoir-vivre du courrier électronique privé *(voir section 22.2 page 71)* s'appliquent aussi aux messages publics. Cependant, par la nature des **news** qui est de toucher un vaste public, il s'agit d'éviter les pièges supplémentaires qui sont exposés ci-après.

### **23.5.1 Comment rediger ´**

Poster des **article**s (messages publics) sur les **forum**s de **news** est très simple. Cependant, il est aussi très simple de ne pas utiliser ces possibilités de façon correcte ou admissible par vos lecteurs. Donnez-vous un peu de temps pour vous habituer à tout ce qui composera un article de qualité. Avant de poster, il est bon de lire le forum concerné pendant quelque temps afin de s'imprégner de l'atmosphère et d'éviter de répéter les erreurs des autres. En général, les conseils suivants sont considérés comme acceptables :

- L'accès aux news n'est pas un droit fondamental. Il peut d'ailleurs vous être retiré par votre fournisseur de service en cas d'abus.
- Ne pas oublier que votre correspondant est humain.
- Ne sous-estimez pas la portée de votre article : un ami ou votre futur employeur est peut-être dans l'assistance.
- Faire attention à ce qu'on dit à propos d'autres utilisateurs et à propos de matériel (sens général) soumis à licence.
- $-$  Être bref et concis.
- Faire bonne impression, s'appliquer à présenter correctement un article, il n'en sera que plus apprécié et compris.
- Utiliser le champ Subject: (sujet de l'article) de façon appropriée. Il est de bon ton que celui-ci ait un rapport étroit avec le contenu de l'article, particulièrement s'il s'agit d'une réponse.
- Adapter votre article aux destinataires.
- · Marquer clairement les passages sarcastiques. Évitez les passages trop confus et les sous-entendus peu clairs qui peuvent nuire à la compréhension de votre article.
- · Éviter les signatures gigantesques. Il est usuellement considéré qu'une signature dépassant 4 à 5 lignes ne fera qu'agacer vos lecteurs potentiels. Après tout, une signature, comme son nom l'indique, ne sert qu'à renseigner les lecteurs potentiels sur votre identité, éventuellement sur votre situation. A quoi bon y ajouter des dessins gigantesques ou des citations de dix lignes.
- Limiter la longueur des lignes à une valeur raisonnable. La plupart de vos lecteurs utilisent, malgré eux cela va sans dire, des terminaux limités à 80 colonnes et souffriraient de ne vous comprendre que partiellement. Une valeur de 70 caractères est conseillée afin de permettre une citation aisée et respectant elle-même encore ce critère.
- Éviter les caractères de contrôle.
- $\bullet$ Contrairement aux hiérarchies générales, les forums des hiérarchies **fr** tolèrent les accents **ISO Latin 1**. Aucun autre codage des accents n'est toléré pour l'instant. En particulier, les accents des systèmes MS-DOS, Macintosh, les accents que l'on trouve dans les documents **MIME** ou **HTML** ne sont pas tolérés : en effet, ces formats nécessitent des logiciels spécifiques. En cas de doute, consulter la **FAQ** de **fr.news.8bits**. Cela est valable également pour toute signature ajoutée automatiquement à votre article.
- · Évitez de poster des binaires (uuencodés, MIME et divers) dans les forums non spécifiquement réservés pour cela (\*.binaries). Mettez plutôt une référence à votre serveur ftp ou WWW ou proposez d'envoyer les binaires par courrier électronique privé.

 $^{73}$ En général, vous n'aurez pas accès en écriture sur ces fichiers.

- Ne pas poster un message reçu en courrier privé (mail) sur les news sans l'accord de son auteur, car le correspondant a le droit à sa sphère privée.
- $\bullet$  Ne poster un article qu'une seule fois. Il vaut mieux **cross-poster** que de poster un article plusieurs fois. Vous vous exposez à divers désagréments si vous postez plusieurs fois le même article aux frais de la collectivité.
- Ne pas reposter immédiatement un article parce que vous n'arrivez pas à le lire. Certains systèmes de news mettent un certain temps avant de rendre les articles disponibles. Si vous avez ce genre de problèmes, postez dans **fr.test** (afin de recevoir des quittances de réception après quelques jours). Avant tout, patience : un article posté plusieurs fois fait très mauvais effet.
- Un stage de lecture dans un **forum** peut ˆetre utile avant de poster quoi que ce soit.
- -Contrôler la distribution Distribution: et la liste des forums Newsgroups:. Sachez cependant que le champ Distribution: n'est pas vérifié sur la plupart des sites : le concept de distribution n'est pas fonctionnel.
- Ne poster un article à consonance commerciale que si le bénéfice que les lecteurs potentiels peuvent en retirer est plus important que le vôtre, et cibler celui-ci sur les forums vraiment en rapport avec le sujet de l'article. Les hiérarchies biz et fr.biz sont particulièrement appropriées pour ce genre d'articles. Sachez cependant qu'elles obéissent à des règles très strictes : la lecture des **FAQ**s spécifiques s'impose.
- $\bullet$  Ne pas hésiter à coder un article dont le contenu peut froisser certains lecteurs (rot-13). Évitez cependant dans la mesure du possible tout article choquant à part dans certains forums réservés comme **fr.rec.humour**.
- Ne jamais écrire d'article lorsqu'on est excédé, énervé, ou sous l'influence d'un breuvage (solide, liquide ou autre) quelconque :-;
- Lorsqu'une question peut intéresser plusieurs lecteurs et que la réponse est catégorique (une discussion technique a en général une réponse catégorique), n'hésitez pas à demander que les articles vous soient envoyés personnellement afin de rédiger un résumé (anglais: *summary*) des réponses, que vous posterez dans le forum concerné. Vous pouvez utiliser le champ Followup-To: à cette fin en y mettant poster.
- -Avant de poster dans un forum, lisez la documentations (**FAQ**s) associée et le forum lui-même pendant quelque temps. Ensuite, vous pouvez poster votre premier article dans un forum de test (**fr.test** par exemple). Celui-ci sera automatiquement confirm´e. Essayez également d'émettre des messages de **cancel** sur votre article (voir la documentation de votre lecteur de news ou le **RFC-1036** [30]). Un message de **cancel** permet de supprimer un article après son émission. En cas de problème, contactez tout d'abord votre administration système (usuellement postmaster).
- -Ne tombez pas dans le piège de vouloir écrire sur tout et partout. Vous risquez le discrédit si vous vous faites remarquer par le volume plutôt que par la qualité de vos interventions.
- Mettez-vous le plus souvent possible dans la peau du lecteur et posez-vous la question de savoir si votre article est approprié.

### **23.5.2 Comment reagir ´**

Répondre à un article en public (anglais: *follow-up*) est similaire à poster un article initial : cependant, il faut comprendre qu'en général, les réponses à un sujet donné sont souvent identiques et multiples, surtout lorsque la question posée était évidente (parce que souvent répétée, par exemple). L'aide-mémoire suivant peut vous aider à réagir au mieux après un article. Il s'applique en particulier `a la lecture d'un article abusif (**spam** ou **scam**).

– Ne pas croire tout ce qu'on lit dans les news.

- Ne pas sur-réagir : ce n'est pas parce qu'un article vous semble offensant qu'il faut réagir tout de suite. Après tout, vous n'avez peut-être pas compris le sens de l'article. Il se peut que le rédacteur supposé ne soit pas l'auteur réel de l'article. Vérifiez ´egalement que personne n'a d´ej`a r´eagi en public (**news**). Dans tous les cas, il faut ´eviter de poster une r´eponse publique `a un article sauvage mais répondre à son auteur en courrier électronique privé (mail).
- Ne pas critiquer les administrateurs de systèmes étrangers pour le comportement de leurs utilisateurs. Si vous devez le faire car les abus sont répétés ou manifestes, faites-le en courrier privé en motivant vos griefs (en donnant des références d'articles, etc.).
- Ne pas critiquer autrui sur la forme, mais sur le fond.
- Lire toutes les réponses et éviter de redire ce qui a déjà été dit. Lorsque la question est évidente, attendez quelques jours avant de répondre ou répondez en courrier électronique privé.
- Ne pas fustiger (ou descendre en flammes) en public quelqu'un pour une question évidente ou fréquemment posée. Au contraire, répondre en courrier électronique privé (**mail**) en donnant, si besoin est, des références précises à des documents (FAQ<sub>s</sub>). Une question évidente ne l'est pas forcément pour tout le monde.
- Citer, ne pas reposter en entier un article juste pour y ajouter quelques lignes de commentaires. Particulièrement, les signatures n'ont aucune raison, en général, d'être citées. Si la question vous intéresse également, ne postez pas un article demandant à l'auteur de vous communiquer les résultats de sa recherche : au contraire, envoyez-lui un message privé (r au lieu de f dans tin) lui demandant de vous informer, ou mieux, de poster un résumé des réponses (anglais: *summary*). Ne tombez pas dans l'excès inverse et ne mélangez pas les interventions en vous trompant de citation.
- In général, le caractère de citation sera > et on laissera une ligne vide entre le texte cité et son propre texte pour améliorer la lisibilité afin d'obtenir quelque chose du genre :
	- > la transmission série à 2400 bps à la vitesse de 2400/8 cps

### non, plutôt 2400/10, soit 240 cps.

L'usage de séquences de citations plus longues prétérite la lisibilité (elle dépend du nombre de caractères de la ligne). Notez que la plupart des lecteurs de news gèrent correctement ce problème (ainsi que la longueur de ligne).

- Vérifier les champs Followup-To: et Newsgroups: si le cross-postage était abusif et ne laisser que les forums concernés.
- Si vous êtes responsable d'un article abusif ou que vous avez commis une erreur en envoyant un article incomplet ou incorrect, vous pouvez d´etruire cet article en ´emettant un message de **cancel**. La plupart des lecteurs de news offrent une telle option. Par exemple, dans tin, c'est la commande D. D'autres lecteurs de news offriront peut-être des commandes telles que *Cancel Article* ou *Kill*. Cela sera bien plus efficace que des excuses en public, utilisant encore plus de bande passante réseau. Si vous réagissez suffisamment rapidement, vous pourrez poster une version corrigée de votre article sans que personne ne voie l'article initial. De toute manière, le message de **cancel** se propagera de la même façon que votre article initial et le détruira où qu'il se cache dans la plupart des cas.
- Il ne sert à rien de répondre publiquement aux articles anonymes qui provoquent votre indignation de façon calculée (racisme, etc.). Envoyez plutôt une copie de l'article ainsi qu'un paragraphe d'explication motivé et posé (sans hargne inutile) au postmaster du site expéditeur (postmaster@site\_concerné) afin de lui expliquer la situation. En général, cela est bien plus efficace que de créer une discussion parallèle dans un forum.

Vous trouverez dans les forum de news **news.announce.newusers** et **fr.announce.newusers** des **FAQ** `a ce sujet, comme *Emily Postnews*, qui est une compilation humoristique des faux-pas à ne pas faire, également traduite en français.

# **23.6 Que faire en cas d'abus ?**

Les news étant un moyen de contacter beaucoup de gens rapidement par groupe d'intérêt, de nombreux abus sont possibles : – poster des articles à contenu publicitaire<sup>74</sup>, déguisé ou non,

- poster des articles choquants (parce qu'inappropriés ou franchement révulsants, ou encore illégaux (scam)),
- contacter les participants par **mail**,
- diverses formes de **junk mail** (courrier non sollicité, très mal vu),
- **spam** ou cross-postage abusif.
- Avant de considérer un article comme abusif, considérez les points suivants :
- êtes-vous sûr d'avoir bien lu ?
- $-$  l'auteur est-il celui qu'il prétend ?
- avez-vous dû décoder l'article (rot-13)?

Il faut comprendre que ces actions sont vues comme des abus car le réseau **Usenet** est encore en grande partie administré de façon bénévole et les participants paient pour leur accès en temps et/ou en argent. Accepteriez-vous de payer pour la publicité qui remplit votre boîte aux lettres ?

Il existe bien des moyens de faire comprendre à une entreprise ou un particulier qu'il n'a pas intérêt à recommencer. En général, si son accès se trouve chez un des grands fournisseurs de service commerciaux, on contactera l'administration système (usuellement postmaster@adresse). Notez que cela entre en contradiction avec les règles de savoir-vivre, à juste titre : les fournisseurs de services commerciaux sont payés pour leur travail, au contraire des administrateurs des sites bénévoles ou de recherche. Cela est cependant bien plus efficace (et surtout bien moins coûteux) que de répondre en public à un article abusif : en général, les dégâts ne sont pas caus´es par l'article initial mais par les centaines d'articles qui viennent par la suite.

Il est également très efficace de simplement ignorer l'article et de laisser à d'autres que vous le soin de s'en occuper : les administrations de certains sites commerciaux sont très compréhensives et s'occupent elles-même de châtier les coupables.

Certains lecteurs de news permettent de cacher les articles en provenance de certains utilisateurs, de certains sites ou par sujets (anglais: *kill-file*).

# **23.7 Interface utilisateur**

Il existe une pléthore de logiciels d'interface aux news. Les principales différences entre les différents clients sont surtout la possibilité de groupage par sujet (anglais: *threading*) qui n'est pas offerte par tous les logiciels et la possibilité d'interagir de façon graphique sous X11 *(voir section 16 page 59)*. Cette section ne listera que les logiciels disponibles sous UNIX : il en existe ´egalement sur les micro-ordinateurs pour lecture via **NNTP** ou depuis un **spool** local (utile pour la lecture hors-ligne ; anglais: *offline newsreader*).

### **23.7.1 tin : interface VT100**

**tin** est un lecteur de news orienté terminal semi-graphique (VT100) permettant de se déplacer dans les forums de discussion (**newsgroups**), les articles et les th`emes. Son nom est un acronyme (anglais: *threaded interactive newsreader*) traduisible en français par *lecteur de news interactif orienté thèmes* : en effet, l'avantage principal de tin par rapport aux autres logiciels lecteurs de news est qu'il groupe les articles par sujet et les présente d'une manière attrayante. Comme autres avantages citons la présentation unique des articles cross-postés et l'extraction automatique dans les forums de sources ou de binaires. On lance le programme en tapant tin dans un **shell**. L'option −U permet de lire les **news** en même temps que **tin** prépare à l'avance l'indexation. L'option -r ainsi que la variable d'environnement **NNTPSERVER** permettent de lire les news à distance<sup>75</sup> via

<sup>&</sup>lt;sup>74</sup> Attention, cela ne veut pas dire que *toute* publicité est interdite sur **Usenet**. Il existe des forums spéciaux (principalements dans les hiérarchies **biz** et fr.biz) réservés pour les articles commerciaux. Il faut savoir que les méthodes habituelles de publicité sont relativement mal vues. Il faut s'en tenir aux faits objectifs. La meilleure solution est de s'adresser à un forum modéré, ce qui vous fournira une large audience et vous permettra de corriger des erreurs de forme ou de contenu avec les conseils d'un modérateur. Avant de poster, lisez le ou les forums concernés et les FAQs concernées.

<sup>75</sup>Notez qu'il vaut mieux ne pas utiliser plusieurs serveurs mais bien un seul. En effet, **tin** stocke des informations quant aux articles lus dans le fichier **.newsrc**. Ces informations ne sont pas transportables d'un site à l'autre.

#### **NNTP**.

Tin répond à des commandes par touches (sans appuyer sur RETURN sauf aux prompts >). Les touches TAB et q sont valables dans tout le logiciel (à part aux prompts) et désignent respectivement le passage à l'article suivant non lu (ce qui permet une lecture de tous les nouveaux articles dans tous les forums par appui répétitif sur  $TAB$ ) et la sortie du niveau courant. A chaque fois qu'une liste de forums, d'articles ou encore de rédacteurs est affichée, il est possible de se déplacer sur la ligne désirée avec les touches du curseur, ou de taper simplement le numéro de cette ligne (disponible dans la colonne de gauche), suivi de RETURN. Le logiciel est structuré en quatre niveaux d'interaction. Pour passer d'un niveau à l'autre on utilise RETURN pour entrer et <sup>q</sup> pour sortir.

- liste des forums Ce niveau permet de visualiser tous les forums disponibles (commande y), de s'abonner ou de renoncer à certains forums (s et u), d'afficher ou de cacher les descriptions des forums  $(d)$ , ainsi que d'effectuer diverses opérations de configuration du logiciel et de l'interaction. On peut aussi aller à un forum particulier à l'aide de la commande g.
- liste des thèmes d'un forum Ce niveau affiche les différents threads ou thèmes en cours dans le forum. On visualise le premier article d'un thème avec RETURN (en se déplaçant bien sûr préalablement sur l'article qui nous intéresse comme indiqué plus haut). Notez que celui-ci peut ne plus exister dans la base de données de **news** locale : un message approprié sera affiché en bas de l'écran. On peut aussi aller au premier article non lu avec **TAB**, et visualiser l'ensemble des articles d'une discussion avec <sup>l</sup>.

#### **liste des articles dans un sujet particulier (thread)**

**affichage d'un article proprement dit** On tape ESPACE pour passer à la page suivante, b pour revenir à la page précédente, s pour sauver un article (par défaut dans le répertoire News/), m pour envoyer une copie d'un article via mail à un tiers, r pour répondre en **mail** (courrier privé) à un article, ou encore f pour répondre en **news** (public) à l'article. On sort évidemment de ce niveau avec q. On passe à l'article non lu suivant avec TAB. On peut détruire un article (anglais: *cancel*) avec D.

Lorsqu'une demande (prompt) intervient, on peut annuler l'opération à l'aide de la touche ESCAPE. tin étant un outil très puissant, il est bon de se référer à la documentation *(voir section 5.9.20 page 28)*.

#### **23.7.2** knews**, interface X11**

knews est un lecteur de news sous  $X11$ , disponible avec source, et utilisant la bibliothèque standard X. Il est très rapide si le serveur dispose des extensions **XOVER**, comme **INN**. Il permet vraiment de traiter les sujets par thème (anglais: *threading*), d'afficher l'arborescence des réponses, de gérer des **kill-file**s, etc.

#### **23.7.3 Logiciels clients pour ordinateurs personnels**

En plus des logiciels disponibles sous environnements UNIX et de la possibilité de les lancer à travers le système **X11**, il existe de nombreux clients sur ordinateurs personnels permettant la lecture et l'envoi d'articles de **news**. La plupart présupposent une connexion interactive (permanente ou non). Certains peuvent être utilisés avec une couche permettant de compresser ou d'automatiser les transferts (comme **UUCP**). Certains **browser**s **WWW** permettent ´egalement de lire les news sur un serveur **NNTP**. La table 10 liste ces clients pour différentes plates-formes.

| Plate-forme       | nom logiciel       | accessibilité | type              |
|-------------------|--------------------|---------------|-------------------|
| Amiga             | Grn                | shareware     | spool/client NNTP |
|                   | tin                | libre         | spool/client NNTP |
| MacOS             | <b>NewsWatcher</b> | libre         | client NNTP       |
|                   | rnMac              | libre         | spool/client NNTP |
| <b>MS-WINDOWS</b> | WinVN              | shareware     | client NNTP       |
|                   | FreeAgent          | libre         | client NNTP       |
| OS/2              | tin                | libre         | spool/client NNTP |

TAB. 10 – Clients **news** pour ordinateurs personnels

#### **23.7.4 Les archives**

Certains forums sont archiv´es sur des serveurs **FTP**. Il existe cependant un serveur qui indexe et archive tous les forums : http://www.dejanews.com/, maintenant racheté par Google, un excellent moteur de recherche, à l'URL : http://www.google.com/

### **23.8 Aspects techniques**

#### **23.8.1 Transfert**

Les news sont transférées en général sur Internet via le protocole **NNTP**. Les délais de transmission sont assez faibles, même si le volume de news est de plus en plus grand (milieu 2002 : de l'ordre de 2 GByte par jour pour un site complet (anglais: *full-feed*), dont 80% de **alt.binaries**). En général, la transmission se fait en "tâche de fond" durant toute la journée. Le protocole **NNTP** permet d'interconnecter plusieurs sites ensemble, créant donc un graphe avec cycles et permettant une redondance en cas de panne : les news fonctionnant donc par redondance, il est fort peu probable de perdre des messages ... sauf si les lignes physiques sont surchargées (ou les serveurs de news trop lents) et que le retard accumulé atteint la limite de durée de stockage des news (qui varie de site à site). Un système efficace de détection de doublons (anglais: *duplicates*) permet d'éviter l'apparition d'articles en plusieurs exemplaires76. La propagation d'un article de **news** se fait donc par inondations successives de divers sites. La figure 15 page 79 donne une idée des liens mondiaux entre serveurs de news.

## **23.8.2 Sécurité**

Les news n'assurent pas l'identité du rédacteur. Cependant, il est parfois possible de retrouver la provenance d'un article grâce au champ Path: . Il faut cependant savoir que ce champ est établi à l'aide d'une authentification de type source address check *(voir section 20.1.3 page 68)*. De plus, les articles transmis peuvent être modifiés par un pirate (anglais: *cracker*). Une certaine authentification peut être obtenue à l'aide de logiciels comme **PGP** *(voir section 7.6.1 page 44)* (les fameuses signatures PGP de certains articles de news, considérées par certains comme du *gaspillage de bande passante*).

# **24 FTP**

# **24.1 Introduction**

**FTP** (anglais: *File Transfer Protocol*) permet d'échanger des fichiers entre sites distants. Il nécessite une connexion permanente entre les deux sites (ou éventuellement une connexion non permanente via **SLIP** ou similaire). Il est cependant possible également d'utiliser des passerelles à travers le courrier électronique. *(voir section 21.1 page 70)* 

Une base de données mondiale permet de faire des recherches de fichiers, c'est le système **archie** accessible, entre autres, par le client xarchie sous interface graphique **X11** (voir la figure 16), ou via la page WWW à l'URL

http://www.urec.fr/archie.html

On peut aussi y accéder via le client en ligne de commande archie ou encore directement via telnet sur un des serveurs, comme **nic.funet.fi**, en entrant le **login** archie.

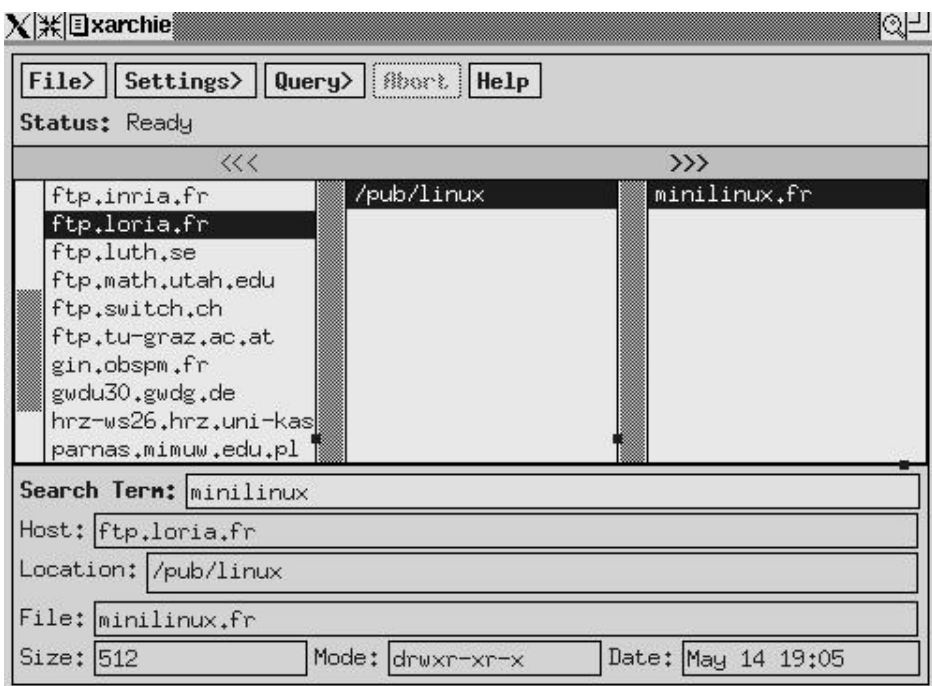

FIG. 16 – Fenêtre typique xarchie sous X11

# **24.2 Logiciels clients**

Il existe de très nombreux logiciels pour accéder à des sites FTP distants. Certains utilisent directement le protocole FTP, comme le client ftp de la ligne de commande. *(voir section 24.5 page suivante)*

D'autres interfaces de plus haut niveau (comme ftptool, xarchie) existent. On peut aussi utiliser la plupart des clients **WWW** comme client **FTP**. *(voir section 28 page 91)*

 $^{76}$ De nombreux articles à double, triple ou même plus apparaissent parfois dans les forums : ce sont des utilisateurs mal informés et peu patients utilisant des outils non appropriés (p.ex. Netscape ou des passerelles vers d'autres technologies ne supportant que mal ce concept).

Sous UNIX, il est également possible d'utiliser un système de fichier auquel n'importe quel utilitaire pourrait accéder, de manière similaire à NFS, aux fichiers stockés sur un serveur FTP distant, avec la possibilité d'optimiser l'utilisation par un système de cache. Ce logiciel se nomme **Alex**.

# **24.3 Utilisation**

On accède à un serveur **FTP** en spécifiant soit l'utilisateur anonyme public anonymous ou ftp. Dans ce cas, si l'accès public est autorisé sur le site distant, le système vous indiquera d'une manière ou d'une autre qu'il accepte votre requête et il vous demandera un mot de passe : entrez simplement votre adresse de courrier électronique (et non pas un mot de passe et surtout pas votre mot de passe utilisé sur votre système UNIX).

Dans certains cas, la machine distante refusera votre connexion (par exemple s'il y a déjà trop d'utilisateurs ou que les sessions ne sont tolérées que pendant une certaine période de la journée).

L'autre possibilité, si l'on possède un accès (compte) sur la machine distante, est d'utiliser son nom d'utilisateur et son mot de passe.

N'oubliez pas que beaucoup de sites **FTP** sont maintenus de façon bénévole et que votre utilisation charge le réseau : évitez les heures de travail *locales* à la machine distante et n'hésitez pas à perdre quelques minutes à consulter un service de recherche comme **archie** qui vous permettra de localiser le site le plus proche. La version **X11** permet d'ailleurs également de transférer automatiquement des fichiers depuis des sites FTP anonymes.

# **24.4 Problemes courants `**

Une fois connecté, si votre logiciel vous propose cette option, vous devez en général sélectionner le mode de transfert *binaire*, surtout pour les archives ou les exécutables.

Sur les serveurs FTP anonymes (ou publics, l'anonymat n'est souvent plus toléré) les fichiers se trouvent en général dans le sous-répertoire pub/.

De plus en plus de serveurs FTP sont surchargés et il arrive de temps à autres (de plus en plus souvent, malheureusement) que des transferts en cours soient interrompus. Dans ce cas, il peut être intéressant de continuer le transfert où celui-ci s'est interrompu. On utilisera pour ce faire la commande restart avec en argument le nombre d'octets déjà reçus (ceci pour la commande ftp, d'autres interfaces ont d'autres options). Notez que ceci est un ajout récent au protocole **FTP** et n'est donc pas supporté par tous les clients ni tous les serveurs.

# 24.5 La commande ftp

Cette commande très simplifiée permet de faire du transfert de fichiers depuis la ligne de commande. Il est possible d'exécuter des commandes **shell** depuis ftp en les précédant de !. Evidemment, pour changer de répertoire local cela ne fonctionne pas (un sous-shell est créé, change de répertoire et quitte, donc perd le nouveau répertoire). On utilisera alors 1cd. Exemple: Voici un exemple d'utilisation du FTP anonyme (anglais: *anonymous FTP*) avec la commande ftp

```
<mips> schaefer:/d2/users/schaefer> ftp ftp.alphanet.ch
Connected to ftp.alphanet.ch.
220 mips FTP server (from 4.3BSD Tahoe) ready.
Name (ftp.alphanet.ch:schaefer): ftp
331 Guest login ok, send ident as password.
Password: schaefer@alphanet.ch
Il est d'usage de donner son adresse mail comme reponse. Surtout pas votre mot de passe ! ´
230 Guest login ok, access restrictions apply.
ftp > bin
200 Type set to I.
Je me suis mis en mode 'transparent'; pour lister des répertoires on utilise ls ou dir
ftp> 1s200 PORT command successful.
150 Opening data connection for /bin/ls (193.72.186.3,1263) (0 bytes).
bin
etc
incoming
ls-laR
ls-laR.gz
private
pub
226 Transfer complete.
53 bytes received in 0.36 seconds (0.15 Kbytes/s)
Pour se deplacer : ´ cd. Notez que c'est lcd pour se deplacer dans des r ´ epertoires locaux. ´
ftp cd pub
```
250 CWD command successful. 160 bytes received in 0.16 seconds (1 Kbytes/s) ftp> cd archives 250 CWD command successful. ftp> cd qfx/postcards 250 CWD command successful. ftp $>$  ls 200 PORT command successful. 150 Opening data connection for /bin/ls (193.72.186.3,1267) (0 bytes). bachalpsee.jpg baden.jpg castle.jpg chillon.jpg suisse.gif 226 Transfer complete. 144 bytes received in 0.21 seconds (3.5 Kbytes/s) *prendre un fichier* ftp> get suisse.gif 200 PORT command successful. 150 Opening data connection for suisse.gif (193.72.186.3,1268) (9986 bytes). 226 Transfer complete. local: suisse.gif remote: suisse.gif 9986 bytes received in 0.039 seconds (2.5e+02 Kbytes/s) *Prendre plusieurs fichiers en supprimant les confirmations :* ftp> prompt Interactive mode off. ftp✁ mget \*.jpg 200 PORT command successful. 150 Opening data connection for bachalpsee.jpg (193.72.186.3,1272) (53178 bytes). 226 Transfer complete. local: bachalpsee.jpg remote: bachalpsee.jpg 53178 bytes received in 0.16 seconds (3.3e+02 Kbytes/s) 200 PORT command successful. 150 Opening data connection for baden.jpg (193.72.186.3,1273) (35954 bytes). 226 Transfer complete. local: baden.jpg remote: baden.jpg 35954 bytes received in 0.17 seconds (2e+02 Kbytes/s) 200 PORT command successful. 150 Opening data connection for castle.jpg (193.72.186.3,1274) (62096 bytes). 226 Transfer complete. local: castle.jpg remote: castle.jpg 62096 bytes received in 0.29 seconds (2.1e+02 Kbytes/s) 200 PORT command successful. 150 Opening data connection for chillon.jpg (193.72.186.3,1275) (61728 bytes). 226 Transfer complete. local: chillon.jpg remote: chillon.jpg 61728 bytes received in 0.26 seconds (2.3e+02 Kbytes/s) 200 PORT command successful. *De maniere similaire, on envoie des fichiers avec put/mput et on peut au ` ssi afficher des donnees textes ´* ftp> cd ../screenshots 250 CWD command successful. ftp $>$  ls 200 PORT command successful. 150 Opening data connection for /bin/ls (193.72.186.3,1285) (0 bytes). INDEX README admin gif iff 226 Transfer complete. 32 bytes received in 0.074 seconds (0.42 Kbytes/s) *Reception directe via un pipe ´*

 $ftp > qet$  README | more 200 PORT command successful. 150 Opening data connection for README (193.72.186.3,1286) (462 bytes). These are some pictures of my Amiga screen under X-Window, networked with a UNIX computer. The first and second pictures show common X11 utilities and the third a Mosaic/WWW connection to the Internet. There are other pictures. See the descriptions in INDEX.

schaefer@alphanet.ch 226 Transfer complete. local: |more remote : README 462 bytes received in 0.81 seconds (0.56 Kbytes/s) ftp> quit 221 Goodbye.

# **24.6 Quelques sites FTP**

Il est difficile de donner une liste à jour des sites **FTP** : en effet, une liste serait presque immédiatement obsolète dès que publiée. Les forums de **news** comme **alt.internet.services** et les services de recherches **archie** et sur **WWW** permettent en général de localiser des sites.

Voici tout de même une liste de quelques sites **FTP** avec description. N'oubliez pas que les sites situés outre-atlantique doivent toujours être considérés en deuxième priorité.

- ftp.wustl.edu Un très grand site FTP, contenant des logiciels pour toutes les plateformes, comme par exemple le réseau **Aminet** de logiciels **Amiga**, ainsi qu'une très complète archive d'images et de documents divers. Ce site est bien entendu surchargé. Il s'agit de l'Université de Washington, USA.
- liasun3.epfl.ch Un site de l'Ecole Polytechnique Fédérale de Lausanne, en Suisse. Il contient de nombreux logiciels **GNU**, une distribution T<sub>E</sub>X, des images météo, ainsi qu'une archive concernant l'intelligence artificielle.
- ftp.cdrom.com Ce site est celui d'une entreprise fabriquant des **CD-ROM**s et qui les laisse `a usage public puisqu'il ne s'agit que de compilations. Ce site est aux Etats-Unis. Il contient par exemple **Aminet**.
- prep.ai.mit.edu Ce site, situé au MIT à Boston, est le site originel des logiciels GNU. Ce site est bien évidemment surchargé et de nombreux miroirs (anglais: *mirror*) existent.
- rtfm.mit.edu Ce site, situ´e ´egalement au MIT `a Boston, contient dans le r´epertoire pub/usenet la plupart des **FAQ**s des **forum**s de **news** de **Usenet**.
- ftp.switch.ch Le site du r´eseau acad´emique suisse **SWITCH**, qui contient de nombreux miroirs, comme **GNU**, **Linux** et pas mal de logiciels **Macintosh** et **MS-DOS**.
- ftp.eunet.ch Un site relativement complet, avec par exemple **Amiga NetBSD** et **Aminet**.
- ftp.germany.eu.net Un site complet, principalement pour logiciels UNIX, malheureusement parfois un peu en retard.
- nic.funet.fi Un site très bien géré, mais un peu lent, situé en Finlande.
- info.rz.uni-ulm.de Un bon site VMS situé en Allemagne.
- sunsite.unc.edu Ce site des USA contient la plupart des distributions **Linux** ainsi que beaucoup de logiciels pour d'autres plateformes.
- jplinfo. jpl.nasa.gov Ce site contient des documents graphiques et textuels sur les missions spatiales et les sondes, situé aux Etats-Unis. ´

ftp.ibp.fr Ce site contient quelques distributions **Linux**.

# **25 Communication a distance `**

### **25.1 Introduction**

Cette section explique en détail le fonctionnement des commandes utilisables pour communiquer entre utilisateurs ou obtenir de l'information sur des utilisateurs ou systèmes locaux/distants de façon interactive.

### **25.2** finger

Cette commande permet de connaître les utilisateurs connectés actuellement sur le système. Elle permet également d'obtenir des renseignements plus précis sur un autre utilisateur.

finger user donne des informations plus précises sur l'utilisateur user, entre autres affiche "user/.plan s'il est lisible.

Exemple: Mais qui est donc falken ?

 vulcan✁ schaefer:/users/schaefer✁ finger falken@kremvax.alphanet.ch [kremvax.alphanet.ch] Login name: falken In real life: Professor Falken Office: NORAD, 555 Directory: /users/falken Shell: /users/falken/globalwar Never logged in. No Plan.

Dans cet exemple, on utilise la forme étendue user@host.domain qui permet de faire un *finger* à travers **Internet**.

### **25.3** who

Permet de connaître les utilisateurs en ligne.

### **25.4** w

Donne des informations comparables à celles données par who.

### **25.5** write

Permet d'écrire directement sur l'écran d'un autre utilisateur, pour autant qu'il n'ait pas interdit cela avec la commande mesg -n. La syntaxe est write user terminal, avec terminal correspondant au nom du terminal où se trouve l'utilisateur s'il est connecté sur plusieurs terminaux (dans le sens large). Si cette dernière information n'est pas précisée, le premier trouvé sera sélectionné. On termine avec CTRL–D.

### **25.6** talk

La syntaxe est similaire à celle de write sauf que la conversation est bidirectionnelle. On ne donne pas cependant le nom du terminal. L'autre utilisateur voit sur son écran un message l'invitant à répondre de façon identique à l'initiation d'appel. Pour un talk sur une autre machine, le nom devient similaire `a une adresse **mail** dans la plupart des cas. Pour une discussion textuelle multi-utilisateur, on peut utiliser le système **IRC** *(voir section 29 page 97)*.

# **26 Connexion a distance `**

### **26.1 Introduction**

Les commandes à distance permettent d'ouvrir des sessions virtuelles sur des systèmes distants (réseau local ou réseau Internet). Ces commandes peuvent agir sur le système local ou sur le réseau local. Pour qu'elles puissent agir sur d'autres ordinateurs, il faut soit une connexion extérieure permanente, ou que la connexion extérieure soit établie pendant la session. Il est important de noter que certaines de ces commandes ne sont pas disponibles par défaut. Il faut les faire précéder de /usr/etc/ (ou d'un autre préfixe dépendant $^{77}$  du système).

# **26.2** telnet

Cette commande permet d'ouvrir une session (connexion interactive) sur un site distant. Cela nécessitera dans la plupart des cas d'avoir un accès sur la machine distante. On peut aussi parfois indiquer un numéro de port identifiant le service demandé. La connexion n'est pas 8 bits, il est impossible de faire des transferts de fichiers sur une session **telnet** sans encapsulation. De plus, certains systèmes UNIX interprètent lors du login UNIX via telnet les caractères # et @ de facon spéciale. Il est donc recommandé de ne pas les utiliser.

Le protocole **TELNET** utilise **TCP** comme transport, sur le port numéro 23, défini comme service standard (anglais: *well-known access point*) dans le RFC-1700 et dans le fichier UNIX /etc/services. On peut donner en paramètre à la commande telnet, en plus du nom ou de l'adresse IP du système à contacter le numéro de port ou le nom du service. On peut ainsi, par exemple, tester le fonctionnement de services comme **FTP**, port 21, ou **NNTP**, port 119, la plupart des services **Internet** utilisant des protocoles textuels. Les données circulent en clair, sans authentification ni chiffrement.

 $^{77}$ La commande whereis permet parfois de trouver cela. Certains manuels systèmes indiquent le chemin complet des commandes.

# **26.3** rlogin

Cette commande permet, comme **telnet**, de se connecter à un site distant. Le protocole rlogin est, cependant, à la fois plus sûr et plus rapide que le protocole telnet. Il permet aussi, dans un réseau sûr (équivalent, où les mêmes utilisateurs existent sur chacune des machines) de ne pas donner de mot de passe si on est déjà connecté.

# **26.4** rsh

On peut exécuter des commandes **shell** à distance avec cette commande, pour autant que le fichier . rhosts ait été configuré (ou que les deux machines concernées soient équivalentes du point de vue de leurs utilisateurs).

# **26.5** rcp

On peut copier des fichiers à distance avec cette commande, avec les mêmes restrictions vues pour la commande rsh.

## **26.6** ssh

Plus qu'une commande, **SSH** est un protocole qui crée une connexion chiffrée entre un client et un serveur (sshd), sur laquelle peuvent être émulées les fonctionnalités des commandes r- : ssh remplace rsh et rlogin, scp remplace rcp. De plus, on peut créer des tunnels (redirections) entre des ports distants et locaux (et symétriquement), pour p.ex. rediriger le trafic POP via le tunnel sécurisé. Enfin, on se connecte soit à l'aide d'un mot de passe, soit à l'aide de méthodes similaires à celles des anciennes commandes r-, soit enfin – et c'est le plus intéressant – via une clé privée **RSA** par exemple (sans mot de passe) en stockant la clé publique sur le serveur sur lequel on veut se connecter. Un **agent**, ssh-agent, permet de ne taper qu'une fois le mot de passe de décryption de la clé privée. On peut aussi limiter l'éventail des commandes possibles et créer une simple solution de sauvegarde sécurisée et automatisée, par exécution de commande distante. Ou connecter une session **SLIP** ou PPP et créer un r´eseau priv´e virtuel simple (anglais: *Virtual Private Network*, **VPN**). En bref, la suite d'outils **SSH** remplace avantageusement les commandes r- et telnet, tant au niveau des fonctionnalités que de la sécurité. Plusieurs implémentations interopérables existent, citons notamment l'excellent logiciel libre **OpenSSH** (cf http://www.openssh.org).

# **27 Diagnostic de problemes de r ` eseau ´**

# **27.1 Introduction**

Les commandes de diagnostic réseau permettent de déterminer la connectivité d'une machine sur Internet, la route que prennent les paquets pour atteindre celle-ci, les connexions réseaux actives sur la machine locale, les services en attente, le routage ainsi que des informations administratives de gestion de réseaux sur Internet.

# **27.2** ping

La commande ping permet de savoir si un site distant est atteignable et en combien de temps le cas échéant. Elle est principalement utile pour détecter des anomalies de configuration réseau *(voir section 30.5.1 page 99)*.

# **27.3** traceroute

Cette commande permet de tracer le parcours de paquets IP jusqu'à un site distant. Son fonctionnement est similaire à celle de la commande ping. Cette commande provoque cependant une grande charge pour un réseau. C'est pour cela qu'elle est souvent d'accès restreint à root seulement (privilégiée).

Exemple: Voici un exemple d'utilisation de traceroute

vulcan✁ schaefer:/users/schaefer✁ traceroute www.whitehouse.gov

traceroute to www.whitehouse.gov (128.102.252.1), 30 hops max, 40 byte packets

- 1 mips.alphanet.ch (193.72.186.3) 1.556 ms 1.314 ms 1.191 ms
- 2 Basel3.CH.EU.NET (146.228.11.3) 247.382 ms 237.834 ms 228.55 ms
- 3 Basel5.CH.EU.NET (146.228.11.5) 243.731 ms 257.36 ms 238.476 ms
- 4 Zuerich14-S1.CH.EU.NET (146.228.101.2) 253.888 ms 257.56 ms 288.421 ms
- 5 Zuerich10.CH.EU.NET (146.228.10.88) 263.706 ms 458.718 ms 278.866 ms
- 6 Amsterdam4.NL.EU.net (134.222.9.1) 428.529 ms 358.247 ms 280.03 ms
- 7 Amsterdam6.NL.EU.net (134.222.85.6) 279.198 ms 378.299 ms 308.413 ms
- 8 Vienna1.VA.US.EU.net (134.222.228.14) 578.679 ms 348.422 ms 478.684 ms
- 9 Vienna1.VA.ALTER.NET (137.39.32.65) 537.86 ms 399.129 ms 398.594 ms
- 10 Vienna6.VA.ALTER.NET (137.39.11.11) 438.622 ms 388.4 ms 378.998 ms
- 11 San-Jose3.CA.ALTER.NET (137.39.13.5) 547.441 ms 498.442 ms 499.816 ms
- 12 San-Jose3.CA.ALTER.NET (137.39.13.5) 439.174 ms 478.236 ms 539.931 ms

13 ames3.mae-west.ep.net (198.32.136.43) 458.7 ms 489.076 ms 519.037 ms

- 14 n254-ed-cisco7010.arc.nasa.gov (128.102.64.254) 557.967 ms 518.398 ms 599 .35 ms
- 15 razorback.arc.nasa.gov (128.102.252.1) 438.435 ms 448.794 ms 489.34 ms

### **27.4** netstat

Cette commande permet de connaître les sessions **TCP** ouvertes sur la machine courante, de visualiser les informations de routage ou les interfaces **TCP/IP** disponibles.

netstat affiche les informations quant aux sessions TCP ouvertes,

netstat -a affiche les informations quant aux serveurs en attente,

netstat -r affiche les informations de routage des paquets,

netstat -i affiche les informations sur les interfaces disponibles.

### **27.5** whois

Cette commande permet d'obtenir des informations sur des **domain**es Internet enregistrés et sur leur administrateur. Exemple: Voici un exemple d'utilisation de WHOIS sur le serveur ns.ripe.net, qui s'occupe des réseaux européens

 mips✁ schaefer:/d2/users/schaefer✁ whois -h ns.ripe.net ALPHANET inetnum: 193.72.186.0 netname: ALPHANET descr: ALPHANET NF descr: Association for Research & Development without lucrative goals descr: Colombier country: CH admin-c: Marc Schaefer tech-c: Marc Schaefer changed: fm@eunet.ch 940311 source: RIPE

person: Marc Schaefer address: ALPHANET address: Tempé 8 address: CH-2520 La Neuveville phone: +41 38 41 29 29 e-mail: schaefer@alphanet.ch nic-hdl: MS193 changed: fm@eunet.ch 940311 source: RIPE

On peut aussi accéder à ce service par la page WWW du NIC France à l'url http://www.nic.fr/info/whois.html.

# **28 WWW (World-Wide Web)**

### **28.1 Introduction**

WWW est un système hypertexte distribué et interactif à base de documents multimédia. Il s'utilise pour parcourir de la documentation (sous forme textuelle, graphique ou sonore) qui peut se trouver sur différents sites. De plus, les documents eux-mêmes peuvent contenir des références (que l'on appelle liens) à d'autres documents sur le même site ou ailleurs, ou même réagir (on parle ici de vraie interactivité lorsque l'utilisateur d'un tel système peut non seulement choisir ce qu'il veut voir, comme avec teletexte, mais en plus peut interroger des serveurs d'information et participer, par exemple, à des discussions ou des conférences, ou simplement envoyer un message public ou privé).

Les possibilités de ce système sont très étendues : on peut voyager à l'intérieur comme dans une ville ou une bibliothèque<sup>78</sup>, une lecture en amenant une autre, ou une rencontre virtuelle. C'est pour cela que certains appellent cet espace informatique d'informations et d'actions le *village virtuel*.

Il faut faire attention lorsque l'on parle de WWW à ne pas confondre le système et les **client**s qui permettent d'y accéder. Par exemple, lynx n'offre que l'interface texte (même s'il peut lancer des programmes appropriés pour différents types de données, comme des images, des sons, etc.), au contraire de Mosaic ou de Netscape, qui intègrent le tout dans les documents.

WWW est souvent vu comme l'intégrateur des services d'Internet, car il permet d'accéder à la fois à FTP, Gopher, news, ainsi qu'aux possibilités multimédia proprement dites.

<sup>78</sup>Certains parleront de kiosque ou de souk.

## **28.2 Terminologie**

La terminologie WWW est relativement fournie, mais n'intéresse probablement que les concepteurs de documents HTML, de logiciels clients ou de serveurs. Ci-après se trouvent quelques explications concernant les mots les plus courants :

- **HTTP** HyperText Transport Protocol. Il s'agit du protocole de transport des donnéees hypertextes basé sur TCP.
- **HTML** HyperText Markup Language. Il s'agit du langage textuel permettant de rédiger des **homepage**s et des documents hypertextes qui seront ensuite référencés par un URL. Pour les connaisseurs, ce langage se rapproche de  $\mathbf{LAT_EX}^{79}$  et est une application du standard **SGML**.
- **clients** Un client est un logiciel permettant d'accéder à WWW. Plusieurs types de clients existent, et parmi eux, il y a parfois plusieurs impl´ementations. Les deux clients les plus connus sont lynx, le client texte, et Mosaic, le client graphique. Des implémentations de Mosaic existent sur plusieurs plates-formes, libres ou commerciales. Les clients ne fonctionnent en g´en´eral pas seuls, ils n´ecessitent en fait la plupart du temps une couche de transport **TCP/IP**.
- serveurs Il s'agit des logiciels qui autorisent l'accès aux clients. Plusieurs versions existent, même pour des ordinateurs personnels.
- **forms** Il s'agit d'une sorte de formulaire qui se remplit d'une manière similaire au système **videotex** et qui permet, par exemple, des recherches dans des bases de données. Pratiquement, ce système permet l'exécution de n'importe quelle suite d'instructions de traitement sur les données enregistrées dans le formulaire sur le serveur distant.
- **homepage** Il s'agit d'une page d'entrée d'un site ou encore d'un utilisateur particulier. Par exemple, ma page d'entrée est, dans la spécification d'un document HTTP, ou URL, http://www.alphanet.ch/~schaefer.

### **28.3 Protocole**

Le protocole HTTP utilise des connexions **TCP**. Au niveau utilisateur, on donne une spécification de document (aussi appelée URL pour Universal<sup>80</sup> Resource Locator) qui permet de retrouver le document concerné. Par exemple, on a les URLs http://www.alphanet.ch ou encore ftp://ftp.alphanet.ch. Les échanges de données sont faits entre un client et un serveur distant, en général sur le port TCP numéro 80. La syntaxe permet cependant de spécifier ce port, comme dans, par exemple http://www.alphanet.ch:80/members.html. Un URL est en général sensible à la casse. Forme plus générale :

protocole://utilisateur:mot-de-passe@domaine:port/sentier/

### **28.4 Securit ´ e´**

La version actuelle du protocole prévoit des extensions futures pour un protocole réputé sûr de communication entre serveur et client via des clés publiques (comme avec PGP), permettant l'installation de véritables services commerciaux, où le numéro de carte de crédit pourra être transmis sans risque d'interception par une écoute clandestine entre les deux points. Pour l'instant, il faut être conscient du fait que les communications se font en clair et donc sont interceptables par un espion bien situé.

### **28.5 Interfaces**

Comme dit précédemment, diverses interfaces (ou clients) existent pour accéder à WWW. On ne citera que les plus répandues disponibles localement. En général, on lance le programme avec, sur la ligne de commande, la spécification de l'URL du document. Les logiciels permettent souvent de se d´eplacer vers un document quelconque avec une commande du type *go*, *goto* ou encore *Open Location*, et s'ouvrent souvent avec une page par défaut utile si l'utilisateur ne spécifie pas de document sur la ligne de commande.

#### **28.5.1** lynx

Cette interface texte permet cependant, après configuration appropriée, d'accéder également aux images et aux sons (grâce à des clients externes, et non pas en mélangeant graphisme dans le texte comme avec de véritables clients graphiques). Elle permet aussi de transférer (par exemple via **ZModem**) des pages ou des fichiers de types divers. Elle a l'avantage d'être, évidemment, très rapide et ménage la **bande passante**, puisqu'en général on ne transfère pas d'image. Un exemple est donné à la figure 17 page suivante. Notez que lynx ne fonctionne pas tout seul sous  $X11^{81}$  : ce logiciel nécessite un environnement terminal xterm (sans X11, un login normal suffit).

<sup>79</sup>Il existe d'ailleurs des traducteurs automatiques.

 $80$  Uniform était l'ancienne définition.

<sup>&</sup>lt;sup>81</sup>D'ailleurs le seul intérêt de lancer lynx sous X11 est de limiter les données transférées, ce qu'on peut aussi demander sous Mosaic avec l'option *Delay image loading*.

 $\mathbf{X}$   $\mathbb{R}$   $\mathbb{E}$   $\mathbb{R}$   $\mathbb{N}$   $\mathbb{R}$   $\mathbb{R}$   $\mathbb{R}$   $\mathbb{N}$ 

|⊗|⊐ Page d'entrée ALPHANET (p1 of 2)

[IMAGE]

#### INTRODUCTION

Bienvenue sur l'interface WWW d'ALPHANET NF qui contient des liens hypertextes sur divers documents relatifs au club et aux possibilités du réseau ALPHANET.

DIVERS LIENS

- \* Informations ALPHANET NF \* La page des membres \* Information générale sur les services ALPHANET \* Accès aux services ALPHANET \* Documentation plus spécifique \* Informations régionales \* Divertissement
	- \* Bugs connus

#### press space for next page --

Arrow keys: Up and Down to move. Right to follow a link; Left to go back. H)elp 0) ptions P) rint G) o M) ain screen Q) uit /=search [delete]=history list

FIG. 17 – Fenêtre xterm contenant lynx sous X11

**28.5.2** w3m

Ce client texte supporte notamment les tables, et **SSL** en mode standard : il est donc meilleur que lynx, même s'il peut sembler plus compliqué au premier abord.

**28.5.3** Mosaic

Cette interface est graphique et est disponible sur la plupart des plates-formes. Une copie d'écran se trouve à la figure 18 page suivante. Il s'agit d'un logiciel librement redistribuable. Il est cependant obsolète de nos jours.

П

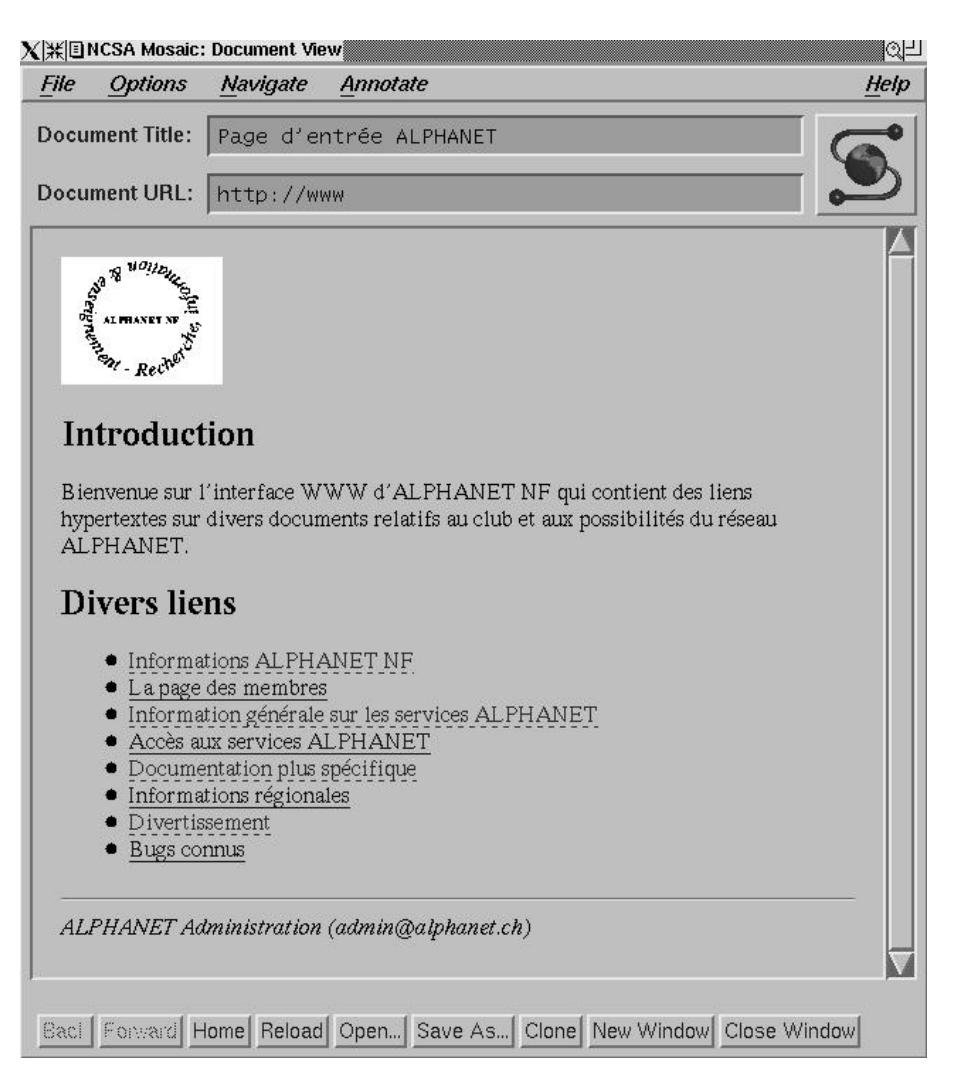

FIG. 18 – Fenêtre typique de Mosaic sous X11

#### **28.5.4** Chimera

L'avantage de ce client est qu'il offre des capacités similaires à Mosaic, sans demander un support des bibliothèques Motif. C'est donc un candidat idéal pour les systèmes UNIX librement redistribuables.

**28.5.5** Netscape

Ce client est très similaire à Mosaic. Il offre en plus un système de cache et de multitâche interne permettant d'améliorer l'interactivité. Cependant, ce logiciel est assez récent, et il nécessite l'acceptation d'une licence d'utilisation. En effet, ce produit est commercial. Son aspect est également légèrement plus attractif que Mosaic (voir figure 19 page suivante). Des versions pour la plupart des plates-formes sont disponibles. Une version open source de ce logiciel existe également, elle se nomme **Mozilla**.

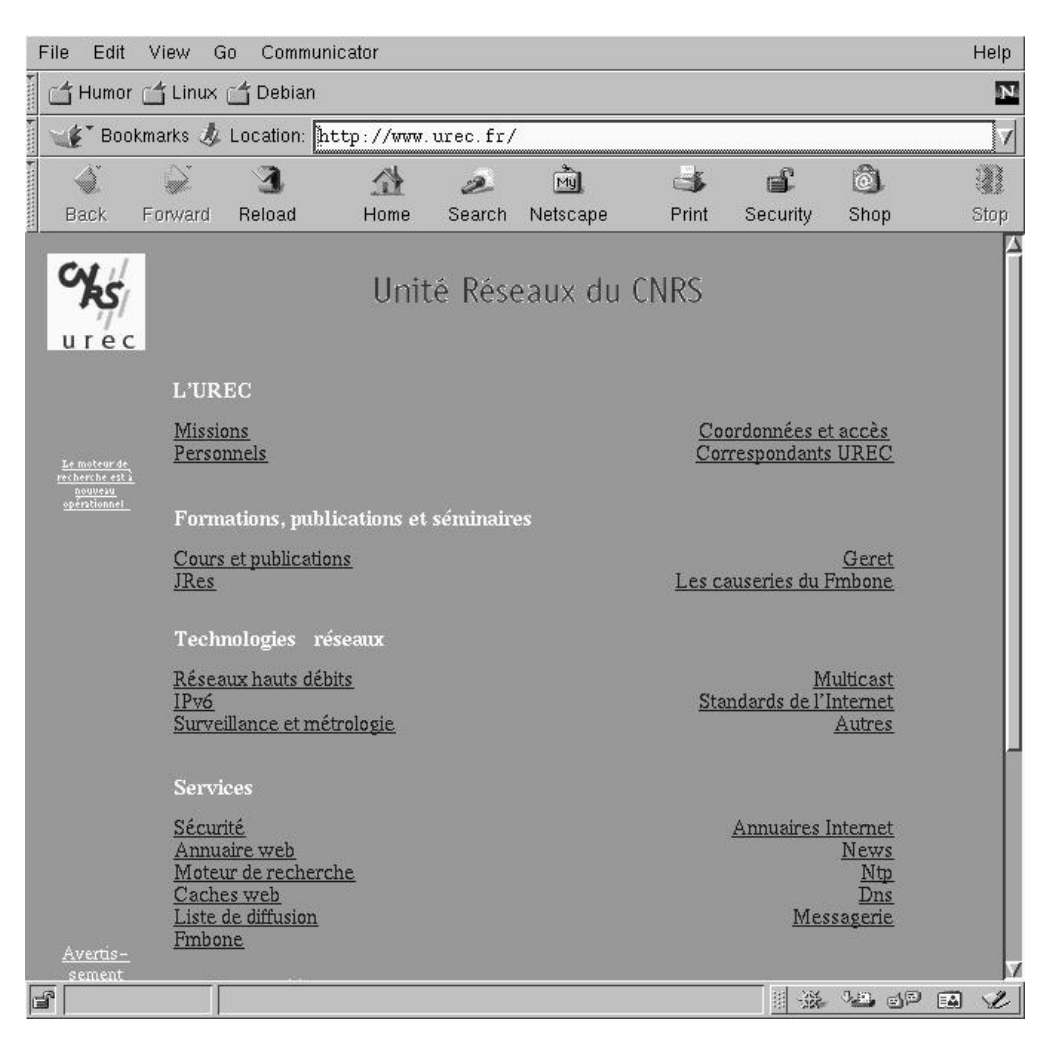

FIG. 19 – Fenêtre typique de Netscape sous X11

#### **28.5.6** Konqueror

Dans sa version 2.1, ce navigateur, qui fait partie de l'environnement graphique **KDE**, offre de nombreuses possibilités avancées. De plus, il s'agit de logiciel libre.

### **28.6 Comment créer votre propre page WWW**

Pour ce faire, il faut un serveur WWW (souvent appelé **httpd**). Demandez à votre administrateur si un tel serveur est fonctionnel. Vous pouvez aussi l'installer vous-même, mais pas sur le port standard (80). Il existe des serveurs pour la plupart des platesformes. Ensuite, il faut connaître comment votre document va être référencé. Une méthode relativement standard est que si votre nom d'utilisateur est user et que la machine sur laquelle le **daemon** httpd tourne se nomme www.alphanet.ch, votre **homepage** est http://www.alphanet.ch/~user/82 et correspond au fichier home.html ou index.html se trouvant dans le répertoire public\_html situé dans votre *homedir*. Le format de ce fichier est expliqué dans les documents à propos de HTML, disponibles par exemple sur http://w3.org.

Vous pouvez aussi prendre un document<sup>83</sup> existant comme modèle sur le réseau pour autant que cela soit autorisé et la sauver localement à l'aide de l'option load to local disk de la plupart des clients. Des logiciels d'aide à la rédaction de documents **HTML** existent : citons par exemple le mode **Emacs** html-helper-mode.

Il est extrêmement important de tester votre page avec plusieurs clients différents. Net scape est connu pour être beaucoup trop tolérant avec les erreurs de syntaxe, ce qui est très bien pour l'utilisateur final, mais un manque du point de vue du concepteur de documents. Il existe des logiciels, comme htmlcheck qui permettent de vérifier un document **HTML**. N'oubliez pas que certains utilisateurs n'ont pas de **browser** graphique ou préfèrent ne pas utiliser les images pour des questions de vitesse : les **alternate**s sont utiles pour les images, ainsi que des simples listes de choix en remplacement d'une **image-map**. Comme règle générale, pensez plutôt au contenu qu'à la mise en page, car plus le client a de la marge dans son interprétation, mieux votre document supportera les changements de technologie (changer la couleur de fond ou faire clignoter ne devraient pas être nécessaires).

<sup>82</sup>Le / final est normalement optionnel, mais certains serveurs WWW ont un comportement étrange si celui-ci n'est pas ajouté.

<sup>&</sup>lt;sup>83</sup>Dites plutôt "document" que "page", la deuxième version fait penser à Videotex.

# **28.7 Exemple d'un fichier source HTML**

Le langage de description d'une page **WWW** se nomme **HTML**. De la documentation est disponible sur le serveur officiel du **W3 Consortium** : http://www.w3.org

En résumé, une source **HTML** est composée de lignes de texte comportant des séquences d'échappement (marques, anglais: tags) commençant par < suivi du nom de la séquence, par exemple TITLE ou b, d'éventuels paramètres et enfin de >. Comme dans LAT<sub>EX</sub>, on se trouve souvent dans un environnement spécifique initialisé par la séquence d'échappement. On quitte l'environnement par </, suivi du nom de la séquence et de >. Par exemple, la séquence <H1> permet de spécifier un titre de premier niveau, que l'on termine avec </H1>. Notez qu'un document **HTML** peut comporter des accents selon la convention du langage ou les accents standards. La figure 20 montre un exemple simpliste d'une telle page.

```
<HTML>
<HEAD>
<TITLE>Ma page d'entrée</TITLE>
<!-- Ceci est un commentaire. On d´efinit dans la partie HEAD (qui finit -->
<!-- par /HEAD des informations sur le document) -->
</HEAD>
<BODY>
<!-- On définit un premier niveau (section) -->
<!-- On appelle une image en ligne avec un texte par défaut -->
<H1><IMG ALT="Moi 1er" SRC="http://www.alphanet.ch/˜schaefer/marc.png">
Ma homepage
</H1>
Bienvenue sur ma page d'entrée. Ceci est un petit exemple du format d'une
page HTML. Elle contient des <a href="http://info.cern.ch/">références</a>
à des informations sur WWW:
<!-- Ce qui suit est une énumération de liens -->
<ul>
<li><a href="http://info.cern.ch/hypertext/WWW/TheProject">
Les pages officielles du projet WWW (anglais)</a>
<li><a href="http://info.cern.ch/hypertext/WWW/Clients">
Liste de logiciels clients, avec documentation (anglais)</a>
<li><a href="http://info.cern.ch/hypertext/WWW/Daemon/Overview.html">
Liste de logiciels serveurs, avec documentation (anglais)</a>
<li><a href="http://info.cern.ch/hypertext/WWW/Technical.html">
Détails techniques, spécifications, etc. (anglais)</a>
<li><a href="http://validator.w3.org/">S'assurer de la validit´e HTML.</a>
\langle/ul>
</BODY>
</HTML>
```
FIG. 20 – Exemple d'une page HTML

On distinguera entre styles logiques (section, sous-section, etc) et styles physiques (gras, italiques, tailles de générateur de caractères, etc). Le moteur http://validator.w3.org/ permet de valider le code HTML, y compris de versions différentes.

### **28.8 Quelques serveurs WWW**

Voici une liste de quelques serveurs WWW. Elle est donnée sans garantie, en espérant que ces sites seront toujours valides lorsque vous lirez ce texte.

– Les index

http://www.google.com le moteur de recherche que je préfère.

http://www.yahoo.fr archive les adresses HTML par thème, il y a aussi un moteur de recherche.

http://heiwww.unige.ch/switzerland Les serveurs WWW suisses.

http://www.ecila.com/ Index d'URL francophones, France.

http://www.lycos.com Un moteur de recherche.

http://www.altavista.digital.com Le moteur de recherche de DEC.

http://cuiwww.unige.ch/meta-index.html Systèmes de recherches universels, Université de Genève, Suisse.

http://www.dejanews.com archive les messages envoyés dans les news (vos messages aussi donc !).

http://www.urec.fr/archie.html archive l'ensemble des sites FTP annonymes.

http://www.four11.com/ l'annuaire des adresses e-mail.

– Les organisations

http://w3.org Le serveur WWW officiel du consortium **W3**. Vous y trouverez les standards, de la documentation et des logiciels (serveurs et clients), ayant un rapport avec WWW. Ce site est désormais aux USA après avoir été au CERN.

http://www.undcp.or.at/unlinks.html Les Nations Unies.

– Quelques serveurs universitaires et d'organismes de recherche

http://www.epfl.ch Serveur de l'École Polytechnique Fédérale de Lausanne, Suisse.

http://www.alphanet.ch Le serveur public d'**ALPHANET NF**, Suisse.

http://www.cnrs.fr Le Centre Nationnal de Recherche Scientifique, France.

http://www.pasteur.fr L'institut PASTEUR, Paris, France.

– Diverses choses

http://www.meteo.fr/ La météo sur l'Europe, et http://weather.yahoo.com/ pour avoir les prévisions dans les grandes villes du monde.

http://wings.buffalo.edu/world The virtual Tourist, USA.

http://info.cern.ch/Space/Overview.html Collection d'informations sur l'espace, CERN, Suisse.

http://tertius.ina.fr/CP/MondeDiplo/ Le monde diplomatique.

http://www.hebdo.ch L'HEBDO, magazine suisse romand.

# **28.9 Performances**

**WWW**, par son protocole de transport **HTTP** mais aussi en raison de la façon dont certains documents sont réalisés, souffre de divers problèmes :

- 1. L'affichage d'un document **HTML** nécessite souvent l'accès à beaucoup de composants (images, textes) qui doivent être transférés indépendamment : en effet, HTTP ne permet pas le transfert de plus d'un "objet" par session TCP. Certains clients résolvent ce problème en ouvrant simultanément plusieurs sessions **TCP** (ce qui charge le réseau encore plus). Cela n'est qu'une façon détournée de passer outre une déficience du protocole **HTTP** tel que défini et implanté.
- 2. L'ajout de nombreuses images de grande taille et de diverses fioritures (utilisation de symboles d'énumération non standards qui doivent être chargés) ralentit encore plus l'accès aux documents et charge le réseau.

Une solution est d'installer un serveur **cache** qui relayera les demandes et sauvegardera en local les documents accédés récemment, soulageant le réseau et augmentant l'interactivité.

Une solution plus difficile à mettre en œuvre puisque touchant aux serveurs distants et aux clients locaux serait d'implanter un système d'indication de longueur d'objet à la **MIME** : en effet, dans la plupart des cas, le serveur peut connaître à l'avance la taille des objets à transmettre. On pourrait ainsi éviter l'ouverture coûteuse de nombreuses sessions **TCP** en utilisant un **cache de** connexions, utile dans le cas où de nombreux objets d'une page se situeraient sur un autre site. Les serveurs et les clients seraient autorisés à couper des sessions **TCP** après chaque objet, mais ne le feraient qu'en cas de nécessité : une page de bienvenue pourrait ainsi être transférée en une seule opération 84.

# **29 IRC : Internet Relay Chat**

# **29.1 Introduction**

IRC est à la fois un réseau, EFnet, un protocole basé sur TCP (port 6667) et un système de conférence interactive textuelle distribuée (ou relayée) sur de nombreux serveurs à travers le monde.

**IRC** est basé sur des canaux de discussion nommés (anglais: *channel*), comme par exemple #francais, #amiga, #linux, ou encore #scouting sur le modèle de la CB ou des systèmes de discussion multi-utilisateurs des BBS.

Un canal est automatiquement créé lorsqu'un utilisateur le rejoint. Cet utilisateur en devient automatiquement l'opérateur (anglais: *channel op*) et dispose alors de commandes de gestion du canal considéré (pour changer le titre, changer les attributs du canal ou éjecter des utilisateurs indésirables). On peut transmettre cette qualité à un autre utilisateur. Les administrateurs **IRC** (anglais: *irc ops*) peuvent, eux, agir directement sur de nombreux paramètres et exécuter des commandes restreintes (comme par exemple terminer la connexion d'un utilisateur indélicat).

Certains clients permettent d'utiliser les fonctions de discussion privée et de transfert de fichiers par **IRC**, même si ce dernier genre d'opérations est de plus en plus mal vu.

Il existe plusieurs réseaux de serveurs IRC. EFnet, le plus ancien, est également le plus surchargé et le plus lent. D'autres réseaux se sont créés pour essayer de retrouver l'ambiance initiale, comme **Undernet**.

<sup>84</sup> Cela est implémenté dans HTTP 1.1

IRC a surtout gagné en popularité pendant la Guerre du Golfe, où les actualités étaient commentées en direct sur un des canaux. Certains utilisateurs d'IRC ayant utilisé ce moyen de communication fantastique pour des opérations illégales (transfert de logiciels piratés principalement), de nombreux serveurs ont été fermés. De plus, le trafic est gigantesque et peu de serveurs arrivent à suivre la cadence. On observe alors de nombreux délais (anglais: *netlag*).

La table 11 liste, par pays, quelques-uns des serveurs publics **EFnet**. La plupart des serveurs ne sont pas publics : ils sont réservés à un pays ou à une organisation, même si la plupart des administrateurs sont souvent tolérants tant qu'il n'y a pas d'abus. Créer son serveur **IRC** soi-même est voué à l'échec sans un nombre d'utilisateurs suffisant (au moins sur **EFnet**). Pour trouver un serveur, on peut se connecter à un autre serveur et donner la commande /LINKS. On peut aussi lire le forum de **news alt.irc** ou consulter l'**URL** http://www.world.net/˜pirovich/efnet.htm<sup>85</sup> .

### **29.2 Logiciels clients**

### **29.2.1** irc

Cette commande implémente une interface très simplifiée d'accès à **IRC**. Les commandes sont textuelles et l'affichage du type **VT100**. Dans certains cas, particulièrement si votre émulation VT100 est déficiente, il est conseillé d'entrer irc -d pour supprimer les codes de positionnement.

| Pays   | <b>Adresse</b>       |  |
|--------|----------------------|--|
| Suisse | irc.span.ch          |  |
|        | irc.datacomm.ch      |  |
| France | ircnet.kaptech.fr    |  |
|        | irc.enst.fr          |  |
|        | ns.ensicaen.ismra.fr |  |

TAB. 11 – Serveurs **IRC EFnet** par pays

# **30 Information sur le protocole SLIP**

### **30.1 Introduction**

Le protocole **SLIP** permet simplement de faire transiter des paquets **TCP/IP** sur une simple ligne série. Il permet non seulement de relier un ordinateur à un réseau, mais également de lier deux réseaux entre eux, chacun des ordinateurs des deux réseaux pouvant ensuite accéder aux ordinateurs de l'autre réseau ainsi qu'aux ordinateurs accessibles depuis les ordinateurs de l'autre réseau (et éventuellement d'autres réseaux connectés).

Vu qu'il implémente parfaitement et complètement le protocole TCP/IP, des sessions multiples peuvent être établies sur la même ligne série. Il faut noter que **SLIP** n'est pas optimisé lors, par exemple, du raccordement d'un seul ordinateur à un seul autre ordinateur, ou d'un seul ordinateur à un réseau. Une extension du protocole **SLIP**, nommée **CSLIP** permet, au moyen de la définition dynamique d'un cache des connexions TCP, de diminuer très sensiblement les données échangées de façon interactive (par exemple sous **telnet**, chaque caractère tapé individuellement provoquera l'émission de trois caractères sous CSLIP contre une quarantaine sous SLIP). Il existe également des protocoles plus généraux que SLIP, comme PPP, qui englobe également des optimisations (compression de données, utilisation optimale des deux canaux, négociation d'adresses, etc.).

Si votre fournisseur de service n'offre pas **SLIP**, il offre certainement **PPP**. Notez que le logiciel **SLIRP**, disponible sur plusieurs environnements UNIX permet de simuler efficacement une session **SLIP** et de vous connecter via TCP/IP à travers un simple compte UNIX shell. Du côté de votre ordinateur, il n'y a aucun logiciel supplémentaire nécessaire.

# **30.2 Information sur le protocole**

Sur la liaison série s'écoulent des paquets et des confirmations de réception (en effet SLIP corrige<sup>86</sup> les erreurs éventuelles de transmission). Ces paquets contiennent l'information suffisante pour le routage, soit l'**adresse IP** du destinataire et celle de l'expéditeur, les numéros de ports associés, le type du paquet, le **TTL**, etc. Il faut noter que comme deux réseaux peuvent être connectés (et pas simplement deux ordinateurs), les adresses destination et expéditeur ne sont pas connues par simple identification de l'interface.

En pratique, il faut considérer deux valeurs qui indiquent la qualité d'un lien SLIP :

**temps de réponse** aussi appelé ping delay, c'est le temps de l'aller-retour d'un paquet entre les deux points de la liaison série, y compris le délai de gestion des paquets, le contrôle d'erreurs, etc. Cette valeur détermine l'interactivité d'une liaison. Plus cette valeur est grande, plus **telnet** et **rlogin** deviennent inutilisables en raison des délais d'écho. Ce paramètre peut être influencé très négativement par la correction d'erreur au niveau du modem.

<sup>85</sup> Oui, même si cela peut paraître bizarre, l'URL se termine bien par .htm au lieu de .html. Certains environnements sont intolérants.

<sup>&</sup>lt;sup>86</sup>En fait, ce n'est pas tout à fait cela : SLIP ne corrige (ni ne détecte) rien du tout, mais TCP/IP s'en charge. La correction d'erreur est donc de bout en bout au lieu de point à point : PPP est meilleur.

**vitesse de transfert** c'est ce paramètre qui est intéressant lors de transferts de fichiers de masse via ftp, de mail ou de news. En général, la compression de données améliore ce paramètre.

Pour une liaison SLIP à 19.2kbps (vitesse réelle sans compression ni correction d'erreur, ni modem), on obtient des valeurs typiques comme 150 ms pour le temps de réponse et autour de 18kbps pour la vitesse de transfert.

## **30.3 Configuration d'un reseau SLIP ´**

Cette section dépend évidemment fortement de votre réseau local : votre administration système pourra certainement vous renseigner sur les points de détail d'application. En outre, l'allocation définie est statique, ce qui ne convient pas à tous les réseaux. La configuration dépend bien évidemment du type de connexion entre les deux systèmes, des services demandés et surtout du système d'exploitation et des éventuels logiciels supplémentaires de la machine cible. Pour une liaison entre un ordinateur personnel et mips, la configuration, au niveau de l'ordinateur personnel est relativement simple. Elle consiste à indiquer au logiciel TCP/IP que tous les paquets ne correspondant pas à la machine locale doivent passer via la ligne série sous SLIP en direction du relais. Auparavant, il faut bien évidemment déclarer la liaison série au système local. Ces deux opérations se font en général par des commandes ressemblant aux lignes suivantes :

> ifconfig networks/slip.device/0 localhost 193.72.186.3 route add net default 193.72.186.3 1

Ensuite, il faut indiquer à votre logiciel TCP/IP que mips.alphanet.ch, [193.72.186.3], est un **nameserver**, par exemple à l'aide du fichier /etc/resolv.conf. Du côté UNIX, la session SLIP s'effectue à l'aide d'un **login** spécial.

## **30.4 Problemes courants `**

### **30.4.1 CSLIP**

Cette variante du protocole SLIP, nommée CSLIP n'est malheureusement pas disponible sur le **mips**. Les deux protocoles sont incompatibles et cette incompatibilité se détecte au fait que les systèmes répondent aux **ping**s, et les sessions **TCP** s'ouvrent, mais aucun paquet de données n'est reçu correctement.

### **30.4.2 PPP**

Le protocole **PPP** n'est pas disponible.

### **30.4.3 Routage mal configure´**

Sur la plupart des systèmes, une commande similaire à

route add net default mips 1

où mips doit éventuellement être changé en 193.72.186.3 permet d'assurer un routage correct des paquets.

# **30.5 Deroulement d'une session SLIP ´**

En g´en´eral, les produits **SLIP** disponibles ne permettent pas un appel automatique suivi du lancement du gestionnaire SLIP et de l'initialisation du routage. Une solution revient `a demander au **modem** de ne pas tenir compte du signal **DTR** en provenance de l'ordinateur personnel, puis de composer le numéro du système mips à l'aide d'une émulation de terminal quelconque en vérifiant que la vitesse correspond à celle configurée dans SLIP, de se connecter avec le login spécial (qui commence par sl et qui vous sera donné par sysadm@alphanet.ch) et d'attendre le message de préparation du logiciel SLIP. Ensuite, on quitte le logiciel de communication et on lance le logiciel SLIP. La fin de communication peut s'obtenir en raccrochant le modem. Pour différentes raisons il faut éviter de laisser des sessions TCP ouvertes en raccrochant. Dans le pire des cas, cependant, le système répondra de nouveau après une minute.

Il existe de nombreuses variantes : certains systèmes offrent une négociation automatique des adresses ce qui peut être intéressant dans certains cas.

### **30.5.1 Diagnostic**

Parfois, on veut être à même de diagnostiquer la cause d'un problème. Une des commandes qui permet de diagnostiquer certaines pannes est ping. Elle permet de vérifier qu'un ordinateur distant reçoit bien un datagramme et y répond. Elle permet aussi de connaître les éventuels goulets d'étranglement.

- ping **répond avec une erreur** problème de routage probablement, on peut le vérifier avec netstat -r et netstat -i pour connaître respectivement le routage et les interfaces configurées.
- ping **pas de reponse ´** v´erifier les affichages d'un **transceiver Ethernet** ou d'un testeur de ligne s´erie pour voir si le paquet est émis, si oui, le problème vient du routage inverse, d'un relais ou de la configuration distante : essayer sur la machine distante.

ping **marche, problemes avec FTP `** v´erifier avec diverses tailles de paquet avec ping.

On peut aussi tester la plupart des services avec la commande telnet en spécifiant le nom de la machine puis le nom du service (ou son num´ero lu dans /etc/services). La commande netstat -a permet de voir les services actifs sur la machine locale. Un délai de quelques secondes lors de l'ouverture d'une session **TELNET** ou **FTP** peut provenir d'une mauvaise configuration du serveur **DNS** local (le délai se produit avant le message de confirmation de connexion) ou être un effet de bord d'une tentative de la machine distante d'identifier la machine locale (requête **DNS** sur un domaine non configuré) ou plus probablement d'une tentative d'identification avec le service **IDENT**.

# **31 Information sur le systeme DNS (Domain Name Server) `**

# **31.1 Introduction**

Le système **DNS** permet d'effectuer la correspondance entre les adresses textuelles, comme ftp.alphanet.ch et les adresses en format numérique (comme 193.72.186.3), et vice-versa. On appelle la conversion nom vers adresse **resolving** et la conversion inverse **reverse mapping** ou **unresolving**.

Les serveurs DNS, aussi appelés nameservers sont normalement présents dans chaque **domain**e Internet et sont responsables de celui-ci. Lorsqu'une demande pour un domaine externe à l'organisation concernée est générée, ceux-ci transmettent plus loin la requête de façon hiérarchique, permettant de distribuer la base de données et les compétences en fonction de contraintes administratives. Pour des raisons évidentes, ils possèdent également un cache qui maintient en mémoire les adresses demandées récemment.

Plusieurs informations sont maintenues par un serveur DNS, allant du type de machine au serveur de mail, en passant par des informations sur l'organisation responsable du réseau, etc.

Les utilitaires réseaux, de même que les applications, sont compilés de manière à accéder aux services du serveur de noms de la machine principale, et éventuellement d'une machine secondaire en cas de panne. L'ensemble de ces services se nomme le **resolver**. Au niveau de la machine cliente de ce service, on configure souvent /etc/resolv.conf.

### **31.2 Commande associee d'interrogation : nslookup ´**

La commande **nslookup** permet d'interroger n'importe lequel des serveurs de noms (**nameserver**s) prévus ou d'en spécifier un nouveau manuellement.

Exemple: Voici un exemple d'utilisation

```

mips✁ falken:/d2/users/falken✁ /usr/etc/nslookup
Default Server: mips.alphanet.ch
Address: 193.72.186.3
```
✁ server whitehouse.gov Default Server: whitehouse.gov Address: 198.137.240.100

> ls whitehouse.gov [whitehouse.gov] Host or domain name Internet address whitehouse server = gatekeeper.eop.gov gatekeeper 198.137.241.3 whitehouse server = whitehouse.gov whitehouse 198.137.240.100 whitehouse server = icm1.icp.net icm1 192.94.207.66 whitehouse server = icm2.icp.net icm2 192.80.214.224 whitehouse 198.137.240.100 localhost 127.0.0.1 loghost 127.0.0.1

✁ set querytype=MX ✁ set domain=gov ✁ whitehouse Server: whitehouse.gov Address: 198.137.240.100

whitehouse.gov preference  $= 100$ , mail exchanger  $=$  whitehouse.gov whitehouse.gov inet address = 198.137.240.100

N'oubliez pas que les adresses entrées sont toujours (pour la résolution) interprétées dans le domaine courant : par exemple, si le domaine est alphanet.ch, entrer whitehouse.gov essayera de résoudre whitehouse.gov.alphanet.ch. On peut changer le domaine ou simplement ajouter un point final : whitehouse.gov..

 vulcan✁ schaefer:/users/schaefer✁ nslookup Default Server: mips.alphanet.ch Address: 193.72.186.3 ✁ set querytype=ANY  $>$  alphanet.ch. Server: mips.alphanet.ch Address: 193.72.186.3 alphanet.ch origin = mips.alphanet.ch mail addr = schaefer.mips.alphanet.ch serial  $= 113$  $refresh = 10800 (3 hours)$ retry =  $3600(1$  hour) expire =  $604800$  (7 days) minimum ttl =  $86400$  (1 day) alphanet.ch nameserver = mips.alphanet.ch  $alpha$ net.ch preference = 0, mail exchanger = mips.alphanet.ch mips.alphanet.ch internet address = 193.72.186.3

# **32** Problèmes de télécommunication

# **32.1 Introduction**

Cette section a pour but de définir quelques notions de base en télécommunication (principalement afin de permettre l'utilisation de modems et de logiciels de communication). On passera en revue les diverses normes et multiples standards ainsi que différentes méthodes de compression de données et de transfert de fichiers. On citera également quelques **FAQ**s sur le sujet.

# **32.2 Les modems**

Les **modem**s (modulateur/démodulateur) sont des dispositifs permettant à un signal numérique (provenant usuellement d'un ordinateur) d'être codé de facon analogique sur une ligne de téléphone normale (modem en bande de base). Il faut cependant savoir que la plupart des réseaux de télécommunication, au moins au niveau interurbain, fonctionnent déjà sur des réseaux numériques, d'où l'offre relativement intéressante d'utiliser directement le support numérique *(voir section 32.4 on page 106)*. Les données venant d'un ordinateur sont en général codées en série sur un certain nombre de bits (typiquement 10, soit 8 bits de

données et deux bits de contrôle nommés bits **START** et **STOP** en mode asynchrone).

Ces données sont traitées par le modem et envoyées sur la ligne. Dans certains cas, à cause de vitesses différentes entre la vitesse de ligne et la vitesse entre l'ordinateur et le modem, un protocole est mis en œuvre pour assurer l'intégrité des données: par exemple **RTS/CTS**, appelé également contrôle de flux matériel (**hardware handshaking**), ou **XON/XOFF**<sup>87</sup>. Dans la plupart des cas, on dispose également d'un protocole pour la détection d'appel et la confirmation de connexion. Ces protocoles peuvent être réalisés de différentes manières, par des fils physiques ou par des séquences spéciales de caractères.

Les données circulant entre les deux modems étaient à l'origine d'un format très similaire aux données circulant entre l'ordinateur et le modem. Cependant, les modems actuels implémentent tous des protocoles logiques supplémentaires pour garantir l'intégrité des données en cas de perturbation de la ligne ainsi que pour diminuer le temps de connexion en compressant (comprimant) les données pendant la transmission.

Une très bonne source de renseignements sur les modems est la FAQ de **comp.dcom.modems**. Il existe également une **FAQ**, plutôt orienté environnements non UNIX et PPP, en français: http://www.sct.fr/~philb/lesdocs.html ou sur le forum de **news fr.network.modems**.

### **32.2.1 Jargon technique**

Le jargon technique des télécommunications regorge d'acronymes mystérieux et de non-dits. La plupart des termes sont d'ailleurs souvent utilisés de façon multiple (avec des sens différents). Voici quelques termes avec une explication dans le contexte des modems.

<sup>87</sup> Notez que ce protocole n'est pas transparent, au contraire de RTS/CTS: en effet, il utilise des caractères spéciaux réduisant d'autant le jeu disponible. Certains protocoles de transfert de fichiers ne permettant pas de les remplacer, on ne peut donc les utiliser. Le contrôle de flux matériel est donc recommandé.

**DTE** Data Terminal Equipment. Votre ordinateur personnel.

**DCE** Data Communication Equipment. Votre modem.

full-duplex Se dit d'une communication simultanée dans les deux sens.

- half-duplex Se dit d'une communication bidirectionnelle mais non simultanée : il y a d'ailleurs un délai de changement de sens de transmission ou **turn-around delay**.
- asymétrique Se dit d'une communication où un des canaux a un plus fort débit que l'autre. Cette limitation a été longtemps vue comme une optimisation : on réservait une partie d'un canal à faible débit pour l'émission dans l'autre sens. Les avantages ne sont plus perceptibles actuellement en raison des techniques de suppression d'´echo (**echo-cancellation**). Certaines normes (en particulier V23) ont poussé le vice jusqu'à forcer le canal lent en fonction de la direction d'appel.
- **correcteur** En général, on parle d'un code correcteur par abus de langage : on veut plutôt dire code détecteur suivi d'une réémission. Les codes correcteurs sont souvent bien trop coûteux pour être mis en exploitation.
- asynchrone Se dit d'un transfert de données dont l'horloge n'est pas contenue dans le signal et ne fonctionne pas en permanence. En général, un événement fait commencer une horloge locale (en général d'une fréquence normalisée) et un autre événement termine la séquence. Les caractères (octets) sont transmis un à un avec un espacement entre deux caractères. On ajoute parfois une parité qui sert de contrôle de l'octet (mise à 1 ou à 0 selon le nombre de bits à 1 de l'octet). Le format le plus commun en transmission série est le format 8N1, soit 8 bits de données (1 octet), 1 bit de **STOP**, sans parité, et avec un bit de **START** implicite. On remarque donc que sur chaque octet transmis, on perd de l'ordre de deux bits, soit 20 %. La plupart des communications entre ordinateur et modem se fait toujours en asynchrone, bien que tous les modems modernes discutent entre eux en synchrone.
- synchrone Se dit d'une communication dont l'horloge est jointe au signal de façon à ne pas perdre la synchronisation. En général, toute séquence de caractères (usuellement, en synchrone, les caractères sont groupés en blocs) est commencée par des fanions de synchronisation et terminée par une séquence de fin. En général, l'efficacite du point de vue des bits utiles est bien plus grande qu'en asynchrone. Cela explique que certains protocoles synchrones, comme **MNP-4**, qui ne compressent pas les données, font gagner parfois jusqu'à 20 % de vitesse, en augmentant cependant le délai de réponse pour les petites séquences.

Le **CCITT** (nouvellement **ITU-T**) s'occupe de la normalisation en télécommunications. Les normes **Vxx** concernent plus particulièrement les modems.

### **32.2.2 Vitesse et modulation**

La vitesse de transmission se mesure en général en **bits par seconde** ou **bps**. Cette unité peut être préfixée des lettres k (pour 1000 bps, se prononce *kilo*), M (pour un million, se prononce *mega ´* ), ou encore G (pour un milliard, se prononce *giga*). La technique se borne, pour le moment, à quelques dizaines, voir quelques centaines de Gbits pour les lignes à très hauts débit, et beaucoup moins pour les lignes d'abonnés (64kbps pour ISDN). De nombreuses confusions se produisent avec l'unité baud qui dénote, elle, le nombre de transitions de la ligne par seconde. Il faut savoir que pour transmettre un signal à travers une ligne téléphonique, il est nécessaire de le moduler. On peut moduler un signal de différentes façons :

**en amplitude** On augmente ou on diminue l'intensité (le volume) du signal.

**en phase** On décale un signal dans le temps par rapport à une référence.

**en fréquence** On change la longueur d'onde (tonalité) du signal.

On peut combiner ces trois méthodes de modulation. Dans les premiers modems, cependant, on utilisait en général une modulation de fréquence (**FM**) : le zéro binaire était représenté par une fréquence et le un par une fréquence différente. La vitesse en bps était donc égale à celle en bauds. Les modems plus rapides (dès 1200 bps) combinent les méthodes citées plus haut afin de coder plusieurs bits en un seul changement : en effet, la largeur de bande de téléphonie (de l'ordre de 4 kHz) ne permet pas des vitesses en FM très élevées. Ainsi, un modem à 2400 bps est en fait un modem à 4 pseudo-canaux de 600 bauds : on appelle cela la modulation en quadrature d'amplitude (anglais: *QAM*).

Les modems à très hautes vitesses (14.4kbps et au-delà) utilisent des techniques raffinées de suppression d'écho (anglais: *echocancellation*) (ne pas oublier que les premiers modems hautes vitesses étaient **half-duplex** !).

Un très bon texte sur le sujet est /users/admin/info/tech/modems/The\_Road\_To\_9600.

### **32.2.3 Les standards ITU-T et proprietaires ´**

**Normes de transmission** La plupart des modems incorporent plusieurs de ces normes ou standards propriétaires et offrent une négociation automatique plus ou moins réussie. La table 12 page suivante définit quelques-uns de ces standards.

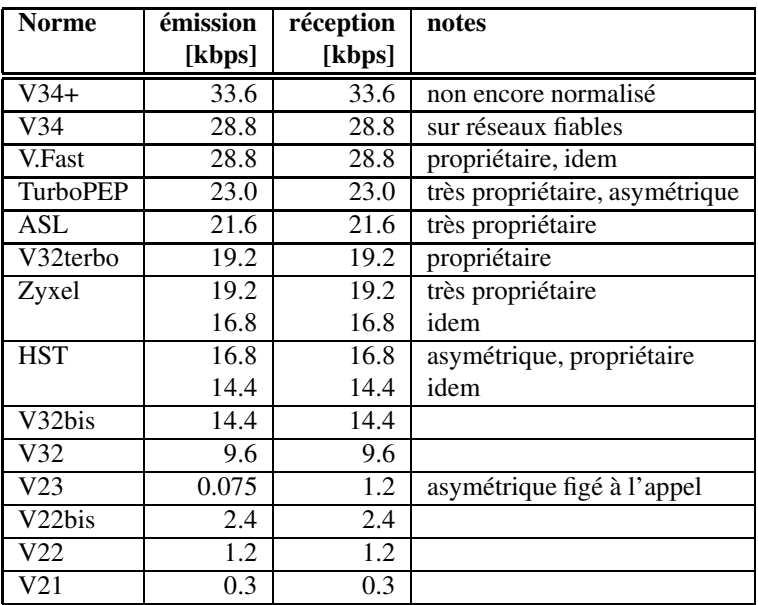

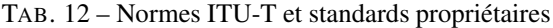

**Normes de correction ou de compression** Les protocoles de compression ne s'appliquent pas sans protocoles de correction : par exemple, si l'on sélectionne **MNP-5**, alors on aura également MNP 1 à 4. En général, et plus particulièrement pour **V42bis**, on recommande une vitesse **DTE** – **DCE** du double ou de quatre fois la vitesse de ligne, ainsi que l'utilisation d'un protocole de contrôle de flux (matériel) *(voir section 32.2.6 page suivante)*. La table 13 montre les quelques standards couramment utilisés.

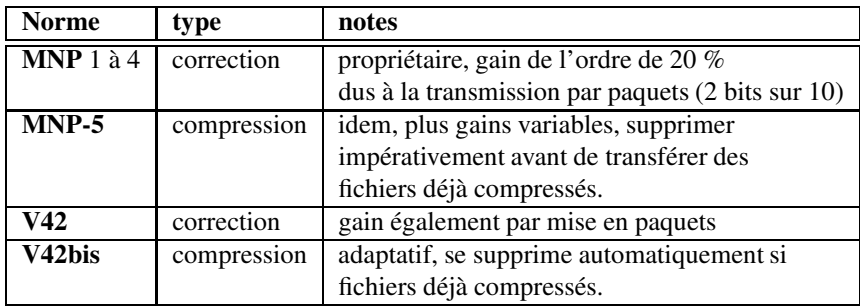

TAB. 13 – Standards de correction d'erreur et de compression de données

### **32.2.4 Aspects techniques**

La mise en œuvre de modems n'est pas ce qu'il y a de plus simple. Le mieux est de se référer à la documentation du constructeur du modem et de votre ordinateur. Il ne faut surtout pas croire que parce que le connecteur passe, la liaison va se faire sans problème !

**Connecteurs** Les connecteurs les plus courants sont le 25 pôles et le 9 pôles. En général, les connecteurs du côté DTE sont mâles et les connecteurs DCE femelles. Le minimum de signaux pour une connexion série asynchrone est de trois (RXD, TXD et GND). Cependant, on utilise souvent une version à neuf fils (RXD, TXD, GND et les signaux de contrôle DTR, DSR, DCD, RI, ainsi que RTS et CTS pour le contrôle de flux). Pour la connexion de deux DTE (par exemple deux ordinateurs pour un réseau sériel) on utilise un câble **null modem** à trois ou neuf signaux.

**Signaux de contrôle** Les signaux de contrôle les plus courants sont les suivants :

**DCD** Carrier Detect. La connexion est établie.

**RI** Ring Indicator. Le téléphone sonne.

RTS Request To Send. DTE prêt à émettre. Souvent utilisé dans le sens prêt à recevoir<sup>88</sup>.

<sup>88</sup>A l'origine, RTS et CTS étaient utilisés dans les modems half-duplex. L'ordinateur (DTE) indiquait son désir d'émettre sur la ligne en levant RTS. Le modem (DCE) devait alors inverser le sens de transmission, ce qui durait souvent quelques dizaines de millisecondes, et informer le DTE que l'émission était désormais possible en levant son signal CTS. L'usage moderne sur les liaisons habituelles (donc full-duplex) est d'interpréter RTS comme prêt à recevoir (du point de vue de l'ordinateur) et CTS comme prêt à émettre.

**CTS** Clear To Send. DCE Prêt à émettre.

**DTR** Data Terminal Ready. DTE prêt.

**DSR** Data Set Ready. DCE prêt.

**Signaux de données** Les signaux de données sont **TXD** et **RXD**, respectivement pour l'émission et la réception de données (en se plac¸ant du cˆot´e **DTE**).

Commandes AT La plupart des modems modernes disposent d'un jeu de commandes textuelles qui peuvent être appelées en mode de commande (lorsque le modem n'est pas connecté à un modem distant ou qu'on l'a remis en mode de commande local). Les modems plus anciens ne disposent que des commandes par signaux de contrôle ou de commandes sous la forme de télégrammes. La norme **V25bis** (peu utilisée, avec raison) décrit un protocole complexe que certains modems supportent également.

Le jeu le plus courant de commandes textuelles est appelé le jeu AT ou encore **Hayes**, du nom de l'entreprise ayant commercialisé les premiers modems dits intelligents. Le jeu se compose de commandes simples préfixées par AT. En général, ces deux codes sont utilisés pour synchroniser le modem à la bonne vitesse. Il est donc recommandé de les taper avec la même casse. Les commandes agissent sur des registres internes qui sont manipulables directement. Il est souvent possible de sauvegarder la configuration dans une mémoire interne non volatile. Il faut savoir que la plupart du temps beaucoup d'extensions incompatibles ont été implantées : il n'existe pas à proprement parler de norme. On parlera cependant des commandes les plus courantes. En général, les fabricants fournissent avec le modem de la documentation suffisante pour la paramétrisation.

- ATDT0328414081 Composition en **mode vocal** (**DTMF**) du num´ero 032 841 40 81. Pour le mode par impulsions, utiliser un P à la place du T.
- ATA Réponse manuelle à un appel.
- ATS0=1 Positionner en mode réponse après un coup de sonnerie. En Suisse, on ne peut positionner ce mode à moins de deux sonneries. En effet, une sonnerie spéciale est réservée pour les pompiers. On met un 0 pour interdire la réponse automatique. On modifie ainsi un des nombreux registres du modem.
- ATH Raccrocher.
- AT&W Sauvegarde de la configuration en mémoire non volatile.
- +++ Cette séquence spéciale permet de revenir au mode de commande, pour raccrocher par exemple.

**Protocoles de correction d'erreurs** Ces protocoles sont en général utiles lors de perturbations de ligne ou simplement pour augmenter la vitesse : en effet, ces protocoles transforment les caractères en mode asynchrone (10 bits par caractère) en mode synchrone (environ 8 bits par caractère). On gagne donc de l'ordre de 20 pour cent. Il faut évidemment mettre la vitesse de la connexion ordinateur modem à une valeur supérieure à la vitesse entre les deux modems. Cela nécessite l'utilisation de protocoles de **contrôle de flux**. Notez que toute utilisation de protocole de correction (compression impliquant également correction) augmente le taux de transfert mais diminue l'interactivité. Dans certains cas bien précis, il vaut mieux s'abstenir d'utiliser tout protocole de correction ou de compression, surtout si le protocole utilisé au-dessus de la ligne est déjà correcteur *(voir section 30 page 98)*.

Notez bien que la liaison entre l'ordinateur et le modem, elle, n'est pas sûre même avec un modem corrigeant les erreurs. En particulier, sans protocole de contrôle de flux comme **RTS/CTS**, la transmission se fera certainement très hasardeusement.

**Protocoles de compression de données** En général, ceux-ci ne servent pas à grand chose : en effet, la plupart des transferts de fichiers se font avec des fichiers déjà compressés. En général, le taux de compression obtenu par compression on-the-fly est bien moins bon que celui obtenu par une compression à l'avance *(voir section 7.4.1 page 43)*.

### **32.2.5 Les options avancees ´**

Certains modems offrent des options très intéressantes comme la réception et l'envoi de **fax** ainsi que la possibilité d'utiliser l'ordinateur comme répondeur téléphonique intelligent (**voicemail**).

On distinguera, parmi les options de fax les normes Class 1 et Class 2, qui se différencient principalement par leur niveau d'abstraction (Class 2 est de plus haut niveau et est plus simple d'implémentation car les contraintes de temps sont moins ´elev´ees). Il faut ´egalement savoir que certains modems fax bas de gamme n'offrent pas la diff´erenciation automatique des appels en mode données ou fax.

### **32.2.6 Mise en œuvre d'un modem**

Les **modem**s sont des périphériques très utiles<sup>89</sup> mais dont le maniement est facilement incorrect, menant à des erreurs de transmission ou des vitesses non optimales.

 $89$ Même s'ils sont parfois un peu dépensiers :-)

#### 32.3 Les logiciels de communication 105

Le premier choix à faire est celui de la communication entre l'ordinateur et le modem. En général, on le fera de façon asynchrone, avec 8 bits de données, 1 bit **START** et un bit d'arrêt **STOP**. Il est difficile de trouver autre chose sur un ordinateur personnel<sup>90</sup>. Par contre, il faut ensuite choisir une vitesse de transmission adaptée au modem mais aussi à l'ordinateur ou au terminal : en général, pour un modem sans compression **V32bis**, on utilise une vitesse du port série de 19.2kbps. Pour un modem avec compression **V42bis** ou MNP<sup>91</sup> il faut plus : par exemple 38.4kbps ou 57.6kbps, ou même 115kbps. Le mieux est de faire quelques essais de transmission de fichiers.

Notez qu'à de telles vitesses, un protocole de contrôle de flux est nécessaire et donc un câble à 7 signaux ainsi qu'une configuration adéquate de l'ordinateur et du modem sont nécessaires. On choisira en général **RTS/CTS** pour sa transparence aux données transmises. Un des symptômes de non fonctionnement du contrôle de flux sont les erreurs de transmission avec **ZModem** mais pas avec **YModem** ou **XModem**.

Il faut également que le modem sache qu'il doit maintenir sa vitesse à celle sélectionnée en mode de commande (pas d'adaptation de la vitesse **DTE** – **DCE** en fonction de la vitesse de connexion).

Notez que la plupart des modems autorisent le filtrage de certaines vitesses. Vous pouvez l'utiliser pour forcer une certaine vitesse lors d'une connexion ou un raccrochage pour recomposer.

Le manuel d'utilisation de votre modem parle de la configuration. En cas de doute, reportez-vous à votre logiciel de télécommunication ou à votre vendeur.

### **32.3 Les logiciels de communication**

On distingue, parmi les logiciels de communication, ceux qui offrent une émulation de terminal (y compris graphique comme **RIP**) ainsi que des protocoles de transfert de ceux qui offrent de véritables services réseau. Ces derniers, comme par exemple **TCP/IP** `a l'aide de **SLIP** ou **PPP**, ou encore **DNET** ou **term**, offrent bien plus, comme par exemple le multiplexage de la connexion, l'accès à **Internet**, les sessions multifenêtres sous **X11**.

On ne traitera cependant dans cette section que des logiciels de communication classiques.

### **32.3.1 Terminologie**

download Transférer un fichier du serveur distant au système local.

upload Transférer un fichier du système local au serveur distant.

### **32.3.2 Les emulations de terminal ´**

La plupart des serveurs **BBS** offrent des éditeurs pleine page ainsi que des écrans semi-graphiques (VT100) ou même graphiques (RIP). Cependant, il est rare que ces émulations soient complètes. De plus, des ajouts non standards ont été faits sur les dérivés de **VT100** rendant difficile un bon rendu.

### **32.3.3 Protocoles de transfert de fichiers**

Il existe une pléthore de protocoles de transfert offrant divers avantages. La table 14 résume ceux-ci.

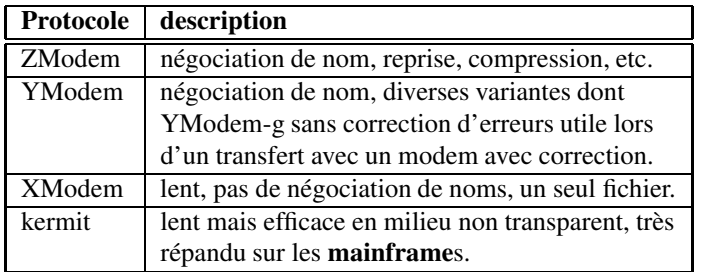

TAB. 14 – Protocoles de transfert courants

Des protocoles bidirectionnels existent également, mais la plupart du temps ils sont propriétaires.

 $90$ Il existe cependant d'autres possibilités, comme le transfert synchrone, qui ne sont en général pas utilisées dans le grand public au niveau de la connexion **DTE** – **DCE**.

 $91$ En fait, la détection d'erreur seule suffit : les dispositifs de détection d'erreurs utilisent un débit synchrone entre les modems ce qui augmente de 20 % la vitesse nominale.

# **32.4 RNIS**

### **32.4.1 Introduction**

**RNIS** signifie Réseau numérique à intégration de services (anglais: *ISDN*). Il s'agit d'un réseau commuté, analogue au réseau téléphonique normal, avec **bande passante** garantie. RNIS est une extension du réseau numérique inter-centraux sur le poste de l'abonné : la liaison est de bout en bout numérique.

En Europe, la liaison RNIS de base se compose de deux canaux à 64kbps ainsi que d'un canal de contrôle à faible vitesse. On accède à ce réseau soit à l'aide d'une carte spéciale, offrant alors toutes les possibilités (voix, données), soit avec un faux modem se connectant au port série. Dans ce dernier cas, une vitesse minimum de l'ordre de 80kbps est nécessaire (conversion synchrone/asynchrone gain de 20%). Diverses normes existent permettant le transfert de fichiers à diverses vitesses ou encore l'utilisation de deux canaux.

En Suisse, ce service est fourni sous le nom **Swissnet**. En France, on parle de **Numeris ´** .

### **32.4.2 Aspects techniques**

Une communication téléphonique normale utilise deux fils de cuivre du poste de l'abonné au central, où les signaux sont digitalisés (résolution 8 bits à une fréquence de 8 kHz) avec une **bande passante** de environ 3.1 kHz. D'un point de vue strictement numérique, on transmet donc une communication dans un canal de 64kbps. La transmission sur le réseau proprement dit est effectuée de façon numérique souvent en *multiplexe temporel* (par exemple, la liaison primaire à 30 canaux plus 2 de signalisation, appelée T1 aux ÉTATS-UNIS). A l'autre bout, il faut bien sûr régénérer le signal et faire une conversion numérique "analogique" (entre guillemets car le signal est entaché d'erreurs de quantification, une erreur provenant du processus même de digitalisation, qui doit transformer une information en un nombre fini d'états, sans considérer évidemment les éventuelles erreurs de transmission).

Le prix des équipements électroniques ayant baissé de façon très significative, la différence de prix entre équipements terminaux "tout numérique" et analogiques justifie une extension de la liaison numérique : de plus, la qualité doit bénéficier d'une plus grande constance. Des services supplémentaires sont également facilement implantables.

La liaison d'abonné standard se compose de deux canaux bidirectionnels à 64kbps et d'un canal de contrôle à 16kbps, respectivement appelés canaux **B** et **D** dans la littérature. Sans entrer dans les détails, le canal D est utilisé pour la signalisation et dans certains cas des connexions **X.25**.

Pour la téléinformatique, cela devrait signifier la fin de l'utilisation des modems en bande de base, qui souffraient injustement de la limite des 4 kHz.

En fait, on remarque que la technologie "analogique" a une telle inertie (il y a de telles sommes en jeu) que les modems sont sans cesse améliorés pour utiliser au mieux la bande passante existante, en augmentant la qualité des filtres et l'auto-adaptabilité pour permettre une augmentation du nombre de bits par moment (ou par Hz). Évidemment de telles techniques ne sont envisageables que sur des lignes de qualité (ou carrément en assurant que la liaison central vers fournisseur est numérique ou a des caractéristiques correctes) et nécessitent des modems complexes. Il est triste de constater que toute cette technologie est utilisée pour une application obsolète, qui reste malheureusement la seule utilisable dans de nombreux pays qui n'offrent pas une palette numérique à prix abordable et de qualité.

La seule chose qui est certain est que tant qu'une partie de la ligne entre les deux modems est non numérique, la vitesse en bit/s ne peut pas égaler un canal similaire tout numérique : de plus, à volume de vente égal, la solution numérique sera moins cher et plus puissante. En plus, les avantages techniques de **ISDN** sont évidents.

Du côté de l'abonné, le système **ISDN** se compose d'un bus où sont connectés les appareils. La connexion avec la ligne se fait avec un **TA** ou adaptateur de terminaison, qui peut disposer de sorties analogiques permettant d'utiliser des téléphones normaux ou des modems. Au maximum 8 terminaux peuvent être branchés, et comme on dispose de deux lignes externes, deux appareils peuvent être utilisés simultanément. La transmission numérique pure se fait à 64kbps, mais il est également possible de lier deux canaux pour la transmission numérique, qui sera évidemment facturée plus cher. Notons également qu'il est l'usage sur les réseaux **ISDN** de ne pas facturer au volume (comme **X.25**) mais à la durée (comme le téléphone normal), sauf que l'établissement des communications (réussi ou non) est également facturé en plus de la taxe de base.<sup>92</sup>

Un autre aspect intéressant est la possibilité d'affecter des numéros de téléphone à des fonctions. On peut par exemple ainsi utiliser un seul "**modem**" numérique pour gérer des connexions numériques, ou analogiques (modem, fax, serveurs vocaux) et différencier la fonction par un numéro différent. L'utilisation simultanée avec un seul appareil n'est pas possible, mais l'intérêt réside dans la distinction des types d'appels.

<sup>&</sup>lt;sup>92</sup> Apparemment cela ne se passe qu'en cas d'émissions de messages hors-bande.

# **Glossaire**

- ACL Les *Access Control Lists* permettent de contrôler l'accès à des objets du système de fichiers plus précisément que ce que les permissions UNIX usuelles permettent. Pour en bénéficier, il faut un système de fichier les supportant. Sous Linux, on a par exemple : **xfs** et des patches pour **ext3** existent.
- **adresse IP** Une adresse IP permet d'identifier les ordinateurs connectés à Internet. Elle se compose de quatre nombres séparés par un point, chaque nombre pouvant valoir de 0 à 255 (avec quelques contraintes). Généralement, les adresses des sites sont données sous forme symbolique (par exemple satcom.alphanet.ch) et un **nameserver** se charge de transformer l'adresse symbolique en une adresse numérique, comme 193.72.186.2.
- **AFS** Ce système de fichiers spécial, nommé aussi Andrew File System, est à la fois le successeur de **NFS** et le prédécesseur d'un système plus général nommé DFS, implémentant de façon efficace la distribution de données sur plusieurs serveurs.
- alex Système de fichiers permettant de considérer les serveurs **FTP** anonymes comme faisant partie de la même arborescence qui est montable localement. Cela signifie que l'on peut utiliser l'arborescence des serveurs FTP comme un seul système de fichiers auquel on accède par les méthodes usuelles. On peut donc utiliser n'importe quel utilitaire local sur ces fichiers ou catalogues distants.
- ALPHANET NF Club de recherche, information et enseignement orienté vers les télécommunications. Il soutient de nombreux projets en télécommunications. Le club fournit à ses membres des services réseau pour le support de projets. Ces services sont regroupés sous le nom ALPHANET. Ce réseau existe depuis 1990. Des informations sur l'association sont disponibles sur le serveur de l'association *(voir section 4.3 page 17)* ou en envoyant un **mail** `a admin@alphanet.ch. Un serveur **WWW** local, accessible avec l'URL http://www.alphanet.ch, offre également des informations.
- Aminet Réseau de sites ftp partageant des archives Amiga.
- archie Un système réparti qui permet d'effectuer des recherches de fichiers dans l'ensemble des serveurs **FTP** du monde entier en quelques minutes. Des interfaces via **mail**, **telnet** ou encore **X11** existent. Vu le nombre d'informations disponibles, les recherches de fichiers doivent être faites avec le plus grand soin et la plus grande précision pour limiter le nombre de lieux retournés.
- **ARP** Address Resolution Protocol. Un protocole permettant la correspondance entre adresse **Ethernet** depuis et **adresse IP**. La correspondance inverse est également possible : on utilise alors **RARP**.
- **ARPAnet** Advanced Research Project Agency network. Un projet du **DARPA**, débuté en 1969, qui avait pour but à l'origine de trouver un moyen sûr d'interconnecter des ordinateurs militaires pour une utilisation lors d'une guerre nucléaire totale, dans le contexte de la guerre froide. Très vite, ce projet a amené l'idée d'une confédération de petits réseaux et de la redondance des lignes, s'opposant au modèle fermé des lignes directes entre sites. Ce projet a donné naissance à divers protocoles, dont le protocole **TCP/IP** actuel (version 4 en 1986) et surtout au réseau **Internet**.
- ASCII American Standard Code for Information Interchange. Jeu standard de caractères usuels, sans caractères accentués. Un autre jeu (anecdotique) encore en utilisation sur les **mainframe**s IBM est **EBCDIC**. La commande UNIX dd permet de convertir entre ces deux jeux.
- atomique Se dit d'une opération élémentaire insécable qui n'est pas soumise à des problèmes d'accès parallèles. Certains processeurs disposent d'une instruction machine, TAS, qui teste, puis assigne, atomiquement, le contenu d'une case mémoire. Cette instruction permet la réalisation de verrous de protection de ressources contre l'accès concurrent.
- **AT&T** Un des vendeurs de l'un des systèmes d'exploitation les plus connus, AT&T System V Release 4 (en sous-licence chez presque tous les constructeurs, de DEC `a IBM en passant par Bull, Apple, Silicon Graphics, Sun, HP, Microsoft, etc.). Accessoirement, un des leaders du marché des télécommunications.
- authentification L'action de vérifier l'identité d'un correspondant ou d'un utilisateur, par exemple avec un système de signatures ´electroniques ou un ´echange de codes secrets, comme avec un mot de passe ou un syst`eme `a r´eaction (anglais: *challengeresponse key*).
- **backbone** Historiquement, il s'agissait d'un site avec une connectivité élevée et pouvant dicter ses conditions aux machines se connectant. Ensuite, ce terme est devenu synonyme de grande artère d'un réseau.
- **bande passante** La bande passante d'un réseau est le débit maximum que celui-ci peut supporter.
- **batch** Littéralement : traitement par lot. Un travail batch est un travail qui, généralement, est décalé dans le temps par rapport à sa soumission et qui comporte souvent de nombreuses opérations ne nécessitant pas d'intervention de l'utilisateur. Par extension, le terme batch a pris le sens de **script**. On retrouve également ce terme en transmission de données **store-andforward** : il s'agit alors d'un ensemble de textes et de fichiers, éventuellement compressés, en attente d'un transfert.
- **BBS** Bulletin Board System. Un serveur d'information (messagerie, fichiers) accessible par modem ou **telnet**. Souvent, ces systèmes sont administrés de façon bénévole et reliés les uns aux autres par un réseau store-and-forward du type FidoNet.
- **big endian** Se dit d'un format de représentation machine de données dont les éléments constituants sont présentés avec le poids faible en premier, par opposition au format **little endian**. Exemples :
	- l'ordre des num´eros de **bit**s dans un **octet** est 76543210 : c'est un ordre typiquement **big endian**.
	- $-$  l'adresse 0xC020AB12 se représente, en mémoire, sous la forme 0xC0, 0x20, 0xAB, 0x12, sur les systèmes **big endian** : Motorola 68000, SPARC, PowerPC, et dans l'ordre inverse sur les systèmes little endian comme VAX, Intel ix86 et Alpha.

Lequel des deux est plus logique ? On peut trouver des arguments pour les deux parties. Ma préférence personnelle va aux architectures **big endian**. Il y a aussi des architectures mixtes dont l'ordre change avec la taille de mot, par exemple, ou dont le système d'exploitation et chaque programme utilisateur peut travailler dans un mode différent (processeurs MIPS récents).

- **bit** Binary unit (ou binary digit). Une idée fondamentale binaire d'information pouvant prendre deux valeurs : 0 ou 1.
- **BITNET** Because It's Time Network. Un réseau assez répandu dans les milieux académiques européens (substitut à Internet pendant longtemps). Composé de lignes louées formant un arbre (en général sans cycle), proposant des services principalement de messageries (les fameuses listes de distribution BITNET), ce réseau a été peu à peu remplacé par Internet. Il existe encore quelques sites principalement en Grande-Bretagne et aux Etats-Unis et dans les pays Arabes.
- **BNU** Basic Networking Utilities. Un composant du système d'exploitation SVR4 d'AT&T comportant entre autres une version de **UUCP**, qui est désignée comme telle. On connaît également ce logiciel sous le nom **HDB**, pour des raisons bizarres et surtout obscures (HoneyDanBear).
- **broadcast** Le fait de transmettre une information à toutes les machines d'un sous-réseau.
- BSD Berkeley Software Distribution. Un UNIX gratuit développé par l'université de Berkeley en Californie. Gratuit mais pas du domaine public. System V est basé en grande partie sur celui-ci pour toutes les extensions réseaux (entre autres).
- **BSMTP** Batched Simple Mail Transfer Protocol. Protocole de transfert de mail généralement compressé en vue d'une transmission par un protocole **store-and-forward**.
- **buffer** Un tampon (zone de mémoire généralement temporaire) servant à stocker des données.
- **bug** Erreur de programmation dans un logiciel. Ce mot vient de l'**ENIAC**, le premier calculateur électronique. Une panne avait été diagnostiquée provenant d'une lampe. Auprès de celle-ci, la légende raconte qu'il y avait un insecte. Certains "traduisent" ce mot par *bogue* — du plus mauvais effet.
- **C** Langage de programmation très commun sous environnement UNIX.
- **cache** Un cache est un moyen de rendre l'accès à l'information moins coûteux (que ce soit en terme de temps d'accès, durée ou coût réel). Par exemple, on peut installer un cache FTP ou WWW qui permet de stocker sur un serveur d'un réseau local les pages récemment accédées, ce qui peut parfois mener à des gains appréciables et éviter de surcharger des lignes externes.
- **cancel** Se dit d'un message de **news** possédant un format particulier et permettant de supprimer un message posté précédemment. Certains lecteurs de news offrent cette possibilité (la commande D de **tin** en mode de lecture d'articles, par exemple).
- CERT Computer Emergency Response Team. Un organisme d'une université des Etats-Unis chargé de la communication des problèmes et des solutions en matière de sécurité<sup>93</sup>. Plus généralement, un ensemble de personnes à même de gérer des alertes de sécurité sur un réseau d'une certaine envergure. De telles alertes sont postées dans le forum de news pré-cité.
- **chain-letter** De temps en temps, un message est posté sur quelques forums, proposant une méthode pour gagner de l'argent rapidement. En général, ces méthodes sont basées sur un schéma pyramidal et les promesses ne peuvent être tenues sur le long terme. Par contre, ces messages génèrent en général un volume de messagerie très grand. Le mieux à faire est d'ignorer ces messages *(voir section 23.6 page 83)*.
- client Un client est un logiciel demandant des services à un programme local ou à distance qui gère l'information, le serveur. On nomme client-serveur le concept d'interaction sous-jacent. Par extension, il s'agit aussi de la machine qui exécute des programmes clients.
- **compress** Programme et méthode de compression assez peu efficace, mais disponible en standard sur tout système UNIX. Les fichiers compressés avec cette méthode se terminent par convention par . Z. La compression compress tend à disparaître dans le monde UNIX pour être remplacée par gzip, de la même façon que la compression pack a été remplacée par compress dans le passé.
- core Fichier généré par une défaillance logicielle d'une application ou du système d'exploitation lui-même, pour un debugging ultérieur (debugging post-crash). En général, la génération d'un fichier **core** est précédée du message core dumped précédé de la cause de la panne (par exemple Segmentation fault, Bus error pour des erreurs inhérentes au logiciel, ou Quit, pour un arrêt de panne demandé par l'utilisateur *(voir section 5.9.18 page 27)*).
- cracker Un cracker est un utilisateur d'une machine qui essaie de franchir des systèmes de sécurité divers (protection logicielle, matérielle, chiffrement, mot de passe, etc.) afin d'obtenir (de voler) des données. En général, un cracker doit très bien connaître le système qu'il veut pénétrer, d'où la confusion avec le terme **hacker**.
- **crash** On appelle crash (ou plantage, défaillance système, etc.) l'arrêt prématuré d'une application ou d'une machine en raison d'une panne, le plus souvent logicielle, du système ou d'une application. Sous UNIX, le crash d'une application ne provoque en général pas l'effondrement de tout le système. En plus, selon la paramétrisation de l'environnement de l'utilisateur, une image mémoire du processus concerné est copiée sur disque à des fins de diagnostic après crash (debugging, déverminage) dans un fichier **core**.
- crashmail Un mode de transfert de courrier privé sur le réseau FidoNet qui revient à appeler directement le site où doit être envoyé le message (via modem et téléphone). Les sites acceptant le crashmail doivent être disponibles 24h/24 et listés dans la **nodelist** avec un drapeau (anglais: *flag*) spécial.

<sup>93</sup>principalement dans le **forum comp.security.announce** sur USENET
**cross-poster** Le fait de spécifier plus d'un forum dans le champ Newsgroups: en séparant les forums successifs par des virgules, sans espaces, comme dans

Newsgroups: alphanet.local,alphanet.misc,ch.general,fr.misc.divers

et donc de permettre aux personnes ne lisant que certains des forums cités d'avoir accès aux messages. Il faut être sûr que les forums cités sont réellement appropriés pour le message considéré. Si le logiciel de **news** le supporte, le message ne sera présenté qu'une seule fois aux utilisateurs ayant souscrit à plusieurs de ces forums. Notez que le message sera également transféré de façon unique aux sites distants. Le logiciel *tin* supporte cette facilité. Notez qu'un message posté plusieurs fois au lieu d'être cross-posté ne sera pas détecté par ce mécanisme.

- **CSMA/CD** Carrier Sense Multiple Access with Collision Detection. Un système utilisé entre autres par **Ethernet** pour l'émission sur un réseau. Pour une station du réseau, le principe est très simple : j'écoute un moment (Carrier Sense), si rien ne vient j'émets. S'il y a collision car deux stations ont émis en "même" temps, on attend un temps aléatoire et on recommence le cycle. L'avantage principal de ce type de réseau est sa simplicité. En cas de trafic élevé, il a le désavantage de perdre rapidement son efficacité en raison de collisions nombreuses. En général, on segmente alors le réseau en plusieurs soussegments.
- **CSMA/CR** Carrier Sense Multiple Access with Collision Resolution. Un système utilisé entre autres par **RNIS** ou **SCSI** (bus parallèle) pour l'émission sur un bus partagé : si deux stations émettent en même temps, alors une règle précise et déterministe définit qui prend le contrôle du bus : respectivement par exemple le nombre de zéro dans les numéros émetteur et destinataires, ou la priorité (l'ID SCSI) du périphérique. Par rapport à CSMA/CD, ce système offre des performances en charge très bonnes, au prix, dans certains cas, d'un biais (famine de certains périphériques) suivant l'algorithme déterministe utilisé.
- **CSLIP** Version optimisée du protocole SLIP permettant une bonne interactivité.
- **daemon** Disk And Execution Monitor. Programme du logiciel système, s'occupant à l'origine des entrées/sorties, mais qui sur les systèmes UNIX a pris la signification d'un logiciel sans contrôle direct d'un utilisateur (notion d'arrière-plan). La plupart des serveurs tournent sous la forme de daemons.
- **DARPA** Defense Advanced Research Project Agency. L'agence du gouvernement américain (on peut même dire du Pentagone) qui a subventionné la recherche dans le domaine de nouveaux protocoles distribués ayant donné naissance au réseau militaire, gouvernemental et académique **ARPAnet**, puis aux protocoles **TCP/IP** et au réseau coopératif Internet.
- **DCE** Distributed Computing Environment. Derrière ce nom barbare se cache un modèle d'interaction distribuée entre systèmes, un concept de création d'applications et un support pour l'administration de grands réseaux ainsi que pour leurs utilisateurs. Basé sur une version étendue des RPCs, il comporte de nombreux services prédéfinis ainsi que des spécifications de niveaux de sécurité (authentification, système de tickets, etc.). Ce nouveau standard est amené à remplacer les anciens protocoles bas´es sur **RPC**, comme **NFS** (voir **DFS**) mais aussi les outils r´eseaux comme **DNS** et divers autres services. Les avantages principaux de **DCE** est la facilité avec laquelle il gère de petits réseaux comme des réseaux planétaires (anglais: *scalability*) et sa relative facilité d'emploi alliée à son intégration (ce qui est parfois un problème suivant les implémentations).
- **debugging** On entend souvent par debugging la mise au point de programmes. Des termes équivalents existent en français : déverminage, déboguage, mise au point. Le debugging après crash consiste en l'examen d'un fichier **core** généré lors de la panne d'une application, à l'aide d'utilitaires spécialisés.
- **DES** Data Encryption Standard. Un algorithme de chiffrement décrit de façon exhaustive et cependant relativement peu sûr, utilis´e dans un autre but (comme fonction de hachage) pour les mots de passe sous UNIX.
- **DFS** Ce système de fichiers distribué (Distributed File System) implémente les services habituels de **NFS**, avec en plus des mécanismes supplémentaires d'authentification et de chiffrement, sans oublier l'indépendance de localisation des objets. De plus, ce système se prête mieux au partage de fichiers sur une grande et très grande échelle : **NFS** a été conçu pour quelques dizaines de machines partageant des fichiers (avec un ou deux serveurs), DFS pour quelques milliers ou dizaines de milliers de machines avec autant de serveurs. DFS est bas´e sur **DCE**.
- **DNS** Domain Name Server. *(voir section 31 page 100)*
- **domain** Une entité administrative du point de vue des mails ou de l'adressage IP.
- **DVI** Device Independent. Format de fichier produit par le logiciel T<sub>EX</sub>. Il décrit un document d'une facon similaire à **PostScript**, indépendante du périphérique de restitution jusqu'à un certain point.
- **EchoMail** Messagerie publique sur réseaux à base de technologie **FTN**, correspondant aux news.
- **EFF** Electronic Frontier Foundation. Une association dont le but est de protéger les droits des utilisateurs du réseau Internet, ainsi que de faire connaître ses possibilités.
- Ethernet Un réseau "rapide" (10 megabits/s) disponible pour une grande variété de systèmes et développé au fameux XEROX PARC. Contrairement à **Token Ring**, sa structure n'est pas en anneau mais filaire. Sa technologie est **CSMA/CD**.
- **FAQ** Une FAQ (de l'anglais, Frequently Asked Questions) désigne un résumé de réponses aux questions courantes. La plupart des forums ont leur FAQ postée une fois par mois ou en tous cas de façon régulière : il est très important de les consulter avant de poster. Une grande partie des FAQs sont stockées automatiquement sur des serveurs d'archivage, comme rtfm.mit.edu:/pub/usenet. Certains "traduisent" FAQ par Foire aux questions.
- **FFS** Fast File System. Le nom d'un système de fichiers très répandu défini pour la version **BSD** du système UNIX, puis adopté par System V Release 4 comme système de fichiers standard remplaçant le plus ancien UFS. Ses caractéristiques principales sont son efficacité (du point de vue vitesse d'accès mais aussi optimisation des ressources disque) et la liberté qu'il laisse à l'utilisateur concernant les noms de fichiers et de répertoires (limités à 255 caractères, contre 14 pour **UFS**).
- **FidoNet** Réseau **store-and-forward** amateur de fichiers, messages privés et publics sur réseau téléphonique (à part entre les Etats-Unis et l'Europe, où la liaison passe par InterEUnet). L'adressage mail est assez caractéristique : 2:301/315.50 est une adresse de machine typique.
- **finger** Protocole TCP (et commande UNIX) qui permet à une personne connectée sur un ordinateur relié à Internet via TCP/IP de savoir :
	- qui est connect´e sur un ordinateur distant,
	- si un utilisateur existe sur un ordinateur distant,
	- et s'il existe, des informations plus d´etaill´ees sur cet utilisateur (nom complet, num´ero de t´el´ephone, et aussi s'il a lu son mail, depuis quand il est connecté, et depuis quand il a quitté son clavier)
- firewall Un firewall est une machine qui sépare un réseau interne TCP/IP d'un réseau global. Sur cette machine tournent divers processus qui relaient les requêtes internes au réseau global, processus appelés proxies .
- **foobar** Originellement un terme militaire, *fooled up beyond all recognition*, signifiant à peu près : démoli dans des proportions ne permettant aucune identification, ce terme ou une variation est souvent utilisé pour remplacer un quidam ou un objet quelconque : foo.com dans les exemples.
- **forum** La traduction française de newsgroup. Il s'agit, dans le jargon des **BBS**, d'une section de messages publics (**news**).
- **FTN** Se dit des réseaux à technologie inspirée de **FidoNet**, organisés de façon hiérarchiques et basés sur un protocole **store**and-forward et des règles strictes.
- FTP File Transfer Protocol. Basé sur TCP, il permet de recevoir ou émettre des fichiers sur un site connecté via Ethernet, SLIP, **X.25**, ou autres supportant le protocole TCP/IP. Souvent les sites FTP contiennent des archives du domaine public et sont atteignables de facon anonyme, sans devoir posséder un accès (compte) sur la machine distante, on appelle cela du **anonymous FTP**. Exemple de site FTP : nestor.epfl.ch avec environ 1.2 tera d'espace virtuel disque. Autre exemple très connu, amiga.icu.net.ch, l'ancien amiga.physik.unizh.ch, avec 3 GB de disque. Sur notre réseau local, le serveur ftp.alphanet.ch fait office de serveur de fichiers anonyme.
- FTPMAIL Petit programme qui reçoit des demandes de réception de fichiers par mail et expédie le résultat par mail. Notre version actuelle permet aussi d'obtenir des fichiers d'Internet via FTP. L'adresse à laquelle il faut envoyer les requêtes est ftpmail@alphanet.ch. Ce serveur est seulement accessible en local.
- FYI For Your Information. Documentation traitant d'Internet pour les utilisateurs. Ces documents sont archivés avec les RFC.
- **GNU** GNU signifie GNU is Not UNIX, récursif, ce qui signifie que dans la définition de GNU, GNU est utilisé *(voir section 2.5 page 12)*.
- Gopher Système d'information précurseur de WWW.
- **GPL** General Public License. Licence définissant les conditions d'utilisation et de copie de logiciels maintenant le droit pour l'utilisateur final d'obtenir les sources et de conserver les mêmes droits que ceux initialement cédés par l'auteur du logiciel *(voir section 2.5.2 page 12)*.
- hacker Utilisateur maîtrisant un domaine particulier de façon exceptionnelle. On peut citer le **Jargon file** où se trouvent expliqués certains termes utilisés par les "connaisseurs". Une erreur à ne pas faire est de confondre le terme hacker avec le terme **cracker**, qui est, lui, la désignation d'une forme de vie maligne dégénérée.
- **hypertexte** Un document hypertexte est composé de texte mais aussi d'une structure logique permettant de faire des références (explicitement sélectionnables) à d'autres parties du document et de d'y accéder directement selon un parcours personnel (non linéaire au contraire d'un texte habituel). Une extension de ce système permet l'inclusion de multimédia et de références à des documents distants. *(voir section 28 page 91)*
- inode Un descripteur de fichier d'un système de fichiers sous UNIX. Par extension, l'entier représentant ce descripteur. Plusieurs entrées de catalogue peuvent pointer sur le même **inode** (voir link). Le nombre d'inode est en général fixé à la création du système de fichiers.
- **Internet** Un vaste réseau, au départ militaire et gouvernemental, puis académique (universités), et qui s'ouvre depuis quelques années au monde commercial et aux amateurs. Il ne s'agit pas d'un réseau store-and-forward, comme FidoNet, ou UUCP, mais d'un vaste réseau local (ou un réseau de réseaux) connecté par des liaisons rapides à 64kbps, 128kbps, 2 Mbps, 100 Mbps, etc. Le réseau Internet comprend de l'ordre de 3 millions de machines, avec une augmentation moyenne de 30'000 machines par mois approximativement. Le nom Internet vient d'un rapport du **DARPA** qui considérait l'interconnexion de plusieurs réseaux afin de former un internet<sup>94</sup>. Un internet est donc une fédération de réseaux. L'Internet (la majuscule peut en général suffire à faire la différence) est le réseau mondial des réseaux coopératifs en temps réel (le sens de ces derniers termes est à prendre comme : "connecté", et non pas au sens des systèmes temps réels).

<sup>&</sup>lt;sup>94</sup>Même en français, on a créé le jeu télévisé Interville et les Intercity.

- **interopérabilité** A l'origine, les protocoles étaient définis pour une plate-forme, puis implémentés de façon unique. Le logiciel final était donc en fait le standard lui-même. Lors de la définition des nombreux protocoles de la suite TCP/IP, cette approche n'était pas réaliste : il existait autant de plates-formes différentes que de logiciels écrits par des équipes concurrentes. La question de l'interopérabilité (littéralement les échanges entre ces logiciels) se posa. On dut donc réfléchir à la définition de standards permettant cette interopérabilité. Encore aujourd'hui, les problèmes principaux dans la gestion des réseaux sont de cette nature. Ces exigences aboutissent finalement à des spécifications plus précises et donc des logiciels de meilleure qualité. La concurrence aidant, des améliorations sont sans cesse proposées. Un système fermé (composé de quelques constructeurs) n'aurait pas permis à Internet de voir le jour.
- intranet Ce mot a été créé de toutes pièces comme jargon à utiliser de préférence dans un contexte de vente de produits, dans la même ligne que Multimédia, 32 bits, PC Internet et Active :-). Ce que ce mot veut dire est encore assez flou. Mais il y a deux acceptions plus ou moins comprises :
	- **sens général** un intranet est un internet local, soit un réseau informatique composé d'une fédération de réseaux locaux utilisant des protocoles de la suite TCP/IP, en particulier ceux communément utilisés sur **Internet**. Les spécialistes préfèrent alors tout simplement **internet** (i minuscule, en ajoutant local si la discussion est parlée). En bref, un intranet est quelque chose que nous connaissons, qui a simplement été *remarketé*.
	- sens plus restrictif/commercial un réseau informatique d'entreprise utilisant des solutions plus ou moins ouvertes de communication (par contraste avec des solutions fermées comme Lotus Notes), en particulier en utilisant WWW et l'hypertexte HTML comme environnement. Dans ce cas, on insiste plus sur le côté intégration de logiciels propriétaires à un environnement ouvert basé sur des protocoles à la mode comme ceux utilisés par les **netsurfer**s – typiquement pas des protocoles OSI ou propriétaires, par exemple, jugés casse-pieds et pas *netsurfants* (à tort ou à raison, mais à mon avis ce n'est pas la bonne raison de les jeter :-)). Sans politiquement correct, je dirais que intranet est surtout une méthode que certains vendeurs ont trouvé pour ne pas jeter complètement leurs solutions désuètes et continuer à faire beaucoup d'argent. N'oublions pas qu'une grande partie des protocoles et services proposés sur un intranet sont disponibles sous licence libre et souvent gratuitement sur des environnements UNIX depuis de nombreuses années.

Notons qu'un internet (intranet) peut être ou non connecté à Internet (l'Internet global, majuscule). Mais en général, un intranet se situe dans un environnement commercial, éventuellement migré depuis un environnement propriétaire, et donc connecté à Internet via au mieux des passerelles, au pire par un système étanche (p.ex. carrément un firewall, avec peu de services supportés, typiquement SMTP et HTTP).

- **IPX** Protocole d'échange de trame remplissant des fonctions similaires à **IP**, notamment sous environnements Novell anciens. Utilise une autre variante du protocole Ethernet qui n'utilise pas un type mais une longueur dans l'entête. Peut malgré tout coexister avec **IP** vu que la valeur du type de ce protocole est plus grande que tout celle de paquet Ethernet.
- IRC Internet Relay Chat. Un système de conférence textuel en temps réel où les participants peuvent discuter en même temps dans des canaux de discussion ou de façon privée. Le système est basé sur un réseau de serveurs répartis dans le monde entier.
- **ISO Latin 1** Norme **ISO 8859-1**. Jeu de caractères étendu comportant des accents standardisés. C'est le jeu standard sur **Amiga** et sous UNIX.
- **ISOC** Internet Society. Une association à but non lucratif visant à informer et influencer le fonctionnement du réseau Internet.
- Jargon file Ce texte est une compilation de définitions de jargon UNIX et hackers. Il est disponible sous plusieurs formats, comme **ASCII**, **T<sub>E</sub>X** et **Info** (système **hypertexte GNU**) dans le catalogue : /users/admin/info/unix/jargon.
- **joker** Caractère permettant de remplacer un ou plusieurs autres caractères dans une recherche *(voir section 5.6 page 20)*.
- **junk mail** Terme désignant le courrier électronique privé non sollicité.
- **kermit** Protocole de communication très lent, car peu optimisé, mais possédant comme avantage sa popularité (même s'il est détrôné par **ZModem** ou encore les protocoles TCP/IP) et sa résistance aux environnements limités (7 bits, caractères interdits, longs délais de réponse, etc.).
- kernel On nomme ainsi le noyau, le centre d'un système d'exploitation, en particulier UNIX : un kernel s'occupe en règle générale de gérer les aspects les plus bas niveau du système, et offre des concepts comme : la mémoire virtuelle, le multiprocessus, le support de parall´elisation et les fichiers. Les programmes en espace utilisateur (anglais: *user-space*) appellent le kernel via des appels systèmes (anglais: *system calls*).

link Un lien est une référence à un autre fichier ou à un répertoire. Par exemple, sur mips, le répertoire :

/users/admin/info

est en fait situé sur /share/archives/info. De même, le répertoire /scratch est lui situé sur /d3/scratch. Ou encore l'exécutable /usr/lib/sendmail est un lien à l'exécutable /usr/smail/bin/smail. La commande ln -s fichier référence crée la réf-´erence symbolique r´ef´erence `a un fichier fichier. Avec la commande ls -F on peut distinguer facilement un lien d'un fichier normal : un lien est affiché suivi d'un @. Il existe deux sortes de lien : le lien physique (ou hard) et le lien symbolique (ou soft). L'argument -s de la commande ln spécifie un lien symbolique. Les liens symboliques fonctionnent sur des partitions différentes et sont d'une utilisation plus aisée. Les liens physiques sont implémentés directement au niveau de la référence du fichier (*inode*) d'une partition et ne peuvent pas être différenciés.

- Linux Implémentation compatible avec UNIX **POSIX** (orientée System V pour les interfaces systèmes et l'administration, mais aussi BSD pour certains aspects) diffusable sous les conditions de la GPL, tout en restant la propriété de ses auteurs (Linus TORVALDS et al.).
- little endian Se dit d'un format de représentation machine de données dont les éléments constituants sont présentés avec le poids faible en premier. Voir l'entrée **big endian** pour plus de détails.
- load average Charge moyenne d'un système, telle que visible avec la commande uptime. En général s'exprime en pourcents ou en normalisant avec 1. Sur les systèmes à temps partagé, une charge dépassant l'unité ou 100 % indique que plusieurs tâches sont en cours d'exécution et attendent le processeur.
- **logfile** Un fichier qui contient un journal des opérations effectuées et des problèmes rencontrés par un système d'exploitation. Par extension, un relevé des opérations de n'importe quel programme.
- mainframe Un gros système centralisé tel que commercialisé par IBM, DEC et les autres constructeurs. On parle plus volontiers de nos jours de **serveur**.
- **mail** Messages privés (expéditeur vers destinataire, en général uniques). On parle aussi de courrier électronique privé.
- **mailing list** Une mailing list est un forum de discussion par courrier électronique diffusé seulement aux membres de la mailing list. En français, on parle égalememt de liste de distribution. Une administration se charge d'ajouter et d'enlever des personnes (adresses de courrier électronique) sur demande (en général, si la mailing list se nomme something l'administration est disponible en envoyant un message à something-request. Il faut aussi connaître quel site redistribue les messages). Les avantages principaux sont que l'accès aux **news** n'est pas nécessaire (le courrier électronique étant plus répandu que les news) et que l'on peut contrôler facilement qui y a accès. Par contre, à la fois l'administration et la charge sur le réseau sont plus élevées. Une solution adoptée localement est de centraliser toutes les mailing lists et de les transformer en forums, ce qui limite le trafic mail entrant *(voir section 22 page 71)*.
- **mailservers** Programmes automatiques accessibles par une adresse **mail** permettant l'exécution de commandes (par exemple pour la recherche de documents) à travers un réseau de classe **store-and-forward** *(voir section 21.1 page 70)*.
- **MIME** Multipurpose Internet Mail Extension. Un standard permettant l'envoi d'accents, images, sons, etc. via le courrier électronique. Par extension, un système permettant de classifier les types des fichiers : par exemple application/binary, image/png ou application/postscript.
- **mips** Le système mips, fonctionnant sous UNIX offre les services de transmission de messages privés et publics, serveur de fichiers, serveur **UUCP**, serveur de calcul, serveur anonyme FTP, serveur anonyme nuucp, serveur zmodem, serveur crashmail, passerelle FTPMAIL, serveur fax, serveur de clés publiques pour PGP, passerelle FidoNet. De plus, des connexions interactives sont également possibles grâce au **login** quest ainsi que des accès directement à l'interface de commande (**shell**).
- modèle OSI Le modèle OSI permet de représenter les services d'un réseau de télécommunication en les regroupant en classes, ou niveaux, selon le type de fonctions qu'elles effectuent. Par exemple, une liaison TCP/IP entre deux systèmes est composée de la définition matérielle du support (Ethernet 802.3 : mécanique des connecteurs, tensions électriques, type des paquets sur le réseau), du protocole à paquet IP, des protocoles de transport (TCP/UDP), des protocoles de haut niveau (TELNET, SMTP, NNTP, HTTP, ...) ainsi que des applications utilisant ces protocoles (p.ex. Mosaic). Les premières pages de l'annuaire téléphonique papier des PTT suisses comportent une courte introduction à ce modèle.
- **moderated** En français, se traduit par modéré. Se dit d'un **forum** dans lequel les contributions se font par **mail** à un modérateur qui trie et rejette éventuellement certains articles. L'avantage principal est la valeur élevée du rapport signal sur bruit : le forum concerné ne contient en général que des messages pertinents.
- **Motif** Un syst`eme de d´eveloppement d'interfaces graphiques sous X11. Celui-ci propose un certain **look-and-feel**. Ce **toolkit** est commercial et souvent disponible avec les systèmes d'exploitation UNIX commerciaux.
- mud Multi User Dungeon. Jeu multi-utilisateur souvent textuel et apparenté aux jeux de rôles. Voir netlag.
- **MX forwarder** Mail eXchange forwarder. Se dit d'un site s'annonçant, par l'intermédiaire du système **DNS**, comme pouvant rapprocher le courrier électronique privé à destination d'un site (ou domaine) donné.
- **nameserver** Un serveur de correspondance entre adresse IP et nom de machine. On parle aussi de serveur **DNS**.
- **net** Il s'agit d'une circonscription administrative dans les réseaux **FTN**.
- **netmask** Un netmask permet de définir un sous-réseau afin de faciliter le routage ou le **broadcast**.
- NetMail Courrier électronique privé (mail) sur réseaux à base de technologie FTN.
- **netlag** Mauvaise interactivit´e d'un r´eseau, bien connue des joueurs de **mud** et des utilisateurs d'**IRC**.
- news Le système de news **USENET** permet d'écrire dans des forums électroniques publics classés par thèmes. Les lecteurs peuvent ensuite répondre aux articles et les commenter, en public ou en courrier électronique privé (mail).
- **NFS** Network File System. Permet d'utiliser un disque d'une machine distante comme un disque local. Associé à NIS (YP), il permet également des contrôles d'identité et d'accès. Associé à AFS, il permet un contrôle étendu des machines autorisées. Associé à **alex**, il permet de considérer les sites FTP anonymes comme un énorme système de fichiers. Le serveur de **mips.alphanet.ch** exporte les disques /export, /aminet, et /share/archives. Egalement décrit dans un RFC, ce protocole est basé sur **RPC** et a été spécifié par Sun Microsystems.
- NIS Network Information Service. Permet de simplifier l'administration d'un réseau de stations comportant des utilisateurs identiques.
- **NNTP** Network News Transport Protocol. Protocole de transfert de news utilisant le protocole TCP sur Internet. Un serveur, nomm´e **nntpd**, fonctionne sur **mips.alphanet.ch**.
- **node** Terme traduisible par **noeud**, ou site. Dans le cas des réseaux FTN, désigne souvent un BBS membre d'un réseau, qui redistribue en général à l'échelon l'hiérarchique inférieur (le **point**) et reçoit ses données de l'échelon hiérarchique supérieur, le **hub**.
- **octet** Un ensemble de 8 bits (anglais: *byte*).
- **PGP** Pretty Good Privacy *(voir section 7.6.1 page 44)*.
- **pipe** Un mécanisme puissant de composition de commandes complexes basé sur les pipes UNIX, des tubes (tuyaux) de données permettant de connecter entre eux des processus évitant l'utilisation de fichiers temporaires et améliorant le parallélisme. En généralisant, il s'agit d'une communication fiable entre deux processus (pouvant être étendue à **TCP/IP**).
- **PNG** Portable Network Graphics. Un standard ouvert et libre de licences pour stocker et interchanger des images avec compression sans perte ayant pour but de remplacer le format propriétaire GIF.
- **point** Dans le cas des réseaux à technologie FTN, désigne un utilisateur individuel, équipé d'un programme spécifique qui lui permet d'échanger du courrier (NetMail et EchoMail) compressé avec le système (appelé le boss, ou node) dont il est un point.
- **POP** Post Office Protocol. Protocole très léger, implémenté sur TCP/IP, permettant la lecture de mails en temps réel depuis un serveur de mail. L'intérêt principal de ce protocole est qu'il évite de configurer **SMTP** et un sendmail sur des stations avec peu de disque ou pas toujours connectées. Nécessite un serveur distant. Un serveur de type POP-3 est disponible sur **mips.alphanet.ch**.
- **POSIX** Une norme définissant les services minimaux devant être offerts par les systèmes modernes. La plupart des versions d'UNIX ainsi que quelques autres systèmes d'exploitation (Windows NT, VAX/VMS récent) offrent ces services minimaux.
- PostScript Langage de programmation à pile utilisé dans la description de page permettant une indépendance très grande du matériel (par définition vectorielle des formes et caractères à représenter). En général, un fichier PostScript est généré par des programmes de traitement de texte ou de dessin. Le langage est plus ou moins une marque déposée de ADOBE. Cependant, il existe un interprète (convertisseur) **GNU** nommé Ghostscript.
- **PPP** Point to Point Protocol. Protocole normalisé par le CCITT permettant la connexion de deux ordinateurs ou de deux réseaux. A la fois plus complexe que SLIP (car bien plus général), mais parfois plus efficace et en tous cas plus souple néanmoins.
- **premier plan** Un processus de premier plan (anglais: *foreground*) est un processus qui a le contrôle du clavier.
- **proxy** Un proxy est un serveur qui relaie des requêtes, soit parce qu'il y a un **firewall** (implicite ou explicite, par exemple si l'on veut économiser des adresses) soit parce qu'il est bien configuré (p.ex. il sait ce qu'un **DNS** est), ou encore tout simplement parce qu'il a aussi la fonction de cache (ce qui évite de transférer un document éloigné à chaque accès), cache qui peut être organisé hiérachiquement (au niveau local, régional, supra-régional, etc).
- regexp Regular Expression. Désigne les motifs de remplacement permettant de retrouver des suites ou des chaînes de caractères.
- **registrar** Grossiste s'occupant de vendre les entrées d'un **registry** : p.ex. NIC/SWITCH pour **ch.**.
- **registry** Autorité chargée de gérer les serveurs de noms '.' (root), ou la délégation d'un domaine (comme ch. ou sous-domaine co.uk.). Noter que je ne fais pas la diff´erence entre **top domain** (ch., fr., com.) et le reste. Il n'y en a pas au niveau technique. De plus noter mon utilisation de la notation finale pointée, une bonne idée lorsque l'on veut des enregistrements **DNS** absolus (par opposition `a relatifs `a la zone courante). On peut traduire par **autorite d'enregistrement ´** .
- RFC Request For Comments. Textes officiels contenant des informations sur les protocoles utilisés sur Internet. Beaucoup de ces RFC sont en fait les protocoles eux-mêmes. Un nombre assez important de ces RFC sont consacrés également au point de vue utilisateur, même s'ils sont souvent assez techniques et rébarbatifs. Par exemple, le RFC-822 définit le format mail, et il a été complété dans quelques RFC ultérieurs. Le RFC-1036 décrit quant-à-lui le mécanisme des news et est en cours de révision.
- **RNIS** Réseau numérique à intégration de services, ISDN en anglais.
- root Un utilisateur spécial aux droits étendus réservé à l'administration du système. Par extension, l'administrateur du système lui-même. Désigne également la racine d'un système de fichiers.
- rot-13 Se dit d'une méthode simpliste de chiffrement d'un message, déjà connue des romains, qui consiste à décaler l'alphabet de treize signes. On utilise ce codage primitif surtout dans les news afin d'éviter que des personnes non averties soient choquées par un contenu inadapté. La plupart des **newsreader**s permettent un décodage automatique (la commande d de **tin**).
- **router** Dispositif permettant le passage (le routage) de paquets **TCP/IP** entre deux réseaux. La plupart des ordinateurs peuvent être utilisés comme routers, même s'ils ne sont souvent pas optimisés pour cela.
- **RPC** Remote Procedure Call. Il s'agit d'un protocole basé sur **UDP** permettant d'exécuter, de prendre contact et de terminer des procédures distantes, ceci permettant par exemple de répartir la charge d'un programme sur tout un réseau, ou encore d'appeler un service distant. Ce protocole a fait l'objet d'une spécification dans un RFC. Une couche supplémentaire nommée **XDR** permet de faire l'abstraction du type de machine. De nombreux protocoles (comme **NFS**) sont basés sur RPC et XDR. On doit la plupart du développement de ces protocoles à SUN MICROSYSTEMS.
- **RTFM** Se voit souvent dans les **news**. Cela signifie qu'il faut lire le manuel (RTFM : Read The Fine<sup>95</sup> Manual).
- **satcom** Ordinateur sous UNIX servant anciennement de passerelle mail et news pour ALPHANET. Actuellement n'est plus utilis´e par le club. Voir **mips**.
- **Secure-RPC** Système dérivé de **Kerberos**, utilisant des méthodes d'authentification et/ou de chiffrement basées sur DES, afin d'assurer un minimum de sécurité dans un réseau local.
- secondaire Un serveur DNS normal qui prend cependant ses informations depuis un autre serveur DNS plutôt que depuis un fichier, pour simplifier. Cf named-xfer si on utilise **BIND**.
- serveur Logiciel s'exécutant souvent en arrière-plan et traitant les requêtes de clients. Par extension, la machine exécutant les logiciels serveurs : serveur de mail, de fichiers, etc.
- scam Publicité mensongère ou message de teneur illégale, comme par exemple les jeux de l'avion ou les chain-letters, en g´en´eral diffus´es sous forme de **spam** dans les **news**. *(voir section 23.6 page 83)*
- script Un script est un ensemble de commandes shell comportant éventuellement des boucles et des tests. Il consiste en un fichier texte commençant généralement par une description de l'interprète nécessaire au fichier, comme #! /bin/sh, #! /share/bin/tcsh, #! /bin/ksh, #! /bin/csh ou encore #! /share/bin/perl.
- shareware Logiciel distribué gratuitement pour une période d'essai : après celle-ci, il est nécessaire de payer des frais d'enregistrement (relativement faibles). Très peu courant sous environnement UNIX où la licence **GPL** prévaut *(voir section 2.5.2 page 12)*.
- **SLIP** Protocole permettant de raccorder un ordinateur (ou un réseau Ethernet, SLIP, ...) à un autre ordinateur (ou réseau). Il s'agit en fait d'une simple transposition (même pas une encapsulation) du protocole IP. Comme désavantages, citons le fait que les erreurs de transmissions devront être corrigées de bout en bout au lieu de point à point, comme dans le protocole **PPP**. Comme avantages, citons sa simplicité, et la variante **CSLIP**, très efficace en interactif.
- **SMB** Server Message Block. Un système de fichiers réseau très commun sous environnements Microsoft. Ce protocole peut utiliser diverses couches de transport : **TCP** port 139 ou **NetBEUI**. Sous UNIX, une implémentation serveur SMB sur TCP est le logiciel libre Samba. La partie cliente existe sous deux formes : un client similaire à ftp : smbclient et un système de fichiers pour Linux, smbfs. Le service de nom utilisé peut être soit le DNS, soit un système via broadcasts réseau (**NetBIOS**), ou encore un système de nom non hiérarchique : **WINS**, tous supportés par Samba.
- **SMTP** Simple Mail Transfer Protocol. Protocole de transfert de mail utilisant le protocole TCP sur Internet. Un serveur, nommé **sendmail**, fonctionne sur **mips.alphanet.ch**. Ce protocole est écrit dans le **RFC-821**, qui a été complété par la suite (**ESMTP**).
- spam Le fait de poster un article sur un nombre élevé de forums en général sans liens avec le message posté. Il faut bien comprendre que la plupart des gens paient pour leur accès aux news (en argent ou en temps bénévole passé à administrer les serveurs de news). De tels abus sont particulièrement mal vus (surtout si le message a été posté de facon multiple ce qui provoque une transmission multiple des messages). *(voir section 23.6 page 83)*
- spool Simultaneous Peripheral Operations Online. Actuellement, ce mot est employé dans un sens plus large. Il signifie qu'un stockage intermédiaire est effectué (par exemple sur un réseau store-and-forward).
- **SSL** Secure Socket Layer. Protocole permettant de sécuriser des protocoles **TCP** en intercalant une couche de sécurité. Développé initialement par Netscape, Inc., il est désormais disponible librement.
- sticky bit Se dit d'un mode spécial *(voir section 5.9.7 page 25)* permettant d'autoriser l'accès en écriture à plusieurs utilisateurs tout en empêchant la destruction mutuelle de fichiers. On utilise ce bit spécial par exemple pour le répertoire /tmp.
- **store-and-forward** Se dit d'un réseau qui ne fonctionne pas en temps réel, où les messages partant du point A pour le point Z devront transiter par tous les sites intermédiaires en étant à chaque fois stockés de façon temporaire dans des fichiers **spool**. En plus, la communication entre les différents points doit être établie explicitement. Souvent les liaisons sont établies sous réseau X.25 ou commuté (réseau téléphonique normal). Par opposition à un réseau permanent (temps réel) comme Internet où les messages transitent directement et instantanément du site A au site Z.
- suid bit Set User ID on Execution. Ce bit spécial permet de changer d'utilisateur lorsque l'on tape une commande donnée. Par exemple, le fichier de mots de passe (/etc/shadow) n'est pas accessible en lecture aux utilisateurs normaux. La commande passwd hérite donc des accès de l'utilisateur système root lorsqu'on l'exécute. Il existe également un bit similaire pour le groupe. Le maniement de ces bits n'est normalement pas n´ecessaire pour l'utilisateur normal *(voir section 5.9.7 page 25)*.
- suid scripts Il s'agit de scripts avec le bit s (visible avec 1s -1) qui permet, lors de toute exécution, d'obtenir les privilèges de l'utilisateur à qui appartient le fichier. Pour différentes raisons, cette pratique est extrêmement déconseillée, il vaut mieux utiliser ce qu'on appelle un *wrapper* en un langage comme **C** qui aura plus de contrôle sur l'environnement d'exécution.

<sup>95</sup>Il y a d'autres choix possibles : en anglais, on parle du *F word*.

- talk Protocole TCP qui permet à deux personnes sur Internet d'échanger du texte (style BBS chat), sur le même ordinateur ou entre deux ordinateurs distants, avec la particularité que les deux utilisateurs peuvent agir en même temps.
- **TCP** Transmission Control Protocol. Protocole offrant une liaison fiable et **full-duplex** entre deux sites d'**Internet**. Plusieurs connexions TCP peuvent être ouvertes simultanément, chacune d'elle étant assimilable à une sorte de circuit virtuel. La plupart des services interactifs (telnet, ftp, etc.) sont à base de connexions TCP.
- **TCP/IP** Transmission Control Protocol / Internet Protocol. Le protocole multi-opération qui est utilisé sur Internet. C'est un protocole très ouvert qui définit les notions d'adresse de machine, de numéro de port (utilisable pour différencier les protocoles de haut niveau comme TELNET, FTP, HTTP etc.) et de datagramme (paquet de donnée). Il offre également deux protocoles de transport (TCP et UDP). De nombreux protocoles de haut niveau ont été implémentés allant du transfert de fichier au courrier électronique privé en passant par la réalisation de WWW. On trouvera une description plus générale des nombreux protocoles TCP/IP dans [12] et [11].
- **Teletex** Extension du protocole telex pour l'utilisation avec des terminaux informatiques.
- Teletexte Système monodirectionnel d'information ayant comme support les lignes inutilisées (en fait utilisées par le retour du faisceau) d'une émission de télévision. On peut voir la zone Teletexte en déréglant légèrement l'appareil de télévision de façon à décaler l'image. Une bande foncée scintillante apparaît alors. Dans celle-ci figurent des codes Teletexte.
- **TEX** Un logiciel de mise en page de documents, utilisé couramment dans les publications scientifiques et techniques, développé par Donald KNUTH et décrit dans [14]. Ce document a été mis en page grâce à une extension de T<sub>E</sub>X nommée L<sup>AT</sup>EX.
- Token Ring Un réseau en anneau principalement utilisé sur systèmes IBM. En français, on parle d'anneau à jetons (le protocole utilisé sur ce réseau nécessite des jetons pour attribuer la parole aux stations, au contraire d'Ethernet qui est un réseau **CSMA/CD**.)
- **trojan horse** Un programme qui, tel le cheval de Troie, contient du logiciel qui ne remplit pas sa fonction première (p.ex. un virus).
- **TTL** Time To Live : compteur situé dans un paquet de données **TCP/IP** décrémenté à chaque passage dans un **router** permettant d'´eviter les boucles infinies (et accessoirement permettant le fonctionnement d'utilitaires comme **traceroute**).
- **UART** Universal Asynchronous Receive Transmit. Un circuit très courant dans les ordinateurs et les dispositifs de communication permettant de décharger l'unité centrale de la plupart des opérations de bas niveau d'entrées/sorties séries asynchrone. Certains de ces circuit possèdent de la mémoire permettant de stocker des données pendant que le processeur central est occupé. Sans un tel circuit, le processeur central doit se charger lui-même des opérations. On risque alors des débordements de tampons et donc des pertes de données, causant des retransmissions coûteuses en temps, sans parler de la charge du processeur (anglais: *load average*).
- **UDP** User Datagram Protocol. Protocole offrant la possibilité d'envoyer sur un site distant des paquets de données au format libre. Le protocole est non connecté et non fiable (donc plus rapide que **TCP**). Certaines applications de haut niveau utilisent ce protocole : c'est le cas de **NFS**.
- **UFS** Unix File System. L'ancêtre du système de fichiers UNIX actuel. Heureusement plus trop répandu. Il est célèbre par ses limitations de la longueur des noms de fichier ainsi que par son inefficacité (en terme de stockage et de temps d'accès). Il est avantageusement remplacé par FFS.
- Unicode Jeu standard de caractères permettant de représenter tous les alphabets (y compris le chinois). Il est prévu que ce jeu remplace à long terme le jeu **ISO Latin 1** et les divers jeux internationaux utilisés. Comme caractéristique importante, on notera que ce jeu utilise des caractères de 16 bits (au contraire des 8 bits des caractères usuels). Certains systèmes d'exploitation (p.ex. System V Release 4) offrent déjà des routines de traitement de chaînes de caractères internationalisées supportant des caractères multi-octet.
- **UNIX** Système d'exploitation développé dès les années 1970 qui intègre le multi-utilisateur, multitâche, et la multi-architecture : un des avantages est bien sûr la portabilité des programmes. Les versions actuelles intègrent toutes le support pour les réseaux, le travail partagé et les systèmes de fenêtrage distribués. Plusieurs variantes de UNIX existent cependant, comme System V, BSD et OSF/1, après une concurrence acharnée et néfaste, on a maintenant une saine émulation entre les différents produits (mais cette concurrence disperse également les efforts de la recherche en technologie UNIX, en particulier face au monolithique et propriétaire MS-WINDOWS NT). Des standards existent afin de spécifier les interfaces n´ecessaires : **POSIX**, X/OPEN, etc.
- URL Uniform Resource Locator. Un terme historique utilisé au débuts du WWW, devrait être remplacé aujourd'hui par URI. On ne vous en voudra pas si vous l'utilisez, cependant.
- URI Uniform Resource Identifier. Il s'agit de courtes chaînes de caractères identifiant des ressources dans l'espace de nommage du WWW. La syntaxe générale est :

### protocole://utilisateur:mot-de-passe@domaine:port/sentier/

Le / (slash) final n'est nécessaire que pour les répertoires. Les parties utilisateur, mot-de-passe et port sont optionnelles, on peut décrire cela plus précisément (entre crochets les parties optionnelles) :

protocole://[utilisateur[:mot-de-passe]@]domaine[:port]/sentier/

Parmi les protocoles possibles, citons par exemple http et ftp. Consultez également le RFC-2396 serveur WWW du W3 Consortium : http://www.w3.org/, la source pour tous les standards liés à WWW.

- Usenet Réseau coopératif informel recevant les news. On écrit souvent USENET en référence à l'association d'utilisateurs UNIX USENIX.
- **USL** UNIX System Laboratories. Un laboratoire de recherche (à l'origine **AT&T**) en technologie UNIX.
- **UUCP** UNIX to UNIX Copy Program. Protocole permettant de transmettre des fichiers `a distance via une ligne non permanente (donc **store-and-forward**). Permet également d'exécuter des commandes à distance. C'est le protocole actuel qui nous relie à Internet (donc service mail et news seulement). Par extension, UUCP désigne également le réseau comportant les machines utilisant ce protocole. Son avantage principal est bien sûr que la transmission de données a lieu de facon compressée.
- videotex Système développé par les PTT suisses ayant comme base la norme CEPTEL qui permet l'interaction avec des banques de données. Son succès très mitigé est dû partiellement aux problèmes techniques mais surtout aux coûts associés. Son asymétrie de transfert ne permet pas également une véritable interactivité. La récente décision de le rentabiliser va probablement le renvoyer aux oubliettes qu'il n'aurait jamais dû quitter.
- **VT100** Terminal supportant la norme VT100, permettant l'affichage du jeu de caractères standard ASCII, éventuellement **ISO** Latin 1, ainsi que des caractères graphiques et des modes d'affichage tels que clignotant, souligné, gras, inverse vidéo, et double largeur/hauteur. Ne supporte pas le graphisme point à point. De nombreuses extensions non standard ont été ajoutées rendant parfois incompatibles certaines versions.
- window-manager Un programme gérant l'apparence et l'interaction (anglais: look-and-feel) d'une interface graphique. C'est lui qui d´ecide de l'emplacement des boutons, menus ainsi que des modes d'interaction avec l'utilisateur. Diverses philosophies existent, l'avantage de **X11** est justement d'offrir une ind´ependance importante de l'environnement : le **window-manager** est un simple client qui gère l'interface de façon indépendante, assurant ainsi la compatibilité.
- WWW World-Wide Web. Système d'information distribué et multimédia basé sur le protocole **HTTP**, implémentant des liens hypertextes. Plusieurs clients impl´ementent ce protocole, comme **Konqueror**, **Netscape**, **w3m**, **Mosaic** et **lynx**.
- **X11** X11, ou X Window System, ou plus simplement X, est un protocole définissant les notions de client, gestionnaire d'interface et de surface d'affichage virtuelle. Le serveur affiche les différentes fenêtres sur un écran physique. Le gestionnaire d'interface (**window-manager**) autorise l'utilisateur à déplacer des fenêtres. Il gère l'essentiel de la présentation de l'écran et des interactions avec l'utilisateur. Un client peut ainsi afficher ses données indépendamment du logiciel et du matériel, à travers un réseau ou localement.

Le point intéressant est que tous ces programmes peuvent très bien fonctionner sur des machines distinctes, distantes, de constructeurs différents et offrant des look-and-feel spécifiques, comme X11, OpenLook ou OSF/Motif. Cela permet par exemple de centraliser l'affichage de données sur un écran physique, provenant de plusieurs ordinateurs différents, ou de répartir la charge de fonctionnement des clients (p.ex. programme de calcul mathématique), du gestionnaire d'interface (gestion des fenêtres, interaction, etc.), et de l'affichage (contrainte de rapidité, etc.).

- **X.25** Protocole normalisé d'échange de paquets. Sa réalisation dans les différents pays se nomme parfois TELEPAC, TRANS-PAC, DATEX-P ou encore Tymnet. La taxation est basée en général sur une taxation au volume, parfois agrémentée d'une taxation également à la durée. En Suisse, son coût dépasse de loin celui du réseau commuté pour des transferts de données. De plus, sa vitesse est souvent bien inférieure. Pour le trafic international, la différence est encore plus flagrante. Par contre, en utilisation interactive en trafic national, X.25 peut se justifier.
- **X.400** Protocole de messagerie standard (de mauvaises langues disent défini par un comité), généralement moins efficace et bien plus cher (dans tous les sens du terme) que les protocoles d´eriv´es de TCP/IP comme **SMTP**. En plus, l'interface utilisateur n'est pas très adéquate, et la plupart du temps un accès se fera via **X.25**, ce qui n'est pas un avantage en général. X.400 était encore une possibilité du temps où l'accès à Internet était réservé aux non commerciaux et à la recherche. Actuellement il ne fait plus partie des choix pour la connexion à un réseau de courrier électronique en raison de son coût et sa faible interopérabilité.
- **XDMCP** Protocole permettant à un serveur X (par exemple un terminal X) de rechercher tous les systèmes sur lesquels un **login** graphique est possible. Un serveur XDMCP tourne sur **mips.alphanet.ch**.
- XDR eXternal Data Representation. Cette spécification permet d'échanger des données de façon efficace entre différents systèmes d'exploitation, et surtout, entre différents matériels. S'apparente au modèle ASN-1 de l'OSI, à la différence que XDR a été spécifié par SUN MICROSYSTEMS puis versé dans le domaine public. Sa flexibilité et sa simplicité, ainsi que l'existence d'interfaces pour le langage C, l'ont propulsé au rang de standard de fait. On utilise XDR pour implémenter des applications sous **RPC**.
- **XFree86** Une implémentation libre de licences (en fait, sous la GPL) de **X11** pour systèmes à base de processeurs Intel 80x86. La version courante supporte X11R6 et comporte un serveur et des clients. Elle tourne sous systèmes d'exploitation Linux, **NetBSD** et **FreeBSD** ainsi que d'autres non UNIX, comme **OS/2**.
- **zone** Equivalent de **répertoire**. Dans les réseaux à technologie **FTN**, désigne une division géographique du monde. Par exemple, la zone 2 est l'Europe occidentale.

# **Plus d'informations**

Le répertoire /users/admin/info contient beaucoup de textes d'aide sur UNIX et les réseaux, malheureusement en anglais. Un très bon texte sur Internet est dans [1]. On trouve dans [6] une introduction courte, très abordable à Internet. Malheureusement, ce texte ne comprend pas les évolutions les plus récentes. Le résumé [7] aborde les problèmes sous un angle plus méthodique. Pour une description fidèle du système UNIX, ou du moins de ses principes de base, [3] est un livre de référence car de la main même d'un des concepteurs d'UNIX.

Enfin les utilisateurs d'administration du système sont atteignables via mail à sysadm@alphanet.ch. Des questions peuvent  $\acute{e}$ videmment être posées via news dans les forums locaux. Dans chaque **forum** sont postés chaque mois des résumés des questions les plus courantes avec, dans la plupart des cas, des réponses satisfaisantes. Nous archivons une partie de ces **FAQ** dans /users/admin/info/faqs et dans /users/admin/faq pour les **FAQ** locales. Le système automatique d'extraction de FAQs les stocke dans /usr/local/archives/autofaq. Une grande partie du jargon technique UNIX est expliquée dans le Jargon file disponible également. N'oubliez pas l'aide en ligne fournie par les commandes man nom, où nom est une commande et man -k keyword, où keyword est un mot-clé. De plus, la commande help donne des informations générales au débutant. Une expérience intéressante est la tentative de création d'un glossaire francophone et de traductions appropriées de termes anglais à l'**URL** http://wwli.com/translation/netglos/glossary/french.html.

Beaucoup d'informations se trouvent dans les forums de **news news.announce.newusers** et **news.answers** ainsi que sur les nombreux sites **WWW** et ftp (comme rtfm.mit.edu ou encore grasp.insa-lyon.fr). Un système de recherche par motscl´es de **FAQ**s est disponible sur http://www.pasteur.fr/other/computer/FAQ/. L'association **FDN** a traduit nombre de documentations et les met à disposition sur ses serveurs FTP :

ftp.fdn.fr:/FDN/Doc et http://www.fdn.fr/fdn/doc-misc/.

Notre serveur **WWW** contient également de la documentation : http://www.alphanet.ch.

## **Bibliographie**

Voici quelques titres de livres ou de documents qui peuvent aider à mieux comprendre le système UNIX ou le fonctionnement des réseaux TCP/IP et la sécurité informatique. Les documents disponibles électroniquement sont archivés sur Internet<sup>96</sup> et également comme RFC<sup>97</sup>.

## **Références**

- [1] B. P. KEHOE, *Zen or the Art of the Internet*, 1992, publié électroniquement sur Internet.
- [2] A. STROHMEIER & P. KIPFER, *UNIX, Une introduction en bref*, PPUR 1993.
- [3] S. BOURNE, *Le système UNIX (traduction)*, 1985, InterEditions.
- [4] B. W. KERNIGHAN & R. PIKE, *L'environnement de programmation UNIX (traduction)*, 1986, InterEditions.
- [5] P. W. ABRAHAMS & B. R. LARSON, *UNIX for the Impatient*, 1992, Addison-Wesley.
- [6] E. KROL, *RFC-1118 : Hitchhiker's guide to the Internet*, 1989, publié électroniquement sur Internet.
- [7] G. MALKIN & A. MARINE, *RFC-1206 : FYI on Questions and Answers Answers to Commonly asked New Internet User Questions*, 1991, publié électroniquement sur Internet.
- [8] Gene SPAFFORD, *Practical UNIX security*, 1992, O'Reilly.
- [9] Clifford STOLL, *The Cuckoo's Egg Stalking the Wily Hacker*, ISBN 0-385-24946-2, 1989, Doubleday.
- [10] Severo M. ORNSTEIN, 1980, *Communications of the ACM* , Vol 32 No 6.
- [11] J. DAVIDSON, *An Introduction to TCP/IP*, 1988, Springer-Verlag.
- [12] D. E. CORNER, *Internetworking with TCP/IP*, 1991, Prentice-Hall.
- [13] D. FREY & R. ADAMS, *!@% : : A directory of Electronic Mail Addressing and Networks*, 1989, O'Reilly.
- [14] D. KNUTH, *The TEXbook*, 1989, Addison-Wesley.
- [15] Oliver JONES, *Introduction to the X Window system, updated for X11R4*, 1987, Prentice-Hall.
- [16] Tim O'REILLY, Valerie QUERCIA & Linda LAMB, *X Window system user's guide*, 1989, O'Reilly.
- [17] Olivier RICOU, *Le RéZo Histoire et guide pour le novice*, 1992, publié électroniquement sur Internet.
- [18] Mark BUTLER, *Internet ... tout de suite (traduction)*, 1994, Dunod.
- [19] John LEVINE & Carol BAROUDI, *Internet pour les nuls (traduction)*, 1994, Sybex.
- [20] Christian HUITEMA, *Le routage dans Internet*, 1994, Eyrolles.
- [21] Ed KROL, *The Whole Internet User's Guide and Catalog*, 1994, O'Reilly.

<sup>96</sup>http://www-internal.alphanet.ch/archives/info/unix

<sup>&</sup>lt;sup>97</sup>La plupart des distributions Linux offrent les RFCs dans un **package** approprié.

- [22] Philippe CHARMAN, *Guide pratique d'Unix et de X Window*, ISBN 2-85428-365-1, 1994, Editions Cépadues.
- [23] W. Richard STEVENS, *TCP/IP Illustrated : volume 1, the protocols*, ISBN 0-201-63346-9, 1994, Addison-Wesley.
- [24] J. REYNOLDS, *RFC-1135 : Helminthiasis of the Internet*, 1989, publié électroniquement sur Internet.
- [25] G. MALKIN & T. LaQuey PARKER, *FYI-18 : Internet Users' Glossary*, 1993, publié électroniquement sur Internet.
- [26] Debra CAMERON & Bill ROSENBLATT, *Learning GNU Emacs*, ISBN 0-937175-84-6, 1991, O'Reilly.
- [27] Dale DOUGHERTY, *sed & awk*, ISBN 0-937175-59-5, 1990, O'Reilly.
- [28] Marc SCHAEFER, *Internet n'est pas une autoroute de l'information*, 1995, publié électroniquement sur Internet, http://www-internal.alphanet.ch/˜schaefer/articles.html.
- [29] Marc SCHAEFER, Les protocoles TCP/IP sur Internet, 1995, publié électroniquement sur Internet, http://www-internal.alphanet.ch/˜schaefer/conferences.html.
- [30] M. HORTON, *RFC-1036 : Standard for Interchange of USENET Messages*, 1987, publié électroniquement sur Internet.
- [31] *PGP*, 1995, O'Reilly.
- [32] Olaf KIRCH, *The Linux Network Administrators' Guide*, 1994, Linux Documentation Project, publié électroniquement sur Internet.
- [33] Eric DUMAS, *Le Guide du ROOTard pour Linux*, 1995, publié électroniquement sur Internet, http://www.loria.fr/rootard/.

## **GNU Free Documentation License**

GNU Free Documentation License

### Version 1.1, March 200

Copyright (C) 2000 Free Software Foundation, Inc. 59 Temple Place, Suite 330, Boston, MA 02111-1307 USA Everyone is permitted to copy and distribute verbatim copies of this license document, but changing it is not allowed.

### 0. PREAMBLE

The purpose of this License is to make a manual, textbook, or other written document "free" in the sense of freedom: to assure everyone<br>the effective freedom to copy and redistribute it, with or without<br>modifying it, eithe

This License is a kind of "copyleft", which means that derivative works of the document must themselves be free in the same sense. It complements the GNU General Public License, which is a copyleft license designed for free software.

We have designed this License in order to use it for manuals for free<br>software, because free software needs free documentation: a free<br>program should come with manuals providing the same freedoms that the<br>software does. Bu can be used for any textual work, regardless of subject matter or whether it is published as a printed book. We recommend this License principally for works whose purpose is instruction or reference.

### 1. APPLICABILITY AND DEFINITIONS

This License applies to any manual or other work that contains a<br>notice placed by the copyright holder saying it can be distributed<br>under the terms of this License. The "Document", below, refers to any<br>such manual or work. addressed as "you".

A "Modified Version" of the Document means any work containing the Document or a portion of it, either copied verbatim, or with modifications and/or translated into another language.

A "Secondary Section" is a named appendix or a front-matter section of<br>the Document that deals exclusively with the relationship of the<br>publishers or authors of the Document to the Document's overall<br>gubiject (or to relate

The "Invariant Sections" are certain Secondary Sections whose titles are designated, as being those of Invariant Sections, in the notice that says that the Document is released under this License.

The "Cover Texts" are certain short passages of text that are listed, as Front-Cover Texts or Back-Cover Texts, in the notice that says that the Document is released under this License.

A "Transparent" copy of the Document means a machine-readable copy,<br>represented in a format whose specification is available to the<br>general public, whose contents can be viewed and edited directly and<br>straightforwardly wit

Examples of suitable formats for Transparent copies include plain<br>ASCII without markup, Texinfo input format, LaTeX input format, SGML<br>or XML using a publicly available DTD, and standard-conforming simple<br>HTML designed for purposes only.

The "Title Page" means, for a printed book, the title page itself,<br>plus such following pages as are needed to hold, legibly, the material<br>this License requires to appear in the title page. For works in<br>formats which do not

### 2. VERBATIM COPYING

You may copy and distribute the Document in any medium, either<br>commercially or noncommercially, provided that this License, the<br>copyright notices, and the license notice saying this License applies<br>to the Document are repr

You may also lend copies, under the same conditions stated above, and you may publicly display copies.

### 3. COPYING IN OUANTITY

If you publish printed copies of the Document numbering more than 100,<br>and the Document's license notice requires Cover Texts, you must<br>enclose the copies in covers that carry, clearly and legibly, all<br>these Cover Texts: F

If the required texts for either cover are too voluminous to fit legibly, you should put the first ones listed (as many as fit

reasonably) on the actual cover, and continue the rest onto adjacent pages.

If you publish or distribute Opaque copies of the Document numbering<br>more than 100, you must either include a machine-readable Transparent<br>copy along with each Opaque copy, or state in or with each Opaque copy<br>a publicly-a Transparent copy of the Document, free of added material, which the<br>general network-using public has access to download anonymously at no<br>charge using public-standard network protocols. If you use the latter<br>option, you mu

It is requested, but not required, that you contact the authors of the Document well before redistributing any large number of copies, to give them a chance to provide you with an updated version of the Document.

### 4. MODIFICATIONS

You may copy and distribute a Modified Version of the Document under<br>the conditions of sections 2 and 3 above, provided that you release<br>the Modified Version under precisely this License, with the Modified<br>Version filling

- \* A. Use in the Title Page (and on the covers, if any) a title distinct from that of the Document, and from those of previous<br>versions (which should, if there were any, be listed in the<br>History section of the Document). You may use the same title as a<br>previous version if the original
- Permission.<br>
Permission the Title Page, as authors, one or more persons or<br>
Permission the Title Page, as authors, one or more persons or<br>
Modified Version, together with at least five of the principal<br>
authors of the Docu
- 
- 
- 
- 
- \* G. Preserve in that license notice the full lists of Invariant Sections and required Cover Texts given in the Document's license<br>notice.
- 
- notice.<br>
\* H. Include an unaltered copy of this License.<br>
\* H. Include an unaltered copy of this License.<br>
\* H. Preserve the section entitled "History", and its title, and add<br>
to it an item stating at least the title, yea
- \* K. In any section entitled "Acknowledgements" or "Pedications",<br>preserve the section's title, and preserve in the section all the<br>substance and tone of each of the contributor acknowledgements<br>and/or dedications given th
- 
- in their text and in their titles. Section numbers or the<br>equivalent are not considered part of the section titles.<br>\* M. Delete any section entitled "Endorsements". Such a section may<br>not be included in the Modified Versio
- 

## If the Modified Version includes new front-matter sections or

appendices that qualify as Secondary Sections and contain no material<br>copied from the Document, you may at your option designate some or all<br>of these sections as invariant. To do this, add their titles to the<br>list of Invar

You may add a section entitled "Endorsements", provided it contains<br>nothing but endorsements of your Modified Version by various<br>parties—for example, statements of peer review or that the text has<br>been approved by an organ

You may add a passage of up to five words as a Front-Cover Text, and a<br>passage of up to 25 words as a Back-Cover Text, to the end of the list<br>of Cover Texts in the Modified Version. Only one passage of<br>Front-Cover Text and

The author(s) and publisher(s) of the Document do not by this License give permission to use their names for publicity for or to assert or imply endorsement of any Modified Version.

### 5. COMBINING DOCUMENTS

You may combine the Document with other documents released under this<br>License, under the terms defined in section 4 above for modified<br>versions, provided that you include in the combination all of the<br>Invariant Sections of license notice.

The combined work need only contain one copy of this License, and<br>multiple identical Invariant Sections may be replaced with a single<br>copy. If there are multiple Invariant Sections with the same name but<br>different contents

Make the same adjustment to the section titles in the list of Invariant Sections in the license notice of the

In the combination, you must combine any sections entitled "History"<br>in the various original documents, forming one section entitled<br>"History", likewise combine any sections entitled "Acknowledgements",<br>and any sections en entitled "Endorsements."

### 6. COLLECTIONS OF DOCUMENTS

You may make a collection consisting of the Document and other documents released under this License, and replace the individual copies of this License in the various documents with a single copy that is included in the collection, provided that you follow the rules of this License for verbatim copying of each of the documents in all other respects.

You may extract a single document from such a collection, and<br>distribute it individually under this License, provided you insert a<br>copy of this License into the extracted document, and follow this<br>License in all other resp document.

#### 7. AGGREGATION WITH INDEPENDENT WORKS

A compilation of the Document or its derivatives with other separate and independent documents or works, in or on a volume of a storage or distribution medium, does not as a whole count as a Modified Version of the Document, provided no compilation copyright is claimed for the<br>compilation. Such a compilation is called an "aggregate", and this<br>License does not apply to the other self-contained works thus compiled<br>with the Docum

If the Cover Text requirement of section 3 is applicable to these copies of the Document, then if the Document is less than one quarter<br>of the entire aggregate, the Document's Cover Texts may be placed on<br>covers that surround only the Document within the aggregate. Otherwise<br>they must ap

### 8. TRANSLATION

Translation is considered a kind of modification, so you may distribute translations of the Document under the terms of section 4. Replacing Invariant Sections with translations requires special permission from their copyright holders, but you may include<br>translations of some or all Invariant Sections in addition to the<br>original versions of these Invariant Sections. You may include a<br>translation of this License pr License, the original English version will prevail.

### 9. TERMINATION

You may not copy, modify, sublicense, or distribute the Document<br>except as expressly provided for under this License. Any other attempt<br>to copy, modify, sublicense or distribute the Document is void, and<br>will automatically parties remain in full compliance.

### 10. FUTURE REVISIONS OF THIS LICENSE

The Free Software Foundation may publish new, revised versions of the GNU Free Documentation License from time to time. Such new versions will be similar in spirit to the present version, but may differ in detail to address new problems or concerns. See http://www.gnu.org/copyleft/.

Each version of the License is given a distinguishing version number.<br>If the Document specifies that a particular numbered version of this<br>License "or any later version" applies to it, you have the option of<br>following the

### How to use this License for your docu

To use this License in a document you have written, include a copy of<br>the License in the document and put the following copyright and ment and put the following copyright and license notices just after the title page:

Copyright (c) YEAR YOUR NAME. Permission is granted to copy, distribute and/or modify this document under the terms of the GNU Free Documentation License, Version 1.1 or any later version published by the Free Software Foundation; with the Invariant Sections being LIST THEIR TITLES, with the<br>Front-Cover Texts being LIST, and with the Back-Cover Texts being LIST.<br>A copy of the license is included in the section entitled "GNU Free Documentation License".

If you have no Invariant Sections, write "with no Invariant Sections"<br>instead of saying which ones are invariant. If you have no Front-Cover<br>Texts, write "no Front-Cover Texts" instead of "Front-Cover Texts<br>being LIST"; li

If your document contains nontrivial examples of program code, we recommend releasing these examples in parallel under your choice of free software license, such as the GNU General Public License, to permit their use in free software.

## **Index**

 $\wedge$ , 21 (), 21 -, 29, 45 -0, 50 -font, 63 -geometry, 63 ., 15, 21, 48 .\*, 21 .., 15 .Xdefaults, 54 .Xmodmap, 54 .Xresources, 54 .Z, 27, 108 .bash logout, 46 .bash profile, 46, 47 .bashrc, 46, 47 .cshrc, 29 .emacs, 33, 39 .forward, 47 .fvwmrc, 54 .gz, 27 .logout, 17 .mwmrc, 54 .netrc, 47 .newsrc, 83 .plan, 46 .rhosts, 47, 68, 90 .sh, 47 .signature, 38, 41, 47 .tar.gz, 42 .tgz, 42 .tvtwmrc, 54 .twmrc, 54, 55 .xinitrc, 54 .xsession, 54 /, 14 /dev/fd0, 43 /etc/X11/Xmodmap, 54 /etc/X11/Xresources/, 54 /etc/group, 16 /etc/passwd, 16, 52 /etc/resolv.conf, 99, 100 /etc/services, 89, 100 /etc/shadow, 114 /usr/X11R6/lib/X11/app-defaults/, 54 [], 21 \$, 18 \$ ?, 19 \$EDITOR, 25 \$HOME, 18 &, 23 &&, 19 <sup>L</sup>ATEX, 92, 96 TEX, 61, 88, 111, 115 ˜, 18 3DES, 67 8 bit, 78 A news, 11 a2ps, 24

accents, 43 ACL, 16, 107 acroread, 61 adresse IP, 57, 58, 66, 98, 107 AFS, 107 agent, 90 ainsi, 9 AIX, 14 Alex, 86 alex, 107, 112 alias, 24, 29 ALPHANET, 70, 77 ALPHANET NF, 69, 77, 97, 107 alt.binaries, 85 alt.internet.services, 76, 77, 88 alt.irc, 98 alt.security.pgp, 45 alternate, 95 Amiga, 88, 111 amiga1, 58 Aminet, 88, 107 AmiTCP, 63 anonymous, 86 anonymous FTP, 86, 110 ANSI, 11 AOL, 69 apropos, 38, 41 Aqua, 63 archie, 85, 86, 88, 107 ARP, 107 ARPAnet, 11, 12, 68, 107, 109 arrière-plan, 22 article, 81 AS-225, 63 ASCII, 14, 107, 111 ASN-1, 116 AT, 104 at, 25, 26 AT&T, 11, 107, 116 atomique, 26, 107 authentification, 107 autorité d'enregistrement, 113 awk, 24, 48 B, 106 B news, 11 backbone, 12, 107 background, 22 backquote, 49 backslash, 27, 50 backtick, 19 bande passante, 92, 106, 107 basename, 49 bash, 18, 46, 48 batch, 14, 18, 107 baud, 102 BBS, 52, 71, 97, 105, 107, 110, 113 bc, 48 Bell labs, 68 bg, 22

big endian, 107, 108, 112 BIND, 114 bindings, 33 bit, 107, 108 BITNET, 65, 108 bits par seconde, 102 biz, 82, 83 BNU, 70, 108 boss, 113 Bourne shell, 18 bps, 102 broadcast, 108, 112, 114 browser, 84, 95 BSD, 11, 14, 22, 65, 108, 110, 112 BSMTP, 108 buffer, 35, 108 bug, 68, 108 byte, 113 bzip2, 43, 44 C, 11–13, 18, 48, 50, 66, 108, 114, 116 C news, 11  $C_{++}$ , 13 C-Shell, 18 cache, 97, 108 cache de connexions, 97 calc, 13 Call For Discussion, 80 cancel, 45, 82–84, 108 case-sensitive, 14 cat, 24, 42 CCITT, 102 cd, 15, 16, 18, 25, 51 cd \$HOME, 16  $cd$   $\tilde{ }$ , 16 cd ˜schaefer, 16 CD-ROM, 88 CERN, 97 CERT, 68, 69, 108 CFD, 80 chain-letter, 108, 114 challenge-response key, 107 channel, 97 channel op, 97 charte, 80 chemin absolu, 15 chemin relatif, 15 Chimera, 94 chmod, 14, 16, 25, 27, 51 Chorus, 11 chsh, 47 cjpeg, 43 clé révélée, 44 Class 1, 104 Class 2, 104 client, 53, 91, 108, 114 commandes internes, 23 comp.bbs.misc, 69 comp.compression, 43 comp.dcom.modems, 101 comp.security.announce, 108 comp.security.misc, 67, 68 comp.sys.amiga.announce, 79

compress, 27, 43, 108 Compu\$erve, 71 contrôle de flux, 104 cookie, 57, 58 copy-and-paste, 60 core, 27, 108, 109 correcteur, 102 cracker, 75, 85, 108, 110 crash, 108 crashmail, 16, 108 crontab, 25, 26, 47 cross-poster, 82, 109 crypt, 44, 51 csh, 18, 48 CSLIP, 98, 99, 109, 114 CSMA/CD, 109, 115 CSMA/CR, 109 détacher, 23 daemon, 11, 95, 109 DaggeX, 63 daliclock, 60 DARPA, 12, 107, 109, 110 DCE, 11, 102, 103, 105, 109 Debian GNU/Linux, 14 debugger, 13 debugging, 109 DES, 52, 109, 114 DFS, 107, 109 directory, 14 directory browser, 33 DISPLAY, 58, 64 DNET, 105 DNS, 100, 109, 112–114 DNS reverse attack, 68 domain, 91, 100, 109 dossier, 14 download, 105 DTE, 102–105 DTMF, 104

copy, 60

cp, 42, 44 cpio, 30 crack, 52

cron, 26

CTS, 103 ctwm, 63

D, 106

dd, 107

DEC, 28

df, 26 df $\tilde{ }$ . 26

diff, 26

dipeg, 43

driver, 11

DTR, 99 du, 26, 42 duplicates, 85 DVI, 9, 61, 109

EBCDIC, 107 echo-cancellation, 102 EchoMail, 70, 109, 113 ed, 27, 30, 42 EFF, 109 EFnet, 97, 98 egrep, 21, 27 eject, 42 elm, 71, 73, 78 elm, mutt, 73 Emacs, 12, 13, 27, 60, 72, 81, 95 emacs, 26, 42, 43 encryption, 44 ENIAC, 108 enscript, 24 env, 18, 19, 46 enveloppe, 76 erase, 30 ESMTP, 114 Ethernet, 65, 67, 99, 107, 109, 115 EUnet, 69 exit, 17, 29 expansion, 19 export, 18, 47 expr, 48 ext2, 15 ext3, 107 extension, 32, 42 FAQ, 11, 43, 67, 72, 77, 79–83, 88, 101, 109, 117 FAQs, 77 fax, 16, 104 FDN, 117 FFS, 15, 110, 115 fg, 22 FidoNet, 16, 69–71, 75, 77, 107, 108, 110, 112 field number, 24 file, 32, 42 file attachment, 78 File Transfer Protocol, 85 find, 27, 42 finger, 16, 46, 51, 68, 88, 89, 110 fingerd, 68 fingerprint, 45 firewall, 67, 110, 113 FirstClass, 78 flag, 108 FM, 102 follow-up, 82 foobar, 110 foreground, 22, 113 forum, 11, 29, 68, 80–82, 88, 108, 110, 112, 117 forward, 38 fr, 80, 81 fr.announce.important, 80 fr.announce.newgroups, 80 fr.announce.newusers, 83 fr.biz, 82, 83 fr.network.modems, 101 fr.news.8bits, 81 fr.rec.humour, 82 fr.test, 82 fr.usenet.divers, 80 fr.usenet.groups, 80 FrameMaker, 60 FrancoMédia, 69, 70

FreeBSD, 11, 116 Frequently Asked Questions, 79 FSF, 12, 13 FTN, 70, 80, 109, 110, 112, 113, 116 FTP, 60, 62, 71, 78, 84–86, 88, 89, 91, 100, 107, 108, 110 ftp, 44, 47, 85, 86, 99, 107, 114, 117 FTPMAIL, 110 ftptool, 85 full-duplex, 102, 103, 115 full-feed, 79, 85 Fundamental, 33 fvwm, 54, 63 FYI, 110 gcc, 12, 13 gdb, 13 GfxBase, 63 Ghostscript, 113 ghostview, 60, 61 GIF, 113 GNU, 10–13, 18, 23, 30, 43, 50, 88, 110, 111, 113 GNU Bulletin, 13 GNU Info, 38 gnu.announce, 13 gnu.misc.discuss, 13 gnuchess, 62 gnuplot, 13, 62 GNUS, 72 Gopher, 91, 110 GPL, 12, 110, 112, 114, 116 grep, 19–21, 27, 42 gunzip, 27 gzip, 27, 30, 42–44, 108 hacker, 108, 110 half-duplex, 102, 103 hardware handshaking, 101 Hayes, 104 HDB, 108 head, 27, 42 header, 76 help, 117 history, 18, 19 home directory, 16 home.html, 95 homedir, 95 homepage, 51, 92, 95 HPUX, 14 HTML, 9, 81, 95–97 html-helper-mode, 95 htmlcheck, 95 HTTP, 67, 92, 97, 116 httpd, 95 hub, 113 HURD, 11, 12 hypertexte, 110, 111 id, 16 IDEA, 44, 67 IDENT, 100 image-map, 95 ImageMagick, 62 Info, 111

INN, 11, 84 inode, 26, 110, 111 Internet, 9, 11, 12, 14, 44, 52, 65, 66, 68–71, 76, 89, 105, 107, 109–111, 115 internet, 111 Internet Protocol, next generation, 67, 69 interopérabilité, 111 intr, 30 intranet, 111 IP, 111 IPng, 67, 69 IPX, 111 IRC, 89, 97, 98, 111, 112 irc, 98 irc op, 97 ISDN, 102, 106 ISO 8859-1, 72, 111 ISO Latin 1, 14, 43, 72, 81, 111, 115, 116 ISO Latin-1, 78 ISOC, 10, 111 ISP, 69 ITAR, 44 ITU-T, 102 Jargon file, 110, 111, 117 job control, 22 jobs, 22, 45 joker, 19–21, 111 junk mail, 72, 83, 111 KDE, 54, 60, 95 Kerberos, 52, 57, 67, 114 kermit, 30, 111 kernel, 111 keyring, 45 keyserver, 45 kill, 22, 27 kill-file, 83, 84 knews, 84 Konqueror, 95, 116 Korn shell, 18 ksh, 18, 48 landscape, 24 latex2html, 9 lcd, 86 lecteur, 14 less, 28 LGPL, 12 lha, 43 liens, 91 link, 59, 110, 111 Linux, 10, 11, 14, 18, 22, 48, 57, 63, 65, 88, 112, 116 Lisp, 12 little endian, 107, 112 ln, 111 load average, 112, 115 load to local disk, 95 load-balancer, 66 log, 30 logfile, 30, 112 login, 17, 29, 46, 51, 54, 58, 70, 85, 99, 112, 116 login shell, 46

logout, 17 look-and-feel, 53, 112, 116 loopback, 66 lp, 38, 45 lpq, 45 lpr, 38, 45 lprm, 45 lpspr, 28 lpstat, 45 ls, 16, 18, 23, 28, 42, 46 lynx, 91–93, 116 météo, 88 Mach, 11 Macintosh, 43, 81, 88 MacOSX, 63 macro, 28 MacTCP<sub>.</sub>63 mail, 15, 28, 30, 38, 44, 45, 47, 62, 66, 69–73, 75, 76, 78, 80–84, 89, 107, 110, 112, 113, 117 mail body, 76 mailer, 33 mailing list, 71, 77, 112 mailing-list, 11, 12, 77 mailservers, 70, 112 mailx, 72 mainframe, 105, 107, 112 man, 9, 23, 28, 46, 63 masque, 67 mdir, 42 metamail, 78 mgetty, 16 Microsoft, 42 MIME, 42, 43, 73, 78, 81, 97, 112 mips, 33, 99, 112, 114 mips.alphanet.ch, 112–114, 116 mirror, 88 mkdir, 28, 42 MNP, 103, 105 MNP-4, 102 MNP-5, 103 modérateur, 80 mode, 27 mode vocal, 104 modem, 16, 30, 66, 99, 101, 104, 106 moderate, 80 moderated, 11, 81, 112 module, 11 more, 23, 24, 28, 81 Mosaic, 62, 91–94, 116 Motif, 54, 94, 112 motifs, 20 mount, 43 Mozilla, 94 mp, 24 mpack, 43 mread, 42 MS-DOS, 42, 43, 81, 88 MS-WINDOWS NT, 115 MTA, 76, 78 mtools, 42 MUA, 78 mud, 112

multi-threading, 11 MULTICS, 11 multiplexe temporel, 106 munpack, 43 mutt, 73 mv, 26, 30, 42, 49 mwm, 54, 63 mwrite, 42 MX forwarder, 75, 112 named-xfer, 114 nameserver, 99, 100, 107, 112 ne, 27, 42 net, 70, 112 NetBEUI, 114 NetBIOS, 114 NetBSD, 11, 65, 88, 116 netlag, 98, 112 NetMail, 112, 113 netmask, 112 netpbm, 42, 43 Netscape, 60, 62, 85, 91, 94, 95, 116 netstat, 91 netsurfer, 111 news, 11, 15, 28, 47, 66–72, 75, 77–85, 88, 91, 98, 101, 108–110, 112–114, 116, 117 news.announce.newgroups, 80 news.announce.newusers, 11, 83, 117 news.answers, 80, 117 newsgroups, 79, 83 newsreader, 113 NF, 24 NFS, 11, 44, 57, 86, 107, 109, 112, 114, 115 nic.funet.fi, 85 nice, 28 NIS, 16, 51, 113 NIXPUB, 69 NNRP, 79 NNTP, 11, 79, 83–85, 89, 113 nntpd, 113 NNTPSERVER, 83 node, 66, 70, 113 nodelist, 108 noeud, 113 nroff, 28 NSFnet, 12 nslookup, 100 NUL, 50 null modem, 103 Numéris, 106 nuucp, 70 Objective-C, 13 oclock, 60 octale, 37 octet, 107, 113 offline mailreader, 72 offline newsreader, 83 olvwm, 63 olwm, 63 on-the-fly, 104 online, 9 online service, 69

OpenSSH, 90 OS/2, 42, 116 OSF, 11 OSF/1, 14, 22, 28 OSI, 112, 116 pack, 108 package, 14, 117 packet-switched, 66 paquet, 14 passwd, 25, 28, 51 paste, 60 patch, 26 PATH, 26 path, 14, 47 pattern, 20 pcnfs, 63 PDDIAL, 69 PDP-11, 11 perl, 48 PGP, 44, 51, 57, 68, 71, 72, 75, 85, 92, 112, 113 pgp, 44 pico, 28, 72 PINE, 28, 72 ping, 90, 99, 100 ping delay, 98 pipe, 19, 22, 28, 43, 48, 58, 113 PlotMTV, 62 PNG, 113 point, 113 POP, 72, 90, 113 POSIX, 11, 18, 22, 26, 48, 112, 113, 115 PostScript, 9, 24, 28, 109, 113 PPP, 16, 66, 90, 98, 99, 101, 105, 113, 114 premier plan, 22, 113 Pretty Good Privacy, 44 private, 16 procmail, 73, 74 prompt, 16 proxy, 67, 110, 113 ps, 22 psnup, 28 pstops, 28 public, 16 public-key cryptography, 44 pwd, 16, 18, 29 QAM, 102 quota, 29 répertoire, 14, 15, 116 répertoire courant, 15 répertoire de travail, 15 répertoire père, 15 répertoire par défaut, 16, 51 racine, 15 random sequence number guessing, 69 RARP, 107 rcp, 44, 90 RCS, 26 realtime, 66 rec.humor.funny, 29 recode, 43

redirection, 24 refresh, 41 regexp, 18–21, 27, 34, 113 registrar, 113 registry, 113 remote login, 12 renice, 28 repository, 45 resolver, 100 resolving, 100 resources, 54, 57, 63 reverse mapping, 100 RFC, 12, 67, 110, 112–114 RFC-1036, 11, 79, 82, 113 RFC-1700, 89 RFC-2396, 115 RFC-821, 114 RFC-822, 113 RIP, 105 rlogin, 90, 98 rm, 29, 42 RMAIL, 38 rmail, 38, 70 rmdir, 29, 42 rnews, 44, 70 RNIS, 66, 106, 109, 113 root, 14, 26, 28, 58, 90, 113 rot-13, 82, 83, 113 router, 66, 68, 113, 115 RPC, 109, 112, 114, 116 RSA, 44, 67, 90 rsh, 58, 90 rsmtp, 70 RTFM, 114 RTS, 103 RTS/CTS, 101, 104, 105 RXD, 104 rz, 29, 44 S/Key, 67 Samba, 114 satcom, 114 satcom.alphanet.ch, 107 scalability, 109 scam, 82, 83, 114 SCCS, 26 Scheme, 18 scp, 44, 90 screen, 21, 29, 52 script, 26, 59, 107, 114 scripts, 11, 18, 19, 47 scsh, 18 SCSI, 109 secondaire, 114 secure telnet/telnetd, 67 Secure-RPC, 52, 57, 114 SecureRPC, 67 sed, 20, 29 sendmail, 68, 78, 114 sequence number guessing, 68 serveur, 53, 108, 112, 114 set, 18, 19, 46 set user/group id on execution, 25 setenv, 19 SGML, 92 sh, 18, 26, 42, 48, 49 shadow passwords, 52 shar, 42 shared libraries, 11, 64 shareware, 61, 114 shell, 11, 15–17, 19–24, 26, 27, 42, 46–48, 72, 83, 86, 90, 98, 112, 114 site, 113 slash, 29, 50 SLIP, 16, 54, 66, 85, 90, 98, 99, 105, 114 SLIRP, 98 slrn, 79 SMB, 114 smbclient, 114 smbfs, 114 smiley, 72 SMTP, 67, 113, 114, 116 snooper, 68, 75 snooping, 69 socket, 14 socket UNIX, 54, 59 Solaris, 22, 28 son of 1036, 11 source address check, 68, 69, 75, 85 sox, 42, 43 spam, 82, 83, 114 split, 42 sploin, 42 spool, 15, 70, 72, 83, 114 SSH, 16, 59, 90 ssh, 58, 67, 90 ssh-agent, 90 sshd, 59, 90 SSL, 93, 114 START, 101, 102, 105 startx, 57 sticky bit, 25, 114 STOP, 101, 102, 105 stop, 22 store-and-forward, 65, 66, 69, 70, 75, 107, 108, 110, 112, 114, 116 stty, 30 su, 58 su - utilisateur, 47 subnet, 66, 67 suid bit, 114 suid scripts, 48, 114 summary, 82 Swissnet, 106 SWITCH, 88 switched, 65 système de fichiers, 80 system calls, 111 System V, 14 System V Release 4, 110 sz, 30, 44 T1, 106 TA, 106 TAB, 84 tag, 96

tail, 30, 42 talk, 89, 115 tar, 30, 42–44 TAS, 107 Taylor UUCP, 70 TCP, 54, 59, 67, 75, 89, 91, 92, 97, 99, 110, 114, 115 TCP/IP, 11, 12, 54, 58, 63, 67, 91, 92, 98, 105, 107, 109, 110, 113, 115 tcsh, 17–19, 21, 46, 48 teletex, 115 teletexte, 91, 115 teletype, 16 TELNET, 16, 67, 89, 100 telnet, 51, 64, 68, 85, 89, 90, 98, 100, 107 term, 105 TeX, 109 Text, 33 thread, 11, 84 threaded interactive newsreader, 83 threading, 83, 84 time, 17 tin, 79, 82–84, 108, 109, 113 to resume, 29 Token Ring, 67, 109, 115 toolkit, 112 top, 22 top domain, 113 tr, 43 trace, 68 traceroute, 90, 115 transceiver, 99 trash.net, 69 trojan horse, 52, 115 Trumpet Winsock, 64 TTL, 98, 115 tty, 14, 16 tunnel, 59 turn-around delay, 102 tutorial, 33 tvtwm, 54, 63 twm, 54, 63 TXD, 104 UART, 115 UDP, 67, 114, 115 uemacs, 27, 42 UFS, 15, 110, 115 umask, 25 unalias, 18 Undernet, 97 undo, 41 Unicode, 115 UNICOS, 14 UNIX, 11, 86, 115 unresolving, 100 unshar, 42 upload, 105 uptime, 112 URI, 115 URL, 92, 98, 115, 117 USENET, 79, 112 Usenet, 11, 12, 65, 80, 83, 88, 116 user-space, 111

USL, 11, 116 uucico, 70 UUCP, 11, 14, 16, 65, 66, 70, 71, 73, 75, 76, 84, 108, 112, 116 uucp, 70 uudecode, 30, 43 uuencode, 30, 43, 78 uustat, 70 uux, 70 uuxqt, 70 V25bis, 104 V32bis, 105 V42, 103 V42bis, 103, 105 variables d'environnement, 17–19 vi, 30, 42, 43, 81 Videotex, 95 videotex, 69, 92, 116 Virtual Private Network, 90 voicemail, 104 VPN, 90 VT100, 16, 19, 26–29, 33, 60, 72, 98, 105, 116 vulcan, 14 Vxx, 102 w, 89 W3, 97 W3 Consortium, 96 w3m, 93, 116 wc, 32, 42 well-known access point, 89 who, 89 whoami, 16 whois, 91 wildcard, 18 window-manager, 53, 54, 63, 116 WINS, 114 working directory, 15 worm, 68 write, 89 WWW, 12, 62, 67, 69, 84, 85, 88, 95–97, 107, 108, 116, 117 X.25, 106, 110, 116 X.400, 71, 116 X/Open, 11, 14 X11, 9, 11, 52, 54, 60, 63, 64, 72, 73, 83–86, 92, 105, 107, 116 X11.log, 64 XAPPLRESDIR, 54 xarchie, 62, 85 xargs, 50 xauth, 58, 68 XAUTHORITY, 58 xbiff, 62, 73 xbill, 63 xboard, 62 xclock, 60 xdm, 54, 58 XDMCP, 54, 116 xdoom, 63 XDR, 114, 116 xdvi, 61

xedit, 60 XEmacs, 33 xev, 57 xfig, 62 xfilemanager, 60 xfm, 60 XFree86, 63, 64, 116 xfs, 107 xhost, 58, 68 xinit, 54, 57 xlock, 52, 60 xlsclients, 57 xmh, 62, 73 XModem, 30, 105 xmodmap, 57 xmorph, 62 XON/XOFF, 101 XOVER, 84 xpaint, 62 xrdb, 57 xrisk, 63 xterm, 60, 92, 93 xv, 61, 62 YModem, 105 Ynternet.org, 69 yppasswd, 51 zip, 43 ZModem, 30, 92, 105, 111 zone, 116 zsh, 18